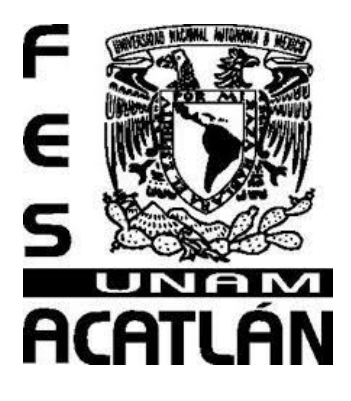

# **UNIVERSIDAD NACIONAL AUTÓNOMA DE MÉXICO**

# **FACULTAD DE ESTUDIOS PROFESIONALES ACATLAN**

### **ANÁLISIS, DISEÑO Y DESARROLLO DE UN SITIO WEB PARA EL CENTRO NACIONAL DE LAS ARTES (CENART) QUE SIRVA PARA REGISTRAR SUS ACTIVIDADES, UTILIZANDO COMO HERRAMIENTA EL WCMS DRUPAL**

# **TESINA**

QUE PARA OBTENER EL TÍTULO DE: LICENCIADA EN MATEMÁTICAS APLICADAS Y COMPUTACIÓN

**PRESENTA:** 

ROSA VARGAS URBINA

### **ASESOR:**

M. EN C. SARA CAMACHO CANCINO

OCTUBRE DEL 2021

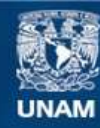

Universidad Nacional Autónoma de México

**UNAM – Dirección General de Bibliotecas Tesis Digitales Restricciones de uso**

### **DERECHOS RESERVADOS © PROHIBIDA SU REPRODUCCIÓN TOTAL O PARCIAL**

Todo el material contenido en esta tesis esta protegido por la Ley Federal del Derecho de Autor (LFDA) de los Estados Unidos Mexicanos (México).

**Biblioteca Central** 

Dirección General de Bibliotecas de la UNAM

El uso de imágenes, fragmentos de videos, y demás material que sea objeto de protección de los derechos de autor, será exclusivamente para fines educativos e informativos y deberá citar la fuente donde la obtuvo mencionando el autor o autores. Cualquier uso distinto como el lucro, reproducción, edición o modificación, será perseguido y sancionado por el respectivo titular de los Derechos de Autor.

# AGRADECIMIENTOS.

# **A CRISTO BENDITO Y A MI VIRGEN DE GUADALUPE:** DOY GRACIAS A MI DIOS Y A SU SANTA MADRE POR ESTAR SIEMPRE A MI LADO.

### **A MI ASESORA SARA CAMACHO:**

P0R SU GRAN LABOR COMO MAESTRA Y ASESORA

¡GRACIAS!

# **A MI MAMÁ Y PAPÁ, HERMANAS Y HERMANOS:**

POR SU AMOR, POR ENSEÑARME LA FORTALEZA

DE UNA FAMILIA

### **A RUMI:**

POR SU AMOR Y COMPAÑÍA.

# **A TODAS LAS PERSONAS DE LUZ QUE HE ENCONTRADO EN MI CAMINO:**

GRACIAS POR SUS BUENOS CONSEJOS.

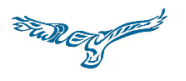

SHUKRAN

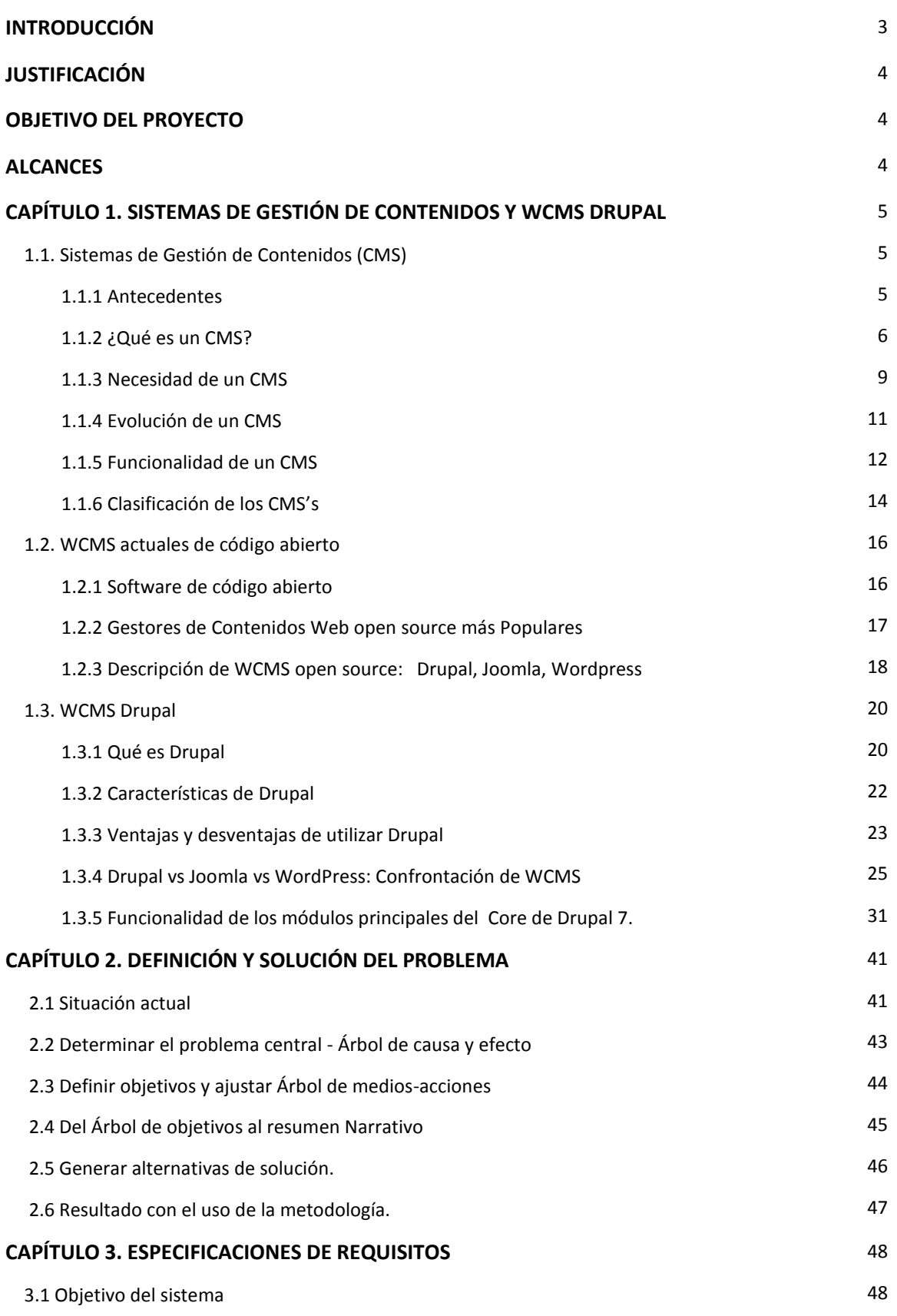

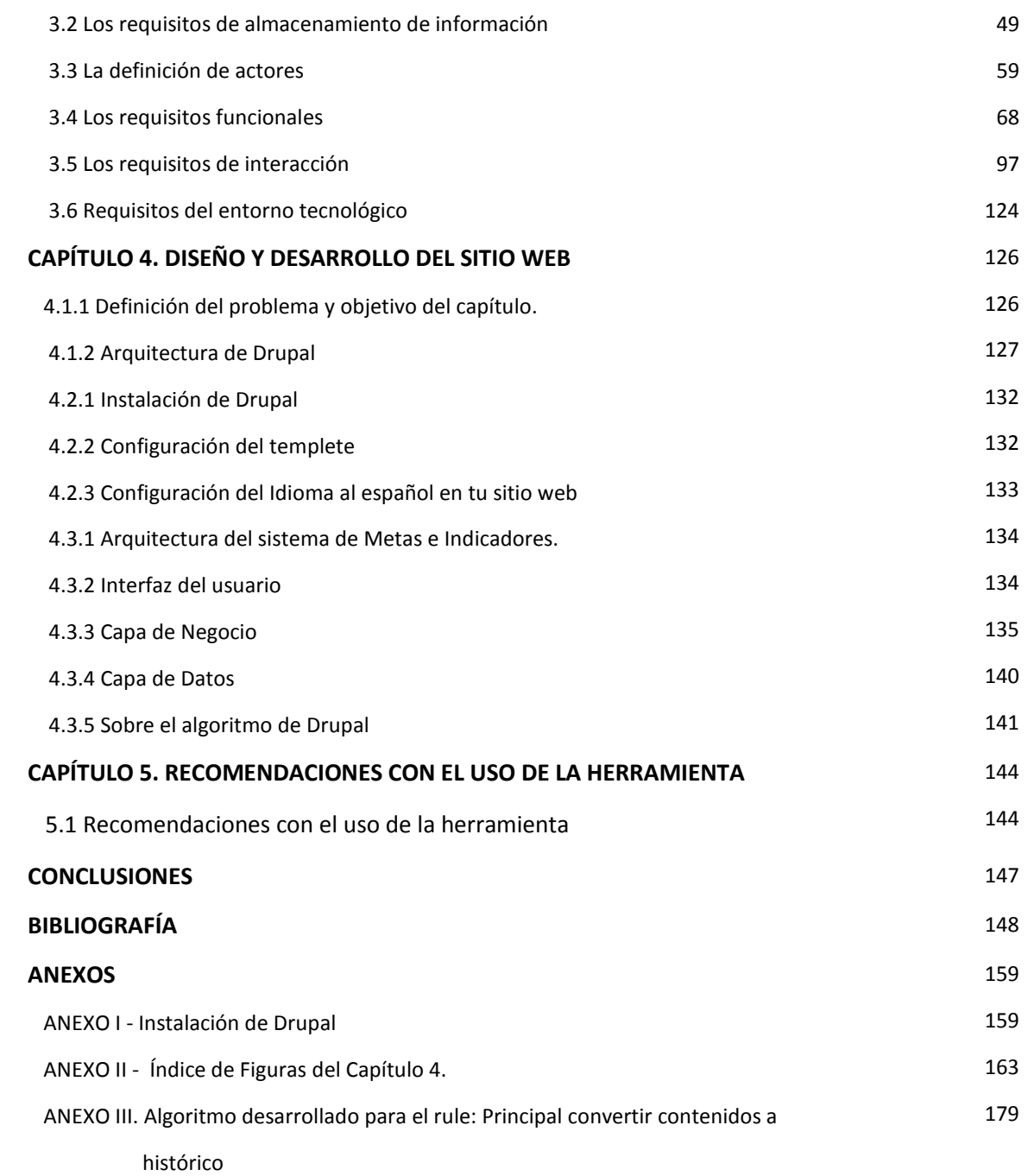

#### **INTRODUCCIÓN.**

En el trabajo que se presenta se hace un análisis en el Centro Nacional de las Artes (CENART), el cual es un centro artístico ubicado en la Ciudad de México.

La problemática que se detectó en el CENART era que sus áreas no presentaban a tiempo su reporte de actividades mensuales a la Dirección Técnica. Para resolverlo se consideró en que se podía hacer uso de una herramienta tecnológica para explotar de manera más eficiente dicha información.

Uno de los requisitos de los sistemas que se desarrollan en el CENART es que se debe de utilizar tecnología de código abierto LAMP (Linux, Apache, Mysql y Php), por ello las herramientas tecnológicas que se analizaron en este proyecto son los WCMS, definidos como Sistemas de Gestión de Contenidos Web entre ellos: Drupal, WordPress y Joomla. Estas permiten crear, editar modificar y publicar contenidos Web y una de sus principales características que tienen estos es que son de código abierto, son modulares y tiene un control de administración.

Finalmente, que se consideró a la herramienta WCMS Drupal como la mejor solución al problema que presentaba en el CENART, ya que su funcionalidad te permite realizar cálculos mucho más complejos.

El trabajo presente va dirigido a toda aquella persona interesada en desarrollar aplicaciones web de código abierto que utilicen la tecnología LAMP (Linux, Apache, Mysql y PHP), le debe servir como un ejemplo de cómo puede hacer uso de la herramienta tecnológica WCMS Drupal.

#### **JUSTIFICACIÓN.**

A través de los tiempos se ha observado una evolución constante en el uso de nuevas tecnologías, muchas de ellas de código abierto, que puedan ser utilizadas para sistematizar operaciones que puedan reducir sus tiempos en operaciones. En el caso del CENART es aplicable ya que cambiar el proceso actual de capturar por parte de las áreas sus actividades en archivos en Excel y en vez de ello optar por reemplazar dicho proceso por el uso de una herramienta como el WCMS (Sistema administrador de contenidos Web), mediante la cual se podrá tener concentrada toda la información de las actividades de las áreas, en una base de datos y podrá ser consultada en línea.

#### **OBJETIVO DEL PROYECTO.**

Que las áreas del CENART y los 21 Centros de las Artes en los Estados reporten a tiempo sus actividades mensuales a la Dirección Técnica.

#### **Objetivos específicos**:

- Consolidar las actividades del CENART y de los Centros de las Artes de los Estados en una base de datos para que puedan ser consultadas a través de un sitio en Internet
- Generar reportes de las actividades que se hayan realizado en el mes actual y en meses anteriores las áreas del CENART y los Centros de las Artes a través de un sitio en Internet.

#### **ALCANCES.**

• Lograr el desarrollo del sitio web que sirva para generar reportes mensuales de las actividades que realicen las áreas del CENART y de los 21 Centros de las Artes de los Estados.

• Optimizar los tiempos para generar reportes de las actividades de las áreas

• Desarrollar el sitio web utilizando tecnología de código abierto LAMP (Linux, Apache, Mysql y PHP).

#### **1.1 CAPÍTULO 1. SISTEMAS DE GESTIÓN DE CONTENIDOS Y WCMS DRUPAL**

#### **1.2 Sistemas de Gestión de Contenidos (CMS)**

#### **1.1.1 Antecedentes**

Internet ha evolucionado con los años, de simples páginas HTML hasta ser páginas dinámicas y aplicaciones web de hoy en día. Uno de los más importantes generadores de esta evolución han sido los CMS (Content Management System), que permite a los usuarios producir y gestionar el contenido de un sitio web .

El término Content Management System fue originalmente usado para la publicación de sitios web. En un principio los documentos eran convertidos a HTML de forma manual. Luego, un número de programas complejos eran utilizados para crear el contenido. Photoshop era usado para editar las imágenes, y se convierte el RFT a HTML para poder transformar los documentos de Microsoft Word a lenguaje HTML, así también Dreamweaver era usado en muchos casos para editar las páginas HTML. Cualquier corrección debía hacerse manualmente en el documento HTML, y luego ese archivo debía ser subido de la misma manera. Todos los enlaces debían actualizarse manualmente, uno por uno (García Cuerda Xavier (2005)).

Pero con el tiempo, resultó que el contenido web se multiplicó extremadamente rápido, y la gente comenzó a desear escribir su propio contenido y publicar sus propios textos y fotografías. La aparición del lenguaje PHP, por otro lado, cambió la forma en que funcionarían los CMS (Borrás Elisabeth Margarit (2011)). Eran finales de los años 90 y en esa época, varios diarios y revistas comenzaron a usar sus plataformas CMS. Ese preciso momento puede ser considerado el nacimiento de los CMS como los conocemos.

Así, en 1995 el sitio de noticias tecnológicas **CNET** sacó su sistema de administración de documentos y publicación creando para el efecto una compañía llamada **Vignette**, que se convirtió a la postre en el pionero de los sistemas de administración de contenidos comerciales. Luego ha venido una sostenida cadena de nuevos productos, actualizaciones y adelantos extraordinarios. Cuatro años después, en 1999, IntraNet Solutions lanza **Xpedio**, el primer CMS de extremo a extremo, y en octubre del 2001 aparece la versión 1.0.0 de **Movable Type**, un sistema de publicación de weblogs desarrollado por la empresa Six Apart. Casi paralelamente, SilverStripe Limited, una compañía de desarrollo web fundada apenas meses antes, lanza **SilverStripe** y por otro lado, el mercado asiste al comienzo de **Drupal**, que posteriormente se convertiría también al código abierto. Una revolución. Obviamente, la evolución de Internet hacia portales con más contenido y la altísima participación de los usuarios a través de blogs y redes sociales, aceleró el nacimiento de productos más especializados y amigables, muy lejanos a los primeros, más hechos para el tráfico de Intranet o demasiado laboriosos para usar. En ese marco podemos ya hablar de CMS más completos y globales, destacando nítidamente la primera versión oficial del hoy famoso **WordPress** de enero del año 2004, unos meses después del CMS Made Simple (que proveyó a los desarrolladores una herramienta simple y fácil de usar para crear sitios web semi-estáticos), Textpattern (otro CMS de código abierto escrito en PHP utilizando una base de datos MySQL) y en septiembre del 2005 el también conocidísimo Joomla 1.0. (Santa Maria Luiggi (2013)).

#### **1.1.2 ¿Qué es un CMS?**

Existen varias formas de definir un CMS. Según Chris Kartchner, un CMS es simplemente un sistema para gestionar contenido (Kartchner Chris (1998)). Paul Browning, define al CMS como un concepto, más que un producto o una tecnología. Este concepto abarca un conjunto de procesos que facilitan la creación y administración de contenido colaborativo. Esto permite construir una "nueva generación" de sitios web a gran escala de una manera más simple y directa.

Dado que hoy Internet es el medio de acceso más popular a la información, es "natural" que los sistemas que brindan funciones colaborativas estén basados en una aplicación web. De esta manera podemos asociar el concepto de CMS a WCM o "Web Content Management", es decir, una gestión de contenidos a través de una interfaz web.

El objetivo fundamental de un WCM es aumentar la integración y automatización de los procesos que intervienen en el manejo de información a través de Internet. Para lograr esto, ofrece un conjunto de facilidades tales como: permitir la integración de datos desde diferentes orígenes, delegar el manejo de la información a distintos usuarios preservando un control central, separar el contenido de la presentación asegurando la consistencia de la misma, evitar el aprendizaje necesario para incorporar información en la web, facilitar el acceso a los metadatos en el momento de la creación o modificación de los contenidos (Díaz Javier Francisco, Schiavoni Alejandra, Banchoff Tzancoff Claudia (2004)).

#### **Otras definiciones encontradas de un CMS son:**

Un Sistema de Gestión de Contenido o CMS es un término genérico que abarca un amplio conjunto de soluciones cuya funcionalidad y alcance depende del tipo de contenidos que gestionen y del ámbito de aplicación de la solución (Centro de Apoyo Tecnológico a Emprendedores, Fundación Parque Científico y Tecnológico de Albacete (2012)).

Podemos definir un CMS como el software que se usa para facilitar la creación de sitios Web, ya sea en Internet o en una intranet. El CMS permite manejar de manera independiente el contenido y el diseño. Así, es posible ingresar la información que contendrán las páginas y darle en cualquier momento un diseño distinto sin tener que modificar los contenidos nuevamente (Subdirección de Infraestructura Web , DGTIC - UNAM (2016)).

Según Rodríguez Gairín*:* "Las siglas CMS" (del término inglés Content Managenent Systems) identifican un conjunto de programas informáticos destinados a gestionar la presentación de los contenidos de un sitio Web. Estos productos requieren un sistema de gestión de bases de datos vía Web, un servidor Web y un lenguaje de programación de las páginas (Rodríguez Gairín JM. (2004)).

T E S I N A | **8**

*Según Merelo:* "Un CMS es un sistema de gestión de contenidos, Content Management System. Se trata generalmente de un conjunto de herramientas, apoyado habitualmente por una base de datos, y que consisten en una serie de programas en un servidor web, y, opcionalmente, una serie de programas cliente que te permitan acceder fácilmente a esos programas en el servidor. Sigamos con lo de la gestión de contenidos: desde el punto de vista del usuario del sistema, se trata de gestionar, de forma uniforme, accesible, y cómoda, un sitio web dinámico, con actualizaciones periódicas, y sobre el que pueden trabajar una o más personas, cada una de las cuales tiene una función determinada; desde el punto de vista del cliente, se trata de un sitio web dinámico, con apariencia e interfaz uniforme, con un diseño centrado en el usuario, y que permite llevar a cabo fácilmente las tareas para las que ha sido diseñado" (Merelo, J.J. (2005)).

Un CMS es básicamente un paquete de software que proporciona herramientas necesarias para la edición, publicación y administración de contenidos de un sitio Web (Tomlinson Tood(2011)).

Un CMS es un sistema que se usa para facilitar la creación de sitios Web, ya sea en Internet o en una intranet. El CMS permite administrar de manera independiente el contenido y el diseño.

Una de las características más importantes de los CMS es el hecho de que se pueda mantener el sistema, con la colaboración de múltiples usuarios, es decir, que siempre habrá elementos que consultar, sin esperar a que los especialistas publiquen la información según sus posibilidades y con la prioridad que entiendan, cuando puede que no sea la requerida (Berrocal José Luis Alonso (2009)).

En resumen los CMS se emplean para crear, procesar, compartir y organizar contenido en forma cooperativa entre los autores y el sistema, donde este último es capaz de ofrecer posibilidades de integrar los contenidos, con independencia de su formato o procedencia, así como guiar su flujo **(** Borrás Elisabeth Margarit (2011)**).**

#### **Refiriéndonos solo al WCMS**

Un WCMS ( Sistema de Gestión de Contenido Web) es una herramienta que permite crear, editar, modificar y publicar contenidos Web, especialmente portales Web, ya estén dirigidos a una audiencia interna o externa. Un WCMS puro incluye de forma más habitual otras funcionalidades avanzadas no específicas de estos sistemas como por ejemplo gestión de permisos, sistemas de búsquedas, entornos colaborativos, etc. (Centro de Apoyo Tecnológico a Emprendedores, Fundación Parque Científico y Tecnológico de Albacete (2012)).

El principal objetivo de un WCMS y sus métodos se orientan a la producción de documentos e información digitales para el web, especialmente para portales y webs corporativos. (*Miller y David, (2002)*).

#### **1.1.3 Necesidad de un CMS**

Muchos usuarios particulares utilizan CMS gratuitos para elaborar y gestionar sus webs personales, obteniendo web dinámicos llenos de funcionalidades. El resultado que obtiene es superior al de algunas empresas que se limitan a tener páginas estáticas que no aportan ningún valor añadido. Éstos son algunos de los puntos más importantes que hacen útil y necesaria la utilización de un CMS (García Cuerda Xavier (2005)):

- **Inclusión de nuevas funcionalidades en el web**. Esta operación puede implicar la revisión de multitud de páginas y la generación del código que aporta las funcionalidades. Con un CMS eso puede ser tan simple como incluir un módulo realizado por terceros, sin que eso suponga muchos cambios en la web. El sistema puede crecer y adaptarse a las necesidades futuras.
- **Mantenimiento de gran cantidad de páginas.** En una web con muchas páginas hace falta un sistema para distribuir los trabajos de creación, edición y mantenimiento con permisos de acceso a las diferentes áreas. También se tienen que gestionar los metadatos de cada documento, las versiones, la publicación y caducidad de páginas y los enlaces rotos, entre otros aspectos.
- **Reutilización de objetos o componentes.** Un CMS permite la recuperación y reutilización de páginas, documentos, y en general de cualquier objeto publicado o almacenado.
- **Páginas interactivas.** Las páginas estáticas llegan al usuario exactamente como están almacenadas en el servidor web. En cambio, las páginas dinámicas no existen en el servidor tal como se reciben en los navegadores, sino que se generan según las peticiones de los usuarios. De esta manera cuando por ejemplo se utiliza un buscador, el sistema genera una página con los resultados que no existían antes de la petición. Para conseguir esta interacción, los CMS conectan con una base de datos que hace de repositorio central de todos los datos de la web.
- **Cambios del aspecto de la web.** Si no hay una buena separación entre contenido y presentación, un cambio de diseño puede comportar la revisión de muchas páginas para su adaptación. Los CMS facilitan los cambios con la utilización, por ejemplo, del estándar CSS (Cascading Style Sheets u hojas de estilo en cascada) con lo que se consigue la independencia de presentación y contenido.
- **Consistencia de la web.** La consistencia en un web no quiere decir que todas las páginas sean iguales, sino que hay un orden (visual) en vez de caos. Un usuario nota enseguida cuándo una página no es igual que el resto de las de la misma web por su aspecto, la disposición de los objetos o por los cambios en la forma de navegar. Estas diferencias provocan sensación de desorden y dan a entender que el web no lo han diseñado profesionales. Los CMS pueden aplicar un mismo estilo en todas las páginas con el mencionado CSS, y aplicar una misma estructura mediante patrones de páginas.
- **Control de acceso.** Controlar el acceso a un web no consiste simplemente al permitir la entrada a el web, sino que comporta gestionar los diferentes permisos a cada área del web aplicados a grupos o individuos.

#### **1.1.4 Evolución de un CMS**

Los sistemas de información automatizados dependían esencialmente de un personal especializado y dedicado al procesamiento y gestión de la información a circular en el sistema. Como consecuencia, la información se demoraba en estar a disposición de los usuarios finales, al tener que circular por varios especialistas. Tal situación iba en contra de la efectividad del sistema porque estos procesos se tornaban demasiado complejos o trabajosos. Las organizaciones comenzaron a crear estrategias que estuvieran dirigidas a la integración de los recursos y a un flujo constante de los procesos de circulación de información, pero la solución a la necesidad que existía era más bien de corte tecnológico. (Rosell León Yorbelis  $(2011)$ ).

A partir de estas ideas, se identifica otra perspectiva en la aparición de los CMS, Santillan Aldana Julio (2007), explica el surgimiento de los CMS como herramienta a partir de la evolución y aplicación de los lenguajes de programación, en la creación de productos Web y las ventajas que representa el trabajo con páginas dinámicas. Para esto modela el siguiente esquema:

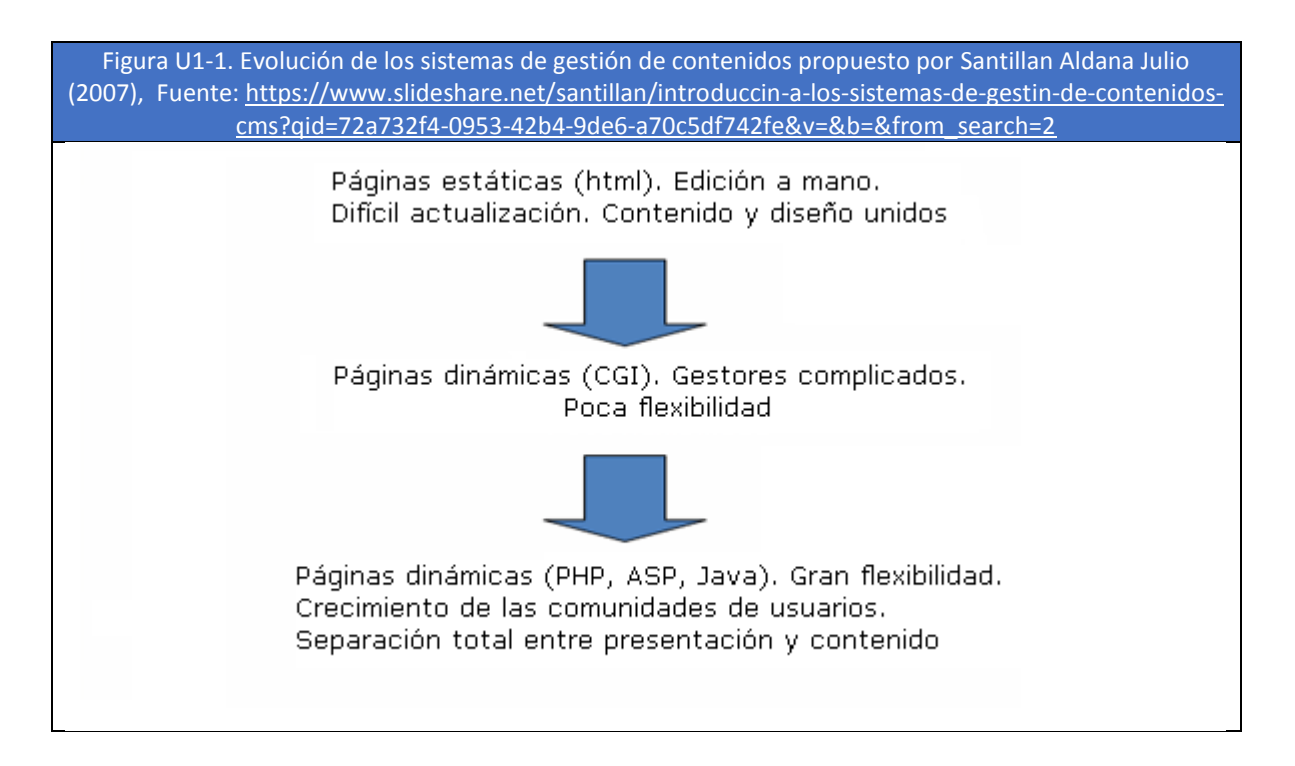

#### **1.1.5 Funcionalidad de un CMS**

James Robertson (2003) propone una división de la funcionalidad de los sistemas de gestión de contenidos en cuatro categorías: creación de contenido, gestión de contenido, publicación y presentación (Arzapalo Llana Carlos (2018)):

#### **Creación de contenido**

Un CMS aporta herramientas para que los creadores sin conocimientos técnicos en páginas web puedan concentrarse en el contenido. Lo más habitual es proporcionar un editor de texto, en el que el usuario ve el resultado final mientras escribe, al estilo de los editores comerciales, pero con un rango de formatos de texto limitado. Esta limitación tiene sentido, ya que el objetivo es que el creador pueda poner énfasis en algunos puntos, pero sin modificar mucho el estilo general del sitio web.

Un CMS generalmente tendría que proporcionar como herramienta un editor de texto por su facilidad de uso y la comodidad de acceso desde cualquier ordenador con un navegador y acceso a Internet.

Para la creación del sitio propiamente dicho, los CMS aportan herramientas para definir la estructura, el formato de las páginas, el aspecto visual, uso de patrones, y un sistema modular que permite incluir funciones no previstas originalmente.

#### **Gestión de contenido**

Los documentos creados se depositan en una base de datos central donde también se guardan el resto de datos de la web, cómo son los datos relativos a los documentos (versiones hechas, autor, fecha de publicación y caducidad, etc.), datos y preferencias de los usuarios, la estructura de la web, etc.

La estructura de la web se puede configurar con una herramienta que, habitualmente, presenta una visión jerárquica del sitio y permite modificaciones. Mediante esta estructura se puede asignar un grupo a cada área, con responsables, editores, autores y usuarios con diferentes permisos. Eso es imprescindible para facilitar el ciclo de trabajo (workflow) con un circuito de edición que va desde el autor hasta el responsable final de la publicación. El CMS permite la comunicación entre los miembros del grupo y hace un seguimiento del estado de cada paso del ciclo de trabajo.

#### **Publicación**

Una página aprobada se publica automáticamente cuando llega la fecha de publicación, y cuando caduca se archiva para futuras referencias. En su publicación se aplica el patrón definido para toda la web o para la sección concreta donde está situada, de forma que el resultado final es un sitio web con un aspecto consistente en todas sus páginas. Esta separación entre contenido y forma permite que se

pueda modificar el aspecto visual de un sitio web sin afectar a los documentos ya creados y libera a los autores de preocuparse por el diseño final de sus páginas.

#### **Presentación**

Un CMS puede gestionar automáticamente la accesibilidad del web y adaptarse a las preferencias o necesidades de cada usuario. También puede proporcionar compatibilidad con los diferentes navegadores disponibles en todas las plataformas (Windows, Linux, Mac, Palm, etc.) y su capacidad de internacionalización lo que permite adaptarse al idioma, sistema de medidas y cultura del visitante.

El sistema se encarga de gestionar muchos otros aspectos como son los menús de navegación o la jerarquía de la página actual dentro del web, añadiendo enlaces de forma automática. También gestiona todos los módulos, internos o externos, que incorpore al sistema. Así por ejemplo, con un módulo de noticias se presentarían las novedades aparecidas en otro web, con un módulo de publicidad se mostraría un anuncio o mensaje animado, y con un módulo de foro se podría mostrar, en la página principal, el título de los últimos mensajes recibidos. Todo eso con los enlaces correspondientes y, evidentemente, siguiendo el patrón que los diseñadores hayan creado.

#### **1.1.6 Clasificación de los CMS`s**

La gestión de contenidos es una disciplina en auge que cada vez ofrece mayor nivel teórico y metodológico, a la vez que se desarrollan nuevas herramientas que nos permiten englobar bajo este "meta término", una serie de plataformas que muestran diferentes prestaciones, y que están enfocadas por tanto a diferentes objetivos y grupos de usuarios.

Carlos Arzapalo Llana divide los gestores de contenido en base a tres criterios (Osuna Alarcón María Rosario (2010)):

**a) Según el lenguaje de programación empleado:** Active Server Pages, Java, PHP, ASP.NET, Ruby On Rails, Pitón

**b) Según la propiedad del código (o su licencia):**

- Open Source (código abierto); permite que se desarrolle sobre el código
- Código propietario; sólo su desarrollador puede desarrollar la aplicación.

#### **c) Según el tipo de uso o funcionalidades:**

- Plataformas generales
- Sistemas específicos
- Blogs; pensados para páginas personales
- Foros; pensados para compartir opiniones
- Wikis; pensados para el desarrollo colaborativo
- e-learning; plataforma para contenidos de enseñanza on-line
- e-commerce; plataforma de gestión de usuarios, catálogo, compras y pagos
- Publicaciones digitales
- Difusión de contenido multimedia

#### **Otras categorías de los CMS**

Las capacidades accesorias de un CMS, como las características de los módulos que lo componen, el origen y evolución de la herramienta o su estrategia de mercado, le dan un determinado sesgo funcional. Ello permite dividir los cientos de productos, tanto comerciales como gratuitos, que se inscriben dentro de la categoría general de Sistemas de Gestión de Contenidos, en categorías como (Caraballo Pérez Yeter. (2007)):

*Document Managament System (DMS), Web Content Management System (WCMS), Knowledge Management System (KMS), Imaging Management System (IMS), Digital Asset Management System (DAMS), Digital Rights Management System (DRMS), Learning Management System (LMS), Software Configuration Management System (SCMS), Enterprise Information Portal (EIP) y Enterprise Content Management System (ECMS).* 

Finalmente es importante mencionar que en los siguientes capítulos cuando hablemos de sistemas de gestores de contenido Web nos referiremos a los WCMS (Web Content Management Systems), que son gestionados a través de Internet.

#### **1.2 WCMS Actuales de código abierto**

#### **1.2.1 Software de código abierto**

Desde hace unos años viene surgiendo una nueva forma de desarrollo de software, gracias a la cual se pueden conseguir productos de mayor calidad y con mejores condiciones que los que se licencian y desarrollan mediante enfoques tradicionales. Este nuevo modelo, llamado Software Libre o software de código abierto, se fundamenta en la creación de los programas a través de una colaboración abierta y en el control del producto final mediante la licencia GPL (Díaz Javier Francisco, Schiavoni Alejandra, Banchoff Tzancoff Claudia (2004)).

El término "libre" o "abierto" se refiere al conocimiento intelectual del producto de software, no al aspecto económico relacionado con el uso o adquisición de ese conocimiento.

Esta licencia proporciona al usuario tres libertades muy importantes:

- para usar el programa para cualquier actividad que el cliente requiera
- para el acceso y modificación del código de la aplicación

para la libre distribución de la aplicación

La apertura del software y las libertades garantizadas por la licencia evitan la posibilidad de que una gran empresa intente controlar ese mercado con un software del que un determinado sector es dependiente. Detrás del Software Libre existe una filosofía de desarrollo, un modelo de implementación, un sistema de distribución, etc. Pero, quizás la característica más importante radica en la ausencia de una empresa o conjunto de empresas que lo promuevan, ya que detrás de él se encuentra la Comunidad del Software Libre.

#### **1.2.2 [Gestores de Contenidos Web open source más populares](http://marketingydesarrolloweb.com/gestores-de-contenidos-web-mas-populares/)**

Actualmente existen cientos de soluciones disponibles en el mercado, para la gestión de contenidos web. Muchas de estas plataformas son de acceso libre, desarrolladas con código abierto **[open source](http://es.wikipedia.org/wiki/Open_source)**, y pueden ser adquiridas sin costes de licencias. Las plataformas de software libre han adquirido un gran reconocimiento en el mercado, aportando un amplio abanico de beneficios y posibilidades hacia el usuario. Entre los diversos beneficios y posibilidades que ofrecen los gestores de contenidos web de código abierto, podríamos citar, la posibilidad de personalizar nuestro sitio web en función de las necesidades, el disponer del apoyo de las comunidades de desarrolladores activos, así como el ahorro en costes de adquisición de licencias software.

Debido a que las plataformas privadas, a nivel general no ofrecen ninguna ventaja adicional, respecto a las plataformas de acceso libre, y requieren de un desembolso inicial en la adquisición de licencias. A continuación se hace un análisis de cuáles son los **gestores de contenidos web CMS más populares**.

Según los datos extraídos del sitio web W3Techs.com consultado en octubre 2018, entre las diferentes plataformas de acceso libre existentes en el mercado para la gestión de contenidos web, podríamos considerar que en la actualidad los gestores de contenidos web más populares son: WordPress, Joomla, Drupal, Magento, Blogger, Shopify, Bitrix, TYPO3, Squarespace y PrestaShop. Donde también se menciona que el 45.4% de los sitios web no están sostenidos por ninguna plataforma CMS para la gestión de sus contenidos, frente al 54.6% que si están gestionados por algún sistema de gestión de contenidos web CMS. Dentro de este se encuentra a la cabeza WordPress con aproximadamente un 32.5% de usuarios, seguido por Joomla con un 3%, Drupal con un 1.9%.

A la hora de decidir con que plataforma vamos a gestionar el contenido digital de nuestro sitio web, un aspecto fundamental a tener en cuenta es su popularidad, debido a que los gestores de contenidos web CMS más populares, disponen de un entorno con una comunidad de usuarios mayor, frente a los menos populares, lo cual facilita la tarea de obtener ayuda o cualquier información que necesitemos, teniendo en cuenta, que mucha de esta información se encuentra en inglés.

#### **1.2.3 Descripción de WCMS Open Source: Drupal, Joomla, Wordpress**

#### **[Drupal](https://drupal.org/)**

Creado en el año 2001 por Dries Buytaert es otro Sistema de Gestión de Contenidos orientado a temática general. A diferencia de otros **WCMS** Drupal está orientado a un tipo de usuario más avanzado y/o profesional (Mendoza Chimbolema Daniel Arturo (2015)).

Este **WCMS** en su distribución estándar cubre prácticamente todos los aspectos de la gestión de información en la web. También se puede complementar con módulos que nos permitirán añadir nuevas funcionalidades.

Drupal es idóneo para construir y gestionar comunidades en Internet. No obstante, su flexibilidad y adaptabilidad, así como la gran cantidad de módulos adicionales disponibles, hace que sea adecuado para realizar muchos tipos diferentes de sitio web (Hernández Jesús (2018)).

#### **[WordPress](http://es.wordpress.org/)**

WordPress puede utilizarse como un servicio gratuito de blogs en línea o como un Sistema Gestor de Contenidos.

Probablemente sea el Sistema de Gestión de Contenidos más usado actualmente, el cual surgió a raíz de una iniciativa para crear un sistema de publicación personal en la web llegando a convertirse en un completo gestor de contenidos web.

Los inicios de WordPress se remontan a mayo de 2003 cuando se anunciaba el lanzamiento de su primera versión para uso público, la 0.7, tratándose de una variante mejorada, del inglés *fork*, de un Sistema Gestor de Contenidos para blogs llamado **b2/Cafelog** (Mendoza Chimbolema Daniel Arturo (2015)).

Como nota curiosa destacar que los nombres de todas las nuevas versiones de WordPress pertenecen a músicos de Jazz.

#### **[Joomla](http://www.joomla.org/)**

Según el sitio joomlaes.org, Joomla es el **WCMS** de código libre más famoso hoy en día en la Red. Nació en el año 2005 como una variante o *fork* de Mambo. Las dos principales características de Joomla: son la versatilidad y la facilidad de uso.

Es un Sistema de Gestión de Contenidos web altamente modular que dispone de muchos complementos que nos permitirán mejorar o complementar sus funcionalidades básicas.

Joomla se utiliza por personas en todo el mundo para crear millones de sitios web que van desde blogs personales a una amplia infraestructura corporativa. Es fácil de utilizar y administrar para los Administradores Web principiantes y lo suficientemente flexible como para utilizarse en soluciones web complejas (José Luis Navarro Galindo (2012)).

#### **1.3 WCMS Drupal**

#### **1.3.1 Qué es Drupal**

Drupal es un sistema de gestión de contenidos web (WCMS) y código fuente abierto distribuido bajo licencia GNU General Public. Procede de un proyecto de un estudiante de una Universidad Holandesa, Dries Buytaert. El objetivo del proyecto fue promocionar un mecanismo para Buytart y sus amigos, con el fin de compartir noticias y acontecimientos. Buytart convirtió Drupal en un proyecto de software abierto en 2001 y la comunidad abrazó rápidamente este concepto, expandiéndolo desde esos humildes comienzos y creando, una plataforma versátil de WCMS existentes en la Web (Gil García Gregorio (2012)).

#### **¿Pero qué es Drupal?**

- Según Wikipedia Drupal es un CMF [\(Content Management Framework\)](http://es.wikipedia.org/wiki/CMF) modular multipropósito y muy configurable que permite publicar artículos e imágenes, también contiene servicios añadidos como foros, encuestas, votaciones, blogs, administración de usuarios y permisos. Además de ser un sistema dinámico: un lugar ideal para almacenar contenidos de archivos estáticos en el sistema de directorios del servidor de forma fija, el contenido textual de las páginas y otras configuraciones son almacenados en una [base de datos](http://es.wikipedia.org/wiki/Base_de_datos) y se editan utilizando un entorno Web. Además de ser un programa de acceso libre.
- Drupal es un programa de software libre escrito en PHP, desarrollado y mantenido por una activa comunidad de usuarios. Destaca por la calidad de su código y de las páginas generadas, el respeto de los estándares de la web, y un énfasis especial en la usabilidad y consistencia de todo el sistema (Hernández Jesús (2014)).
- Drupal es un programa o una aplicación web, que se utiliza para gestionar el contenido de un sitio web (Arias Ángel (2015)).

Finalmente nos quedamos con el concepto siguiente de Drupal: es una plataforma, construida sobre estándares y tecnologías de código abierto, para activar las potencialidades de internet como medio en el que personas y grupos diversos, desde cualquier lugar, puedan producir, debatir y compartir información e ideas. Su interés prioritario está en la colaboración (Saorín Tomás. (2009)).

Las propiedades encontradas en Drupal incluyen la capacidad para producir y ubicar contenidos; crear y gestionar usuarios, menús, foros, y sondeos; y gestionar su sitio a través de una interfaz administrativa basada en una web.

Drupal fue diseñado para ser reforzado con nuevas propiedades y comportamientos personalizados descargando y activando módulos adicionales. Existen miles de módulos adicionales (conocidos como módulos de contribución) que extienden la funcionalidad del núcleo de Drupal, cubriendo un amplio espectro de capacidades, que abarcan el ecomercio, las redes sociales, integración con aplicaciones de terceros y la multimedia.

Drupal puede rodar sobre cualquier plataforma de ordenador, que soporten tanto la capacidad del servidor web; es decir, capaz de rodar PHP ver 5.2 o superior (incluyendo) además Apache, IIS, Lighttpd, y nginx) y una base de datos (tal como MYSQL, SQLite, o PostgreSQL) para almacenar el contenido y sus ajustes (Gil García Gregorio (2012)).

Al trabajar con Drupal es bueno reflexionar sobre lo que esperamos de Drupal, lo que podemos aportar. No es lo mismo entrar interesados por el desarrollo de funcionalidades y el estudio de soluciones técnicas (pasión informática por saber, mejorar y experimentar) que para resolver problemas de funcionamiento para nuestros clientes (desarrollador, responsable de proyecto).

De la web de Drupal podremos sacar muchísima información concreta, mucha información sobre alternativas, y también muchas dudas. Pero todos podemos aportar algo: ideas de mejora, bugs en diferentes módulos, reforzar una idea en proyecto, relacionar conceptos, compartir nuestro código, plantear a otros lo que se podría hacer así hasta desarrollar un módulo específico y mantenerlo. Sobre la comunidad de Drupal (Tramullas Jesús (2010)):

- Cada cosa puede hacerse de varias maneras, por lo que hay que probar, comparar, elegir, valorar. Hay múltiples respuestas para una misma necesidad, que varía en complejidad, conocimientos necesarios, robustez e interdependencias.
- Cuando se trabaja con Drupal siempre hay alguien por ahí para responderte a tus dudas, si tu pregunta va hacia aspectos concretos. Si no hay respuestas, al menos puedes compartir las dudas.

La comunidad también es un espacio de reflexión sobre lo que se quiera que hagan los módulos, de modo que se puede participar, aunque uno no sea desarrollador.

Un proyecto bien hecho con Drupal tiene un valor de continuidad: al estar basado en código abierto, la empresa que lo haga pone en manos del cliente todo. Aportan conocimiento, soluciones y servicio, pero el cliente es dueño del producto, el cual puede ser continuado por otra empresa o expertos propios.

#### **1.3.2 Características de Drupal**

Algunas de las características de Drupal son (Henríquez Tania (2013)):

- Tiene un diseño y configuración no muy complejo.
- Se puede autorizar y/o asignar a diferentes usuarios como editores con diferentes permisos.
- No es tan fácil como el wordpress, pero su manejo no es tan complejo.
- Tiene un sistema anti spam muy robusto y potente.
- Dispone de varios módulos que mejoran su funcionalidad.
- Se actualiza en forma constante para evitar problemas de seguridad.

Con esta herramienta se puede realizar las siguientes actividades:

- Comunidades online.
- Foros de discusión.
- Aplicaciones para Intranets.
- Aplicaciones para tiendas online.
- Directorios de recursos.
- Redes sociales.

• Websites y blogs.

Con estos pequeños datos se ofrecen un pequeño contexto sobre lo que es Drupal.

#### **1.3.3 Ventajas y desventajas de utilizar Drupal**

#### **Ventajas de Utilizar Drupal**

Drupal se ha convertido en uno de los sistemas más completos de CMS disponibles. El script tiene un entorno de programación muy específica, que hace referencia a que sea una buena plataforma de programación.

Con un pasado centrado en la generación de comunidades online y el contenido generado por usuario, Drupal es una plataforma que permite desarrollar varios proyectos con agilidad.

Las siguientes son ventajas de utilizar Drupal (Pons Tur Ma. José (2012)):

- **Es de Software libre.** Drupal utiliza código PHP Este código es abierto. Drupal por defecto te permite agregar tu código PHP a medida en cualquier tipo de contenido. Esto te permite retocar y personalizar la funcionalidad del backend (el término backend hace referencia a la visualización del administrador del sitio con sus respectivos sistemas) o del frontend (el término frontend hace referencia a la visualización del usuario navegante).
- **Tiene una comunidad de usuarios muy consolidada.** Comunidad Drupal: Siendo el WCMS de mayores prestaciones, Drupal cuenta con una enrome comunidad de usuarios en todos los países e idiomas. Así, existen infinidad de foros, tutoriales, libros, manuales, y un sin fin de material que permiten resolver cualquier duda que se presente. La página a la cual puedes referenciarte es: [http://drupal.org.](http://drupal.org/)
- **Drupal es modular y escalable**. Drupal se basa en un entorno de desarrollo que hace posible que, a partir de pequeños módulos, se modifique el funcionamiento de toda la web. De este modo se puede adaptar a los requisitos que se quieren conseguir. Esto crea una web totalmente escalable.

Generalmente siempre que existan cambios estructurales en internet, en las versiones de los programas que utilizan los servidores, en los protocolos, siempre que aparezcan nuevos navegadores, etc. habrá una actualización para Drupal que le garantizará que todo seguirá funcionando a la perfección.

- **Drupal es multi idioma.** Drupal se diseñó para resolver los requisitos de una audiencia internacional y proporciona un marco completo para crear una web multilingüe, un blog, un sistema de gestión de contenidos o una comunidad. Todo el texto se puede traducir mediante una interfaz gráfica, importar traducciones existentes, o integrarse con otras herramientas de traducción tales como el GNU gettext.
- **Variedad de tipos de contenido.** Drupal es famoso por que permite crear y gestionar muchos tipos de contenido, como: vídeos, encuestas, gestión de usuarios, textos, blogs, podcasts, estadísticas y otros.
- **Actualizaciones automáticas.** Drupal se actualiza automáticamente mediante la ejecución de un programa interno (cron), que se configura para dispararse periódicamente, comprobar la presencia de actualizaciones críticas (indispensables), nuevas versiones de los módulos, resolver automáticamente cualquier problema de configuración, y garantizar siempre el funcionamiento óptimo de cualquier prestación.
- **Control de administración.** El control para los administradores es total. Desde permisos por usuario y módulo (es decir, no veas esto, no escribas aquí, pero si allá, etc.) es muy fácil de manejar y el panel de control es muy sencillo de entender. Respecto a tareas administrativas del site (informes de registros, informes de formularios, etc.) están por defecto disponibles y son muy fáciles de exportar como Excel.
- **Drupal tiene un sistema de roles y permisos muy configurables**. Gracias a los roles los módulos pueden también manipular el sistema de autenticación de usuarios que viene por defecto incorporado en el núcleo del software y cuyos permisos puede configurarse.
- **Drupal cuenta con una poderosa API** (Application Programming Interface) muy bien documentada que permite programar todo tipo de módulos que pueden

hacer prácticamente cualquier cosa con la estructura y presentación de los nodos. Es una gran caja de herramientas.

- **Plugins.** Drupal tiene miles de plugins disponibles en su sitio web. Desde que Drupal es un código abierto, puedes utilizar, así como crear tus propios plugins.
- **Incluye una gran cantidad de funcionalidades.** Drupal incluye gran cantidad de funcionalidades como: gestión avanzada de menús, gestión de encuestas, herramienta de modificación de gráficos, gestión de usuarios y mucho más. Estas funciones hacen posible la creación de sitios web simples o avanzados, blogs, foros de discusión, páginas de redes sociales, etc.

#### **Desventajas de Drupal**

La siguiente es una desventaja de Drupal (Blog Neothek(2014)):

Amplia curva de aprendizaje: Tendrás que tener una completa disposición a leer grandes cantidades de documentos para poder entender Drupal, ya que no es muy fácil de usar y requiere conocimientos avanzados de PHP y HTML , así como CSS.

#### **1.3.4 Drupal vs Joomla vs WordPress: Confrontación de WCMS**

WordPress, Joomla y Drupal son los tres sistemas de gestión de contenidos más famosos online. Las características en común que tienen es que: son de código abierto y están construidos con PHP y MySQL. Cada uno de los tres varía de forma importante en cuanto a características, capacidad, flexibilidad y facilidad de uso. A continuación, se presentan algunas de las ventajas e inconvenientes de cada una de estas soluciones WCMS.

#### **Drupal: Ventajas e Inconvenientes**

Drupal es el abuelo de los sistemas WCMS de esta lista – fue lanzado por primera vez a principios del 2001. Drupal es extremadamente potente y amigable para el desarrollador, lo que lo ha convertido en una opción muy popular para sitios web de mayor magnitud.

#### **Ventajas de Drupal (**Mikoluk Kasia (2013)):

- Extremadamente Flexible: El programa es potente y flexible, no sorprende que sea un favorito entre los desarrolladores, prácticamente se puede realizar todo tipo de aplicaciones.
- Amigable con el Desarrollador: La instalación básica de Drupal es realmente lo esencial. Se anima a los desarrolladores a que creen sus propias soluciones. Aunque esto no lo hace muy amigable para usuarios con pocos conocimientos de programación.
- Grandes capacidades SEO (Optimización para Motores de Búsqueda): Drupal fue diseñado desde la base para ser amigable con los motores de búsqueda.
- Amigable con las Empresas: Un fuerte control de versiones y capacidades ACL hacen a Drupal ser el WCMS elegido para clientes empresariales. El software también puede manejar cientos de miles de páginas de contenido con facilidad.
- Estabilidad: Drupal es escalable sin esfuerzo y es estable incluso cuando sirve a miles de usuarios a la vez.

#### **Inconvenientes de Drupal** (Blog ManguSoft (2016)):

- Gran Curva de Aprendizaje: Drupal es potente pero su curva de aprendizaje es elevada. Es más complejo para un usuario que tiene pocos conocimientos en informática y lenguajes de programación.
- Menor cantidad y variedad de módulos (plugins) gratuitos. Gran parte de los módulos más importantes no son libres, por lo que dificulta la mejora, actualización y evolución de plugins que sí se ve en otros CMS de plugins libres.
- Falta de Temas Gratuitos: Drupal tiene la desventaja de falta de temas o plantillas (gratuitos) con suficiente calidad gráfica, para que sus sitios web se vean atractivos.

#### **Uso Recomendado**

Drupal es enteramente un WCMS de nivel empresarial, pues puede producir sitios web de alto rendimiento y carga rápida y se recomienda en grandes proyectos donde la estabilidad, la escalabilidad y la potencia sean más importantes que la facilidad de uso y la estética. En cuanto a seguridad, Drupal ha llegado a considerarse uno de los CMS's más seguros (B. Gustavo. (2018)). Drupal es utilizado actualmente por algunas instituciones de la unión Europea (Pascual Juan Antonio (2018)).

#### **Joomla: Ventajas e Inconvenientes**

Joomla es un software que nació en el año 2005, con un equipo de desarrollo que reeditó la versión original de Mambo, y la versión original independiente de código abierto se publicó 2008. Joomla se posicionó durante mucho tiempo a la cabeza de los CMS de código abierto..hasta la llegada de WordPress (Sitio web: www.ovh.es (2018)).

#### **Ventajas de Joomla** (Valencia Santamaría Israel Fausto (2013)):

- Amigable con el Usuario: Es un gestor relativamente flexible, tiene algunas extensiones para modificar su comportamiento y ampliar sus funcionalidades. Aquellos que se inicien en la publicación encontrarán una pulida UI, flexible y potente, aunque todavía exista una pequeña curva de aprendizaje para descubrirlo todo.
- Fuerte comunidad de desarrolladores: La comunidad de usuarios de este gestor está muy bien organizada y puede responder a la mayoría de incógnitas de sus participantes y esto se complementa con la ayuda documental que se encuentra en medios digitales como impresos. El grupo base de esta comunidad se llama "CoreTeam", y es el encargado de definir las directrices del gestor.
- Variedad de extensiones: Las extensiones se las divide en componentes que son aplicaciones pequeñas que realizan alguna función, los módulos que son los encargados de ampliar alguna funcionalidad y por último los plugins que son pedacitos de código que inician su labor a la respuesta del algún evento. Las

actualizaciones se realizan mediante parches que no presentan ninguna complicación y en lo que se refiere a nuevas versiones por el alto nivel de su comunidad se presentan cada dos meses.

 Capacidades de Gestión de Contenidos: Con Joomla se pueden realizar páginas personales o de empresas relativamente pequeñas en donde no se prevé un mayor crecimiento.

#### **Inconvenientes de Joomla** ( Blog Neothek (2016))**:**

- Con una curva de aprendizaje situada entre WordPress y Drupal. La curva de aprendizaje no es alta, pero puede ser suficiente para intimidar a usuarios normales.
- Aunque es simple de usar, los principiantes pueden inicialmente ser intimidados por la multitud de funciones y posibilidades.
- Algunos de los plugins y módulos son de pago.
- Opciones de ajustes limitadas en particular para usuarios avanzados.
- Pueden experimentar problemas de compatibilidad con algunos de los plugins, y requiere algunos conocimientos de PHP para obtener las funciones para que funcione correctamente.
- Lista de control de acceso limitado apoyo ACL(Access Control List), se refiere a una lista de permisos que pueden ser concedidos a usuarios específicos para páginas específicas.

#### **Uso Recomendado**

Joomla es un sistema de gestión de contenido que permitir integrar, añadir o editar el contenido de un sitio web de manera sencilla ya que consta de una interfaz bastante intuitiva, la cual permite construir sitios Web y blogs con bastante rapidez. Joomla está orientada para empresas relativamente pequeñas en donde no se prevé un mayor crecimiento. Si quiere algo más potente para uso empresarial, considere Drupal (Valencia Santamaría Israel Fausto (2013)).

Los siguientes son algunos de los sitios Web que utilizan el CMS Joomla (Méndez Alejo Luis (2019)): Toshiba (Greek site for the electronics giant) , Yamaha (Musical instrument company's Mexican site) y Nikon Instruments (High-quality technical products) .

#### **WordPress: Ventajas e Inconvenientes**

**WordPress** es una plataforma que tiene sus orígenes en el año 2003, cuando **Matt Mullenweg**, un programador estadounidense, empezó a trabajar en un gestor de contenidos digital para colgar fotografías de un viaje que hizo y unos meses después, en colaboración con un amigo, modificaron el gestor a partir de**l código b2** y WordPress vio luz como parte del software libre (Sitio web: misionvisionvalores.de/wordpress/ (2019)).

Es una plataforma que permite la gestión de contenidos orientado a la creación de sitios web, fue diseñada como un instrumento que permitía subir textos e imágenes y publicarlos dándoles un formato y diseño determinado (Facchin José (2018)).

WordPress se encuentra a la cabeza como el gestor de contenidos más utilizado a nivel mundial. La sencillez de uso y las grandes posibilidades que ofrece WordPress conllevan que sea igual de utilizado por pequeños blogs como por importantes medios de comunicación como **Tjhe New Yorker, BBC o Forbes** (Gómez Sustacha Rocío A.(2018)).

A continuación, echamos un vistazo a algunas de las ventajas e inconvenientes de usar WordPress:

#### **Ventajas de WordPress** (B. Gustavo.(2018)).

- Es fácil de usar. Aunque tiene una pequeña curva de aprendizaje, luego de que pases un tiempo con WordPress, te sorprenderás de lo que puedes lograr. Es mucho más fácil de usar en comparación con Drupal, especialmente para los webmasters principiantes y no técnicos.
- Es flexible. Con la enorme oferta de temas y plugins, puedes construir fácilmente un sitio web.
- Puede ser muy barato. Puedes crear rápidamente un sitio funcional de WordPress con temas y plugins totalmente gratuitos.
- Una gran comunidad online. Ya sea que tengas un problema de soporte, o cualquier otro inconveniente con su sitio, la solución está a solo una búsqueda en Google de distancia. Además, encontrarás una variedad de sitios dedicados por completo a WordPress para ayudarte a aumentar tus habilidades en un tiempo récord.
- Múltiples Autores: Se puede crear una publicación con varios autores con distintos

#### **Inconvenientes de WordPress** (Del sitio web: www.internetya.co (2014)).

- Seguridad: Como el software líder con millones de instalaciones, WordPress es a menudo la diana de hackers. El programa por sí mismo no es muy seguro fuera de la caja y tendrá que instalar plugins de terceras partes para potenciar la seguridad de su instalación WordPress.
- Incompatibilidad con Plugins Más Antiguos: El equipo de WordPress constantemente saca nuevas actualizaciones para arreglar agujeros de seguridad y solucionar problemas. Estas actualizaciones son a menudo incompatibles con plugins más antiguos. Si su sitio se basa en plugins antiguos, puede tener que dejar de actualizar (lo que lo hace susceptible a ataques).
- Opciones de Diseño Limitadas: A pesar de que WordPress es infinitamente personalizable, la mayoría de las instalaciones de WordPress aún parecerán instalaciones de WordPress. Aunque recientes actualizaciones y mejoras en plugins y temas han rectificado de alguna manera este problema, WordPress está todavía restringido por sus limitadas opciones de diseño.
- Capacidades de Gestión de Contenidos Limitadas: WordPress fue originalmente diseñado para ser una plataforma de blogueo. Esto ha afectado su capacidad para manejar grandes cantidades de contenido. Si planea publicar cientos de artículos por semana (algo que es común en grandes publicadores), puede encontrar el

backend por defecto de WordPress un poco decepcionante para tanto volumen de contenido.

#### **Uso Recomendado** (Del sitio www.ovh.es (2018)).

WordPress es la solución perfecta para aquellos que buscan una plataforma sencilla, fácil y rápida de usar, sin necesidad de tener conocimientos técnicos avanzados. Además, ofrece excelentes resultados en materia de SEO. Sin embargo, WordPress enseguida revela sus limitaciones en el caso de proyectos complejos (para lo que no está pensado) y exige que prestemos cierta atención en materia de seguridad, ya que su popularidad lo convierte en un objetivo atractivo para los piratas informáticos.

**1.3.5 Funcionalidad de los módulos principales del Core de Drupal 7.**

#### **¿Qué son los módulos?**

Drupal es un conocido como gestor de contenidos (WCMS) caracterizado por su robustez, flexibilidad y su gran modularidad. Es este modularidad la que facilita la extensión y personalización de dicho gestor.

Podemos decir que Drupal está formado por un conjunto de módulos, que no son más que una colección de funciones que dotan de cierta funcionalidad al sistema. Los módulos se pueden clasificar en tres categorías (Del sitio web: www.mediaglobe.es (2014)):

- **Módulos esenciales** (Core modules): son los que vienen por defecto con la instalación básica de Drupal. Son aprobados por los desarrolladores de Drupal (Core developers). Son los pilares sobre los que se sustenta la funcionalidad básica del sistema.
- **Módulos desarrollados** por la comunidad (Contributed modules) y que se comparten bajo licecia GPL (GNU Public License).
- **Módulos propios** (Custom modules) desarrollados para un sitio web específico y sin intención de ser publicados en la comunidad.

**Módulos para drupal 7** (Del sitio web: tutorial-drupal.com (2015)):

Un módulo en Drupal 7 es una extensión para Drupal que, o bien añade nuevas funcionalidades a su sitio o mejora las características actuales. Hay muchos módulos incluidos por defecto al instalar Drupal 7, pero no todos ellos están habilitados de forma predeterminada.

Además de los módulos instalados por defecto con Drupal 7, hay literalmente miles de otros módulos disponibles para Dupal 7, y usted puede encontrarlos en Download and Extend de drupal.org

Los módulos son, por tanto, conjuntos de funcionalidades con la capacidad de integrarse en una instalación Drupal, añadiendo y/o mejorando el funcionamiento del sitio en multitud de áreas: administración, gestión de contenidos, gestión de usuarios, comercio electrónico, etc.

Los módulos son desarrollados y compartidos libremente por la comunidad de usuarios y desarrolladores de Drupal. Esto hace que sea bastante común encontrar errores e incompatibilidades entre módulos (que es conveniente reportar a sus autores) y por ello debemos mantener nuestro sitio web actualizado y en un estado permanente de revisión y mejora continua.

Una vez subidos los módulos a nuestro sitio, podremos consultar los módulos disponibles (activados y no activados) en el área de gestión de módulos: Administración->Módulos, como se muestra en la siguiente figura:

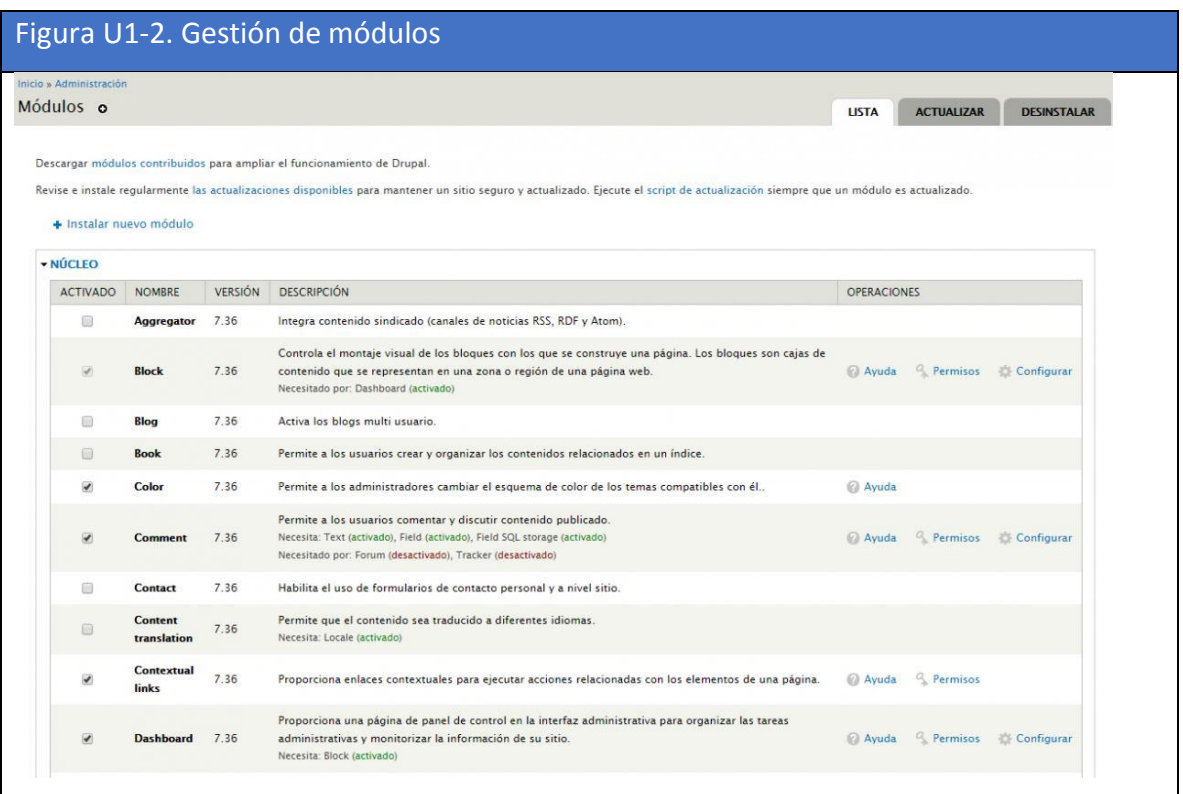

#### **Módulos del Core**

El núcleo de Drupal 7 incorpora 44 módulos, que estarán disponibles tras la instalación. Todos estos módulos se agrupan en el apartado Núcleo. Algunos de estos módulos son imprescindibles para el funcionamiento de Drupal, por lo que el sistema no dejará que los desactivemos.

Los módulos obligatorios que forman parte del núcleo de Drupal 7 son **(**Carlos Castro  $(2012)$ :

- **Field y Field SQL storage**, que permiten conjuntamente añadir campos a entidades, tales como nodos y usuarios. Explicaremos estos conceptos en este mismo apartado.
- **Filter**, que realiza acciones de filtrado sobre los contenidos a mostrar.
- **Image**, que permite al sistema manejar imágenes.
- **Node**, que realiza las acciones necesarias para la publicación y gestión de contenidos.
- **System**, encargado de la administración general del sitio.
- **Taxonomy**, que permite la categorización de contenido.
- **Text**, que define tipos de campo de texto simple.
- **User**, necesario para el registro, acceso y gestión de usuarios.

Otros módulos vienen activados por defecto, pero no son imprescindibles, aunque probablemente aporten funcionalidades que no es recomendable desactivar. Es el caso, por ejemplo, de los módulos **Menu** y **Path**.

Un tercer grupo de módulos consiste en todos aquellos que también vienen incluidos en el núcleo de Drupal, porque se ha considerado que son módulos interesantes que pueden cubrir las necesidades de la mayoría de los usuarios, pero inicialmente están desactivados. Para hacer uso de estos módulos bastará con activarlos. Veamos una breve descripción de cada uno de los módulos distribuidos con el *Core* de Drupal (Del sitio web: tutorialdrupal.com (2015)):

- **Aggregator:** Permite integrar contenido sindicado en nuestro sitio web. Entendemos por contenido sindicado el contenido generado por otros sitios web en formato de canales de noticias RSS, RDF o Atom.
- **Block:** Los bloques son cajas que podremos ubicar en distintas partes de la página web. Podemos configurar estas cajas para mostrar contenido de la página, imágenes, campos para logearse, etc...
- **Blog:** Este módulo, inicialmente desactivado, permite una rápida activación y puesta en marcha de un blog multi usuario en el sitio web.
- **Book:** Un book (libro) en Drupal es un conjunto de páginas vinculadas y organizadas en una estructura jerárquica, como podrían ser capítulos, secciones y subsecciones. Los libros pueden usarse para presentar en nuestro sitio contenidos tales como manuales, tutoriales, listas de preguntas frecuentes u otros materiales que, por su naturaleza, requieran de alguna organización jerárquica.
- **Comment:** Es el módulo que permite la publicación de comentarios en el sitio, asociados a los contenidos. Provee de las herramientas para poder integrar

comentarios en los tipos de contenido de nuestro sitio y múltiples permisos para poder decidir qué usuarios podrán comentar los contenidos.

- **Contact:** Genera un formulario de contacto para el sitio web. Es la manera más rápida de exponer un formulario de contacto para que los usuarios o visitantes puedan comunicarse con el administrador del sitio.
- **Content translation:** Permite que el contenido pueda traducirse a distintos idiomas. Si queremos tener un sitio multilingüe, este módulo es el que nos va a permitir que podamos traducir los nodos a todos los idiomas en los que esté configurado nuestro sitio.
- **Contextual links:** Este módulo, que está activado por defecto, genera en la esquina superior derecha de bloques y otros elementos un icono que funciona a modo de acceso directo a las opciones de configuración. Al hacer clic sobre el icono se desplegará un menú con una o varias opciones, que podrán variar en función del tipo de bloque o elemento.
- **Dashboard:** Este módulo aporta otra funcionalidad que puede ser muy útil a administradores y desarrolladores del sitio. Al tenerlo activado añade un enlace en el menú de administración, denominado Panel de control. El Panel de control es un área en la que se pueden agregar múltiples bloques, de manera que el administrador puede organizar en una única página la información y las herramientas de administración y gestión más utilizadas en el sitio.
- **Database logging:** Cuando está activado, ciertos eventos producidos en el sitio web se almacenan en la base de datos. Algunos errores como los accesos denegados a ciertas páginas, o intentos de visitas a páginas no encontradas, pueden ser analizados para mejorar el sitio web.
- **Field:** Este módulo permite añadir campos a las entidades de Drupal (por ejemplo, a los tipos de contenido y usuarios).
- **Field SQL storage:** Este módulo es necesario para que la información añadida en los campos creados mediante el módulo Field se pueda almacenar en la base de datos.
- **Field UI:** Provee de la interfaz de usuario (UI, user interface) para que los usuarios con los permisos adecuados puedan añadir y gestionar los campos asociados a las entidades. Los módulos Field, Field SQL storage y Field UI están íntimamente relacionados.
- **File:** Permite que se puedan adjuntar archivos a los contenidos. Define un tipo de campo Archivo que puede ser utilizado en cualquier entidad (tipos de contenido, usuarios, etc.).
- **Filter:** Este módulo maneja los formatos de texto y filtros asociados. Los filtros actuán sobre el texto para dar formato a la prensetación final de los mismos. Inicialmente los formatos de texto disponibles son Filtered HTML, Full HTML y Plain text. Por ejemplo, para el formato Filtered HTML las etiquetas HTML permitidas estarán limitadas a un conjunto de ellas.
- **Forum:** Añade foros de discusión al sitio.
- **Help:** Permite que se visualice ayuda sobre los módulos, generalmente en forma de mensajes en la zona superior de la página. También se encarga de mostrar, en la página de administración de Módulos, un enlace a la página de ayuda de cada módulo que la incorpore.
- **Image:** Permite subir y presentar imágenes en las entidades. El campo Imagen que ya hemos estudiado en los campos adicionales de los tipos de contenido, proviene de este módulo.
- **List:** Permite crear campos adicionales de tipo lista de elementos, que podemos añadir a las entidades.
- **Locale:** Permite disponer de varios idiomas en el sitio, como base para la traducción de la interfaz y de los contenidos.
- **Menu:** Provee de una interfaz para el manejo de los menús en Drupal. Como hemos visto, un menú es una colección jerárquica de enlaces, que pueden conducir a páginas internas del sitio o externas a él.
- **Node:** Éste es un módulo imprescindible para el funcionamiento de Drupal y gestiona todas las tareas relacionadas con los nodos. Se encarga de la creación, edición, eliminación, configuración y visualización del contenido del sitio.
- **Number:** Este módulo, activado por defecto, nos da la posibilidad de crear campos para de distintos tipos numéricos (entero, decimal, flotante), que podremos añadir a las entidades.
- **OpenID:** Los usuarios de Internet deben gestionar numerosos datos de acceso para diferentes portales web. OpenID es un estándar de identificación descentralizado que podemos usar para identificarnos en distintos portales. El módulo permite que se puedan utilizar los datos de acceso de OpenID en el sitio web con Drupal, sin necesidad de tener un nombre de usuario y contraseña específicos para nuestra página.
- **Options:** Este módulo incorpora los controles necesarios para utilizar casillas de selección y botones de opción en los campos implementados por el módulo Field.
- **Overlay:** Añade la capa de administración superpuesta. Si lo tenemos activado veremos como todas las páginas de administración se cargan sobre la página del sitio activa, como una ventana emergente o superpuesta. Al finalizar las tareas de administración volveremos directamente a la página del sitio que estábamos visitando antes de entrar en el área de administración.
- **Path:** Este módulo sirve para asignar alias de URL a las rutas internas del sitio. De esta forma, las rutas del tipo node/50, pueden sustituirse por una URL amigable, que se identifique con el contenido (por ejemplo, sobre-nosotros). Viene activado por defecto y es altamente recomendable su uso para que los contenidos se posicionen adecuadamente en los buscadores (fundamental para el posicionamiento SEO).
- **PHP filter:** Este módulo nos permite insertar código PHP en el cuerpo de los nodos y en el contenido de los bloques, que se ejecutará cuando se vayan a mostrar en pantalla. Puede ser muy útil para crear contenidos dinámicos, ejecutando porciones de código PHP para variar el contenido o presentación de la

información. Después de activarlo veremos que tenemos otro formato de texto disponible, PHP Code, que es el formato que tendremos que seleccionar en los contenidos para que el código PHP sea ejecutado como tal. Este módulo debe utilizarse con precaución, ya que un uso indebido puede provocar un malfuncionamiento generalizado del sitio.

- **Poll:** Permite crear encuestas. Al activarlo veremos que disponemos de un nuevo tipo de contenido, "Encuesta", con el que podremos plantear preguntas a los usuarios del sitio y podrán expresar su opinión votando por alguna de las opciones disponibles.
- **RDF:** Con este módulo Drupal permite añadir metadatos a los contenidos del sitio, lo que favorece que otras aplicaciones (como, por ejemplo, buscadores y agregadores de canales RSS) entiendan mejor las relaciones y atributos del contenido del sitio. Un buen uso de estos metadatos implicará también un mejor posicionamiento en los buscadores.
- **Search:** Habilita las búsquedas en el sitio.
- **Shortcut:** Este módulo gestiona la barra de "atajos", en la que los usuarios podrán añadir enlaces directos a las páginas que más utilicen.
- **Statistics:** Provee de herramientas para registrar estadísticas de acceso al sitio (permite obtener, por ejemplo, las páginas más visitadas del sitio).
- **Syslog:** Almacena los principales eventos ocurridos en el sistema mediante el protocolo syslog, que generalmente consiste en escribir en un archivo de log configurado para tal efecto en el servidor donde se ejecuta Drupal. Su correcta configuración puede depender del servidor donde se encuentre alojado el sitio web.
- **System:** Este es un módulo fundamental del núcleo, que no puede desactivarse. Se encarga de gestionar el uso y funcionamiento general del sitio. También es el responsable de controlar el rendimiento, el caché, de activar y desactivar los temas, de la presentación del área de administración y la configuración de las

opciones principales del sitio. Ejecuta operaciones de mantenimiento del sitio periódicamente y también configura las acciones que se utilizan con los disparadores.

- **Taxonomy:** Permite la categorización del contenido a través términos y vocabularios.
- **Testing:** Permite ejecutar pruebas del núcleo Drupal y de los módulos activos, garantizando que el código del sitio web funciona correctamente. Es una herramienta fundamental para desarrolladores del sitio, especialmente cuando se encuentran un error y quieren acotarlo para localizar el módulo que lo genera.
- **Text:** Provee del control necesario para manejar campos de texto. Se trata de un módulo básico, ya que muchas funcionalidades dependen de él. Si queremos añadir campos de texto a entidades, este módulo será el encargado de su funcionamiento. También tiene una estrecha relación con el módulo Filter, ya que el contenido de los campos de texto tendrá que pasar por alguno de los formatos de texto establecidos.
- **Toolbar:** Controla la barra de herramientas que muestra el menú de administración en la parte superior de la página.
- **Tracker:** Almacena información sobre el contenido reciente publicado. En la página /tracker podremos ver el contenido reciente, que por norma general será aquel que se haya publicado o modificado desde la última visita del usuario a la página. Además, cada usuario tiene disponible en su cuenta de usuario (/user) una pestaña dedicada a esta tarea, "Seguimiento". Este módulo está desactivado por defecto.
- **Trigger:** Activa las acciones que pueden dispararse en determinados eventos del sistema. Con este módulo se puede configurar el sitio para que, por ejemplo, se envíe un correo al autor de un nodo cada vez que un usuario realice un comentario sobre él.
- **Update manager:** Comprueba periódicamente las actualizaciones disponibles en el sitio, tanto del núcleo como de los módulos y temas activados, informando al administrador de las nuevas versiones disponibles. Es muy recomendable su

activación para mantener el sitio actualizado. También permite la instalación automática de módulos, que son la funcionalidad que se usará para el sitio web.

 **User:** Este módulo es imprescindible para el funcionamiento de Drupal, por lo que no se puede desactivar. Es el encargado de gestionar las cuentas de usuario, los roles y los permisos del sitio.

#### **Descarga e instalación de módulos**

Desde la página oficial de Drupal, a día de hoy hay casi 17000 módulos a descargar, clasificados por:

- **Maintenance status:** Según su estado de mantenimiento.
- **Development status:** Según su estado de desarrollo.
- **Module categories:** Según su categoría.
- **Core compatibility:** Según la compatibilidad de la versión.
- **Status:** Según su estado.
- **Search Modules:** Búsqueda directa de módulo.

# **Conclusión**

Primeramente, antes de hablar de ventajas y/o desventajas de un WCMS, lo primero que se tiene que hace es hablar de la funcionalidad que requiere la aplicación que deseas desarrollar. Por ejemplo, no es lo mismo desarrollar una aplicación donde lo único que se requiere es desplegar noticias., que otro que haga cálculos u otro que solamente sea como una página personal. Entonces dependiendo el objetivo que se requiera del sistema es como se debe de seleccionar el WCMS correcto, en mi caso Drupal es la opción más adecuada a mis requerimientos dado el grado de cálculos que necesito para realización del sistema de "Registro de actividades".

# **CAPÍTULO 2. DEFINICIÓN Y SOLUCIÓN DEL PROBLEMA**

# **2.1. Situación actual**

El Centro Nacional de las Artes (CENART) es una institución dedicada a la difusión, investigación, formación, impulso, debate y enseñanza del arte, la cultura y la interdisciplina, que tiene como misión: "Generar e impulsar nuevos enfoques y modelos para la educación, la investigación y la difusión de las artes, con énfasis en las expresiones y debates actuales, la interdisciplina artística, y la vinculación del arte con la ciencia y la tecnología; así como promover y estimular espacios de confluencia para la formación, la creación, la vida profesional y el desarrollo de públicos, a través de múltiples canales de cooperación académica y artística."

El CENART cuenta actualmente con las siguientes áreas sustantivas: Programación artística, Desarrollo académico, Multimedia, Difusión, Biblioteca, y Proyectos con los estados, quien entre otras cosas se encarga de dar seguimiento a las actividades que realizan 21 Centros de las Artes en los Estados.

# **Reporte mensual de actividades de las áreas del CENART y los 21 Centros de las Artes en los Estados.**

La Dirección técnica es la encargada de concentrar todos los reportes de las actividades de las áreas del CENART, por lo que le hacen llegar las áreas un reporte mensual capturado en un archivo en Excel, la cual revisa y como resultado genera un reporte para la Secretaría de Cultura.

# **Antecedentes del envío del reporte de las áreas del CENART y los 21 Centros de las Artes en los Estados.**

Hubo diferentes momentos en cómo le hacían llegar la información:

- En un primer momento se acordó que el reporte de las actividades de cada área del CENART, incluyendo la de los Centros de las Artes en los Estados, se trabajara en Excel y se enviara vía correo electrónico.
- En otro momento se acordó que las áreas del CENART y los 21 Centros de las Artes en los Estados, capturaran su reporte de actividades utilizando como herramienta: *Google DOCS*, la cual permitía compartir archivos de Excel en línea. Por lo tanto, para generar un reporte mensual, el área de la Dirección técnica tenía que consultar todos los archivos de Excel capturados en dicha herramienta.
- En un tercer momento hubo rotación de personal en el área de Proyectos con los estados, así como en algunos Centros de las Artes en los Estados, por lo que se dejó de utilizar la herramienta *Google DOCS* y se optó en que nuevamente las actividades realizadas por las áreas, se trabajaran en Excel y se enviaran vía correo electrónico al área de la Dirección Técnica.

Una de las situaciones con las que se enfrentaba la Dirección técnica es que muchas de las áreas no enviaban su reporte de actividades a tiempo, por lo que eso traía como consecuencia demasiada carga de trabajo para el área de la Dirección técnica, ya que tenía que revisar en poco tiempo los reportes de las áreas.

Por otro lado, las áreas del CENART y los 21 Centros de las Artes en los Estados se quejaban de que el reporte que les solicitaba la Dirección técnica: "el archivo en Excel", requería de demasiada información (18 columnas) y que, dada la carga diaria de trabajo de las áreas, les impedía enviar su archivo en Excel a tiempo.

Otra situación era que las áreas del CENART y los 21 Centros de los Estados no guardaban la información de sus reportes de actividades de meses o años pasados, ya sea porque se les extraviaba la información o por la rotación de personal, por lo que si se les solicitaba información histórica simplemente no la tenían.

**2.2 Determinar el problema central - Árbol de causa y efecto**

Para el planteamiento del problema se utilizó la metodología del **árbol de causa y efecto** (Aldunate Eduardo (2008)), como se muestra en la **siguiente figura:**

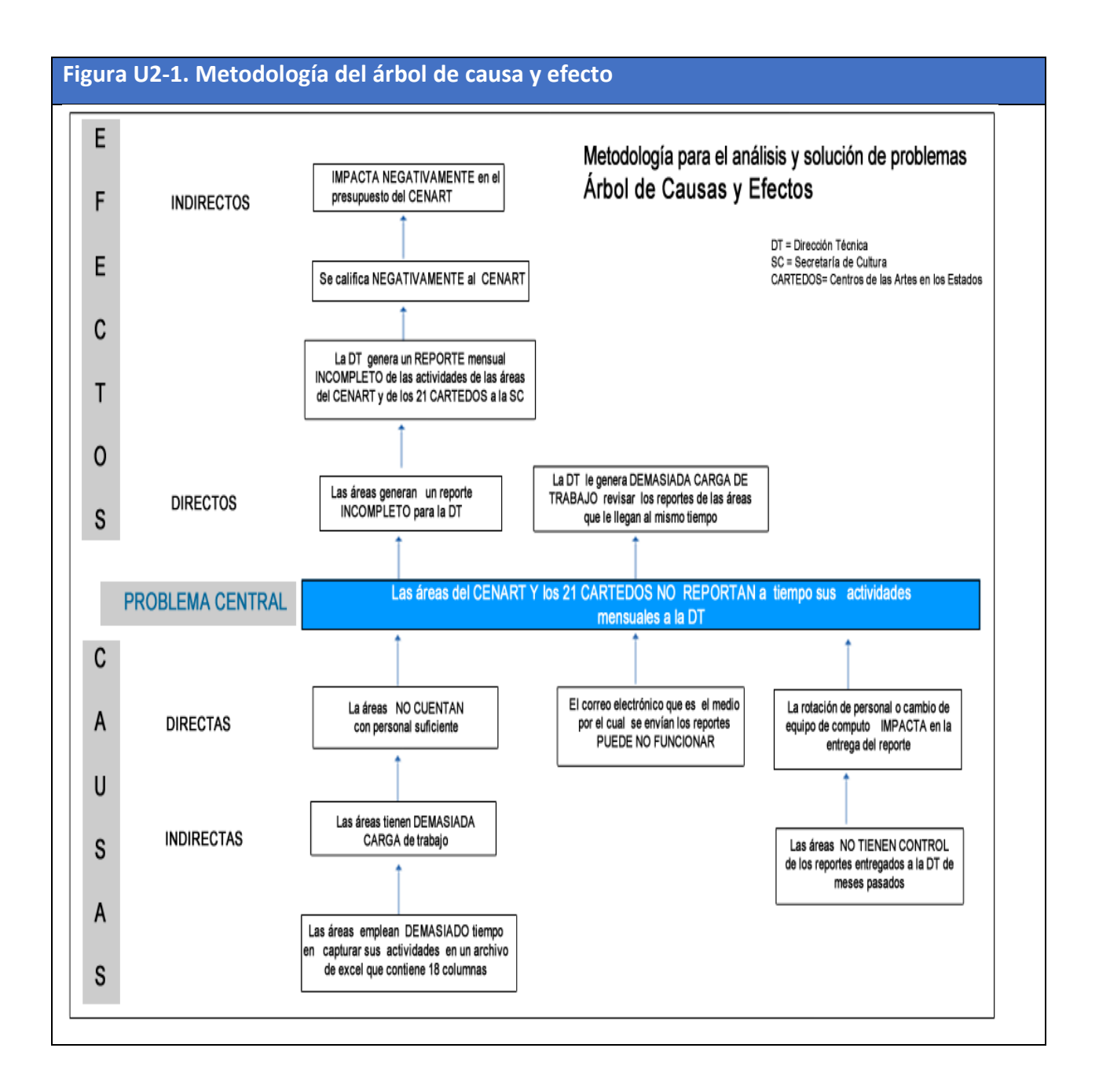

# **2.3 Definir objetivos y ajustar Árbol de medios-acciones**

**En la siguiente figura se define el objetivo central y se ajusta el Árbol de mediosacciones (fines).**

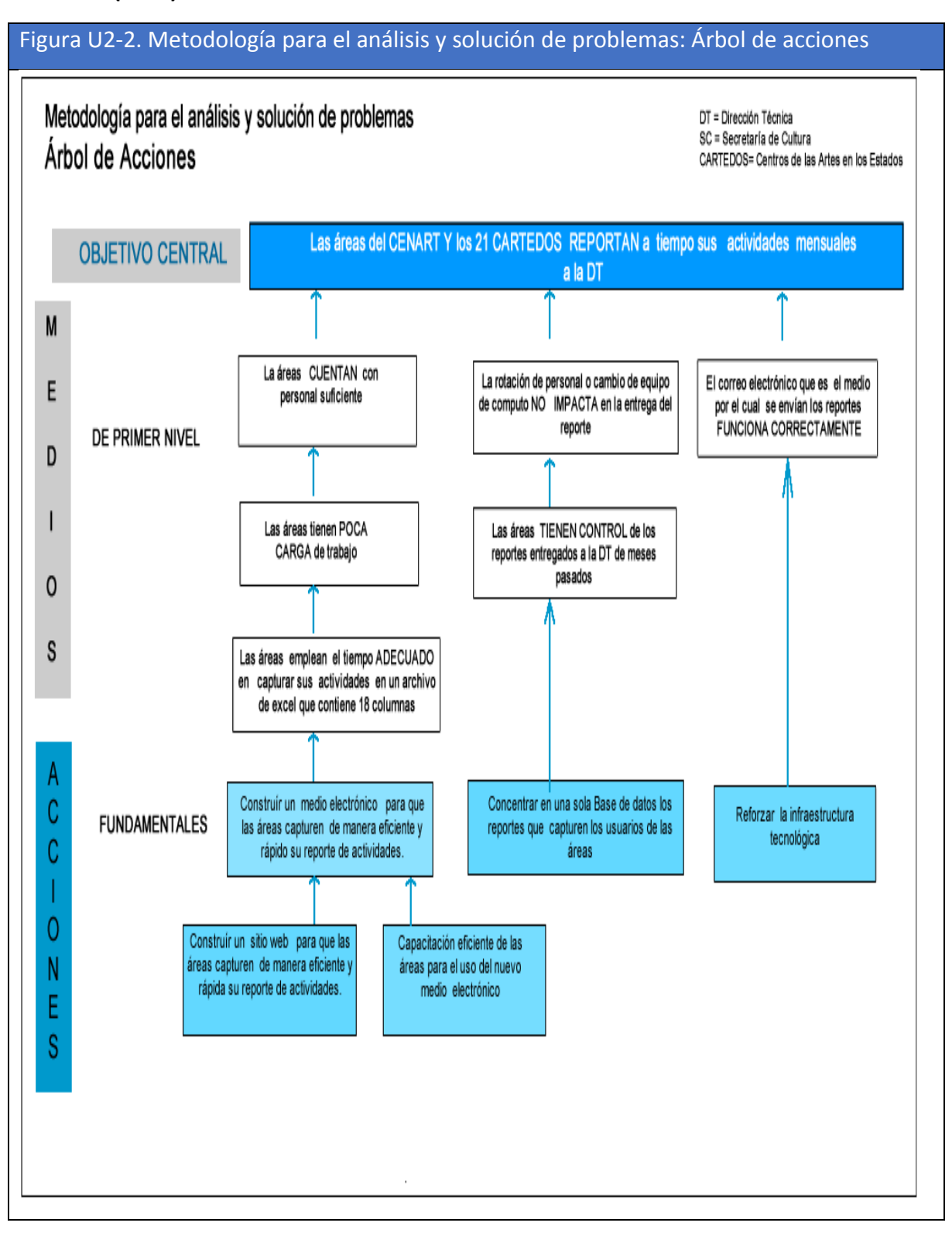

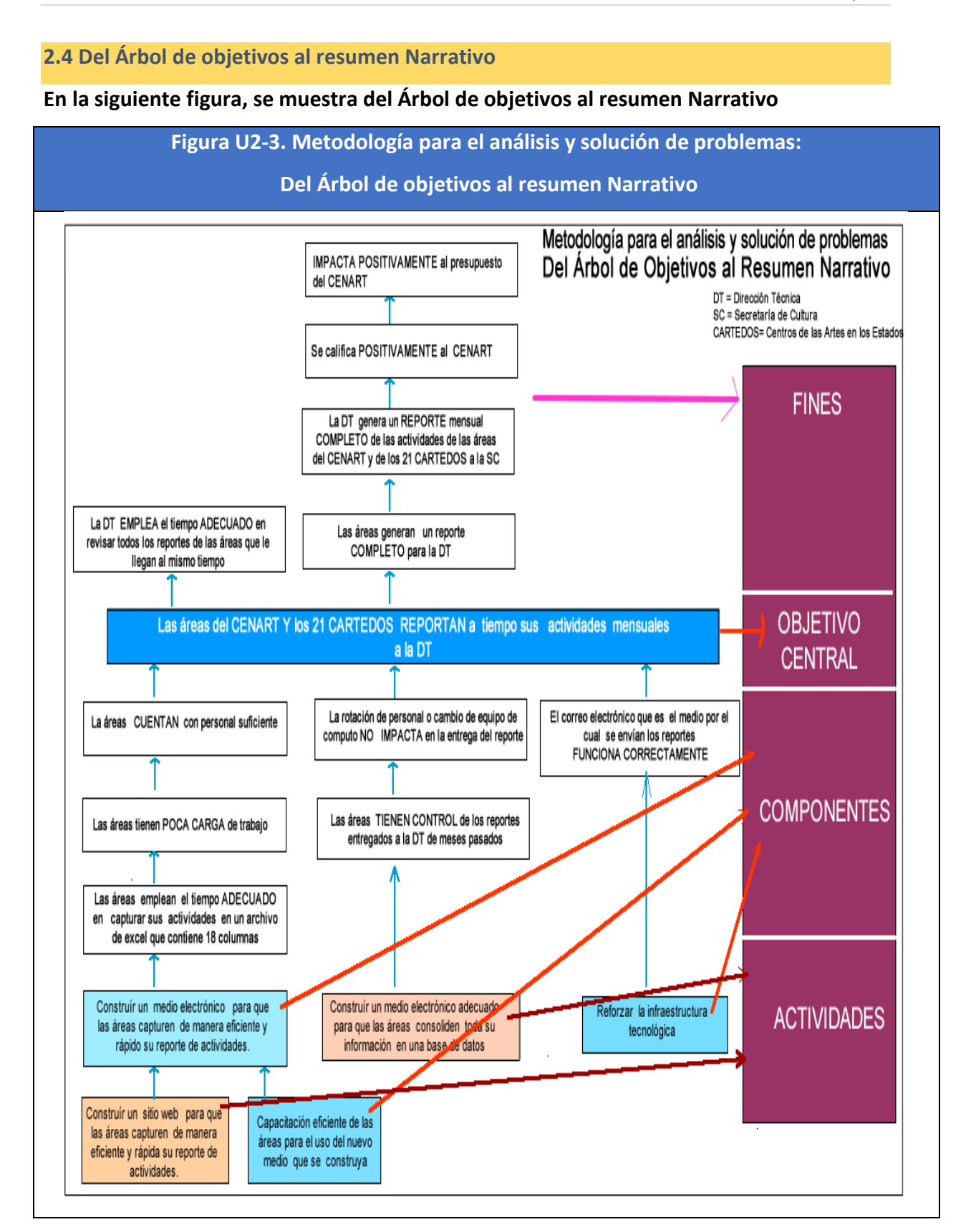

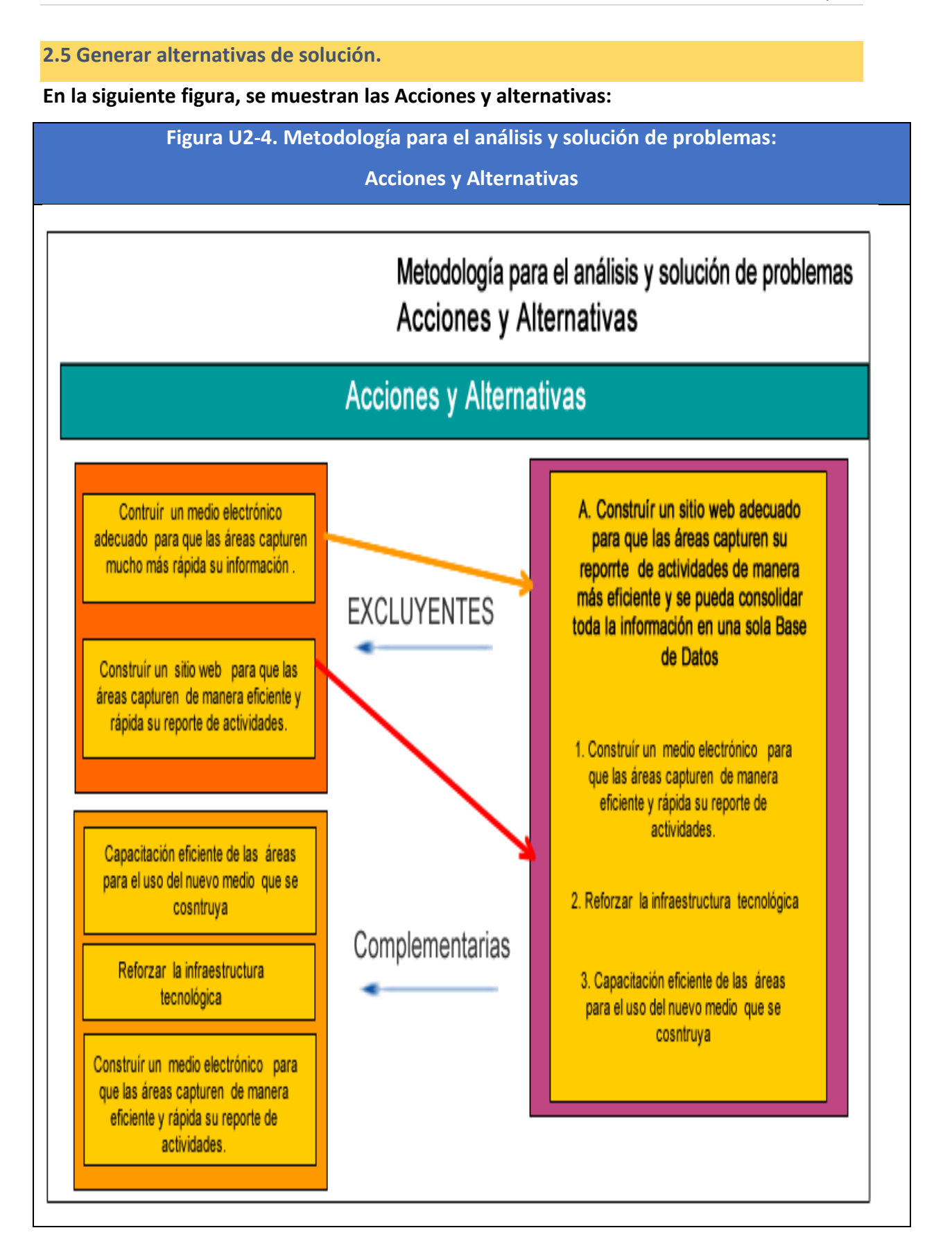

**2.6. Resultado con el uso de la metodología**

# **Definiendo el problema, objetivo, las alternativas y las acciones para lograr el objetivo**

**Problema principal:** Las áreas del CENART y los 21 Centros de las Artes en los Estados no reportan a tiempo sus actividades mensuales a la Dirección Técnica.

**Objetivo principal:** Que las áreas del CENART y los 21 Centros de las Artes en los Estados reporten a tiempo sus actividades mensuales a la Dirección Técnica.

# **Alternativas para lograr el objetivo:**

Construir un sitio web adecuado para que las áreas del CENART y los 21 Centros de las Artes en los Estados capturen su reporte de actividades de manera más eficiente y se pueda consolidar toda la información en una Base de Datos.

#### **Acciones para lograr el objetivo**

**a)** Construir un medio electrónico para que las áreas capturen de manera más eficiente y rápida su reporte de actividades

- **b)** Reforzar la infraestructura tecnológica
- **c)** Capacitación eficiente de las áreas para el uso del nuevo medio electrónico

# **CAPÍTULO 3. ESPECIFICACIONES DE REQUISITOS**

#### **3.1 Objetivo del sistema**

Para poder definir los requisitos de almacenamiento estos se hacen tomando en cuenta el objetivo principal y los objetivos específicos. En nuestro caso tomaremos los objetivos específicos como referencia para definir los requisitos de almacenamiento, como se muestra en las siguientes tablas (Escalona Cuaresma María José (2001)):

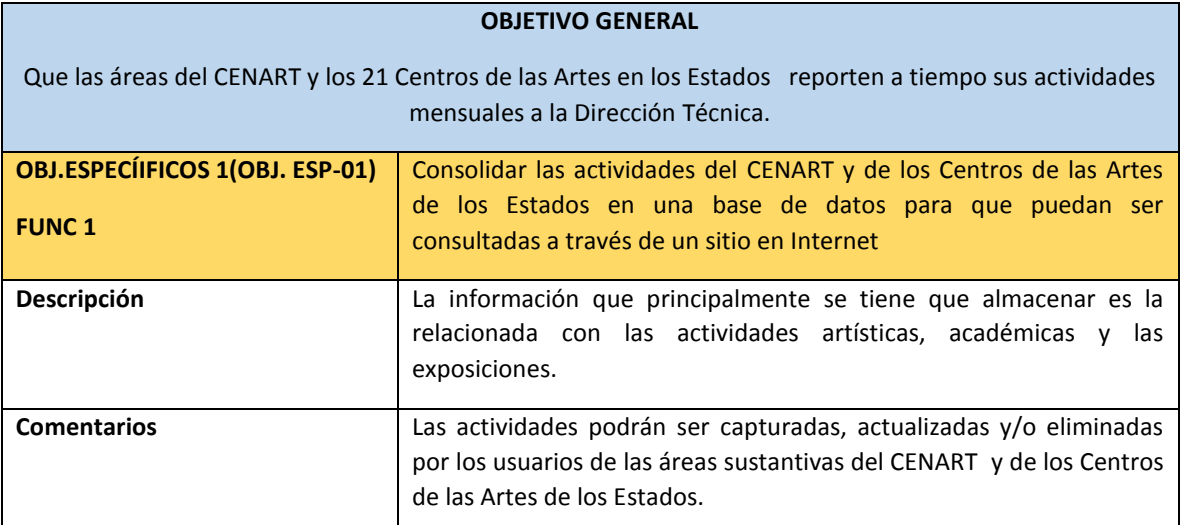

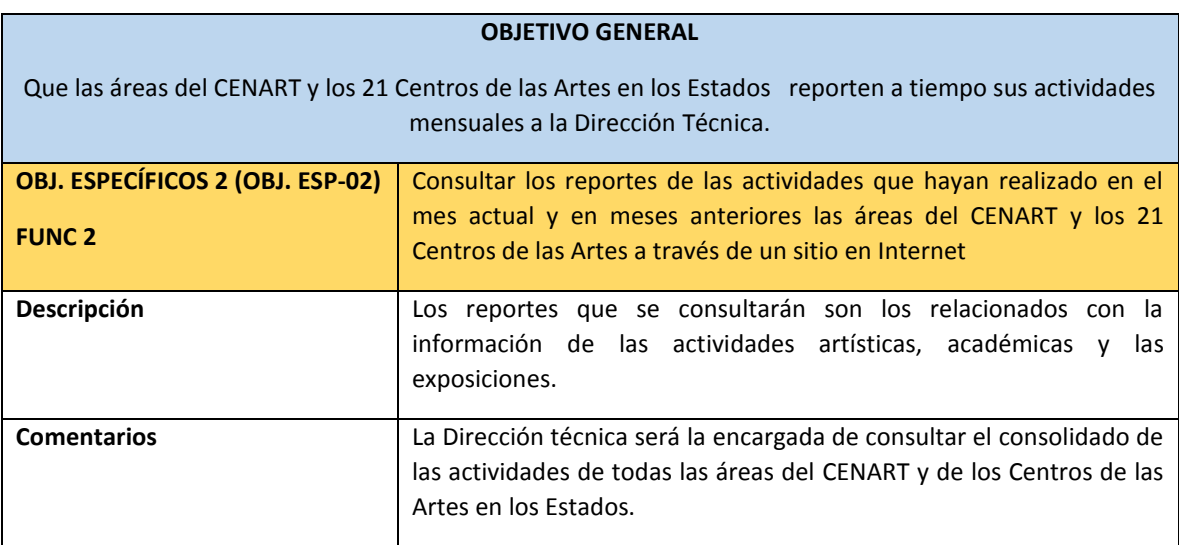

#### **Nomenclatura que se estará utilizando con los requisitos:**

**OBJ. ESP=** Objetivo específico

- **RA =** Requisito de almacenamiento
- **RF =** Requisito funcional
- **AC =** Actor del sistema
- **PV=** Pantalla visual

# **3.2 Los requisitos de almacenamiento de información**

Cuando ya se conocen los objetivos de la aplicación es necesario plantearse qué se va a almacenar en el sistema. Es necesario identificar sobre qué conceptos se desea guardar la información y cuál va a ser la información concreta almacenada sobre esta (Escalona Cuaresma María José (2001)). Por ejemplo, en el sistema que estamos desarrollando de Metas e indicadores, la información que se desea almacenar es la que corresponde a las actividades artísticas, académicas y de las exposiciones que realizan las áreas del Centro Nacional de las Artes y los Centros de las Artes de los Estados.

En seguida se muestran los requisitos de almacenamiento por cada formulario.

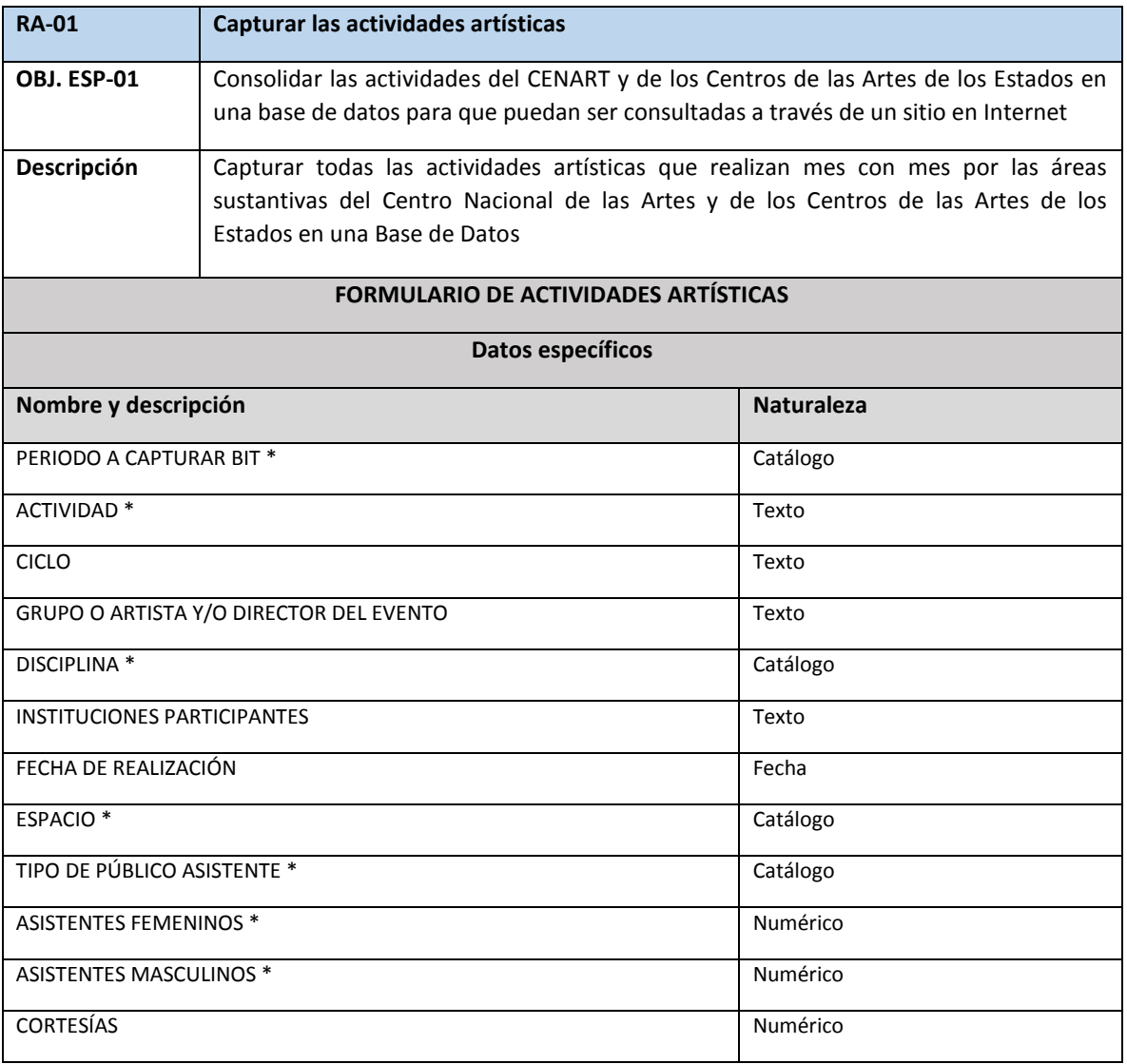

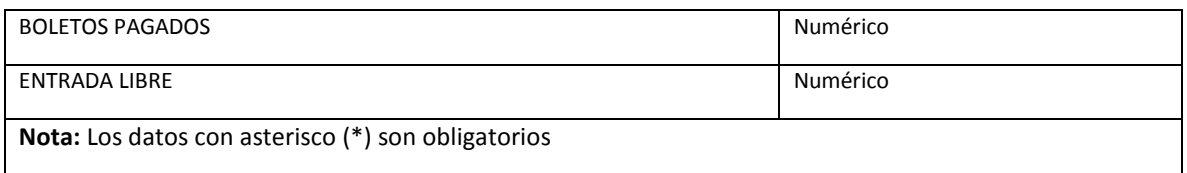

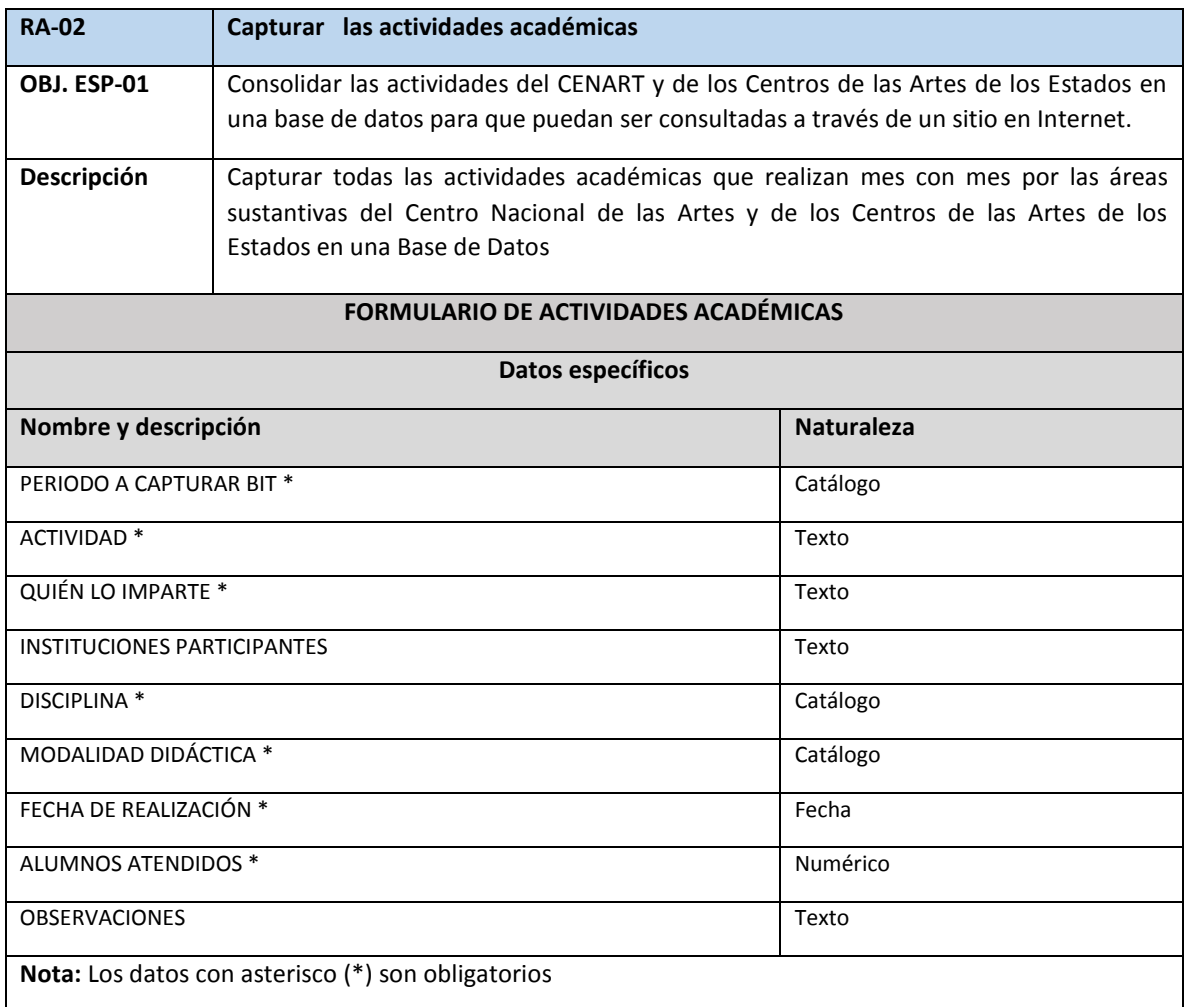

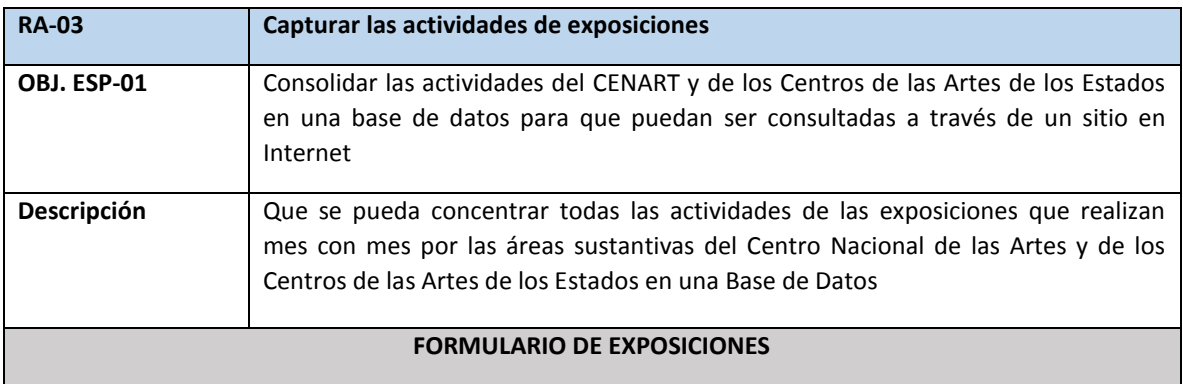

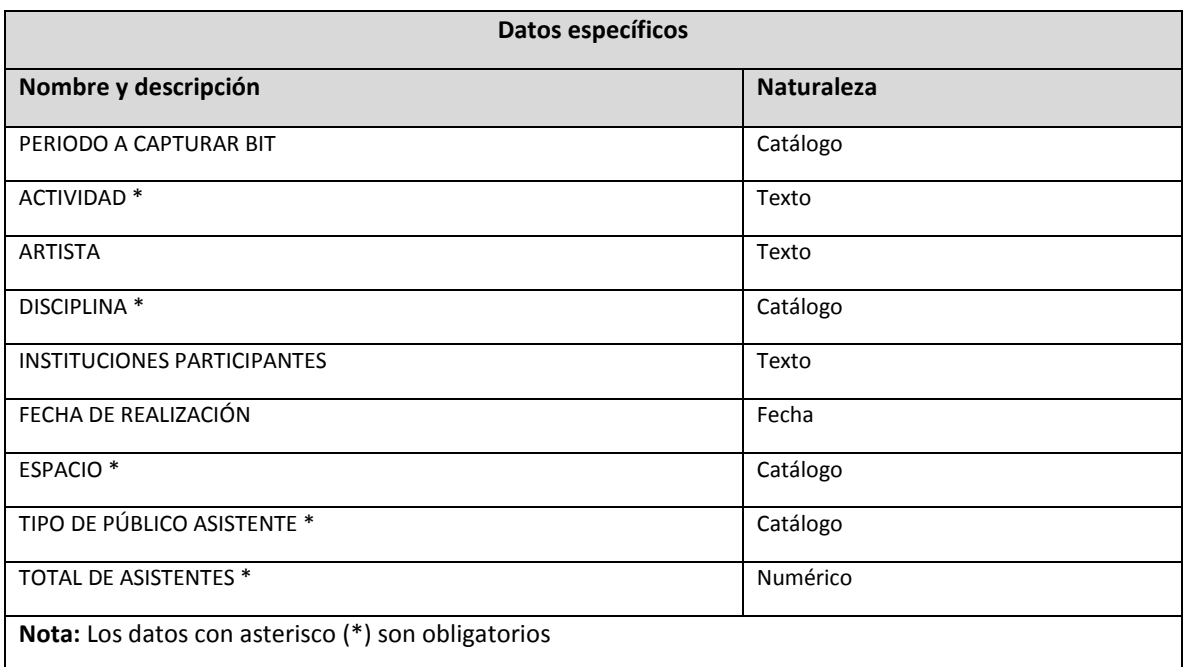

# **CATÁLOGOS**

Enseguida se muestra una lista de los catálogos que hacen referencia a los formularios de:

actividades académicas, artísticas y el de las exposiciones:

- Periodo a capturar bit
- Disciplina actividades artísticas
- Disciplina actividades académicas
- Disciplina exposiciones
- Espacios
- Tipo de público asistente
- Modalidad didáctica.

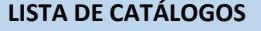

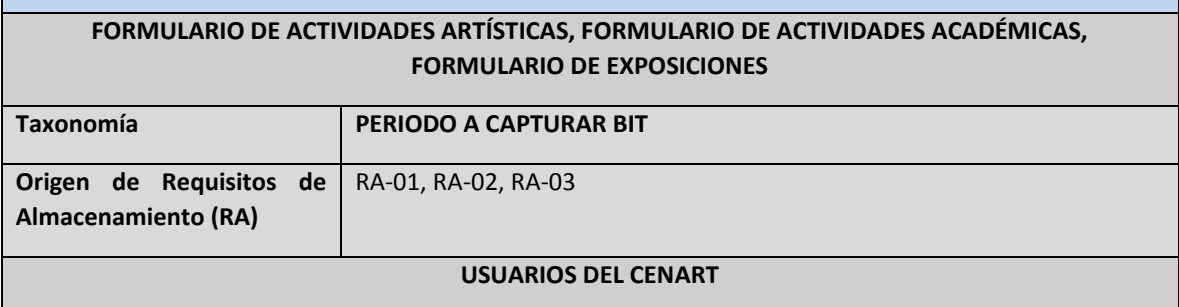

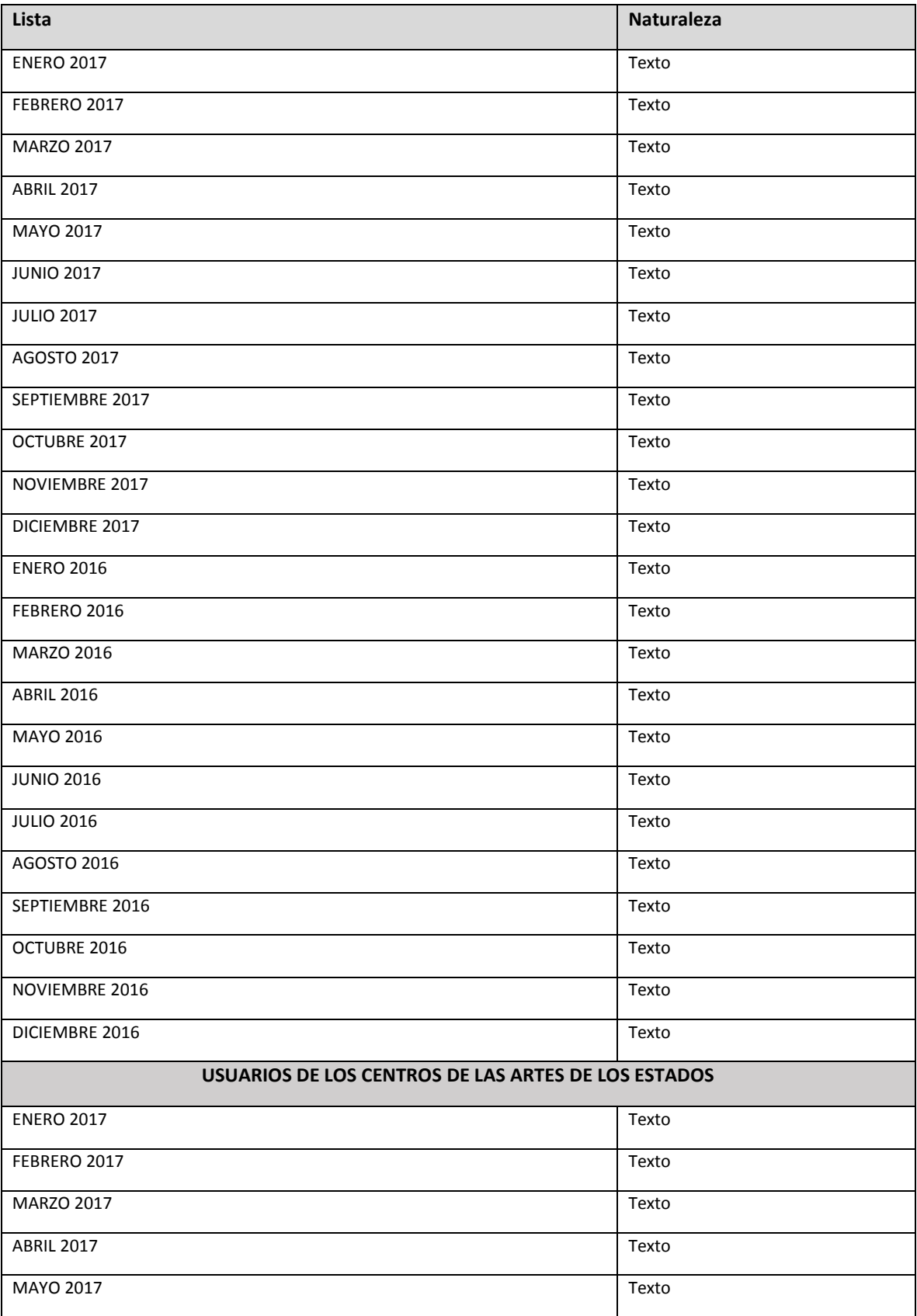

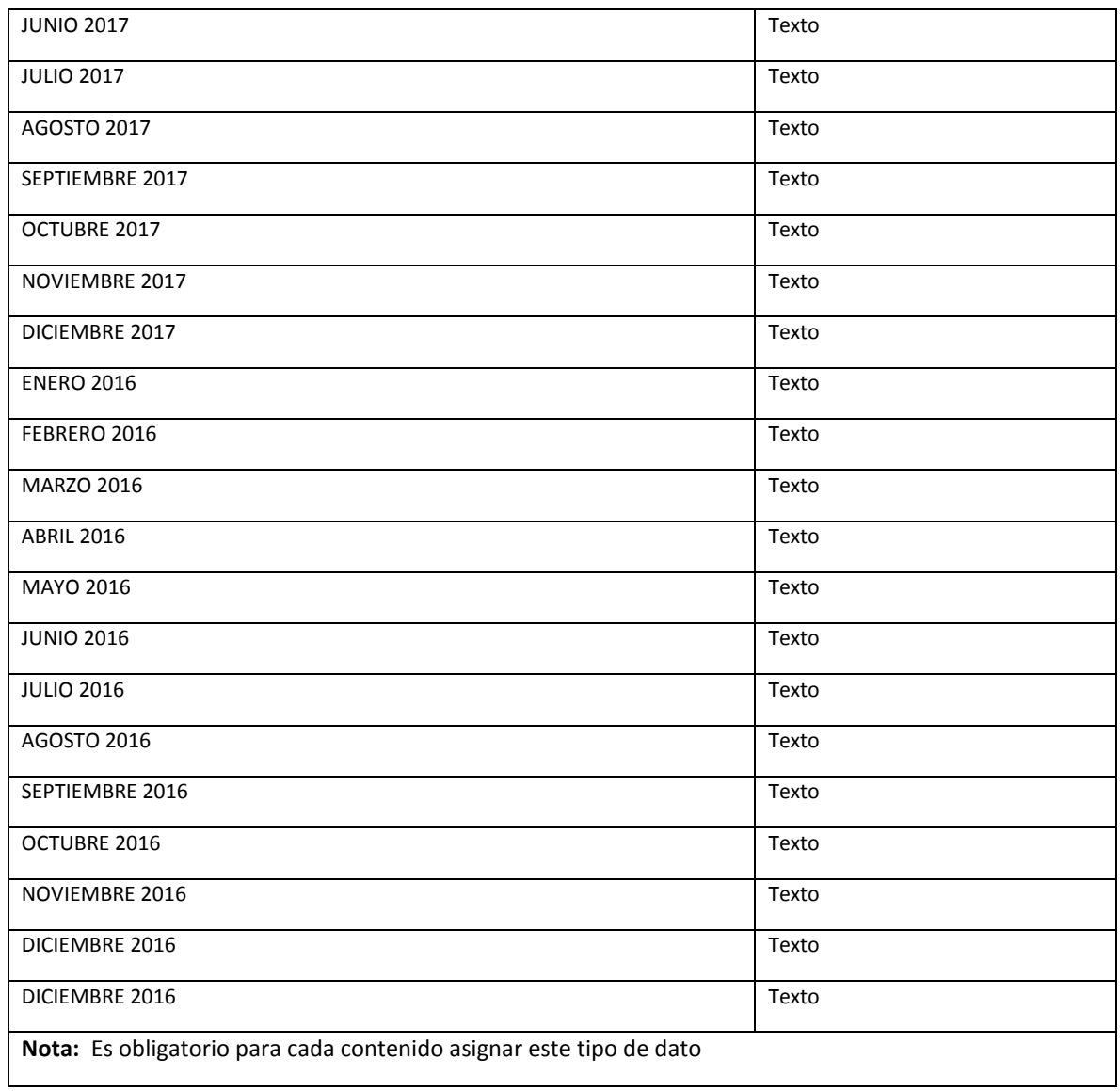

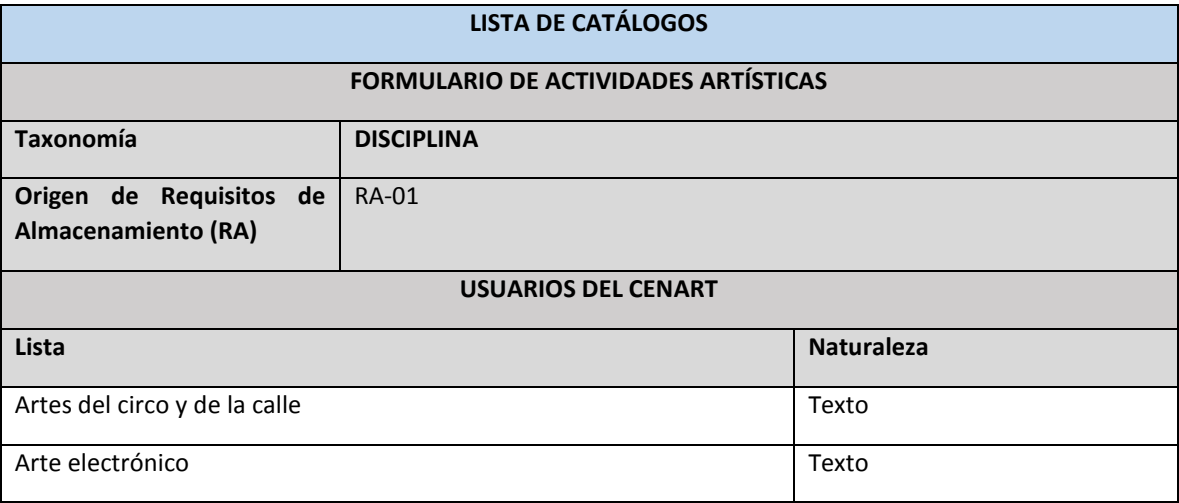

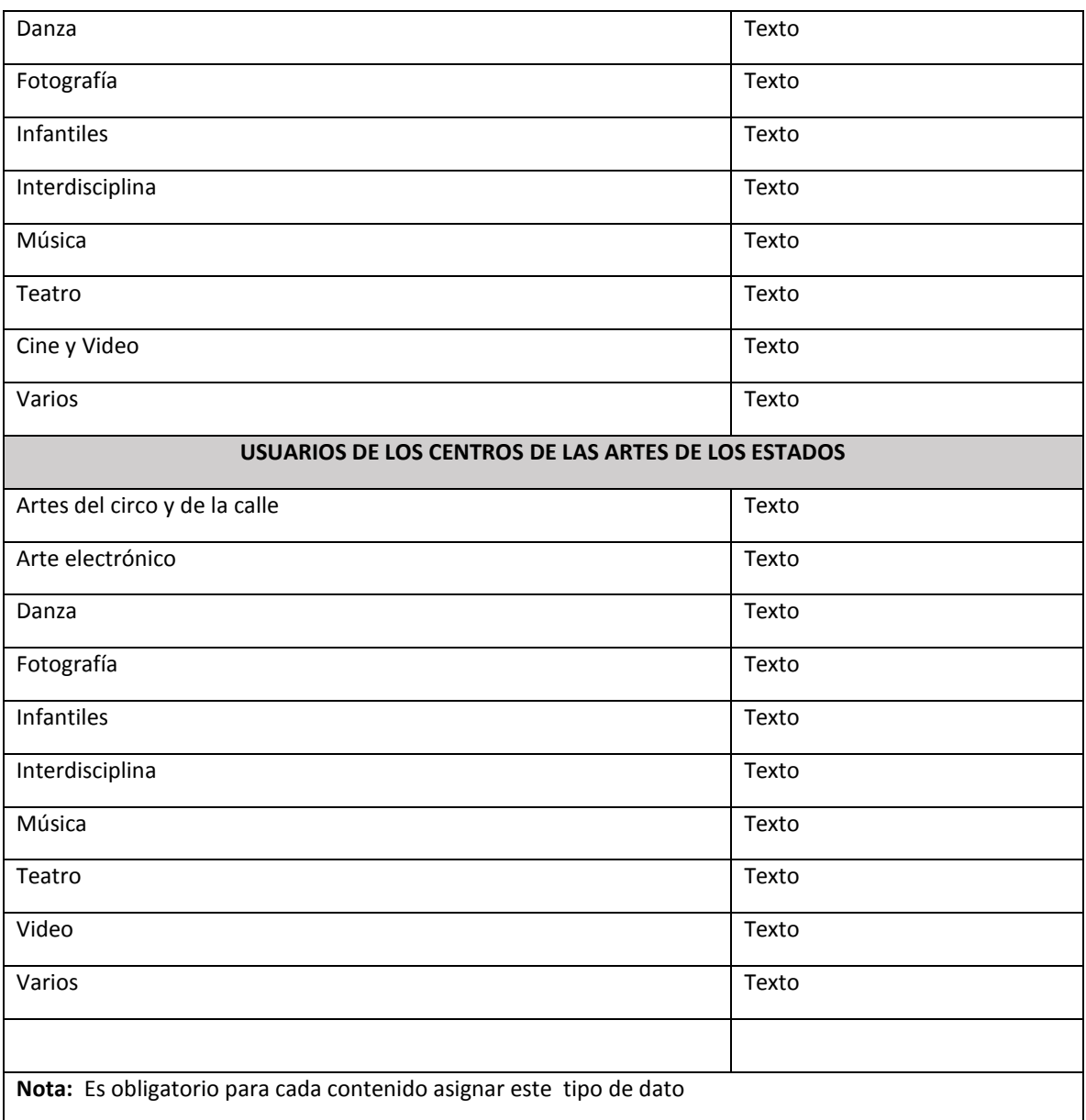

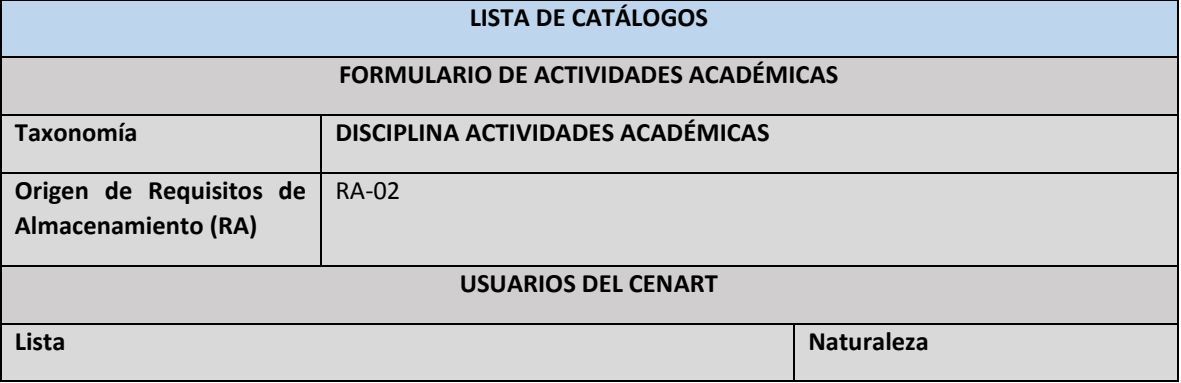

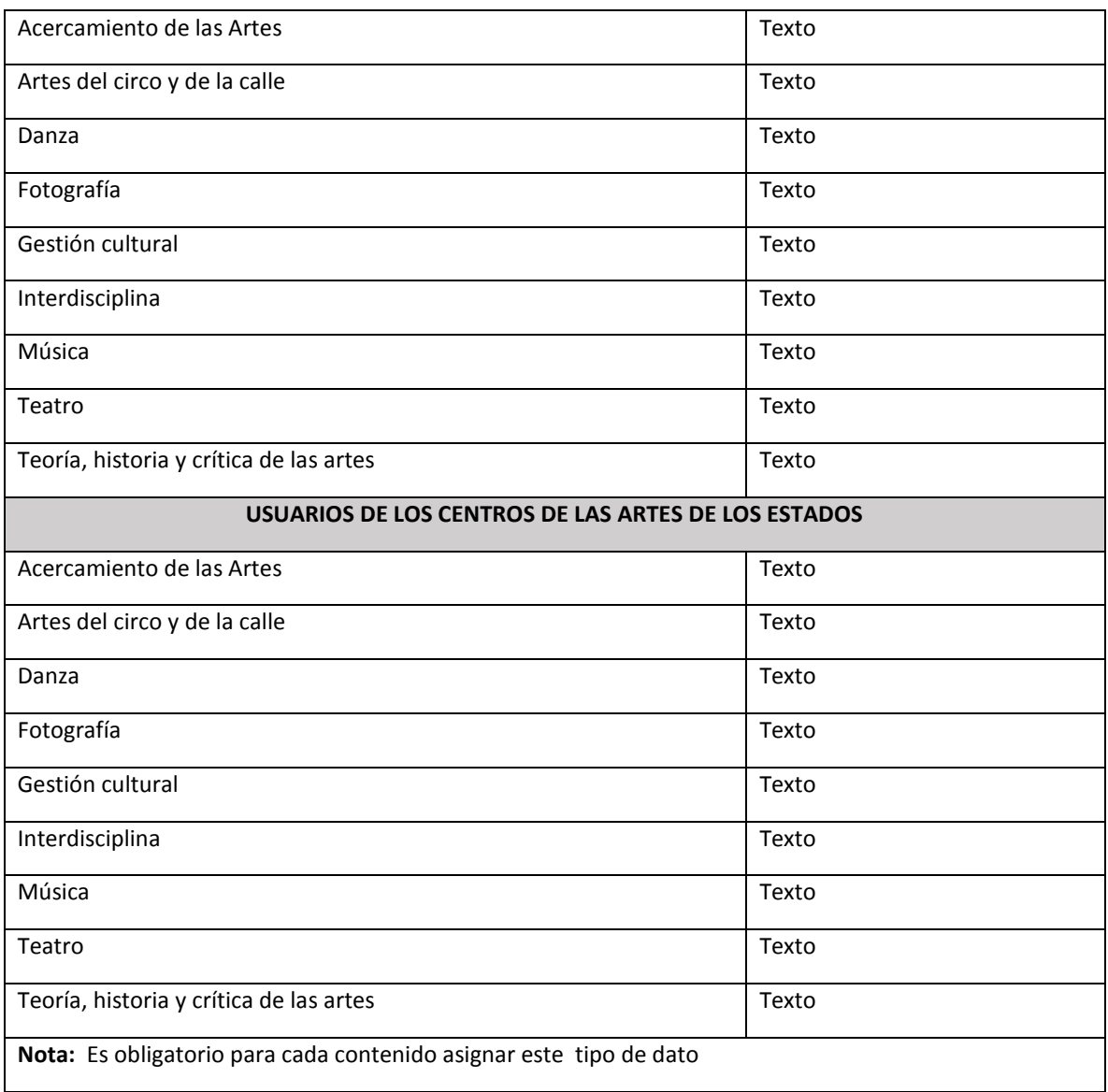

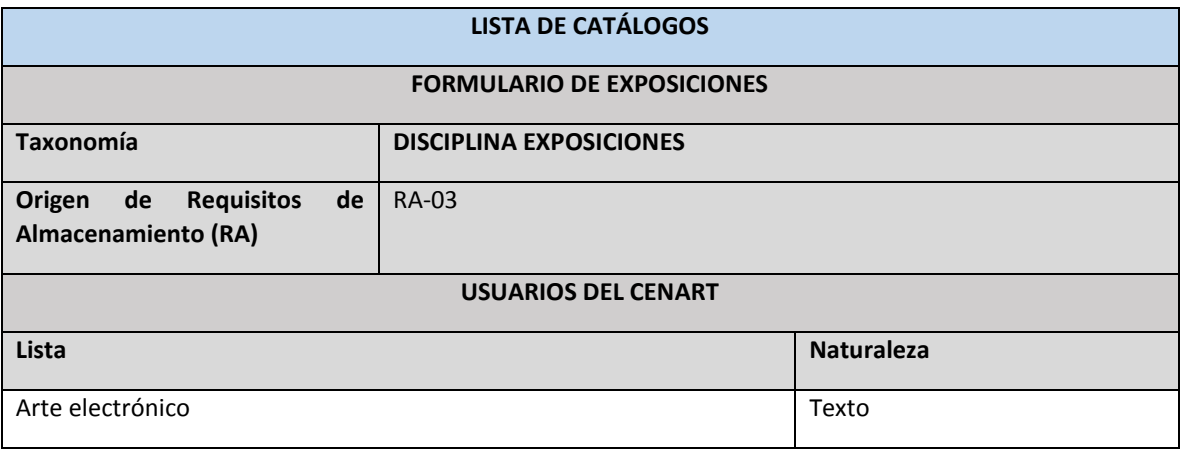

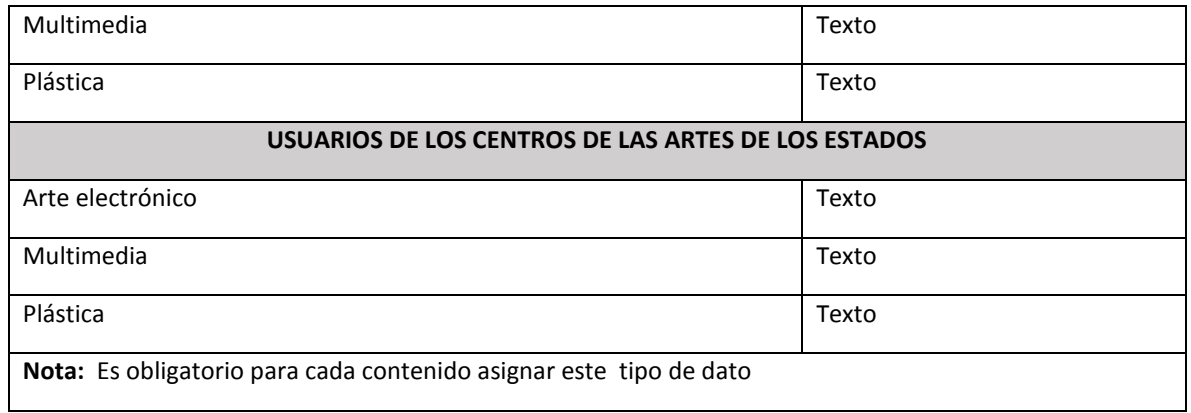

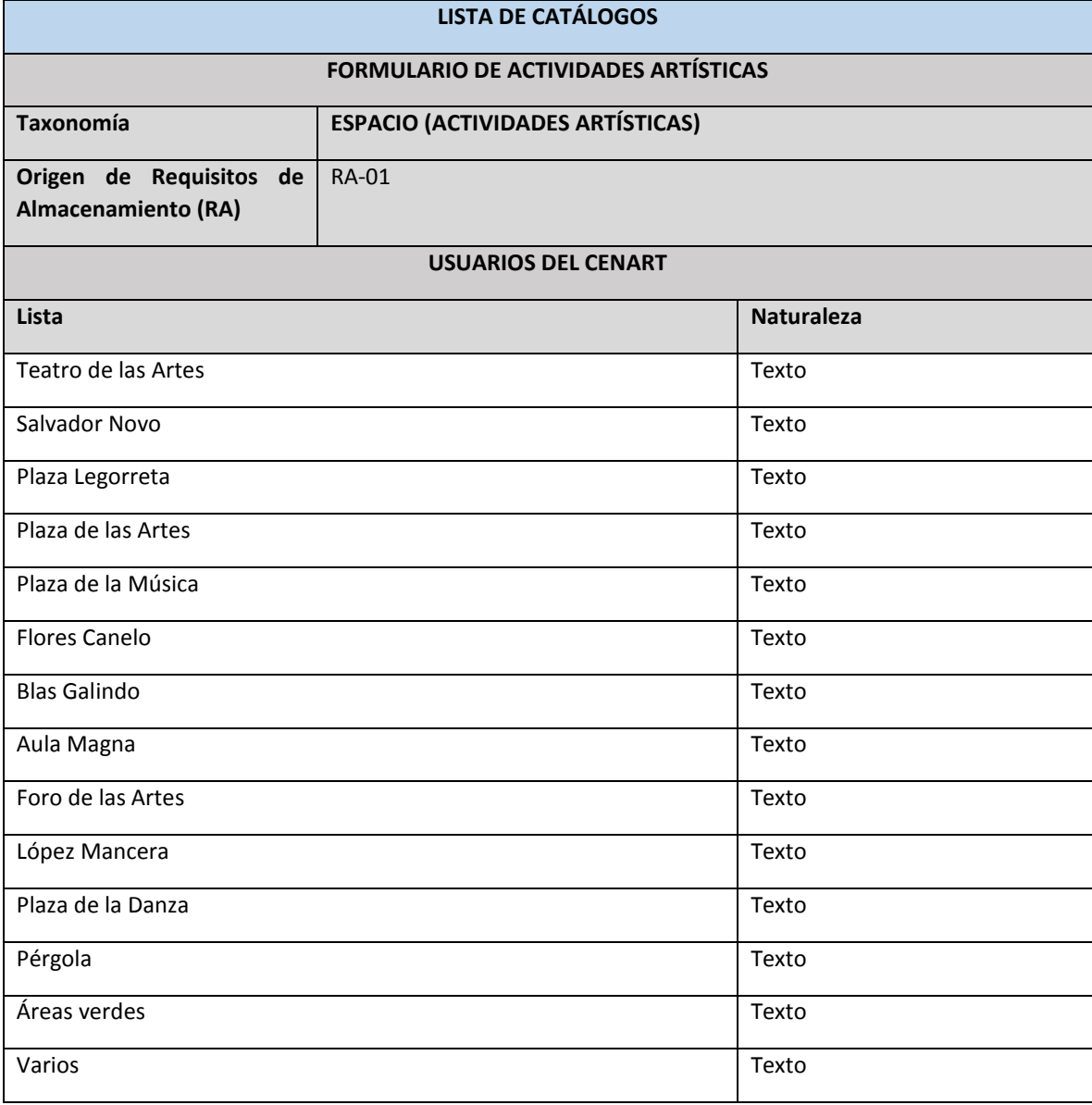

**Nota:** Es obligatorio para cada contenido asignar este tipo de dato

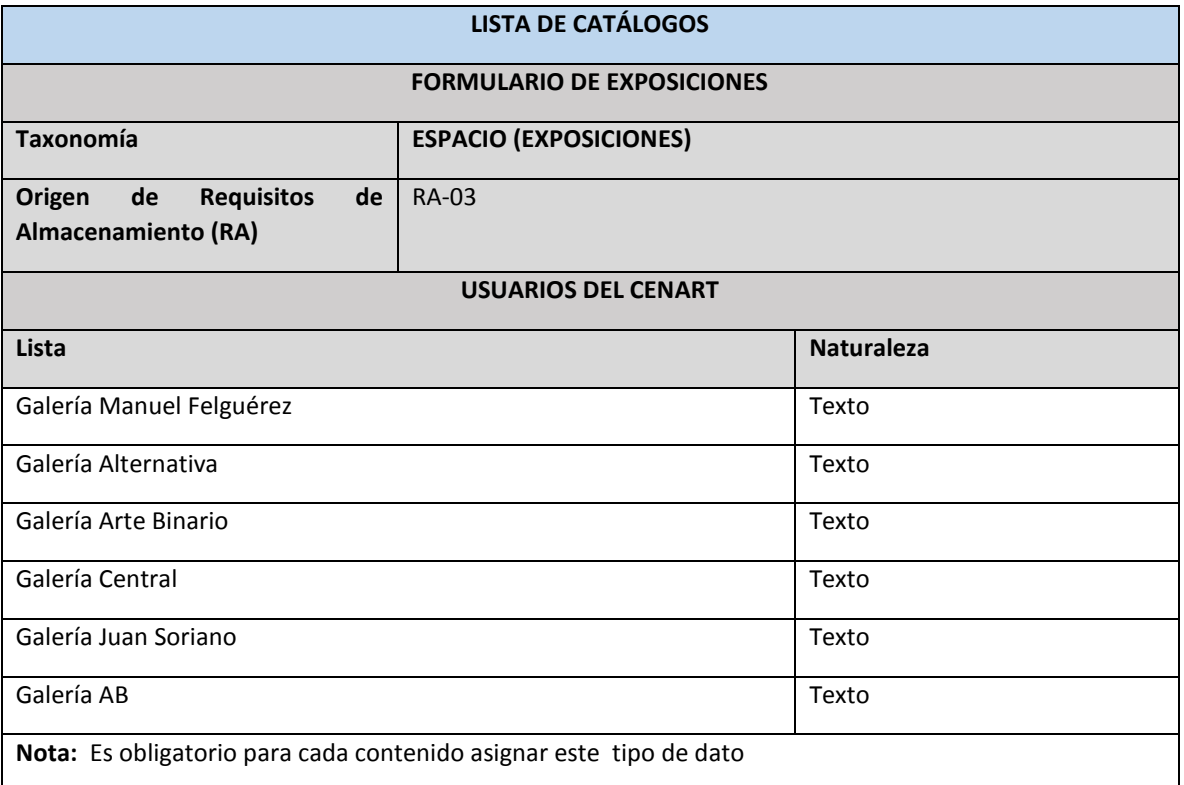

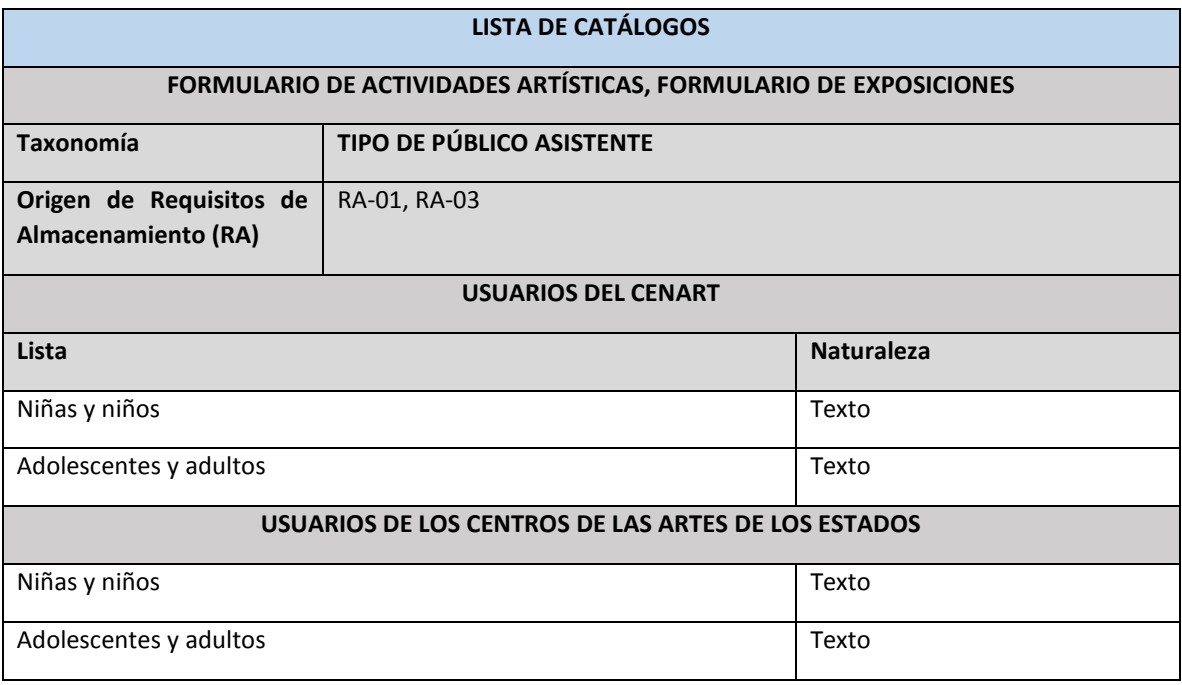

**Nota:** Es obligatorio para cada contenido asignar este tipo de dato

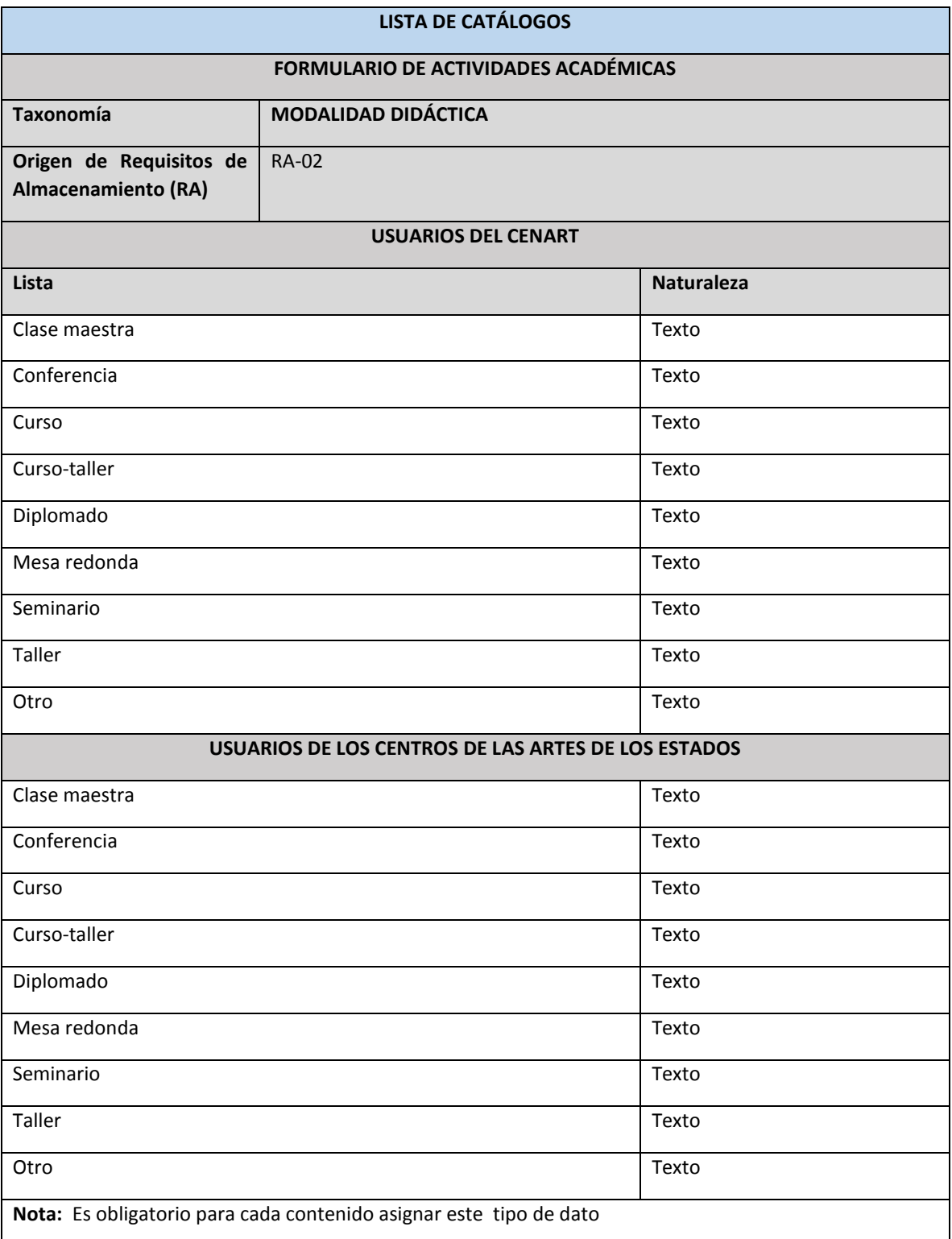

# **3.3 La definición de actores**

Una vez definidos los requisitos de almacenamiento de información del sistema hay que identificar los actores capaces de interactuar con el mismo (Pérez Pérez Víctor (2011)). En sentido amplio un actor es una abstracción de una persona externa, de un proceso o de una cosa que interactúa con el sistema (Escalona Cuaresma María José (2001)). En esta sección se definen los roles o actores que formaran parte del sistema de Metas e Indicadores.

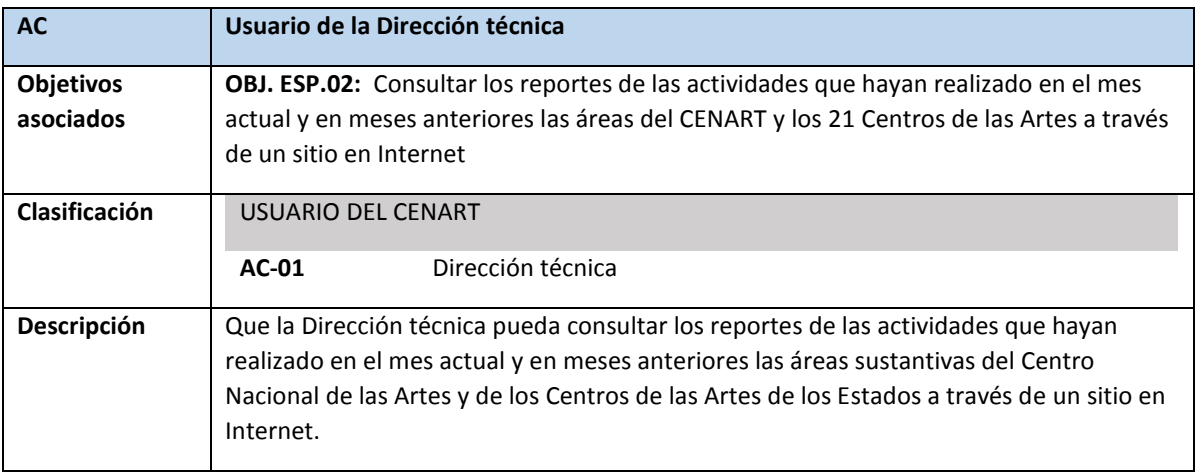

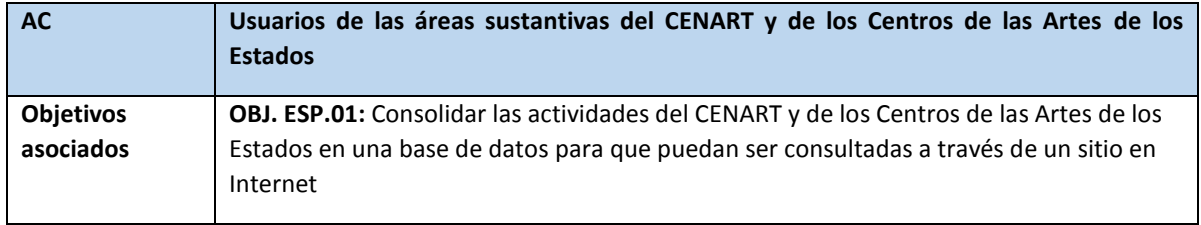

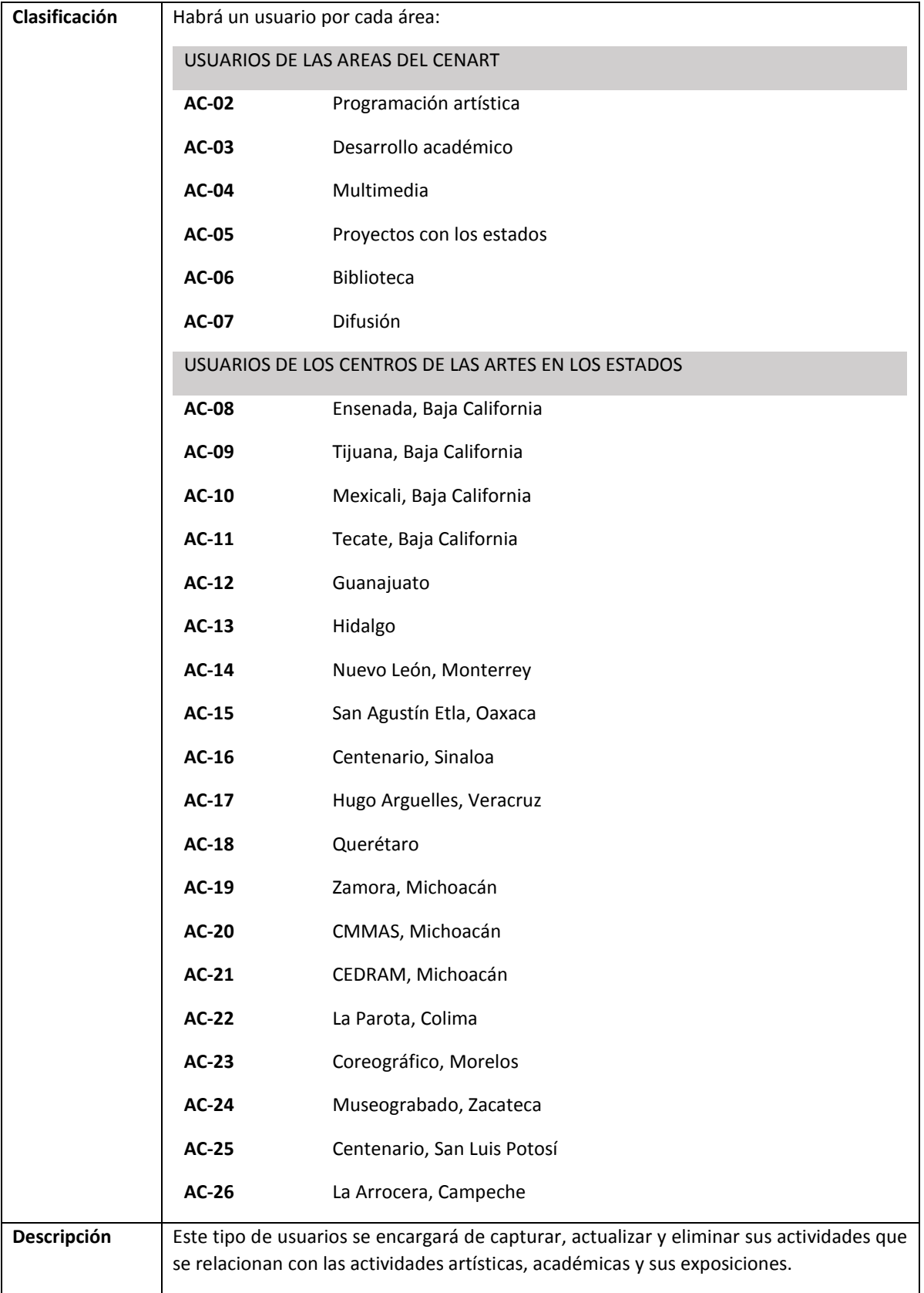

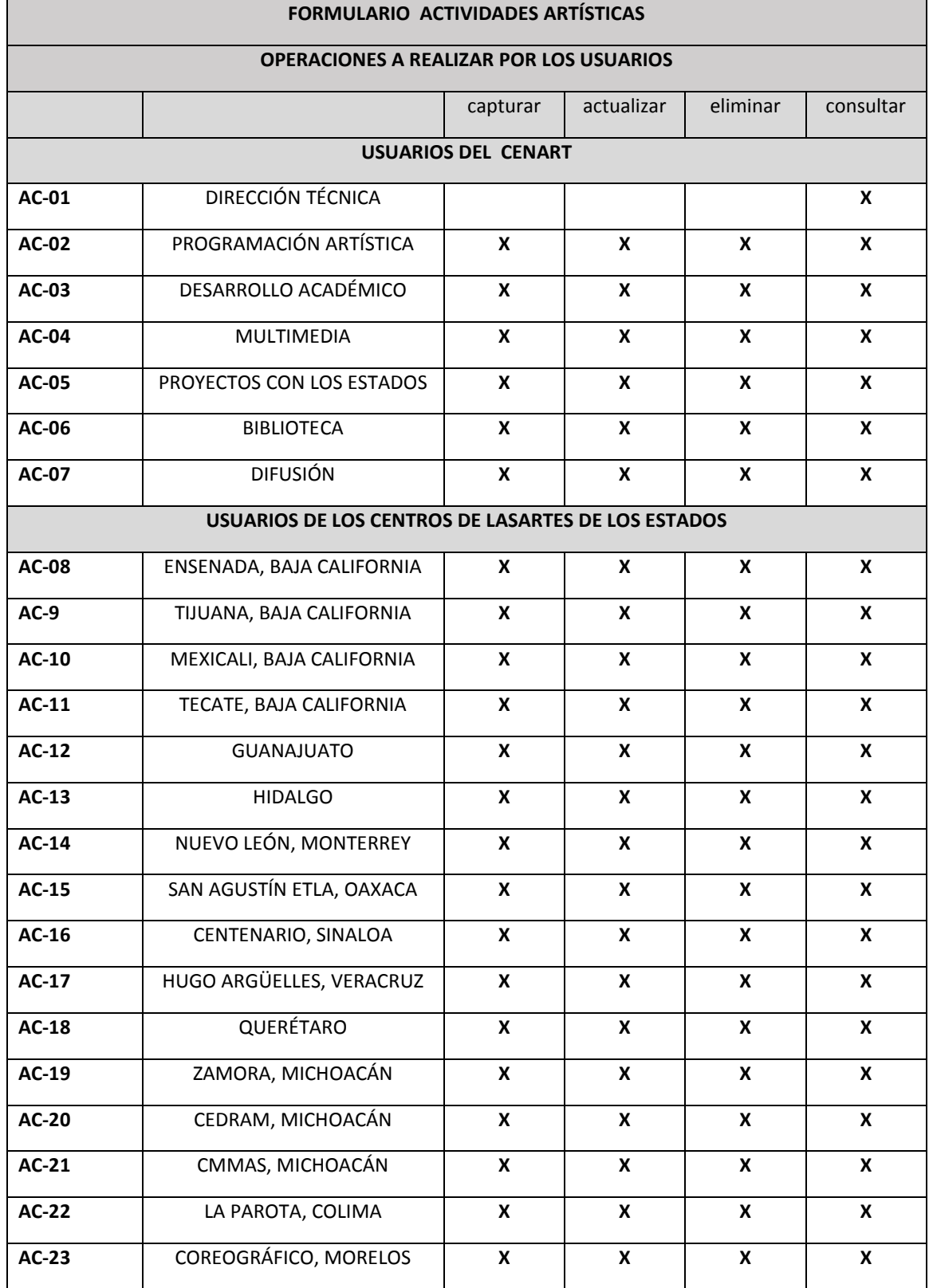

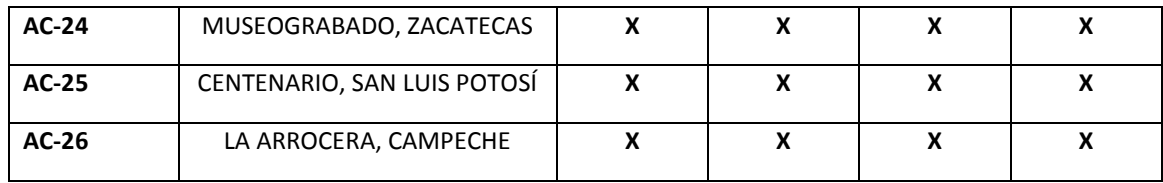

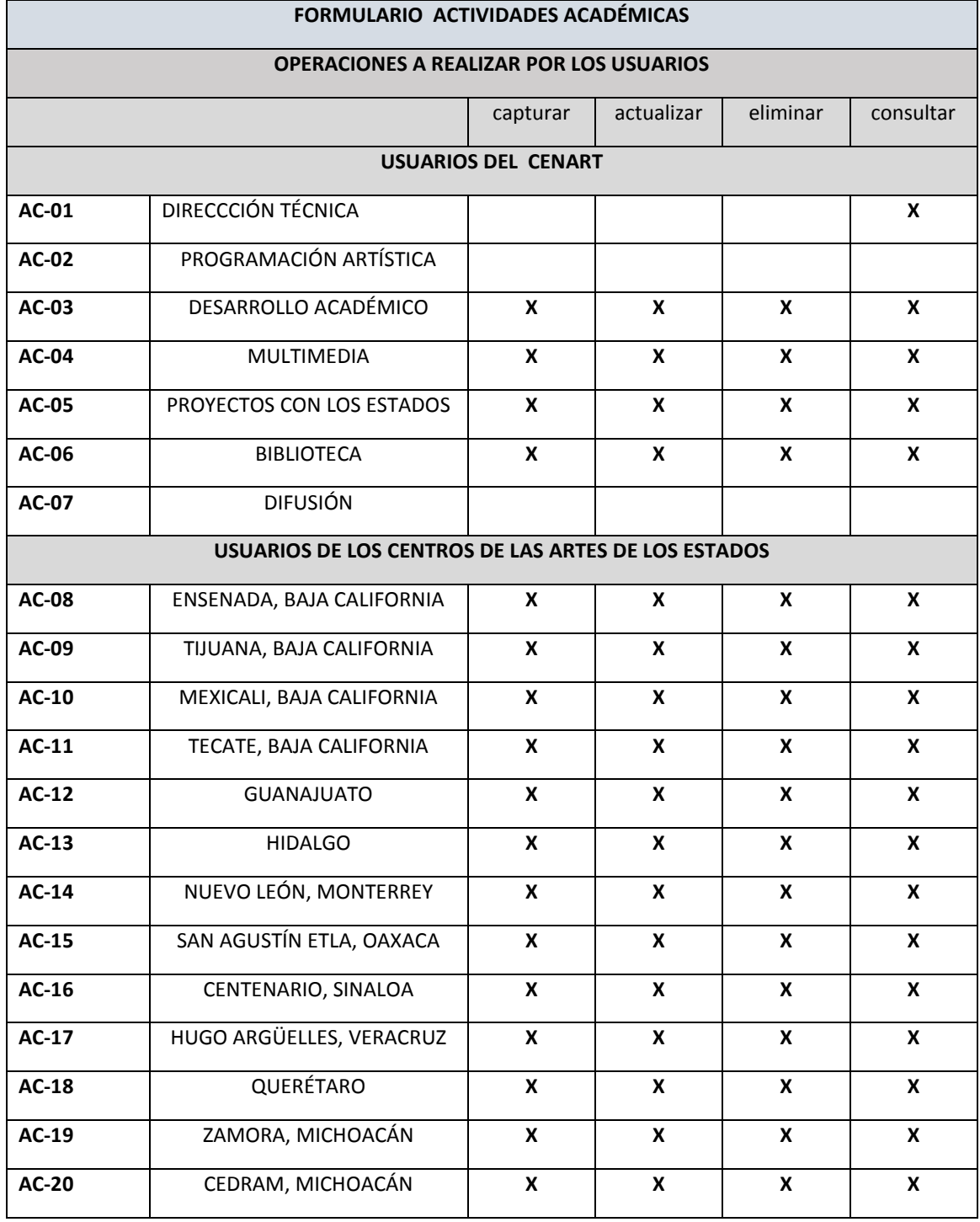

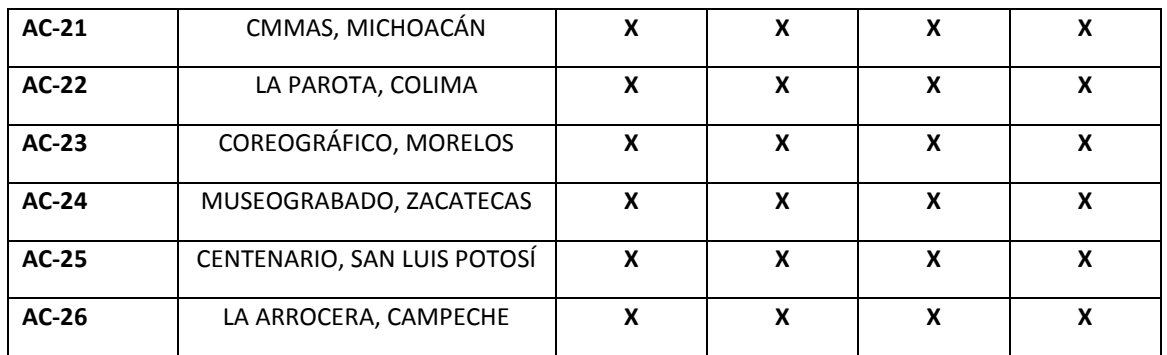

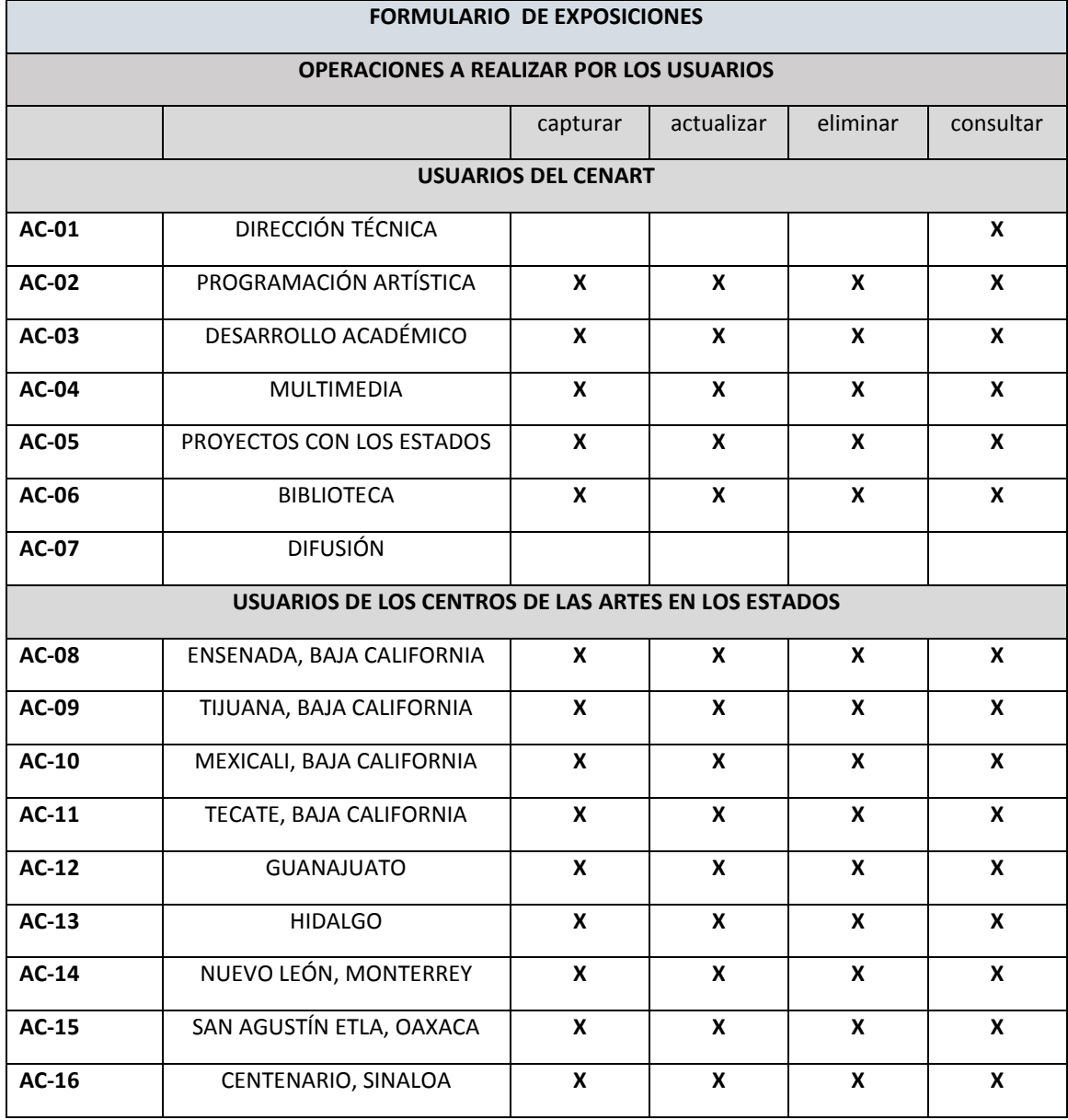

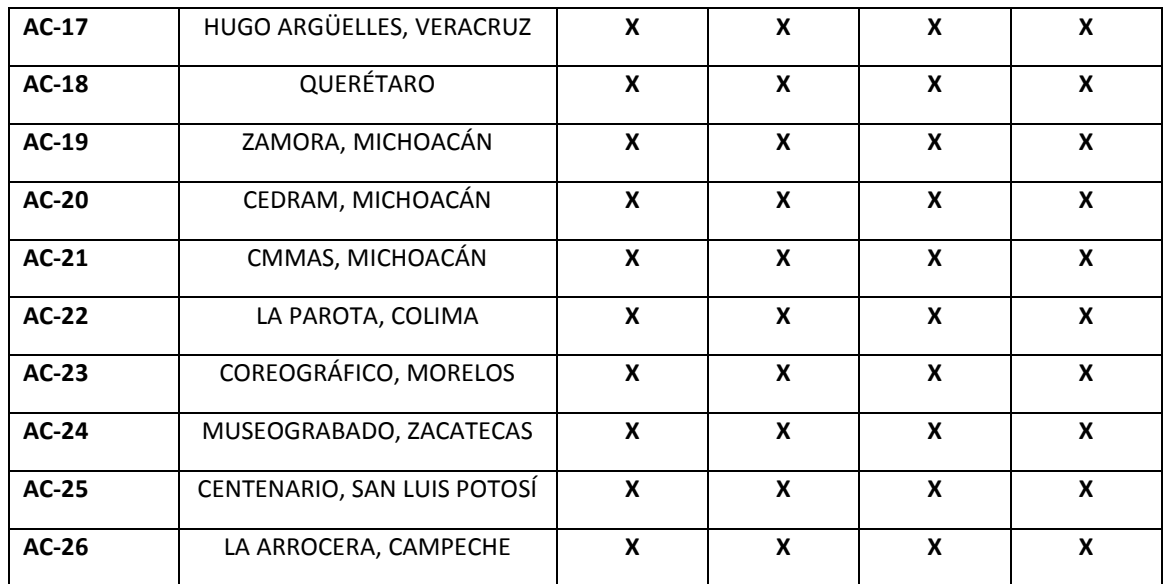

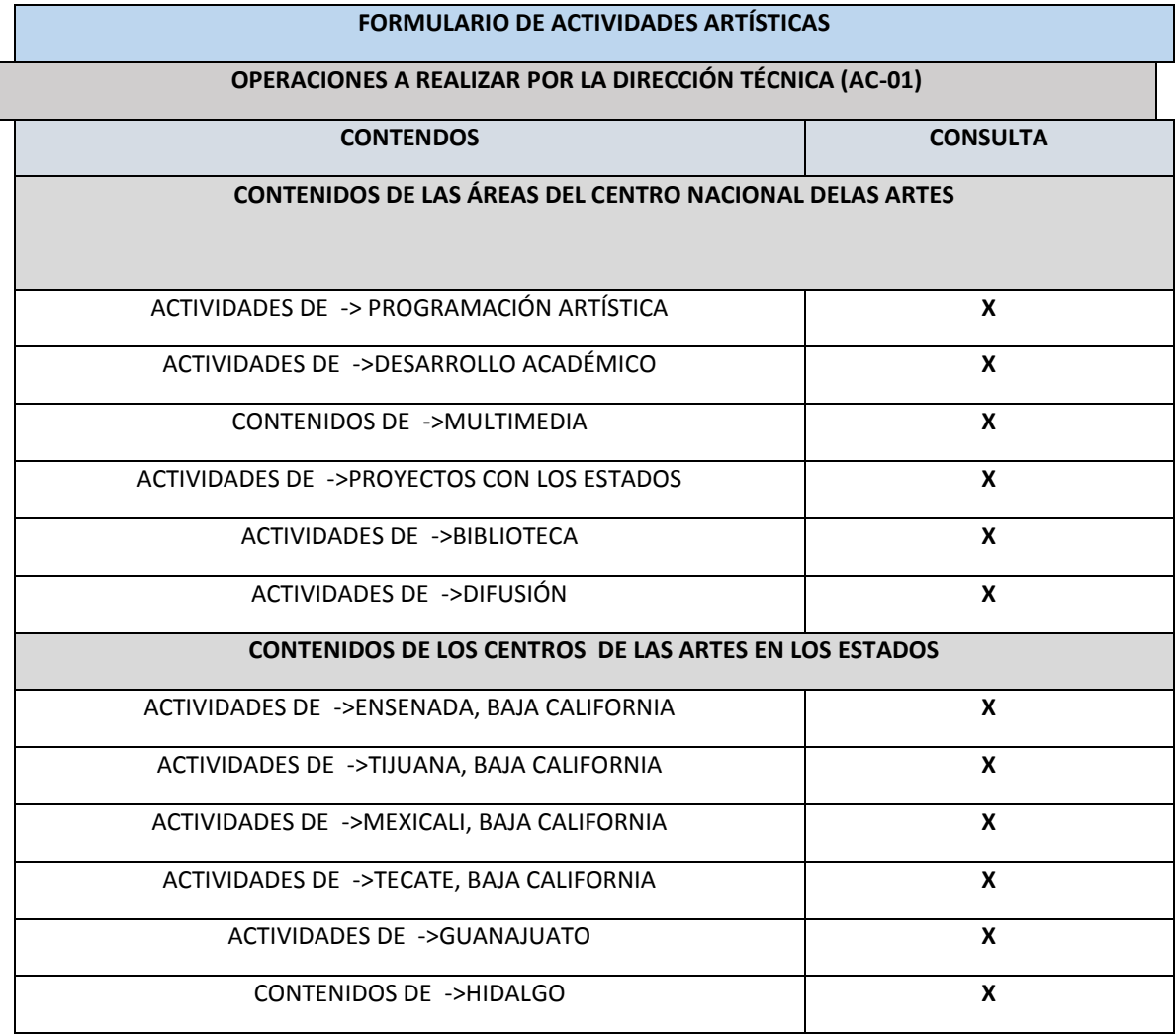

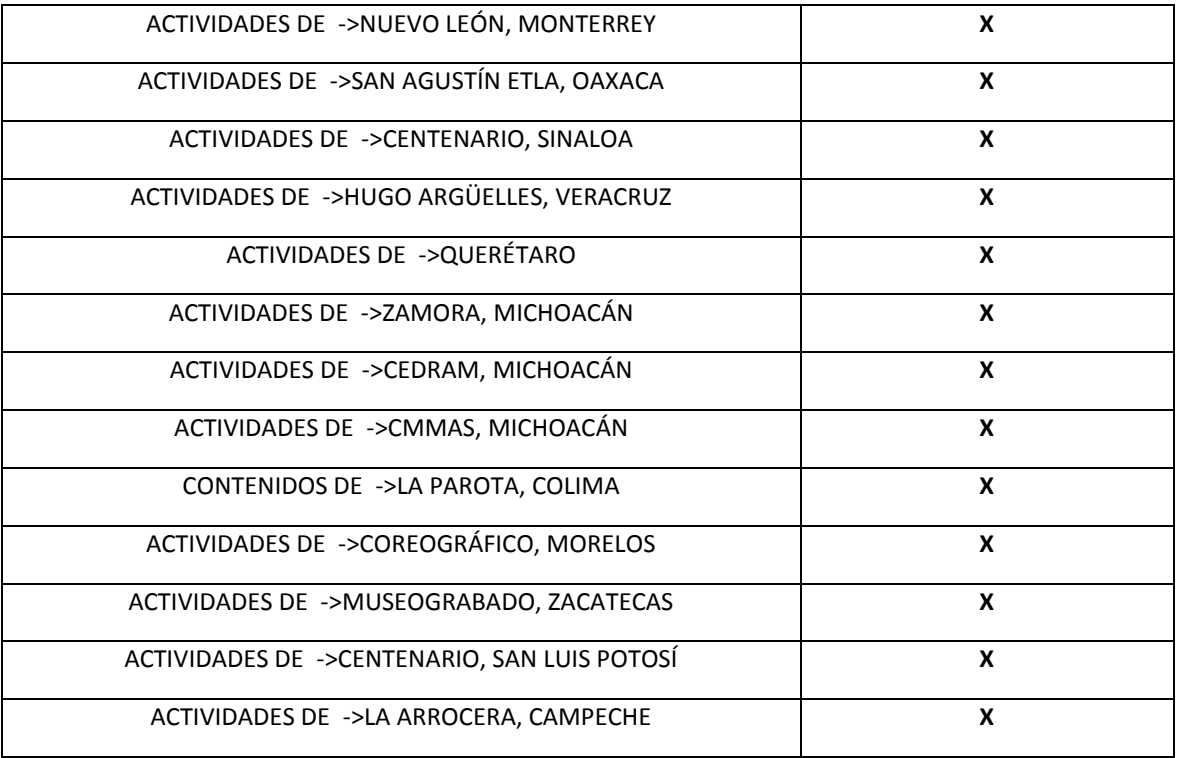

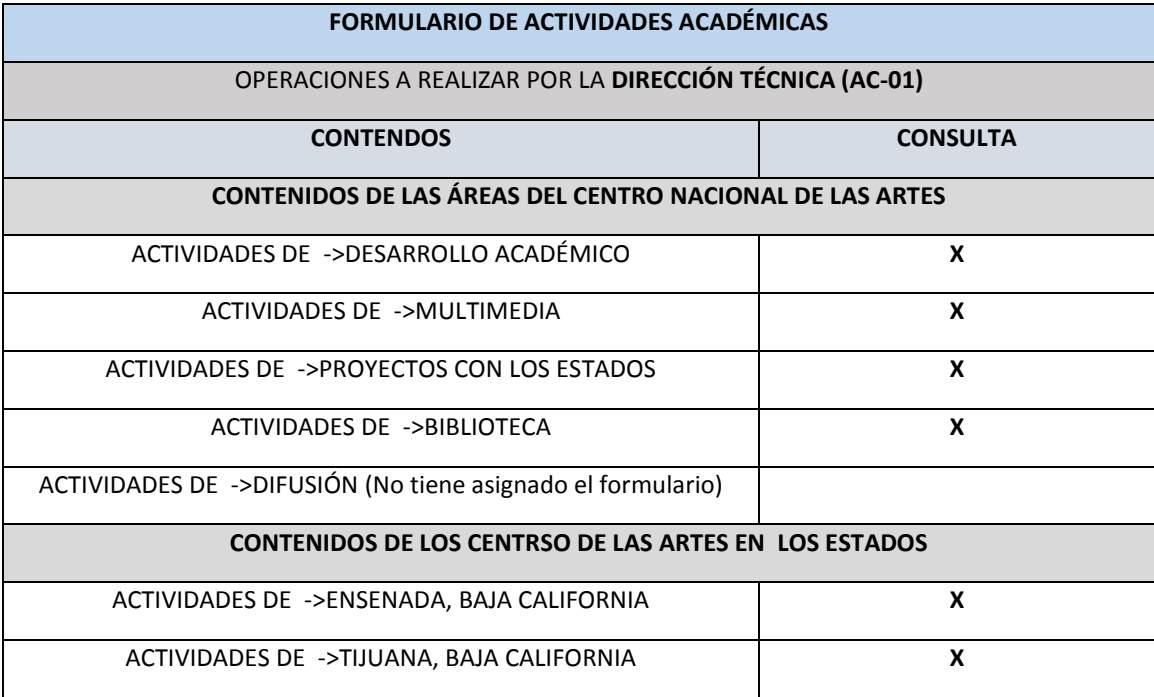

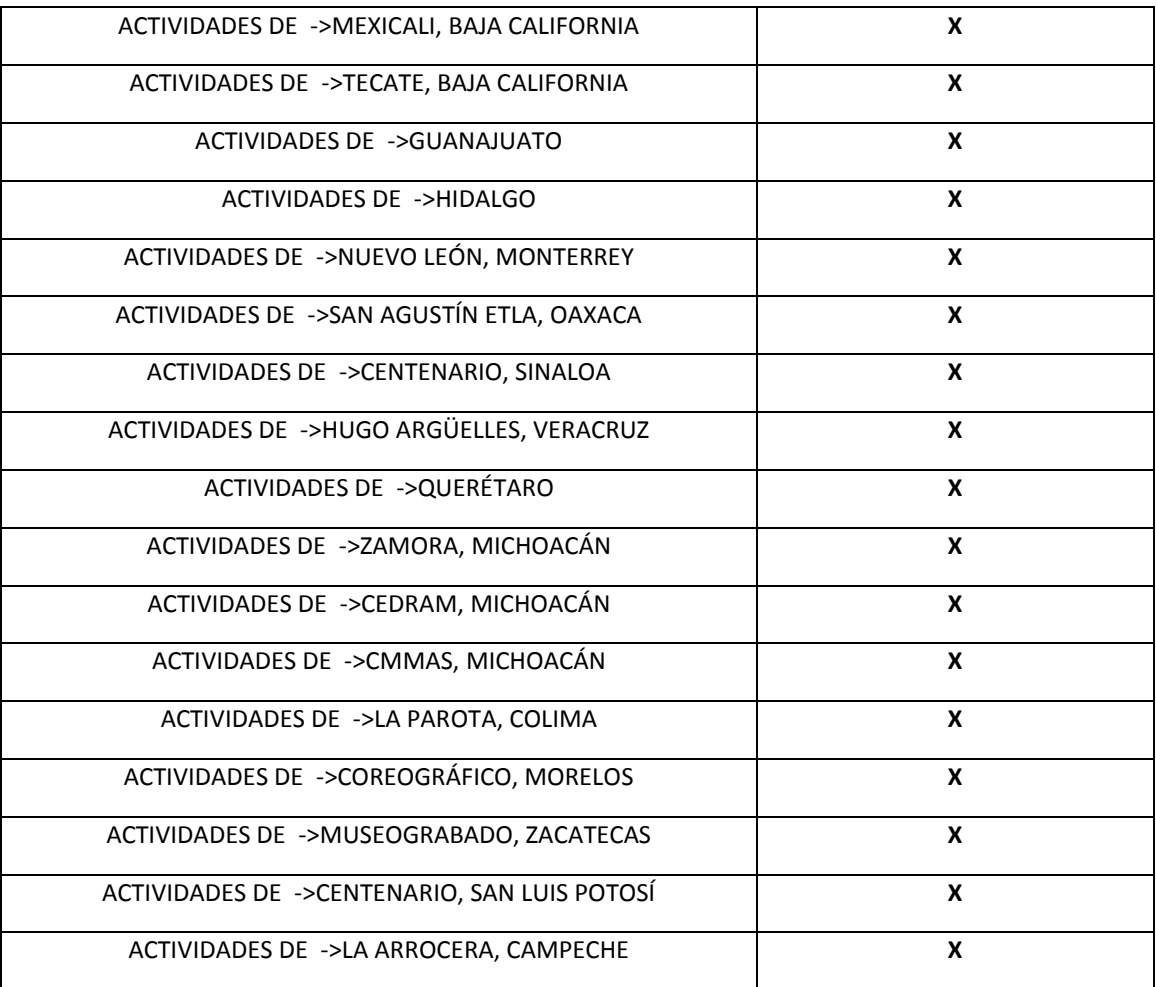

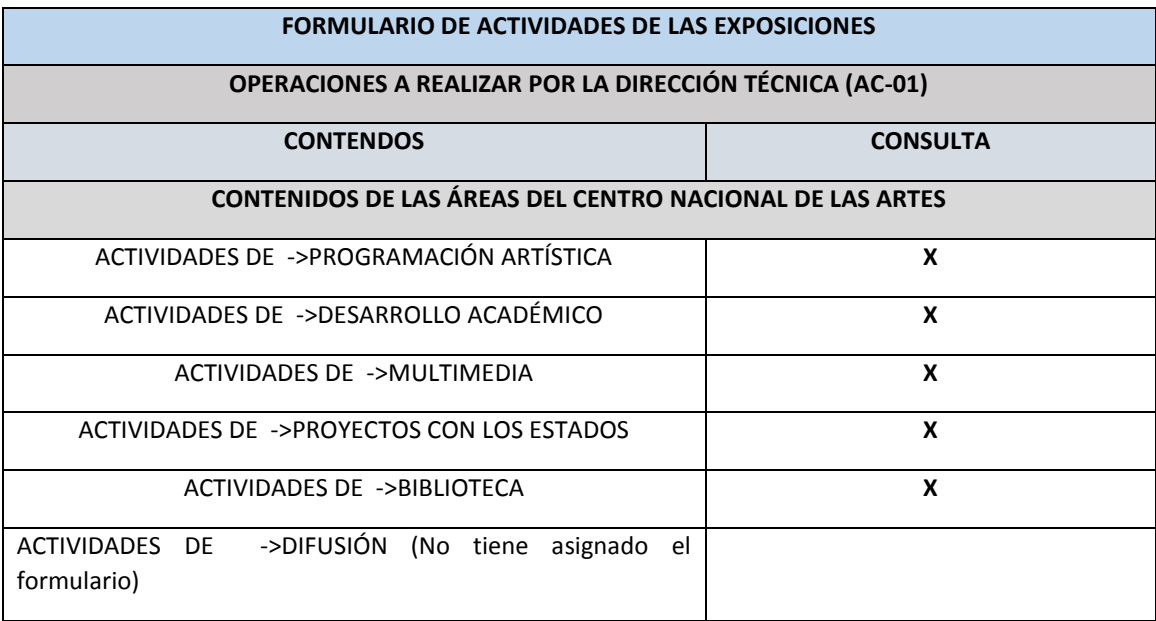

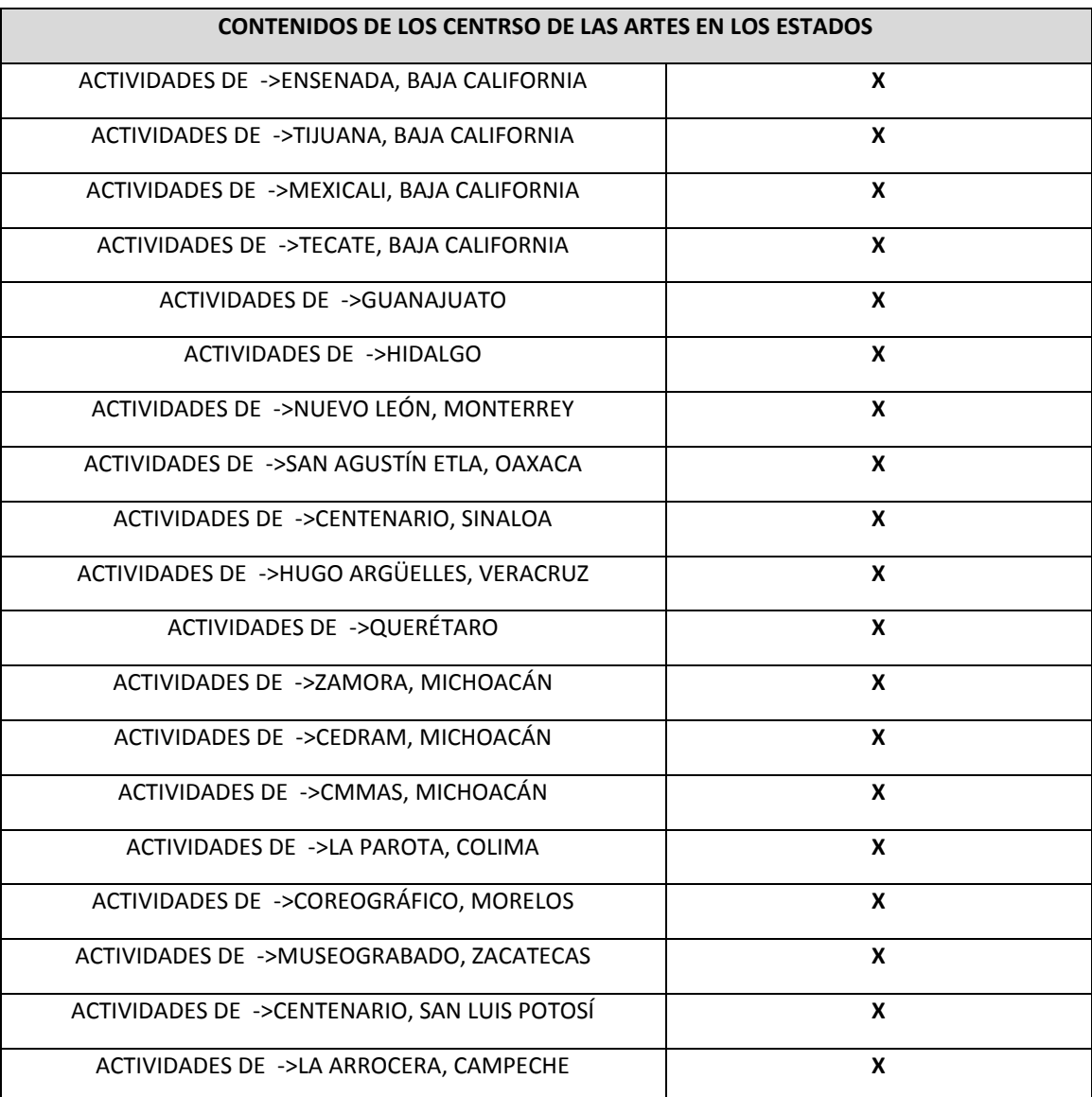

#### **3.4 Los requisitos funcionales**

Los requisitos funcionales van a responder a la pregunta de ¿qué podrá hacer el sistema con la información que almacena?, esta pregunta nos la responden los casos de uso, técnica que se usará para capturar estas necesidades (Sánchez Salvador (2012)). Estos diagramas se describen mediante una información gráfica (diagramas de casos de uso) y una formación textual (Mínguez Sanz Daniel/García Morales Emilio José (2000)). En los casos de uso aparecen dos elementos importantes, el caso de uso en sí y los actores.

Para el sistema que estamos desarrollando de Metas e Indicadores, en la siguiente figura se representa el caso donde el usuario entrará al sistema para dar de alta sus actividades artísticas. El usuario está representado por las áreas del Centro Nacional de las Artes y los Centros de las Artes en los Estados.

Para resumir la información se adjunta la pantalla asociada a cada requerimiento funcional

**PV= Pantalla visualizada**

# **Casos de uso**

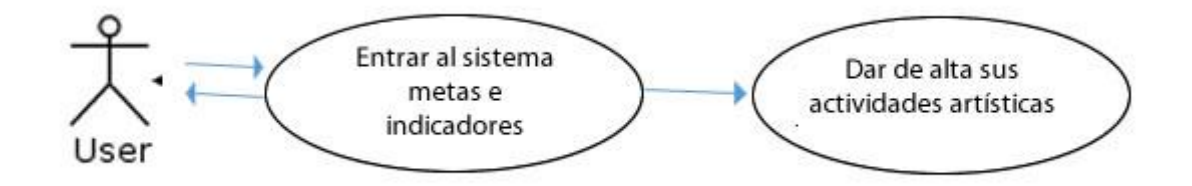

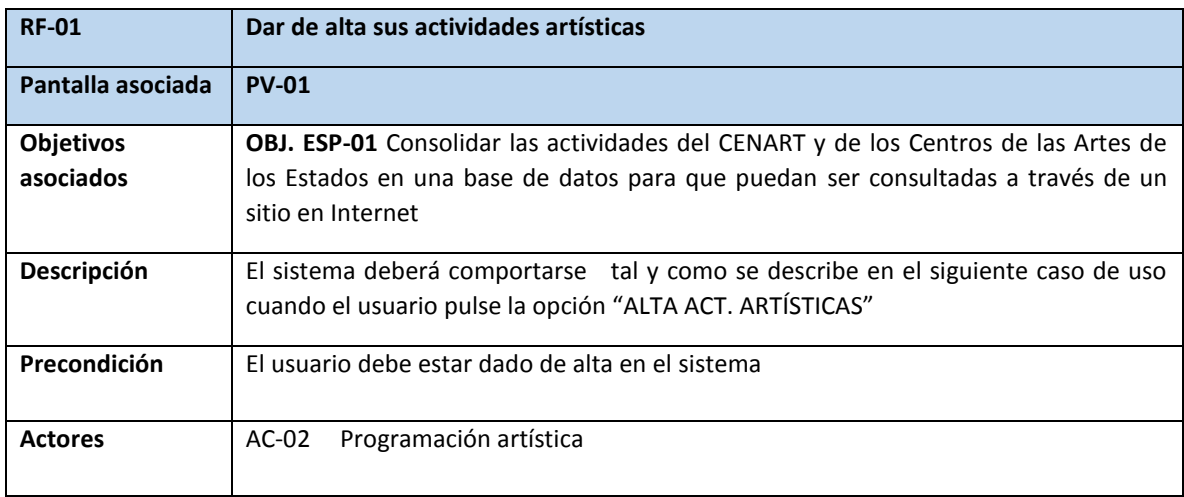

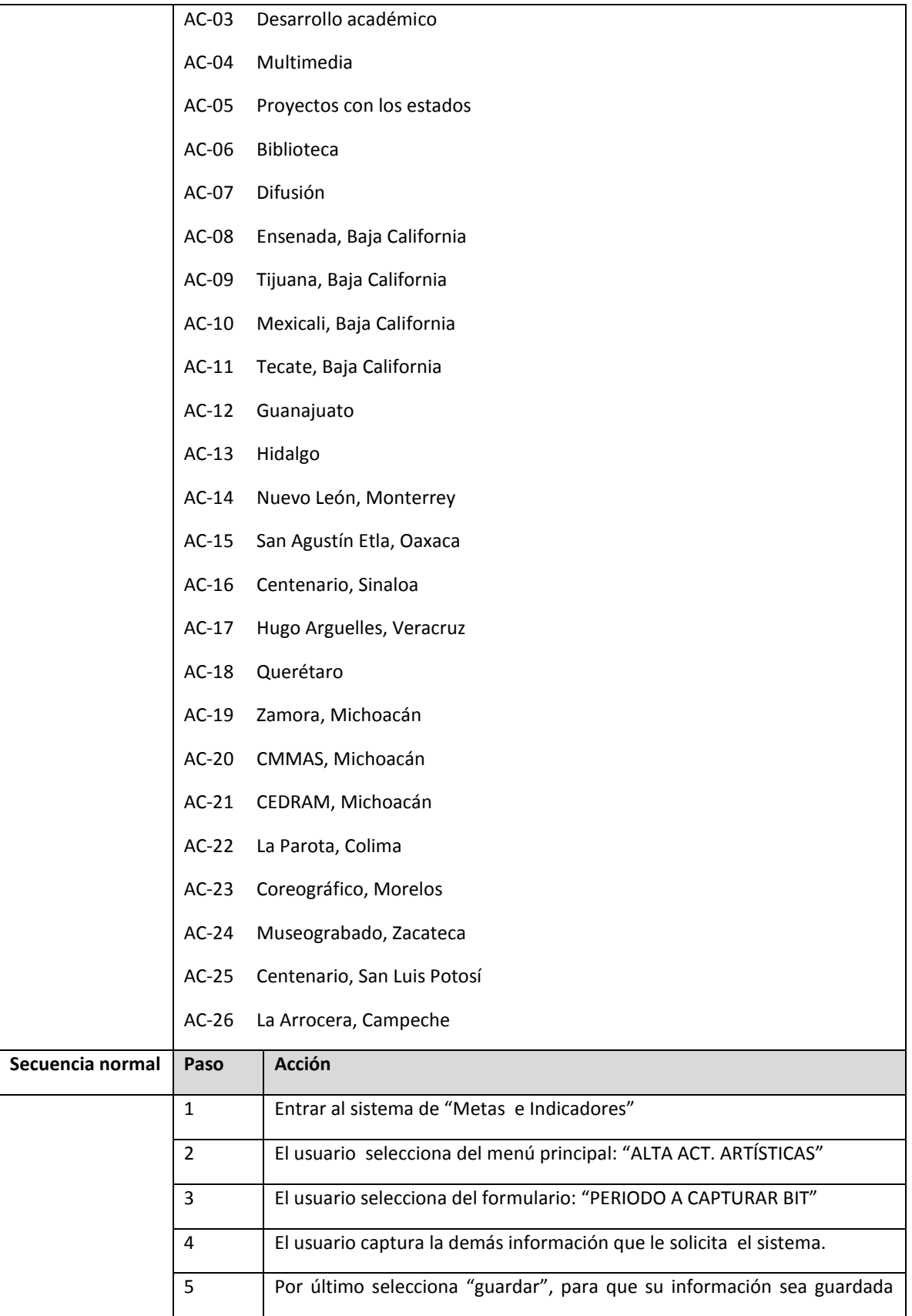
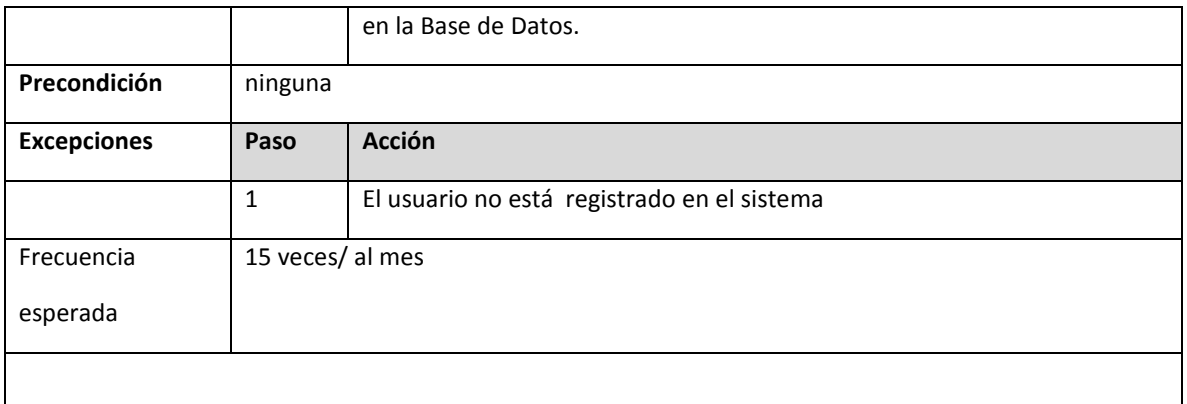

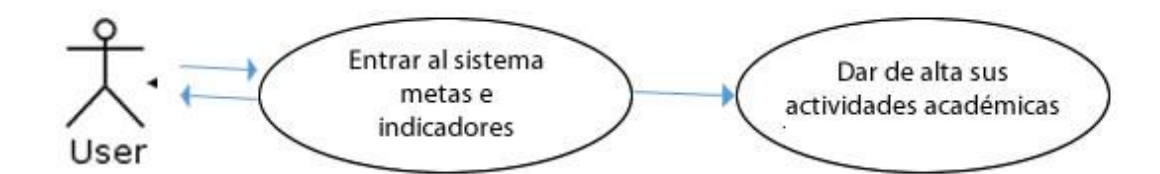

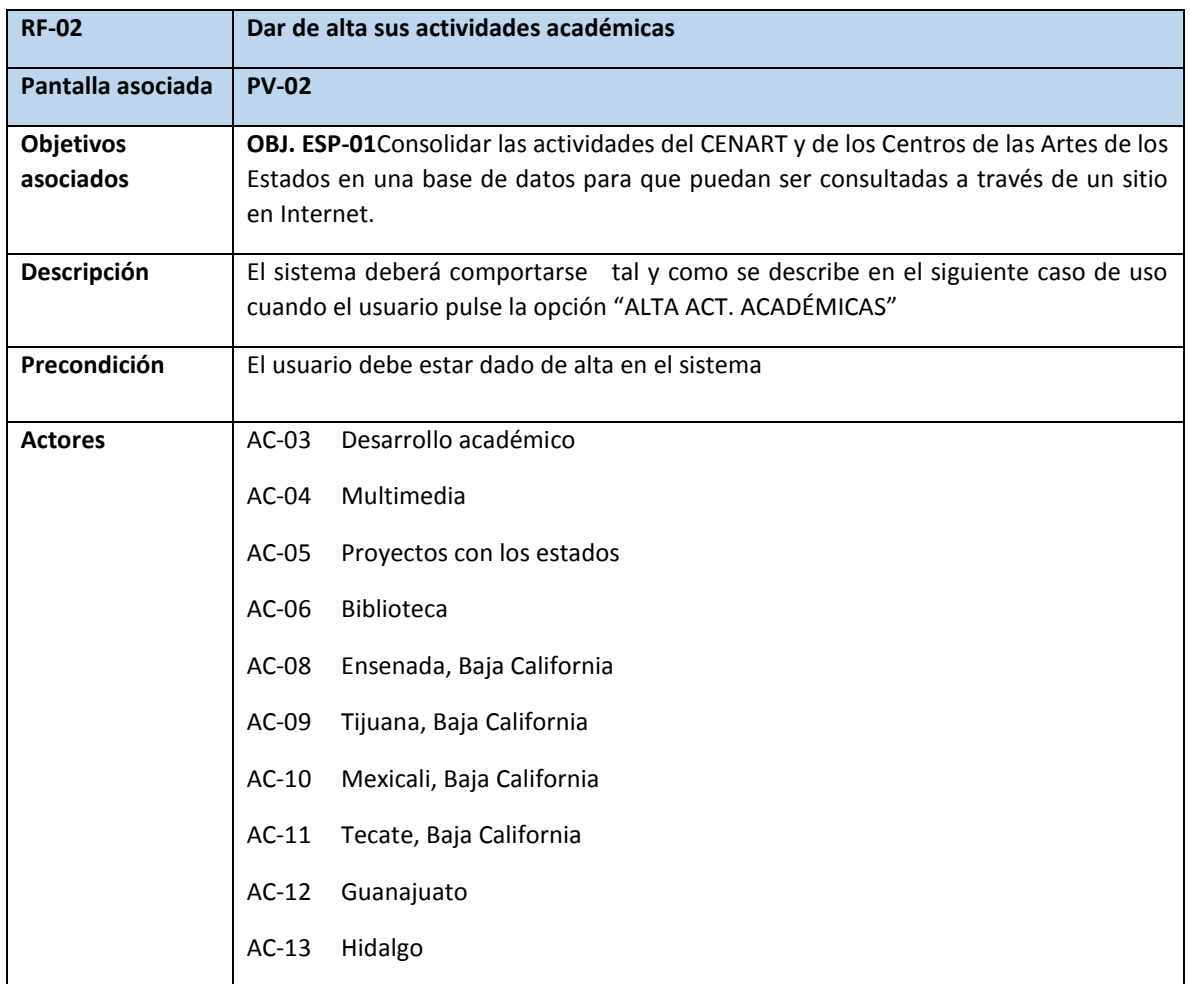

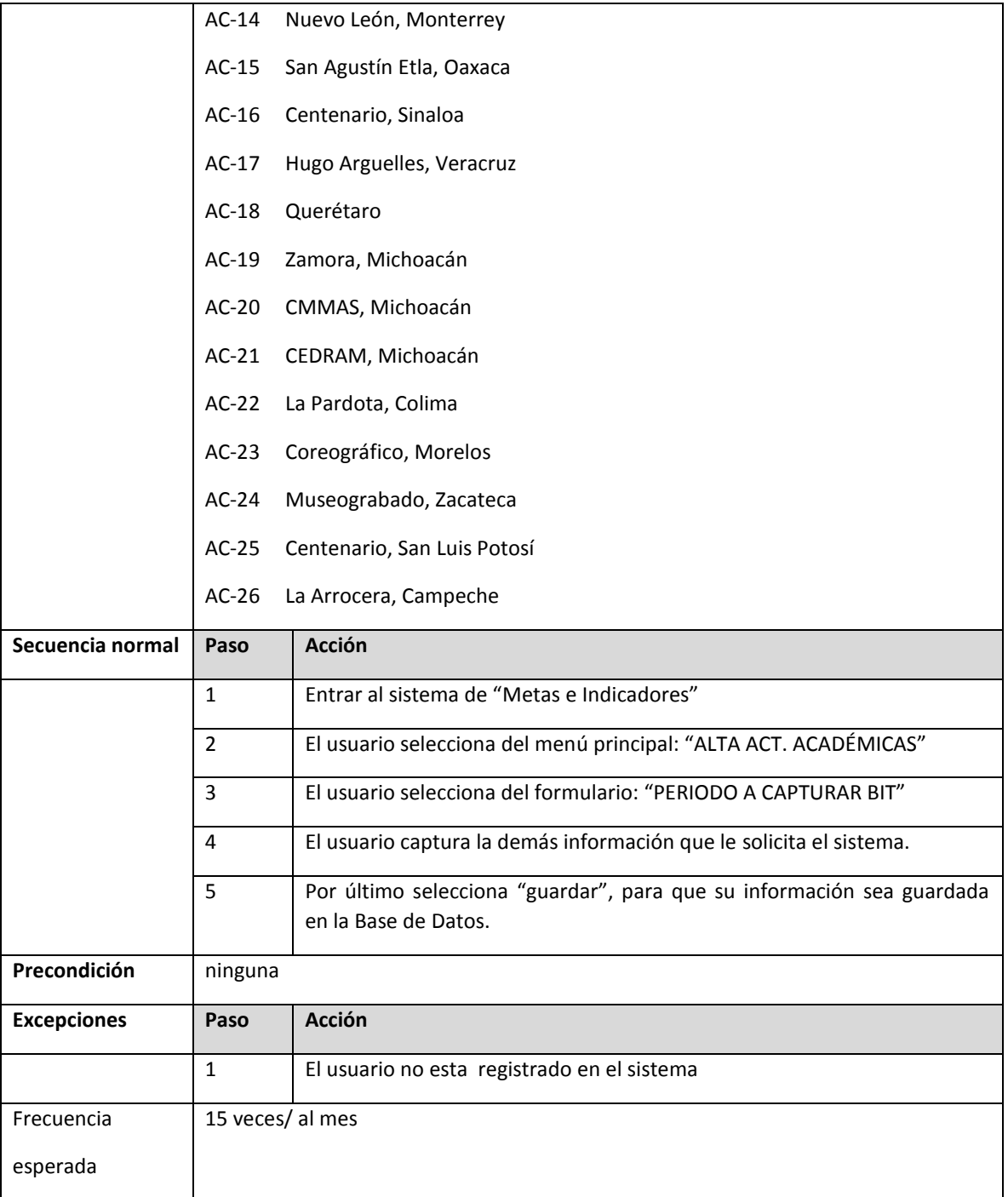

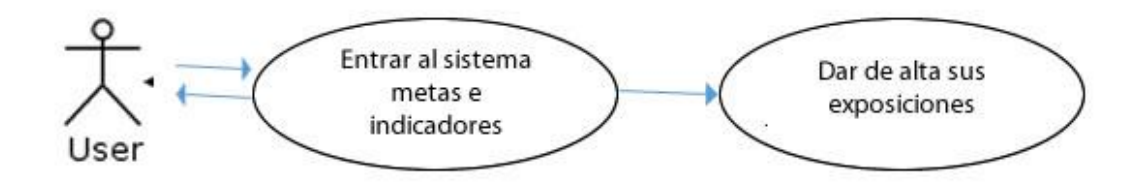

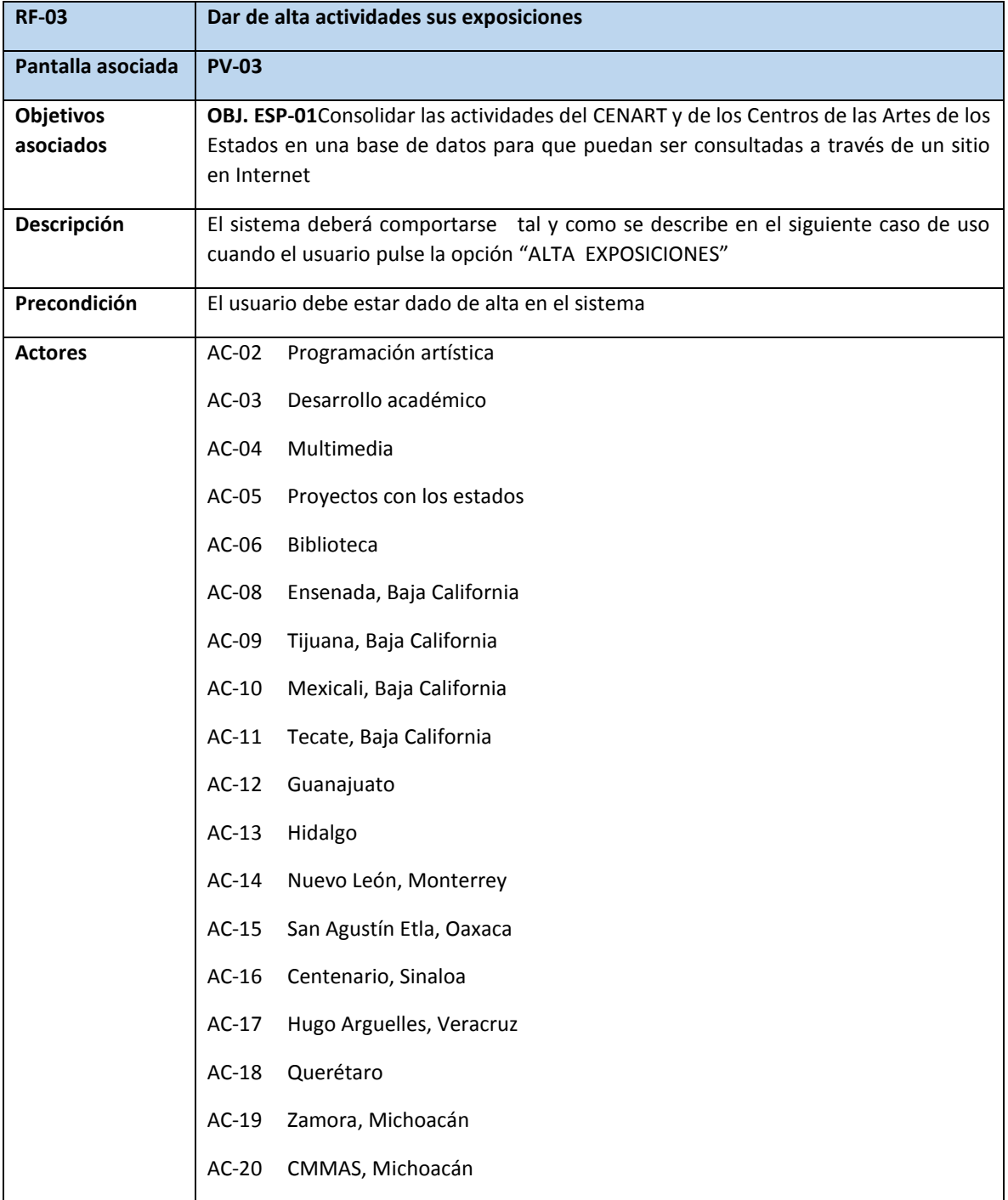

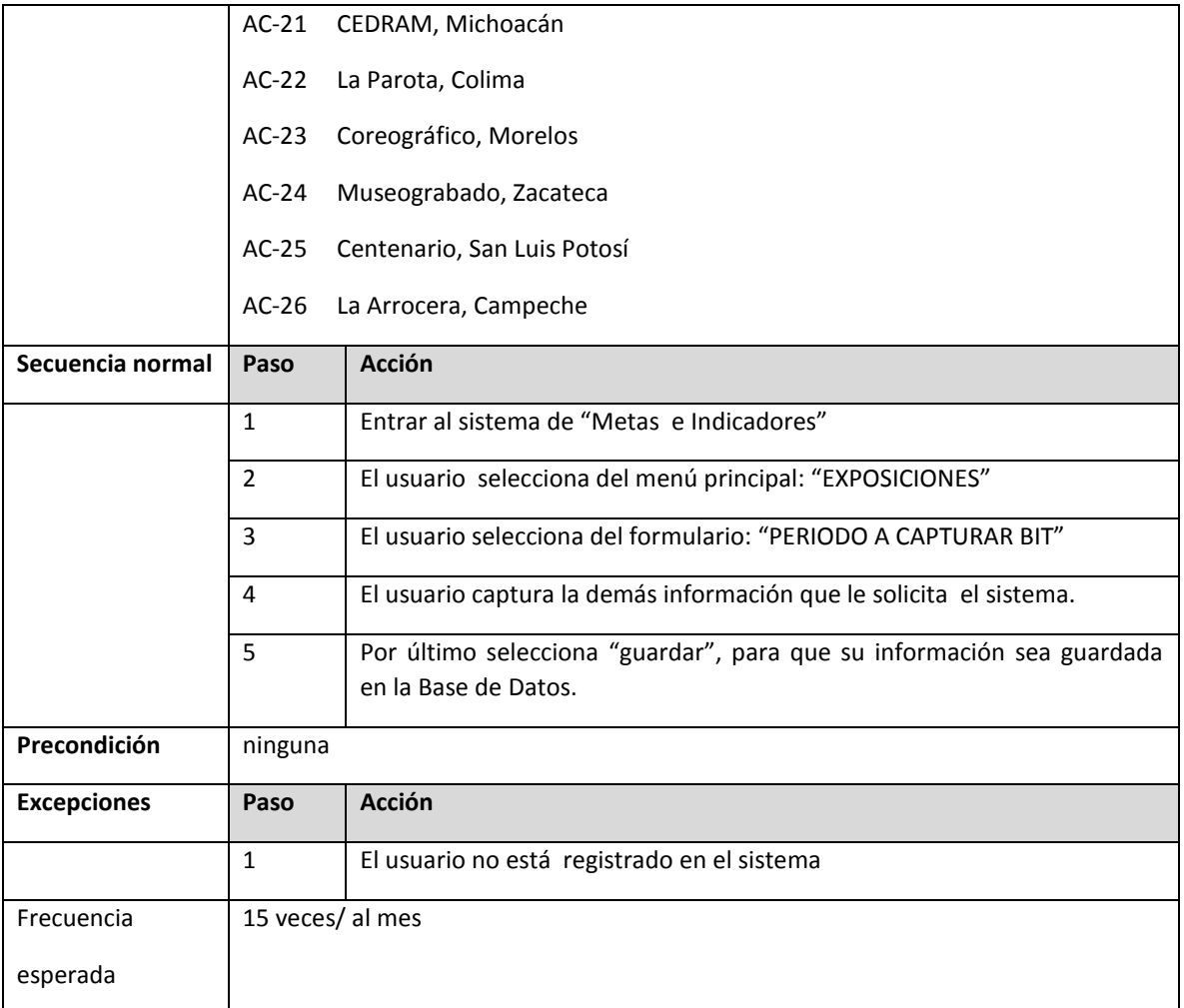

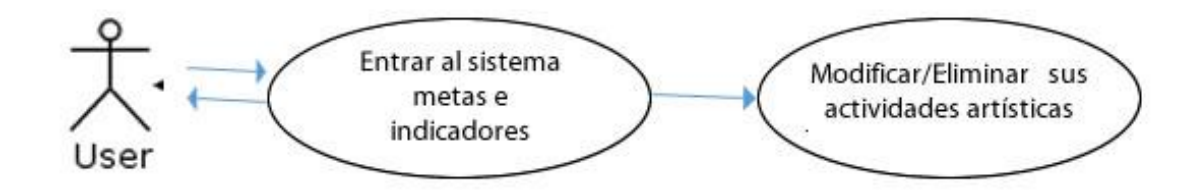

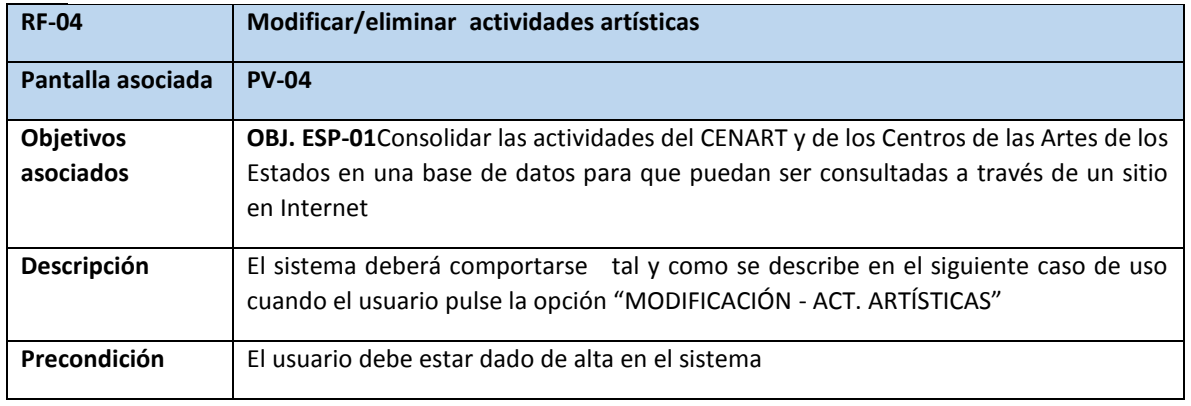

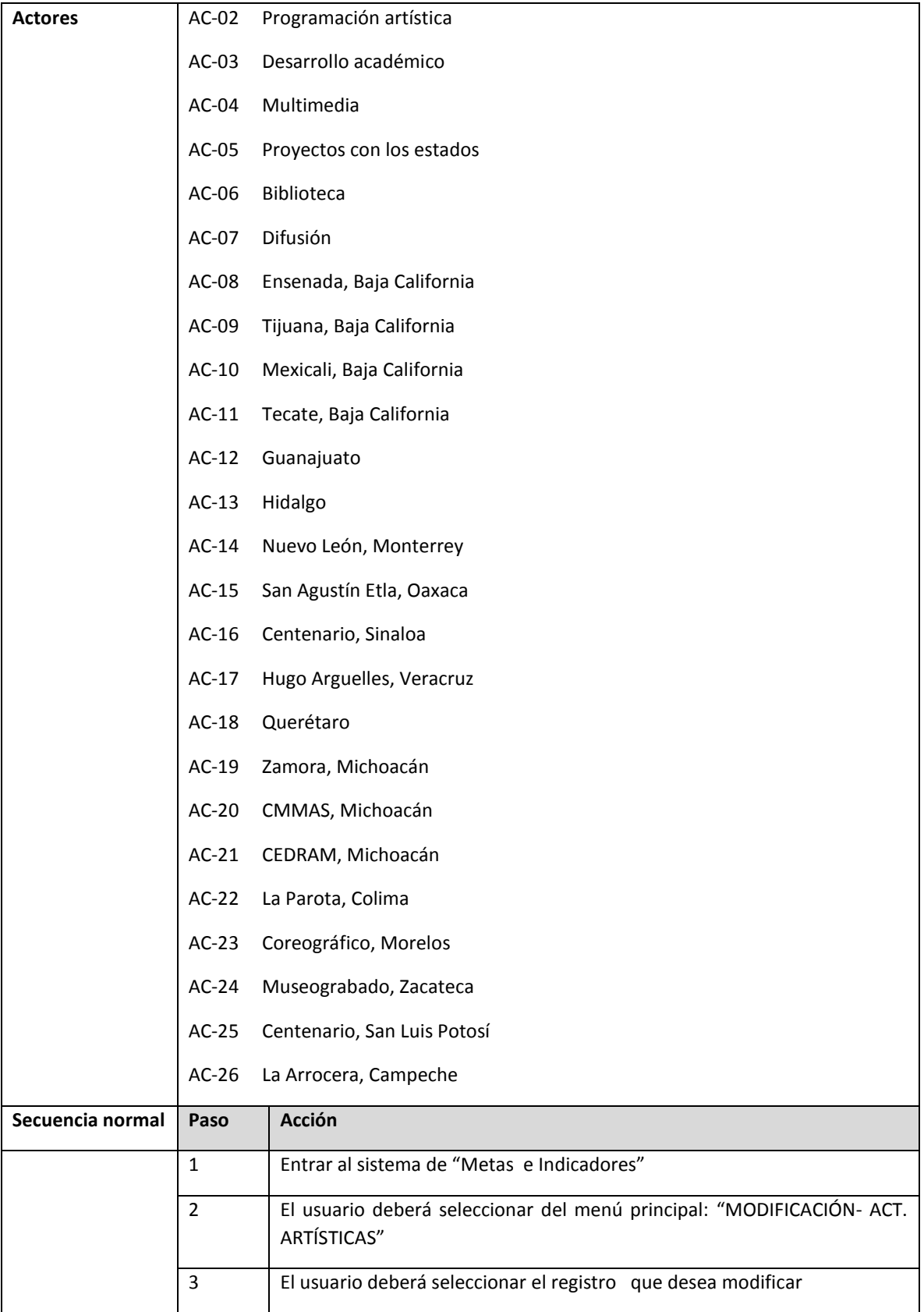

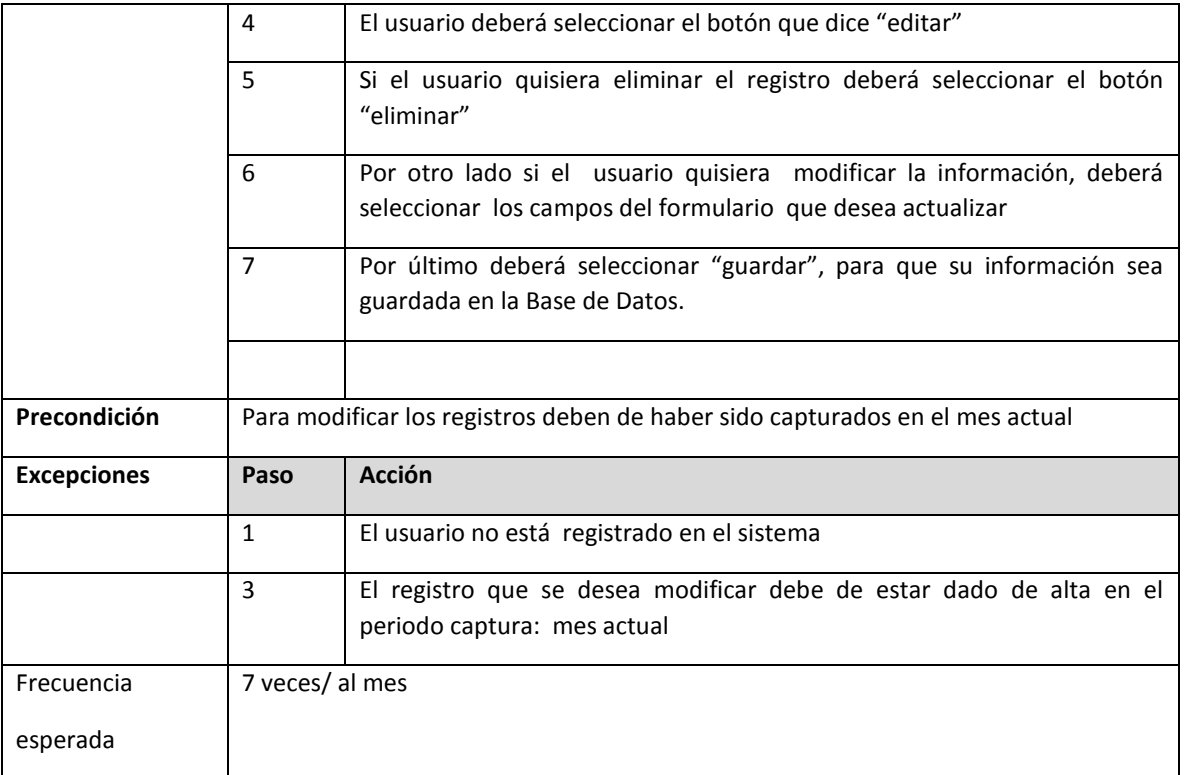

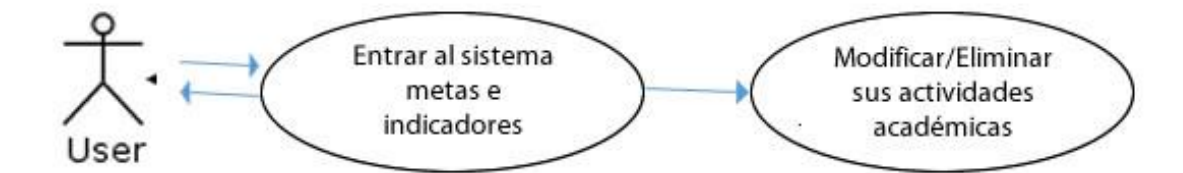

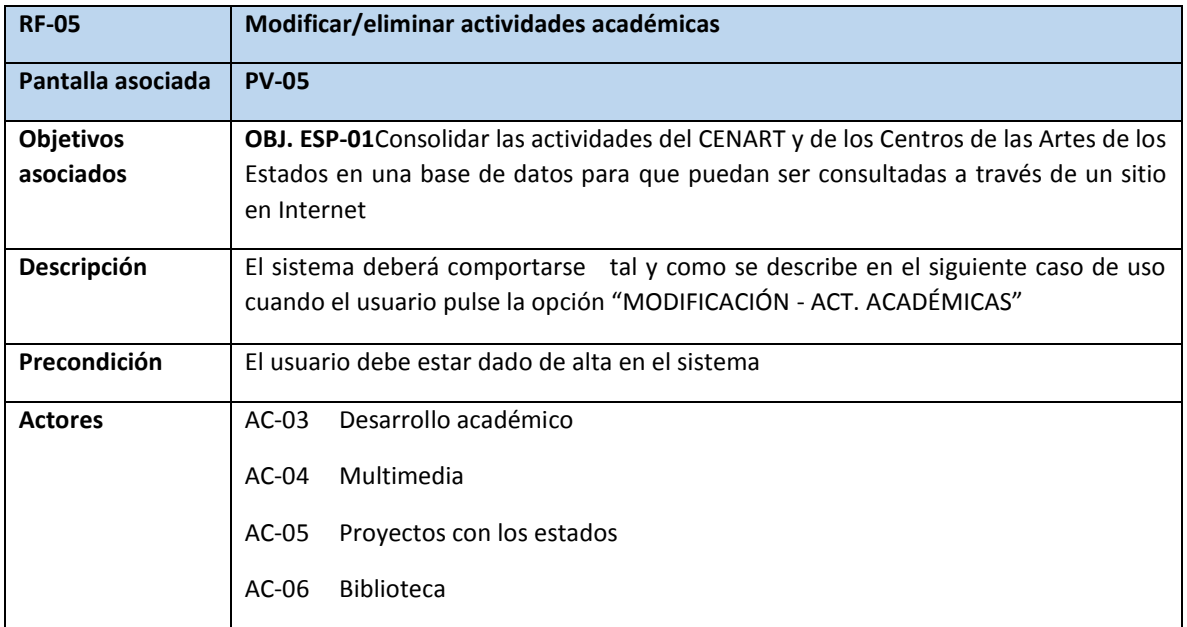

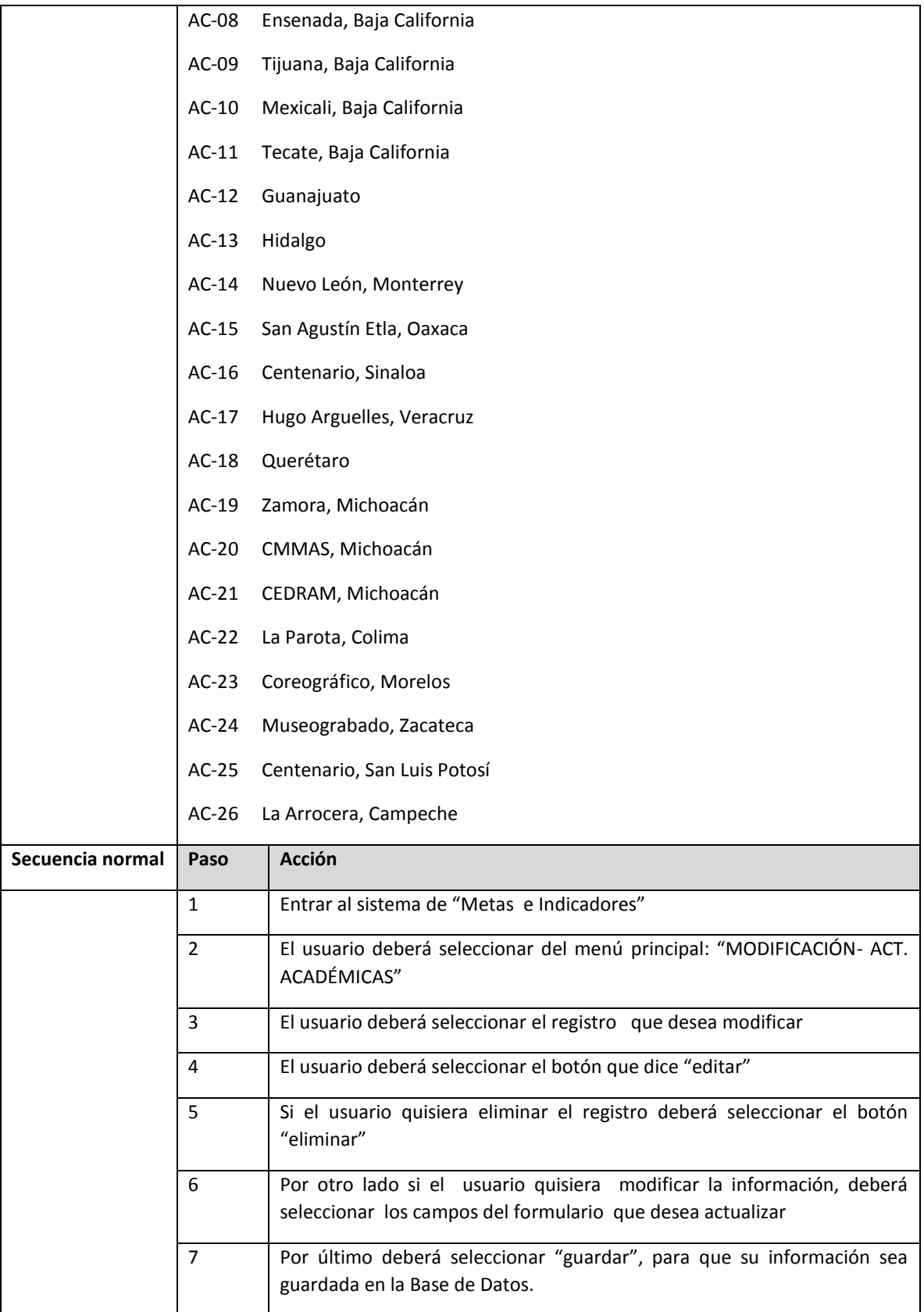

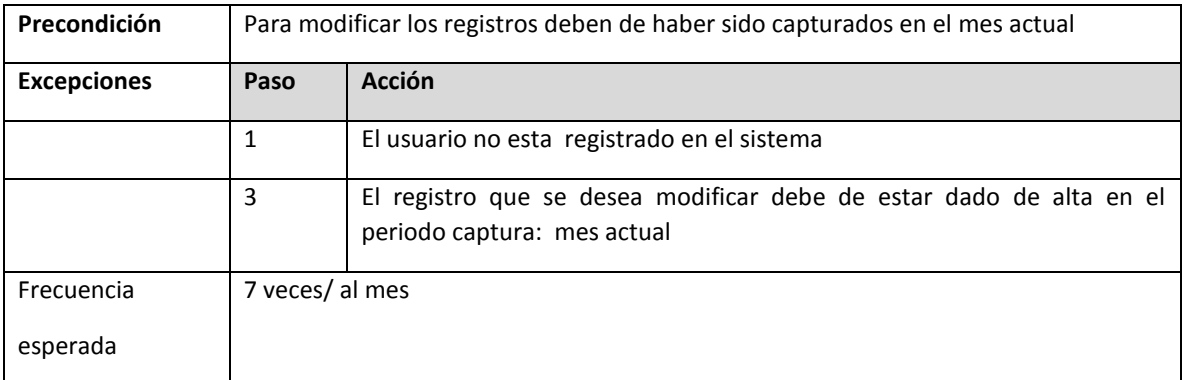

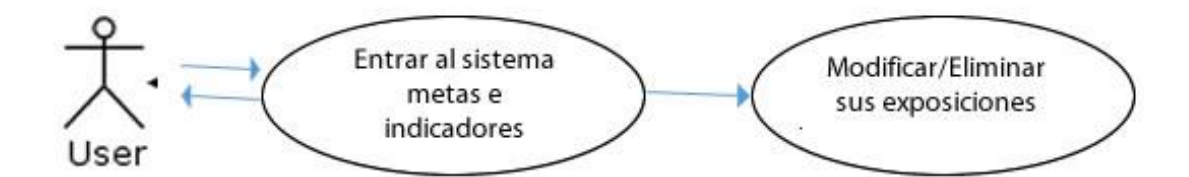

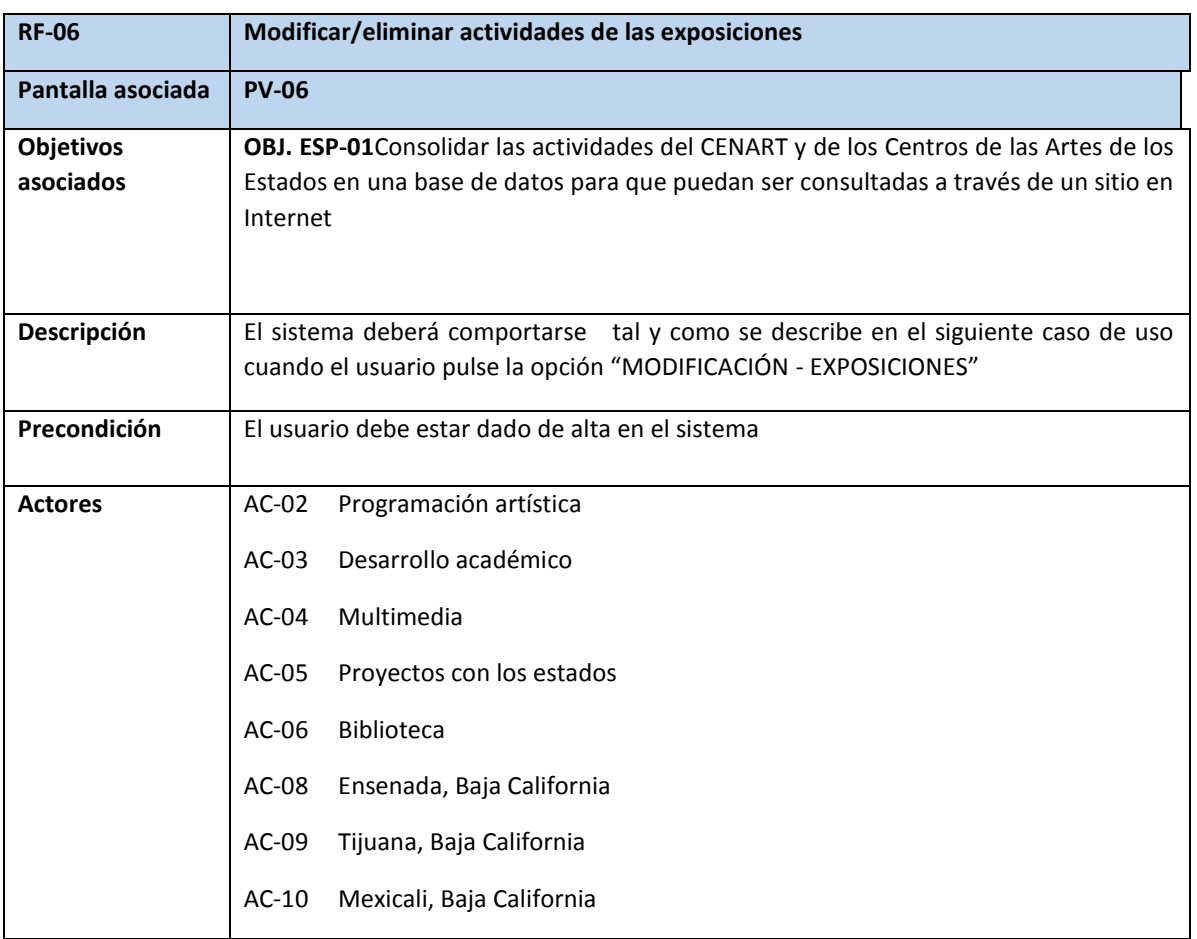

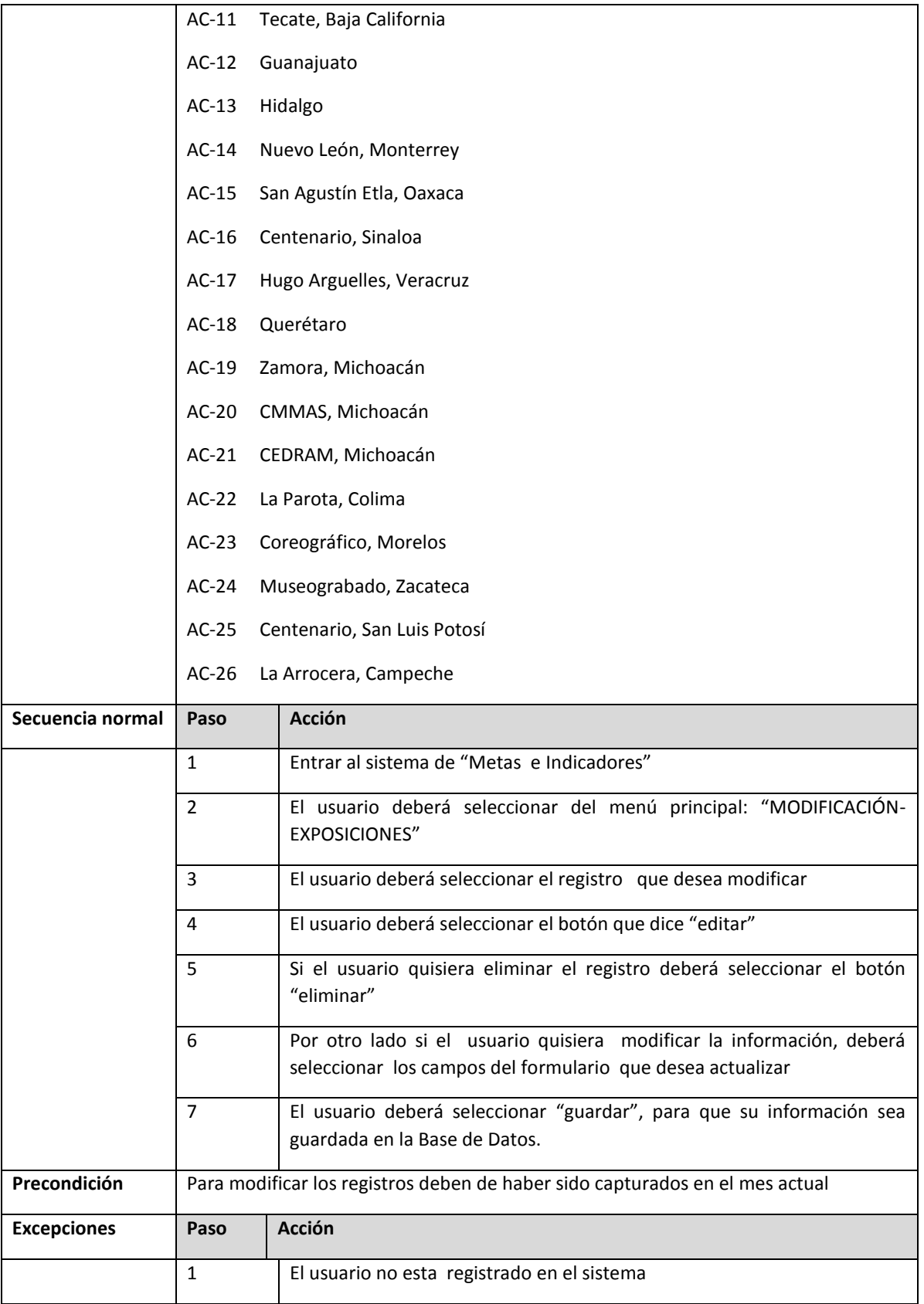

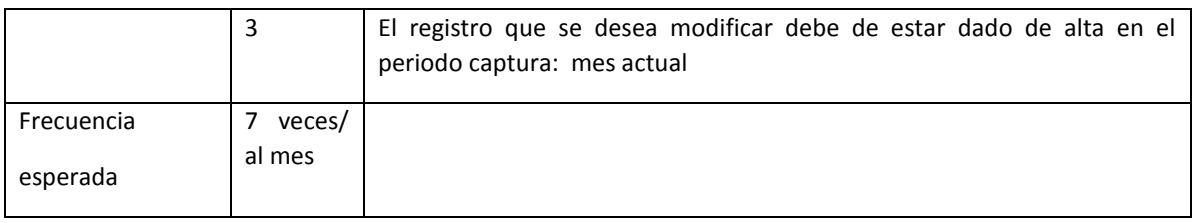

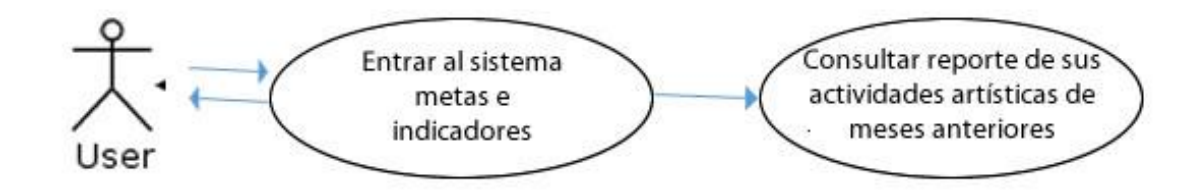

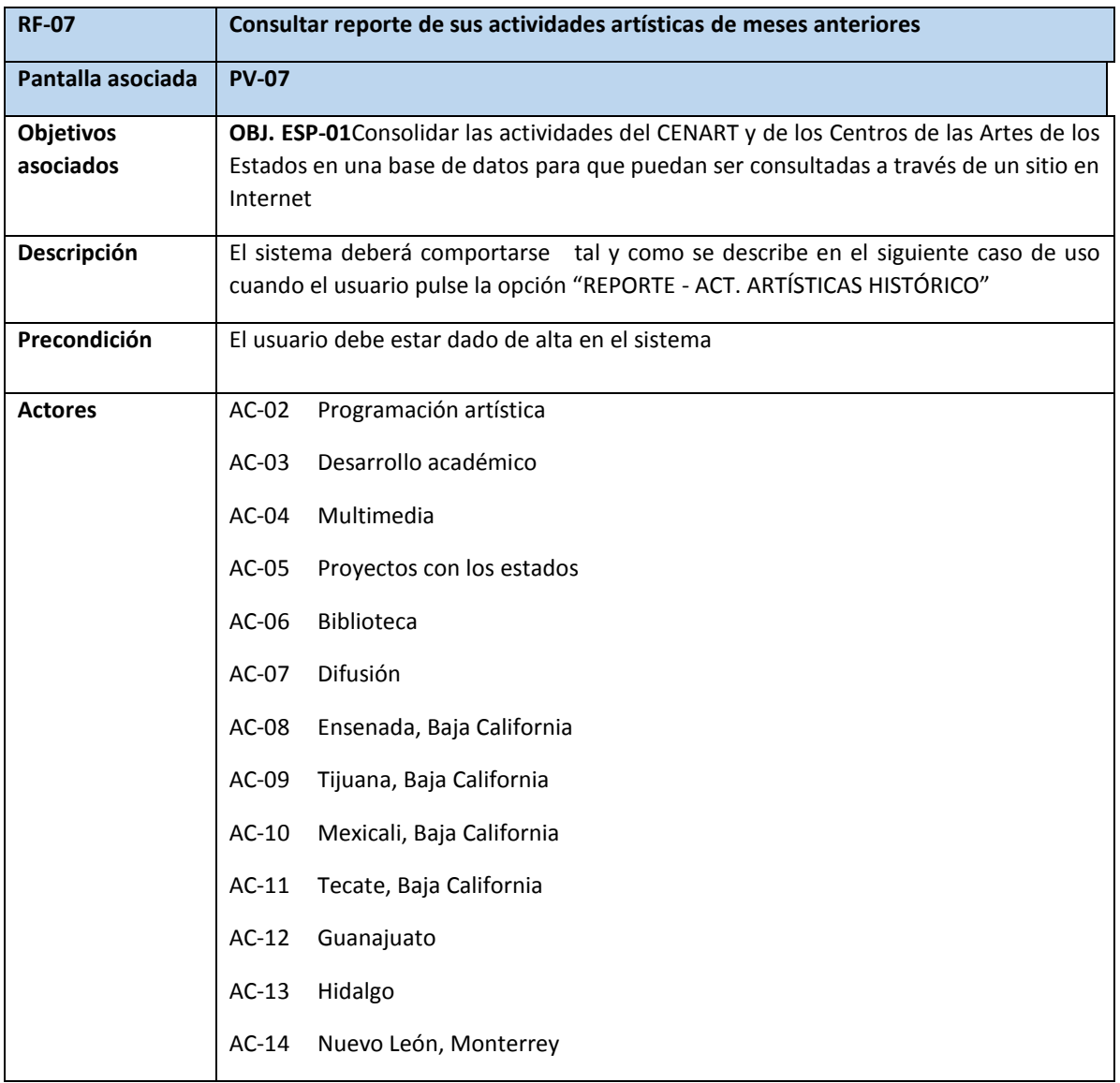

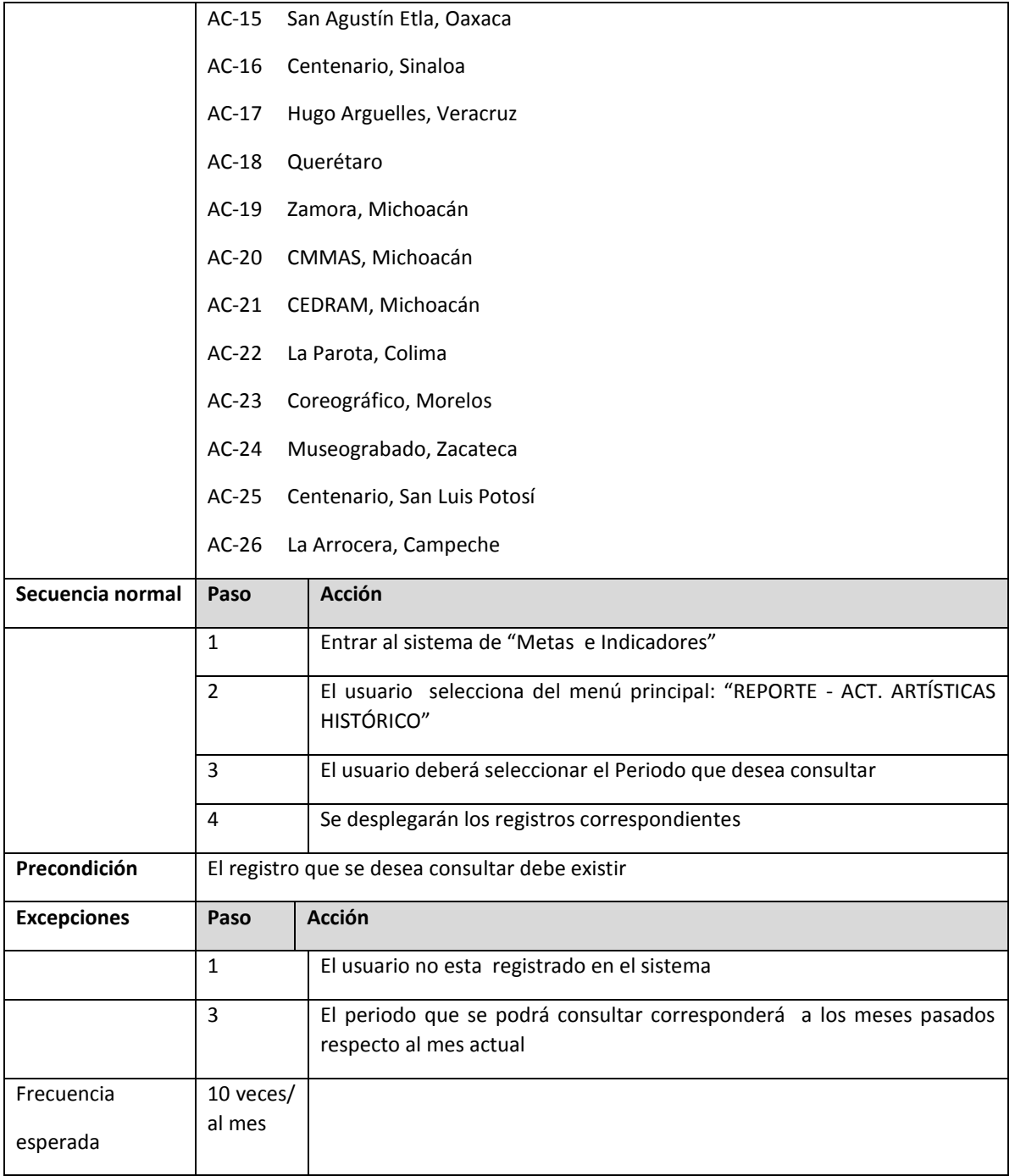

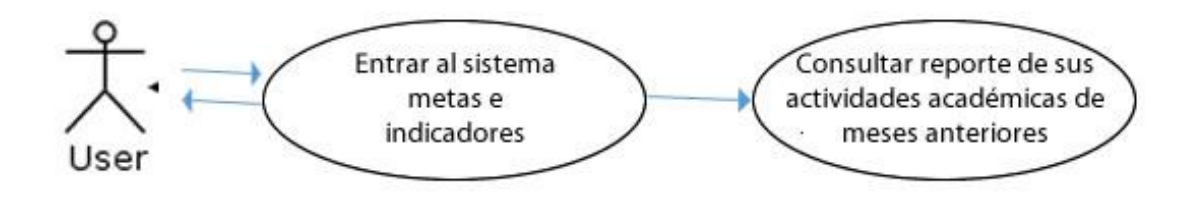

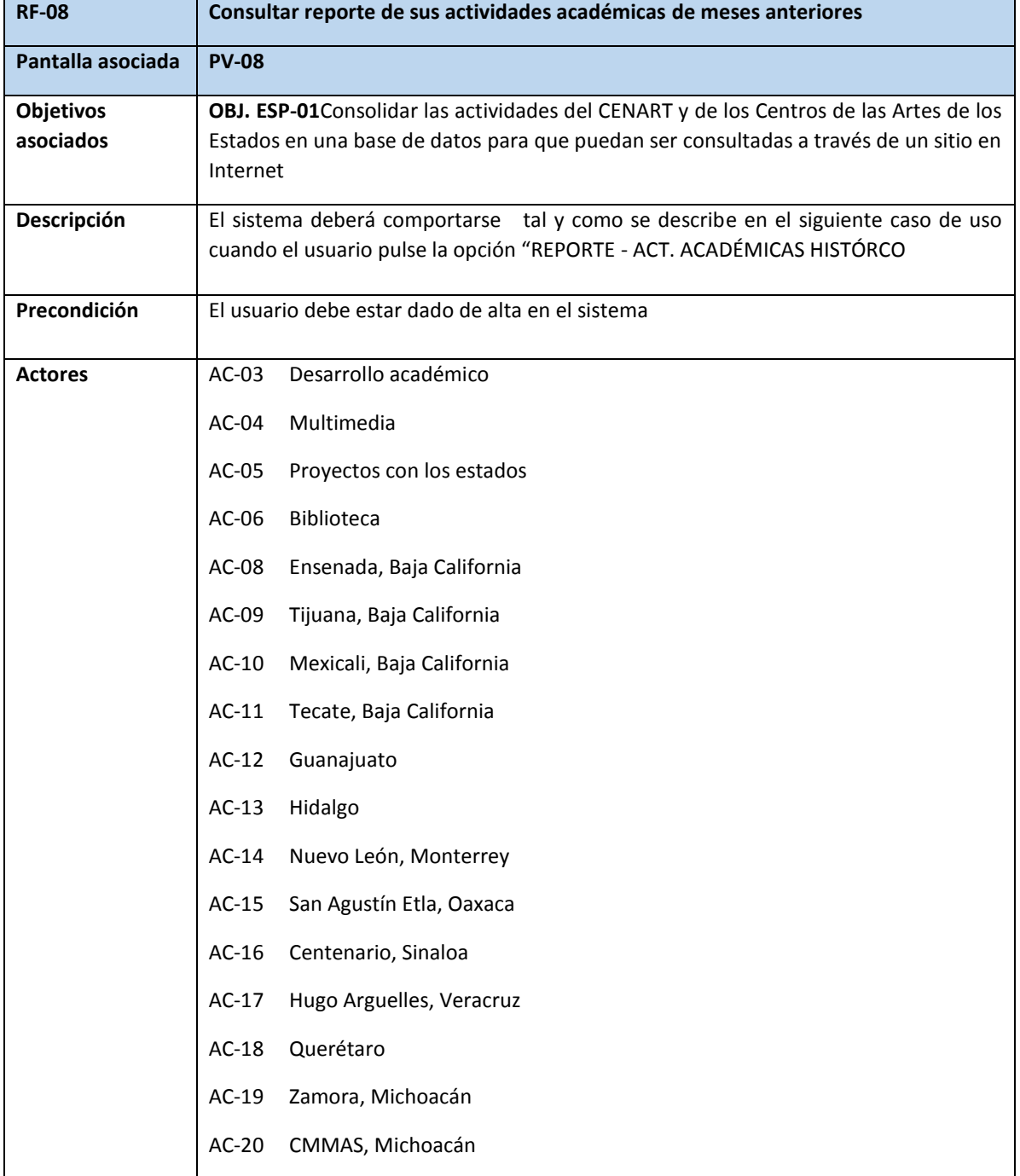

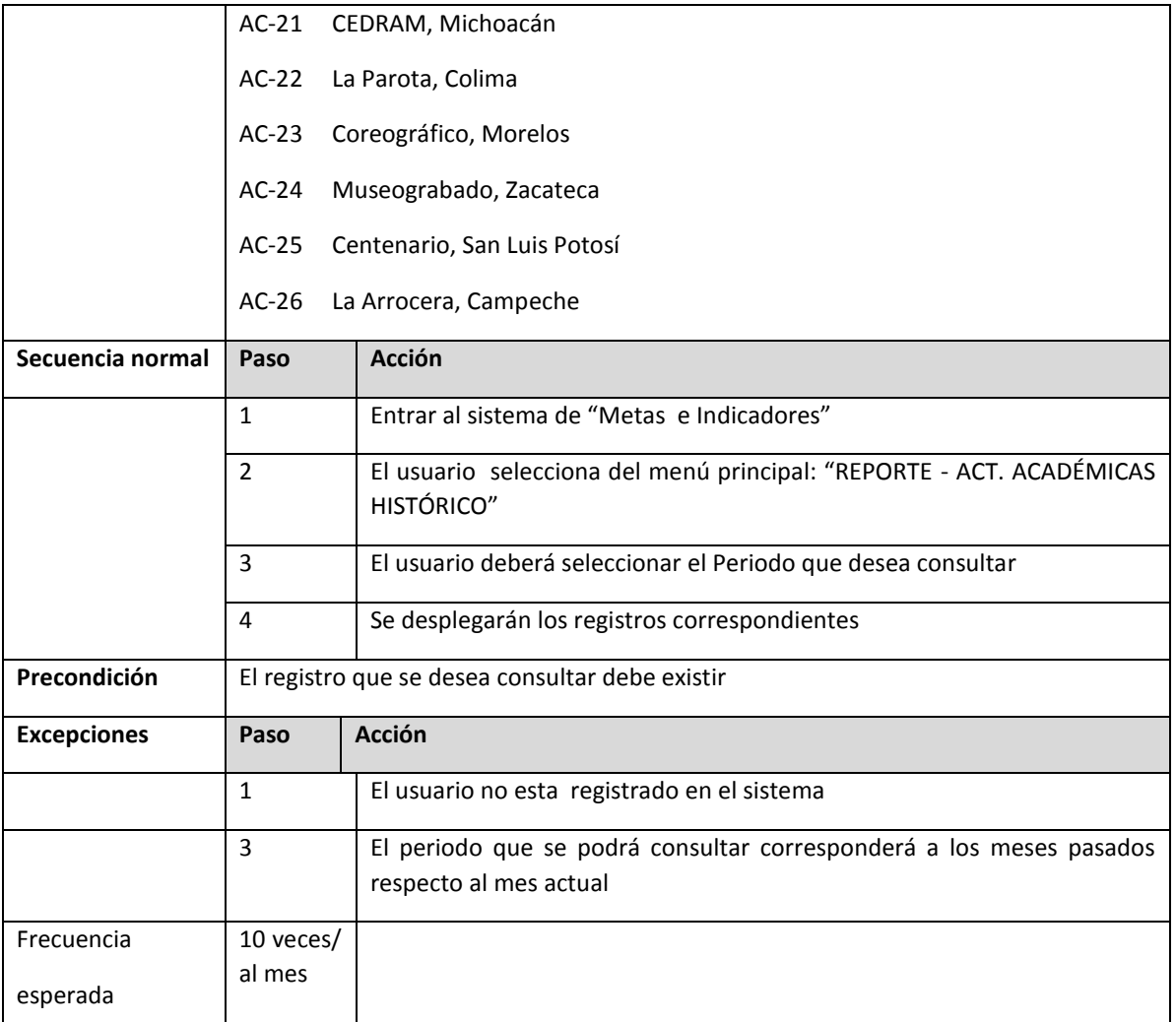

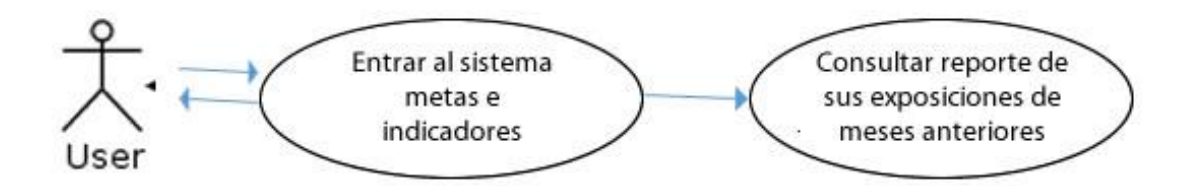

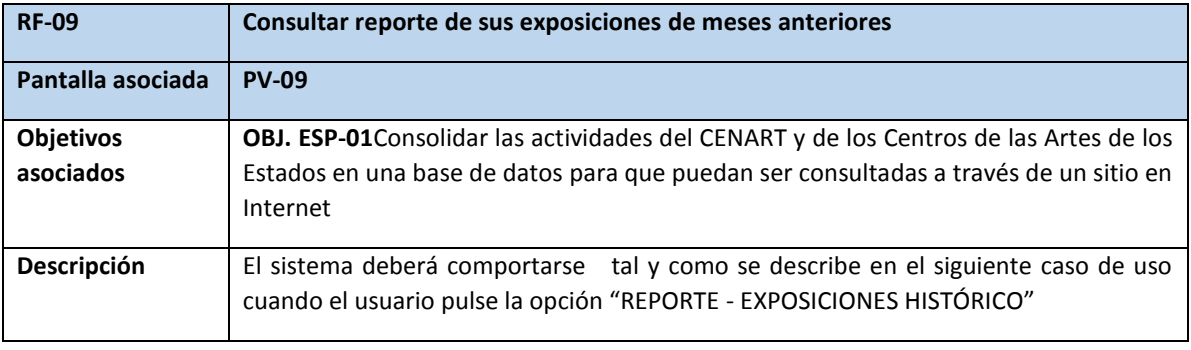

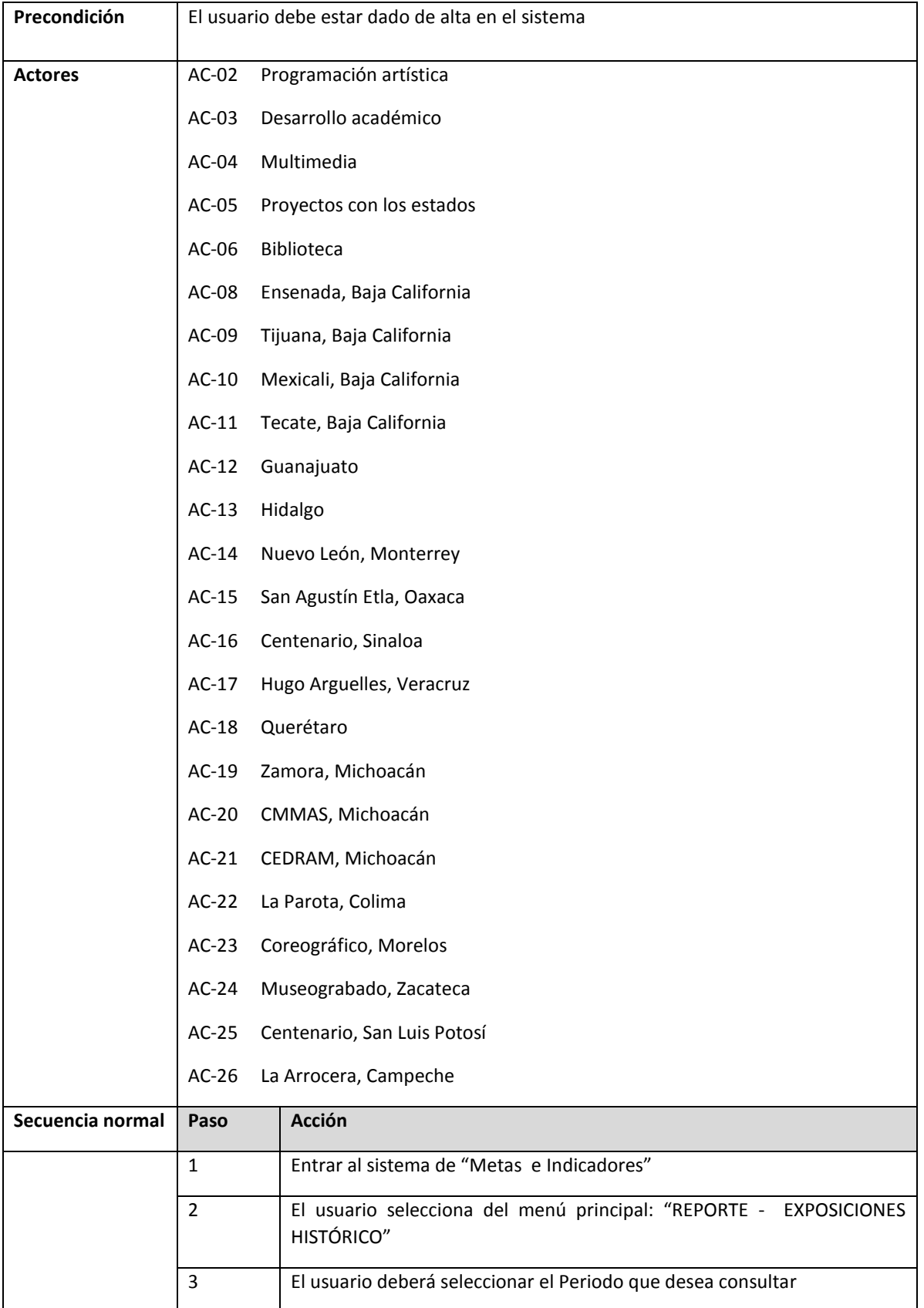

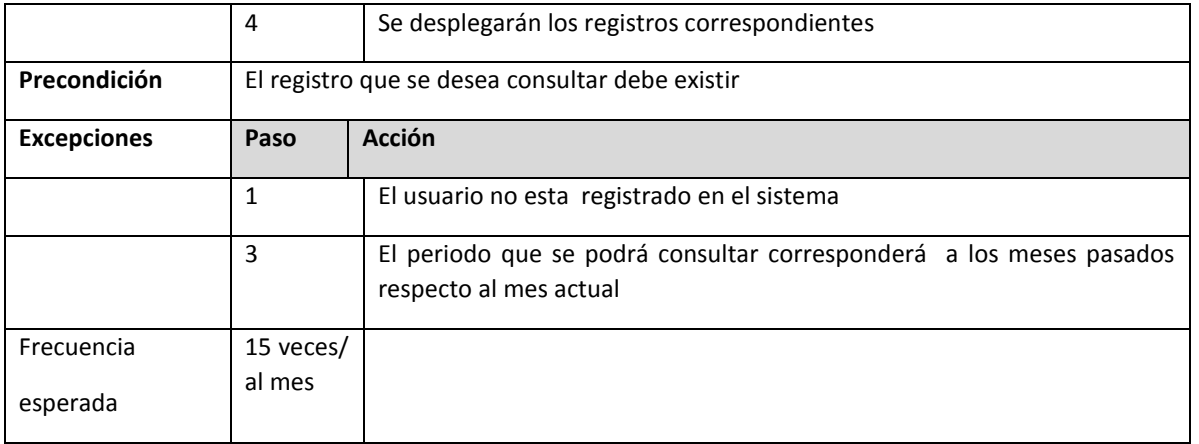

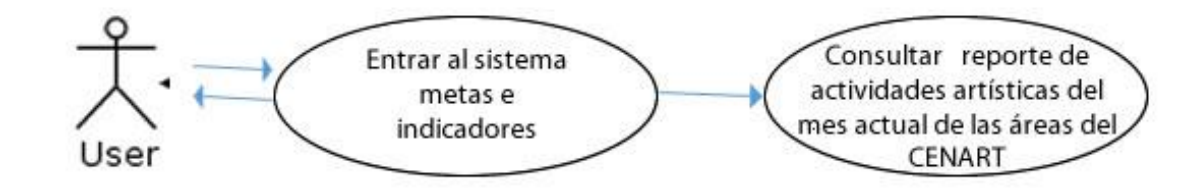

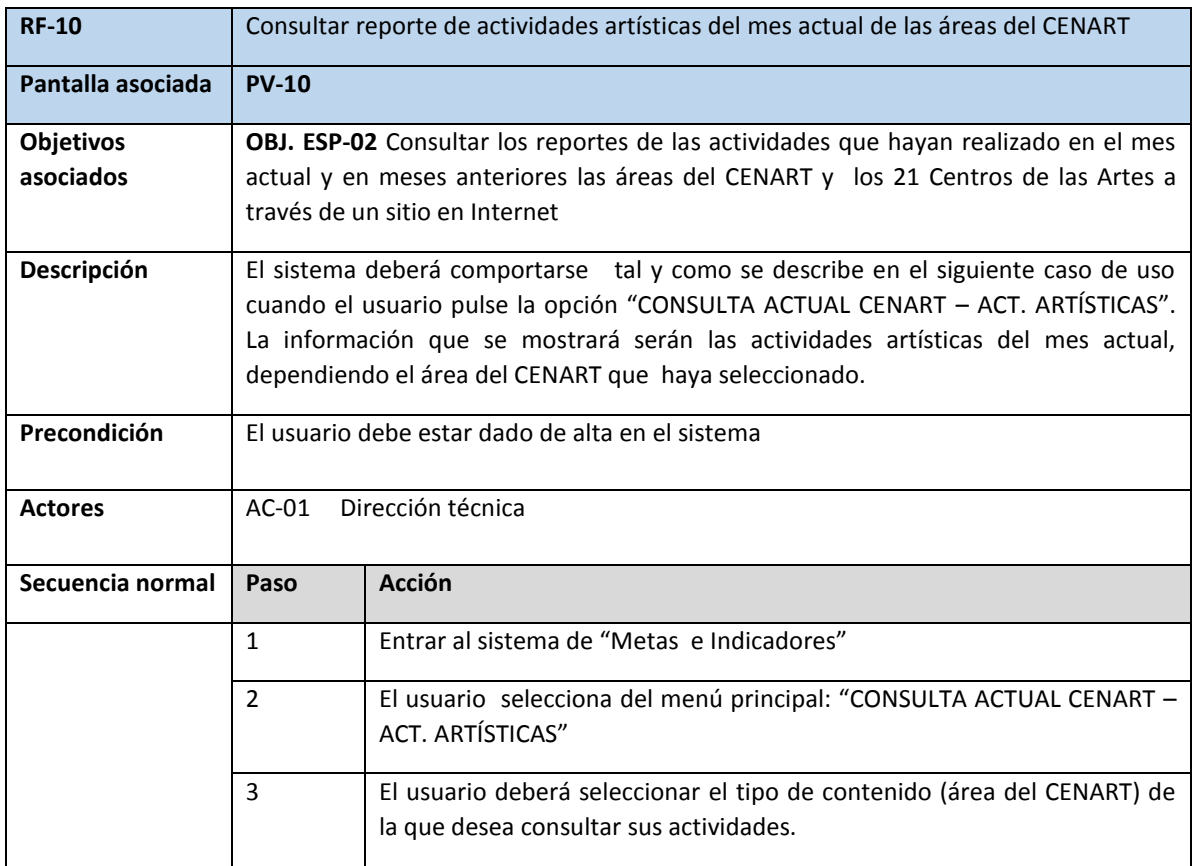

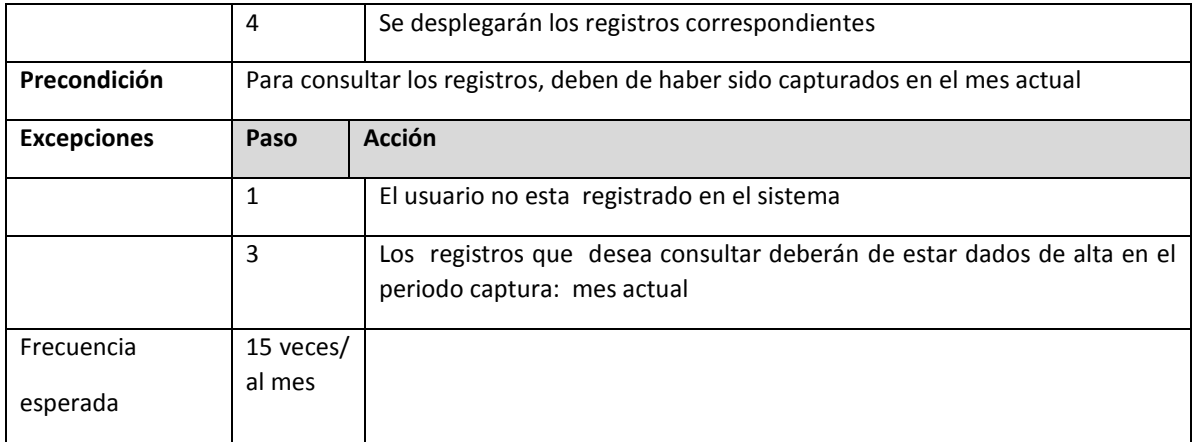

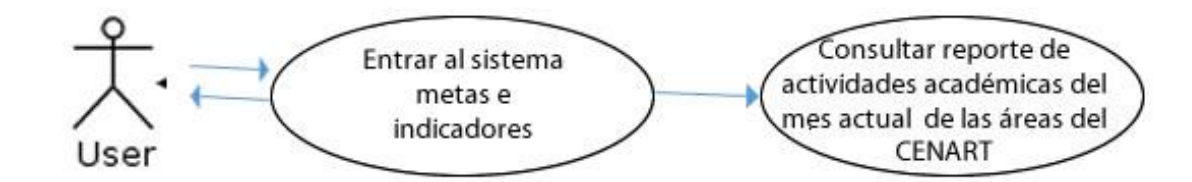

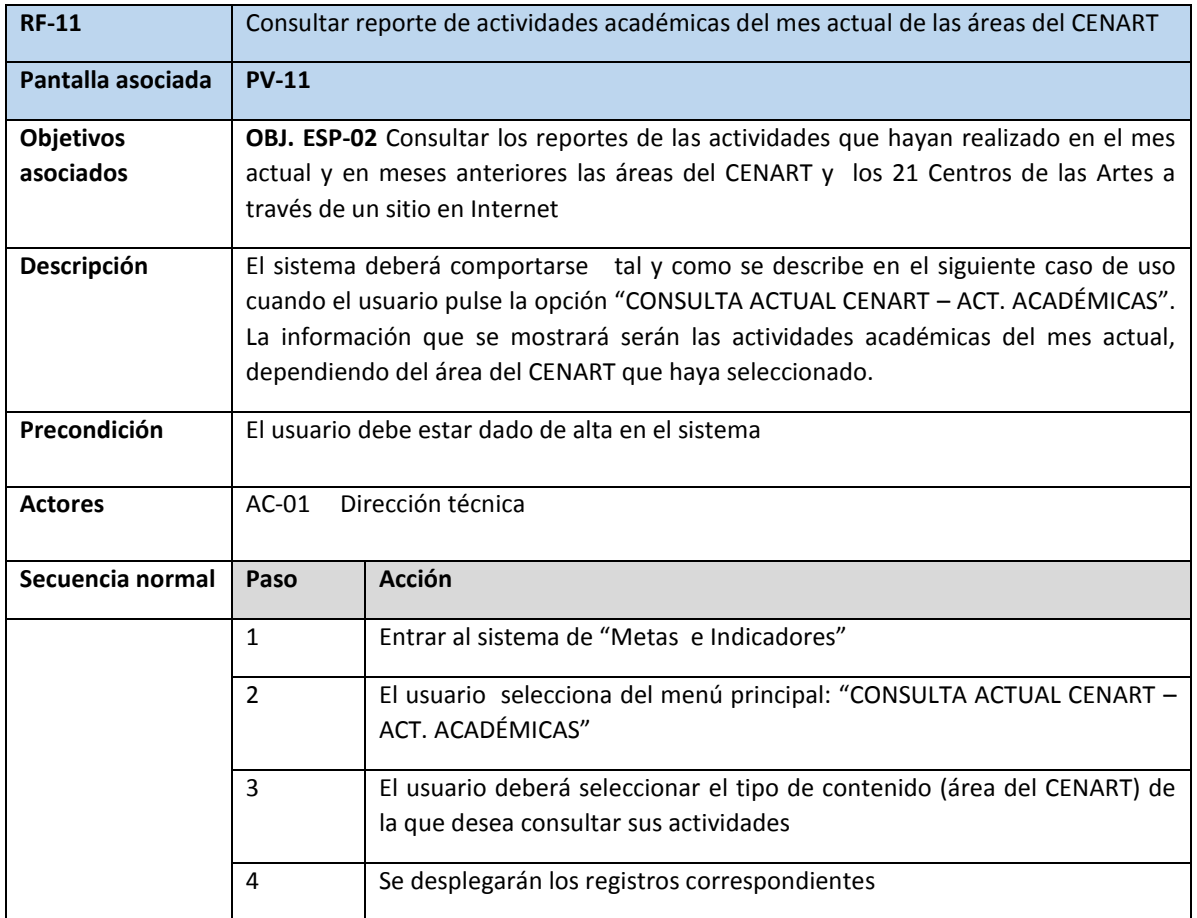

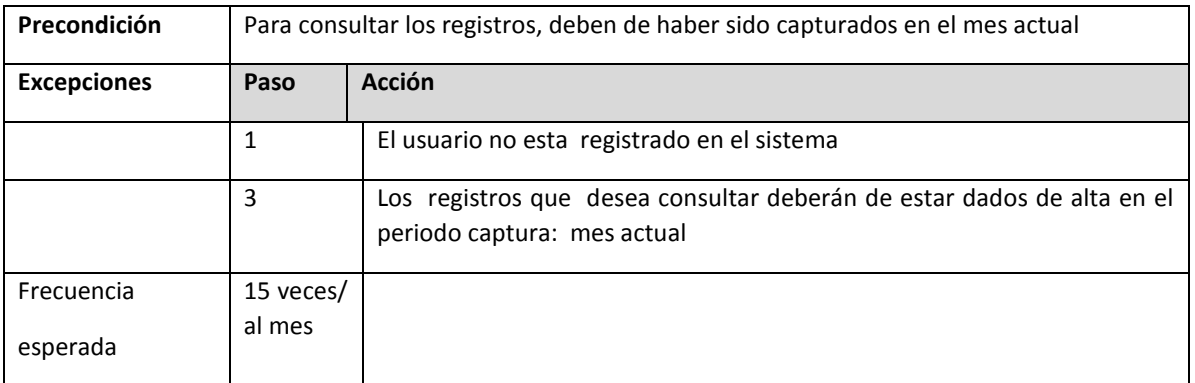

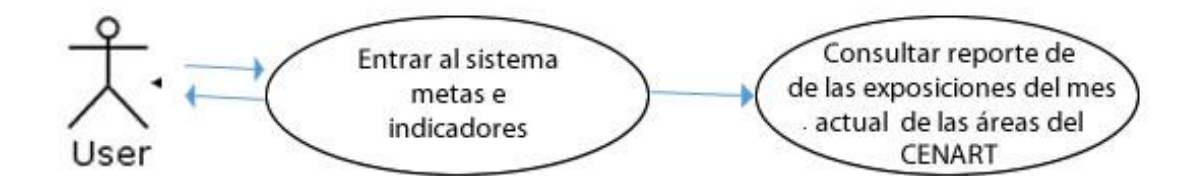

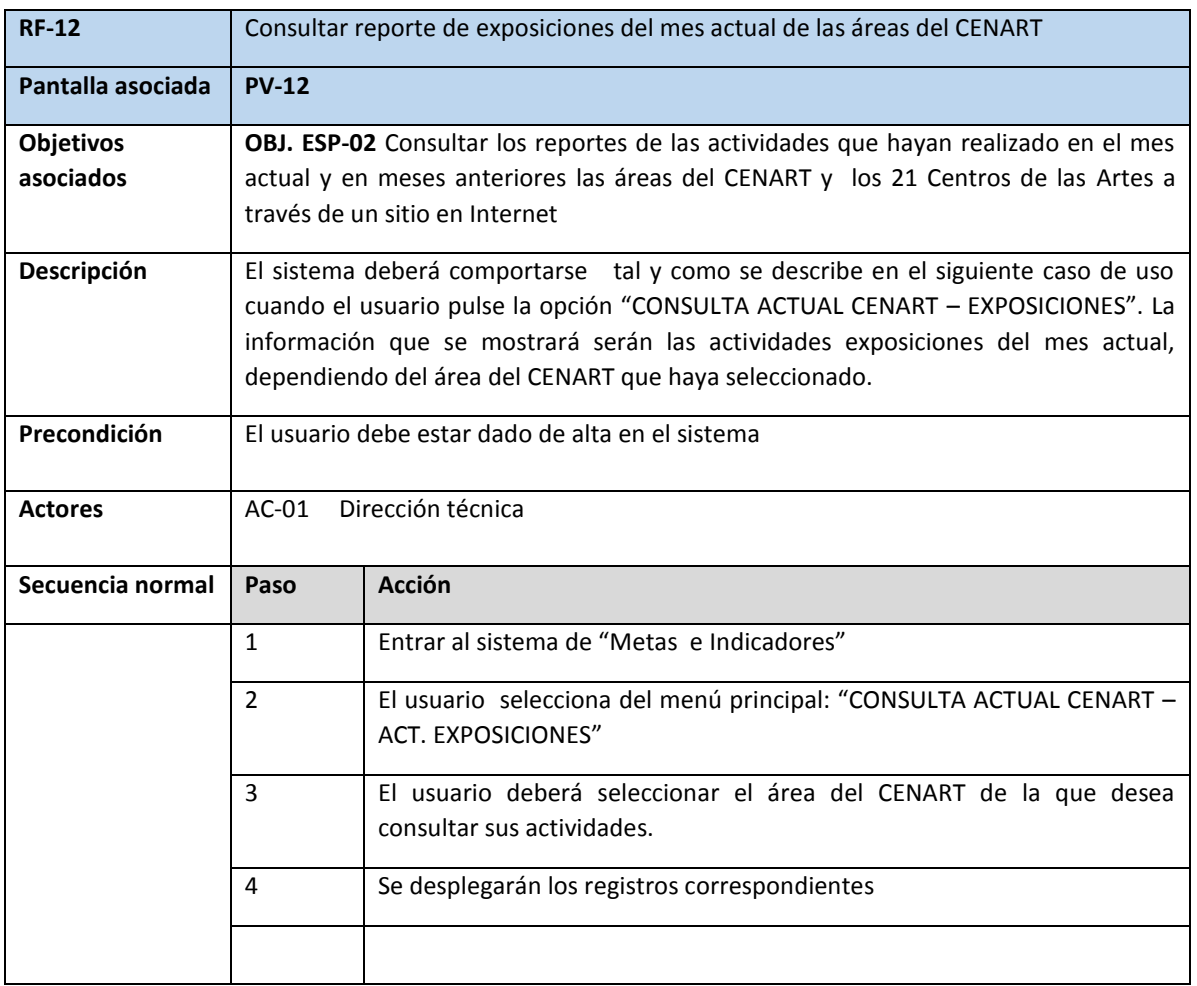

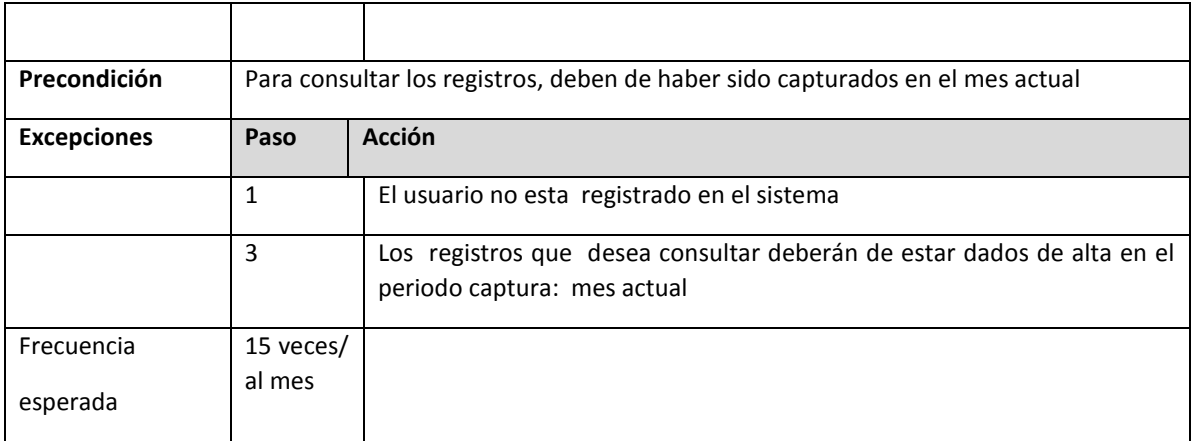

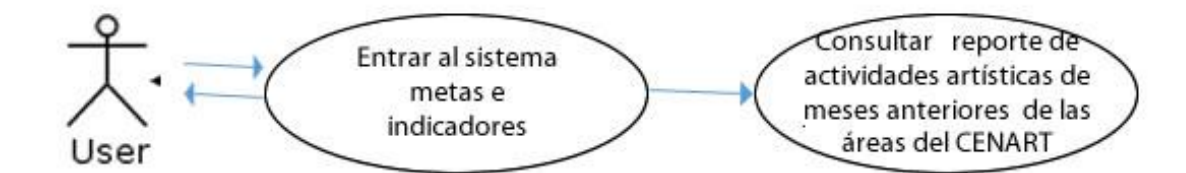

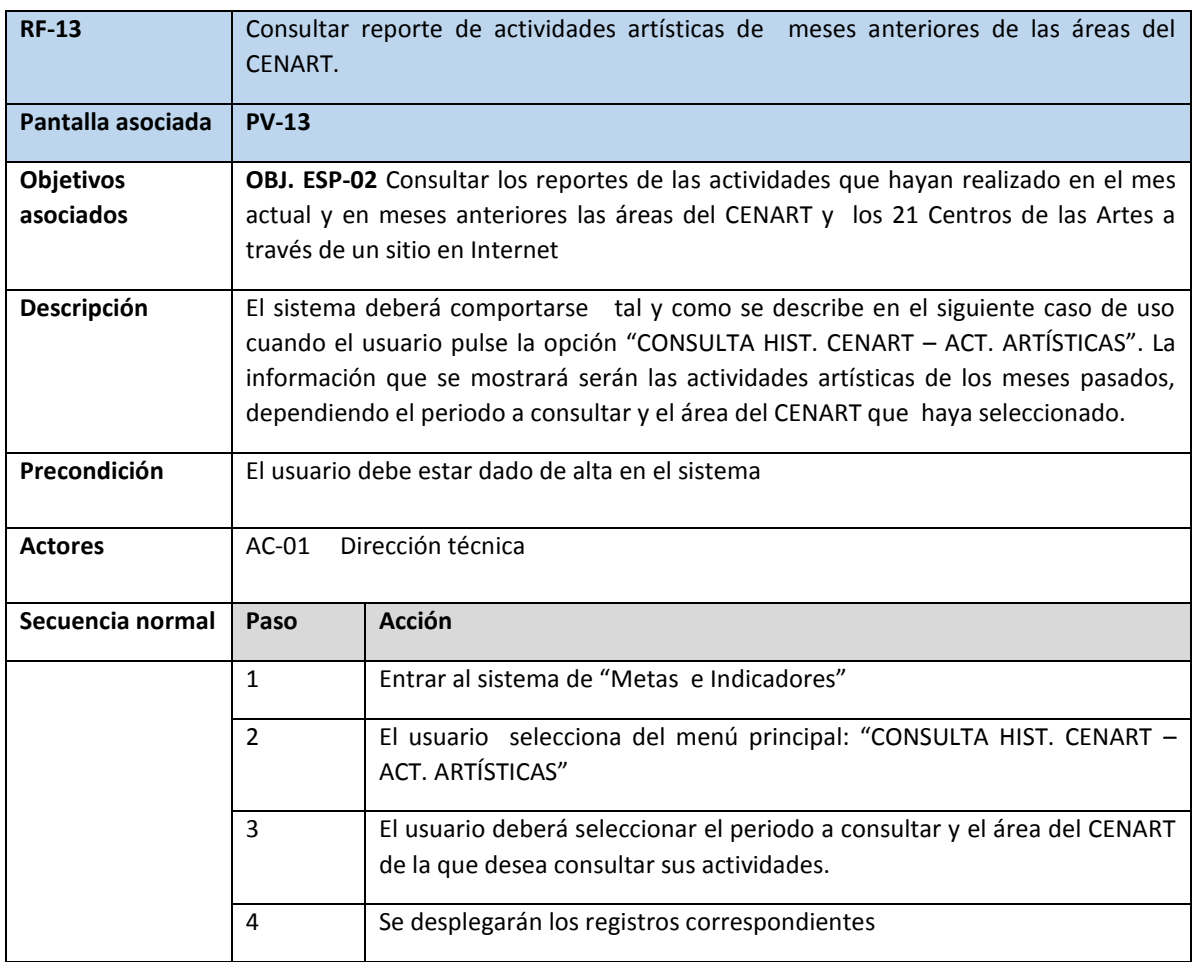

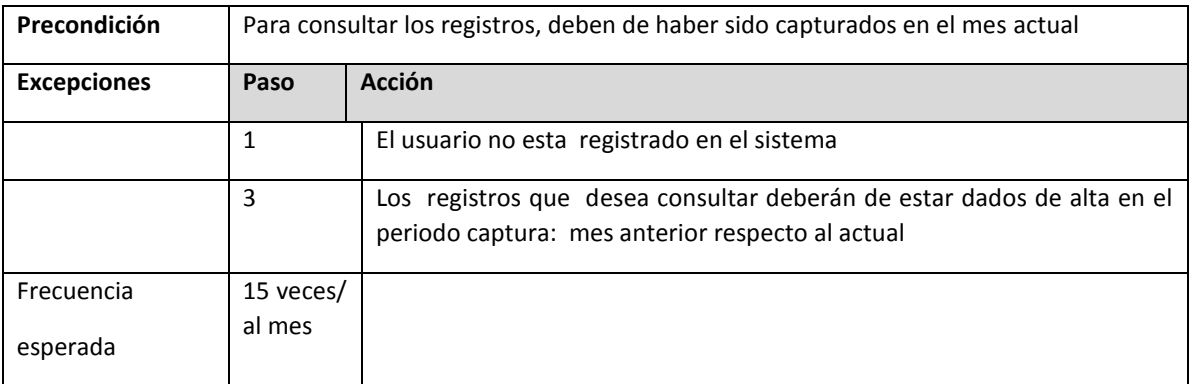

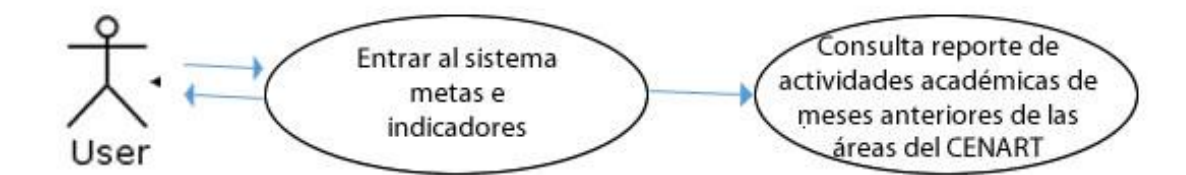

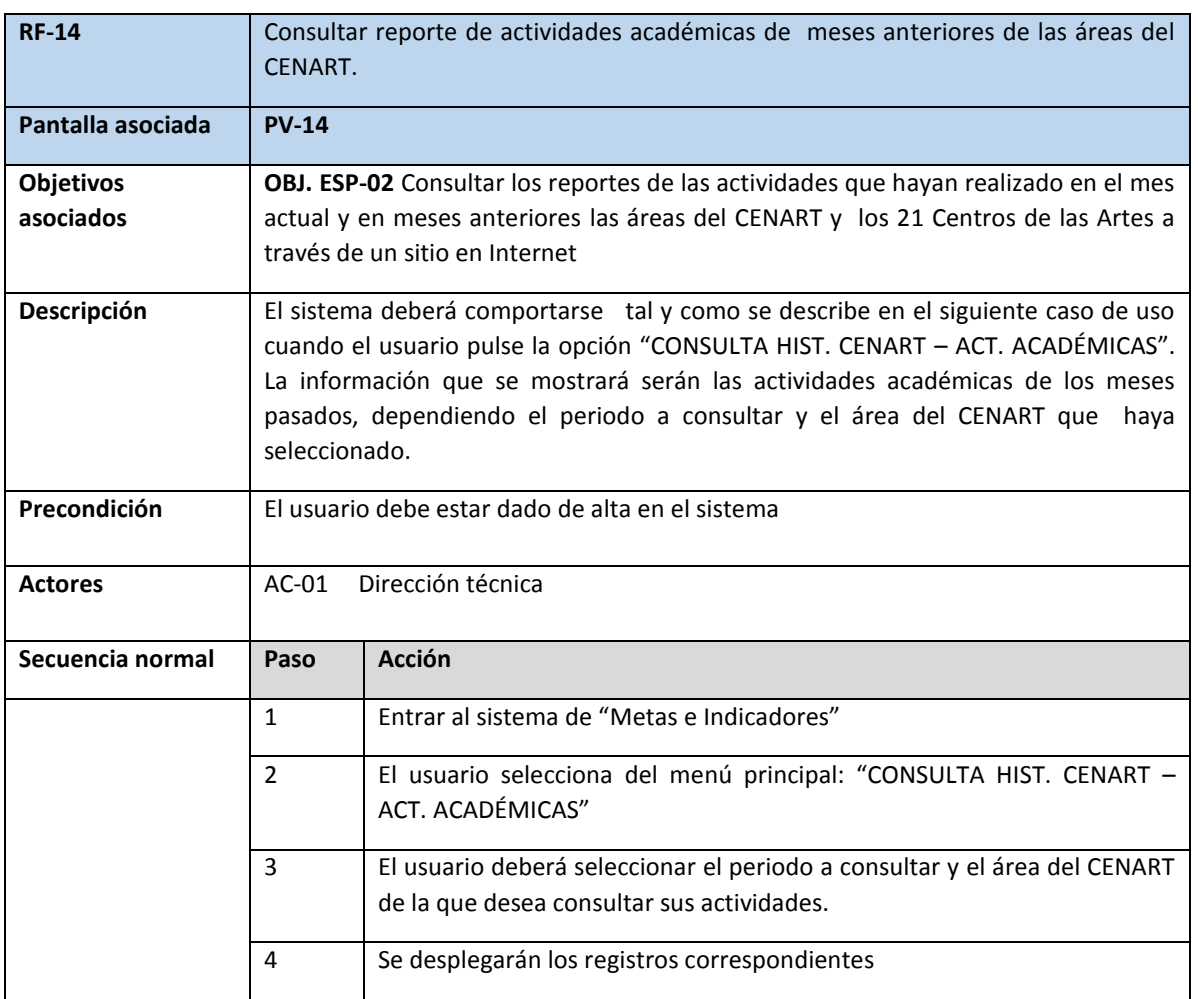

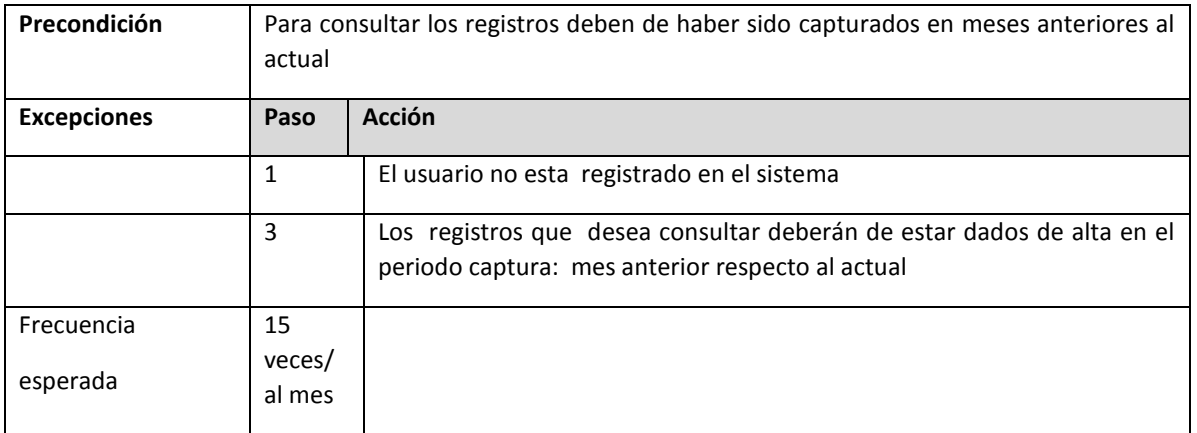

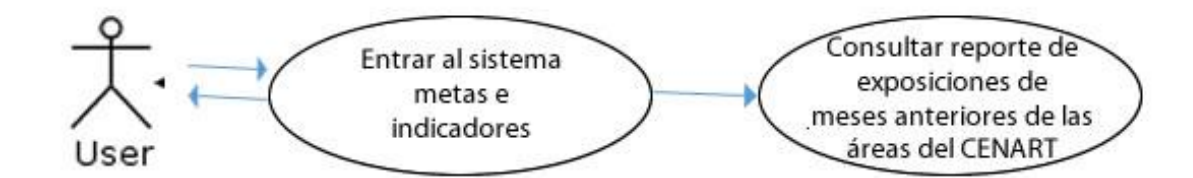

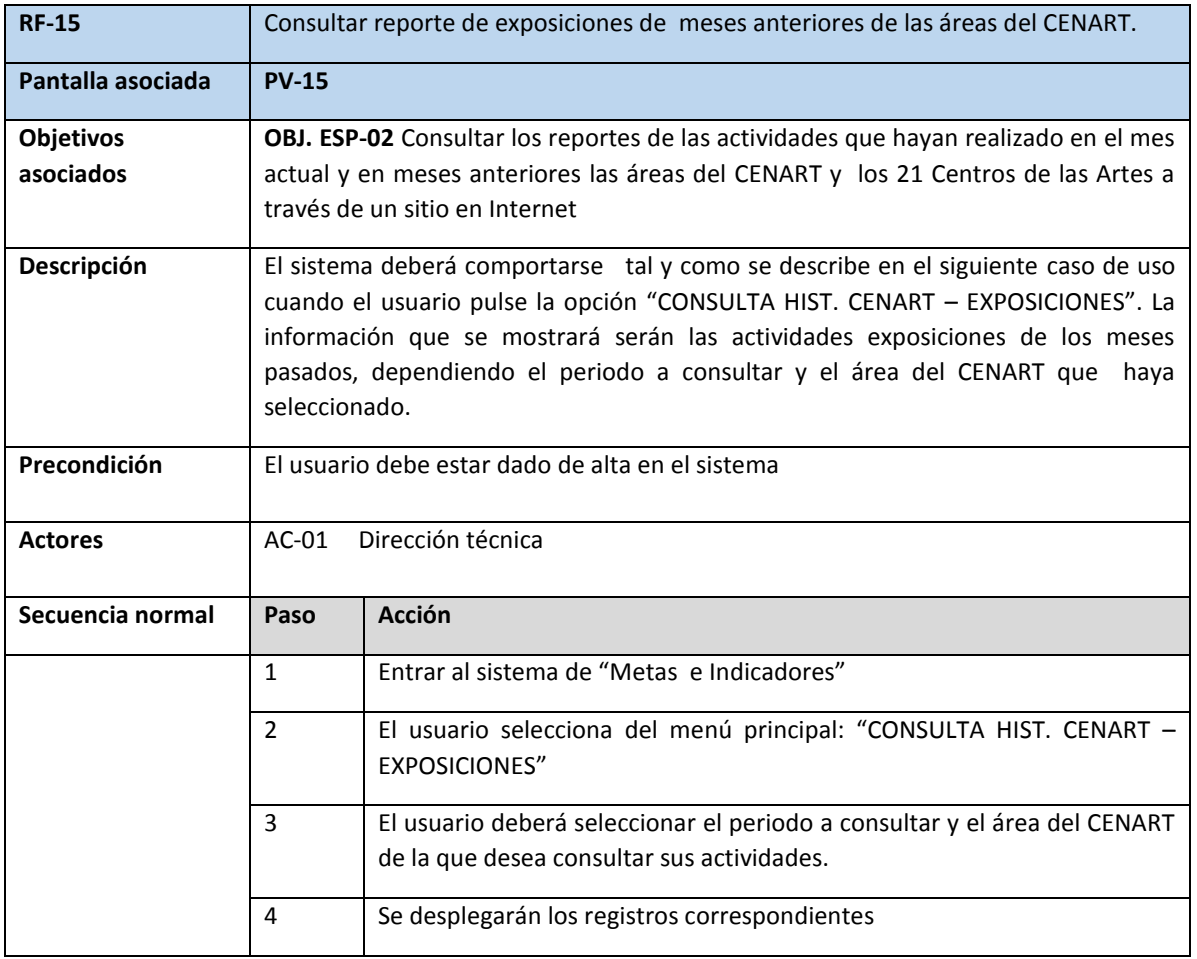

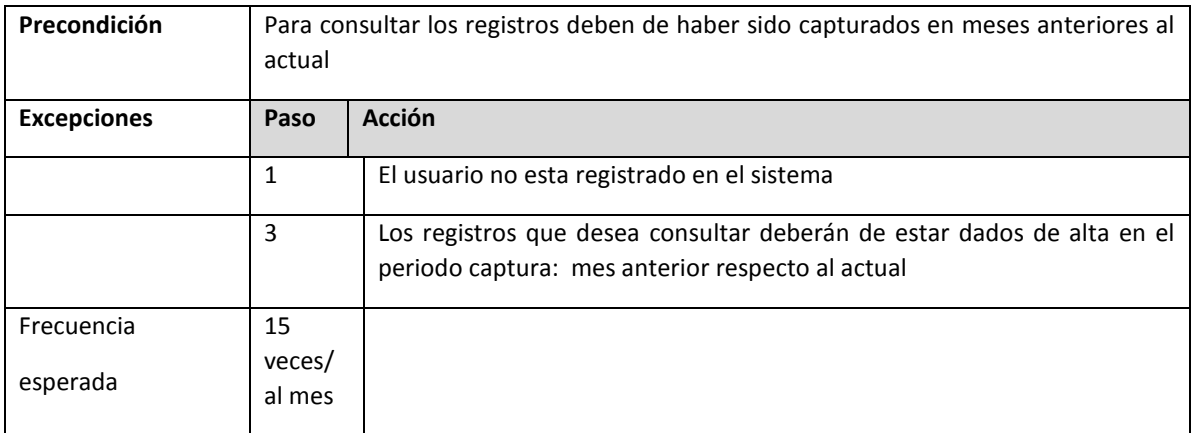

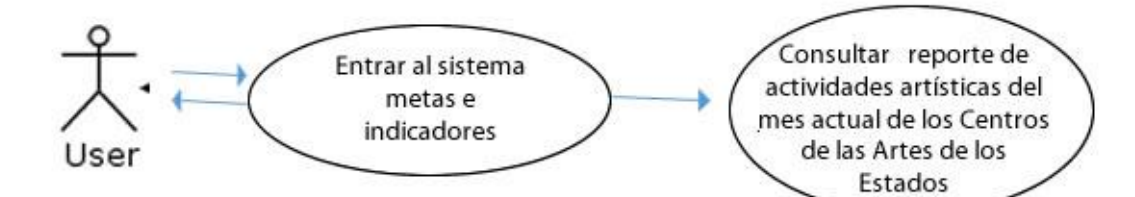

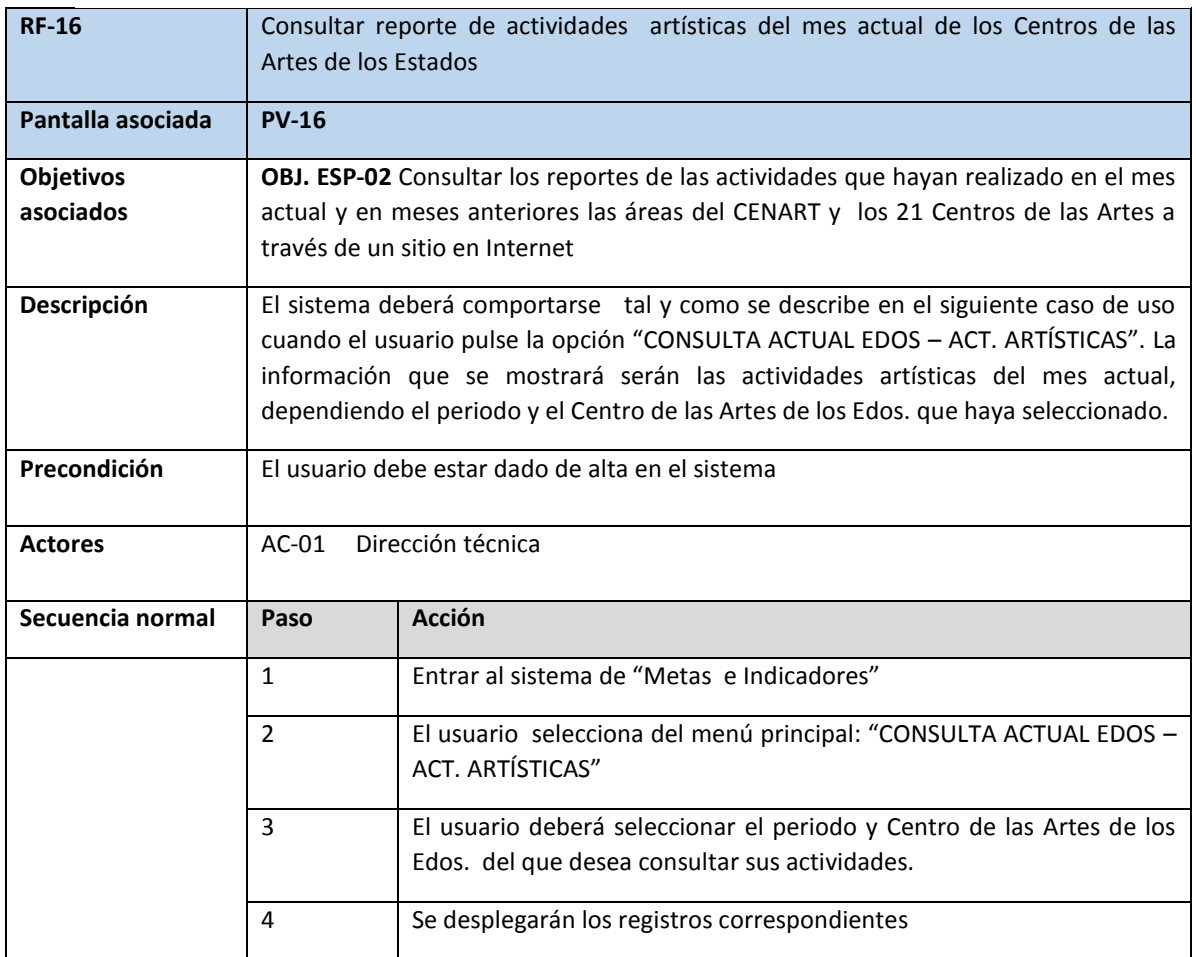

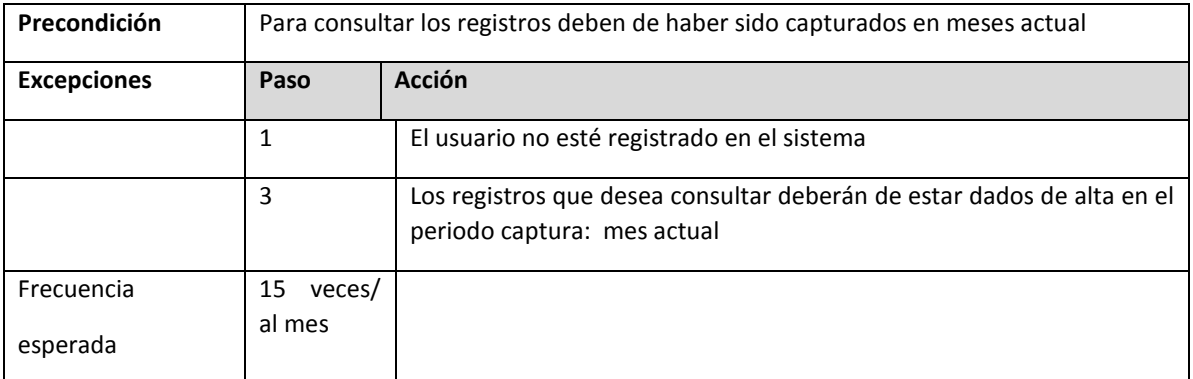

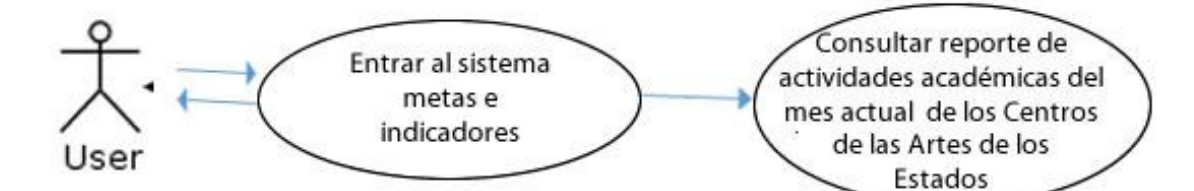

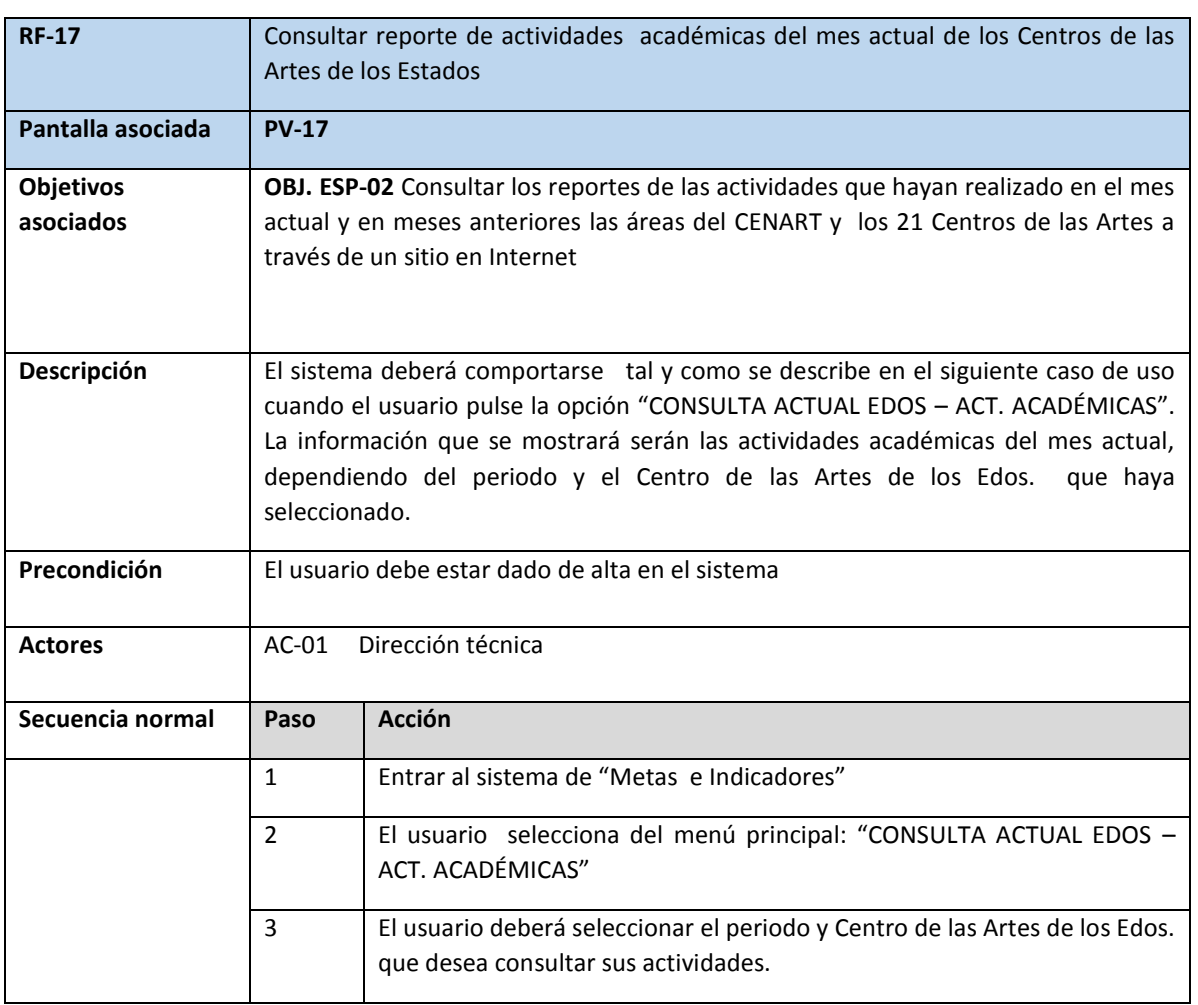

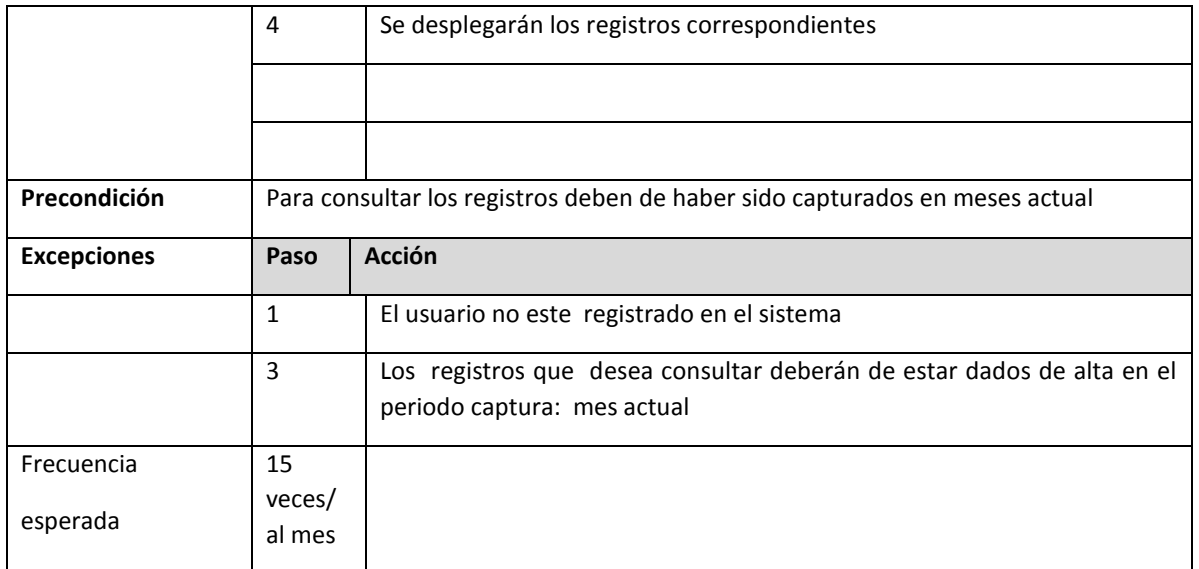

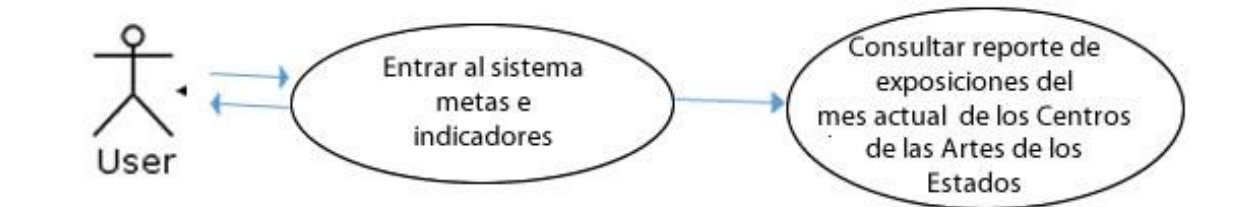

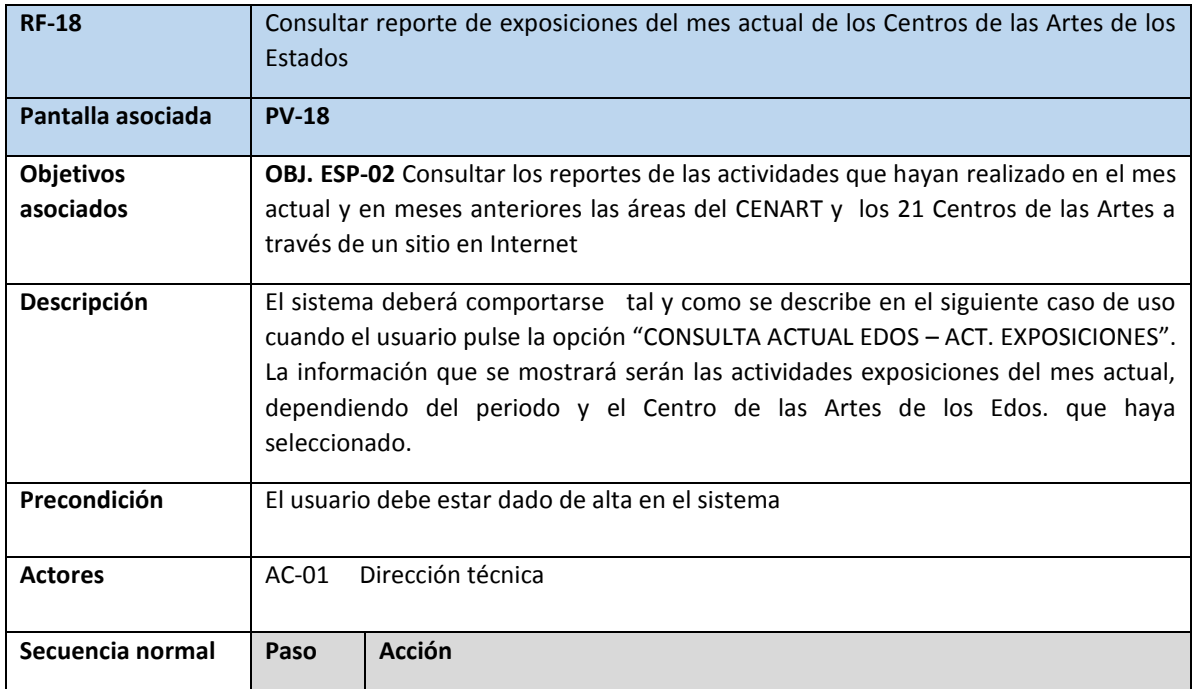

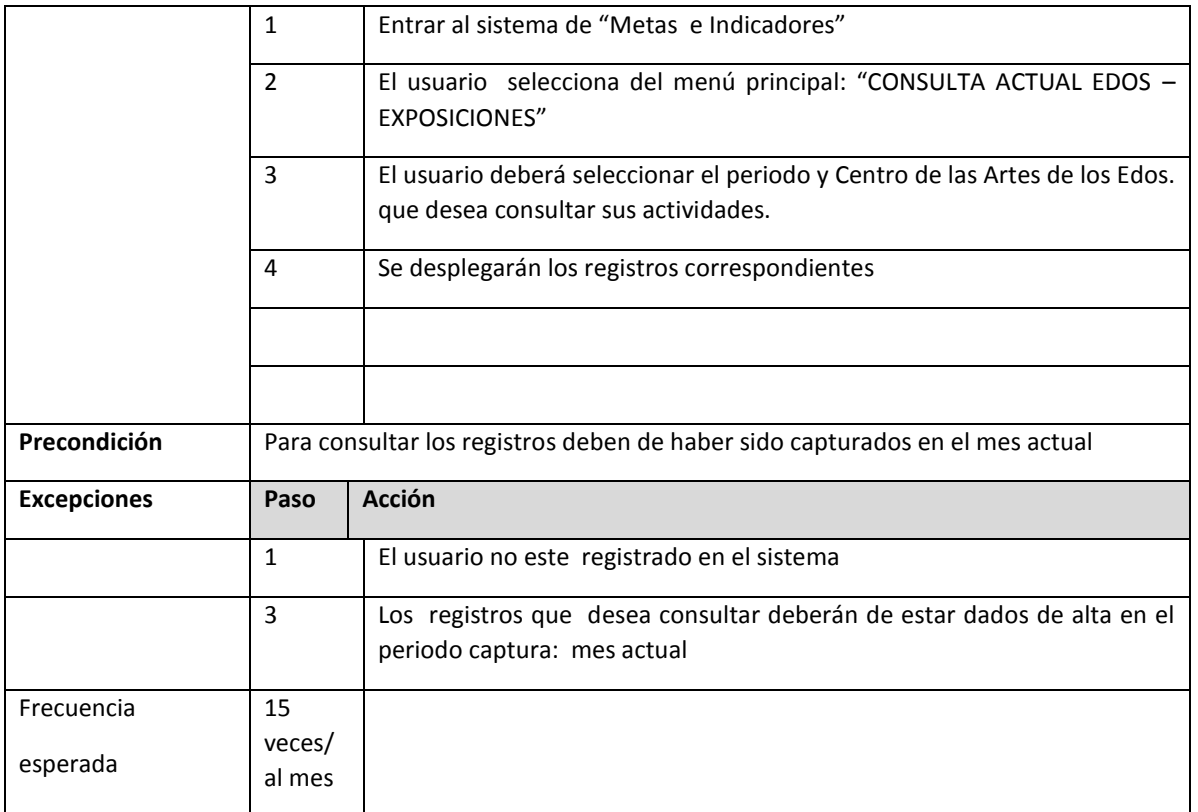

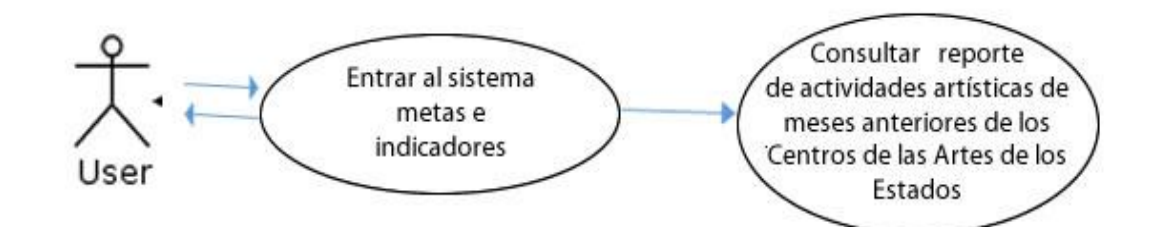

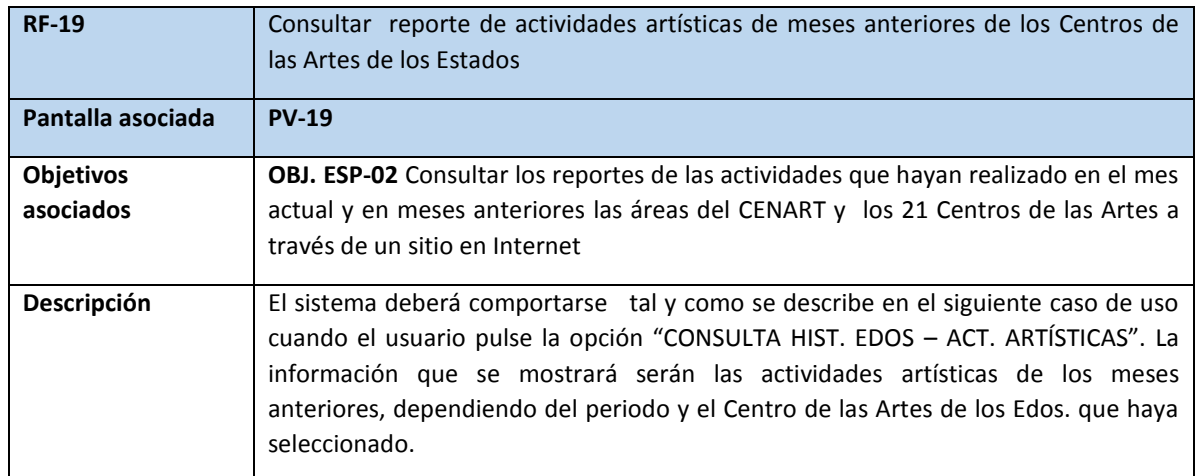

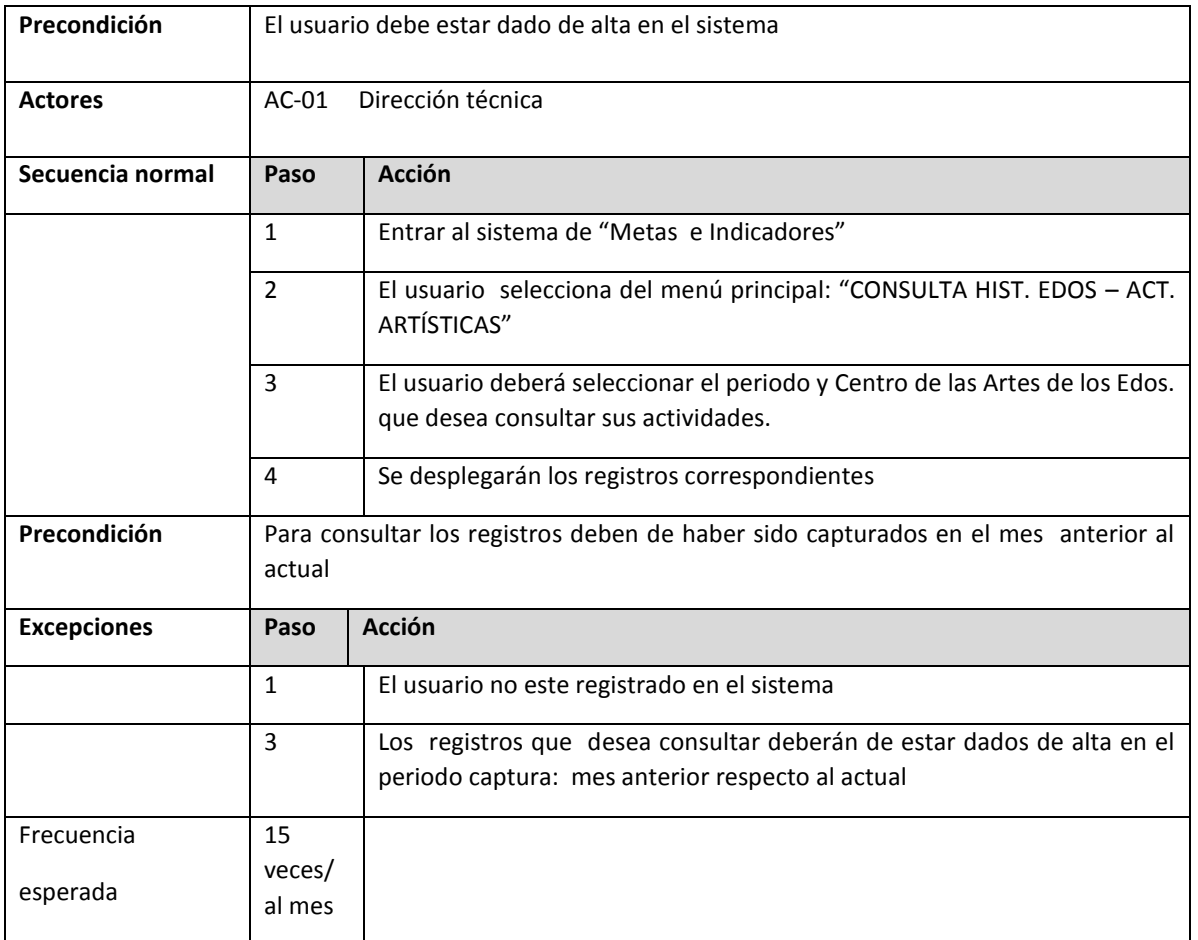

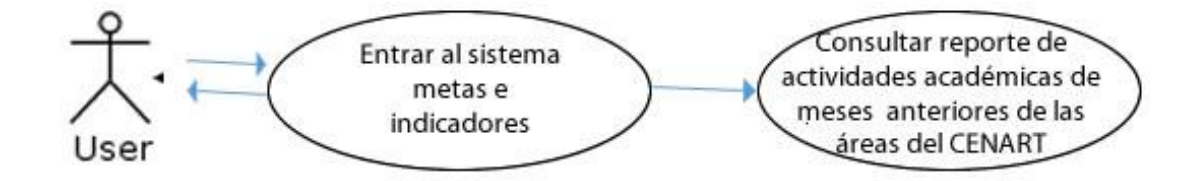

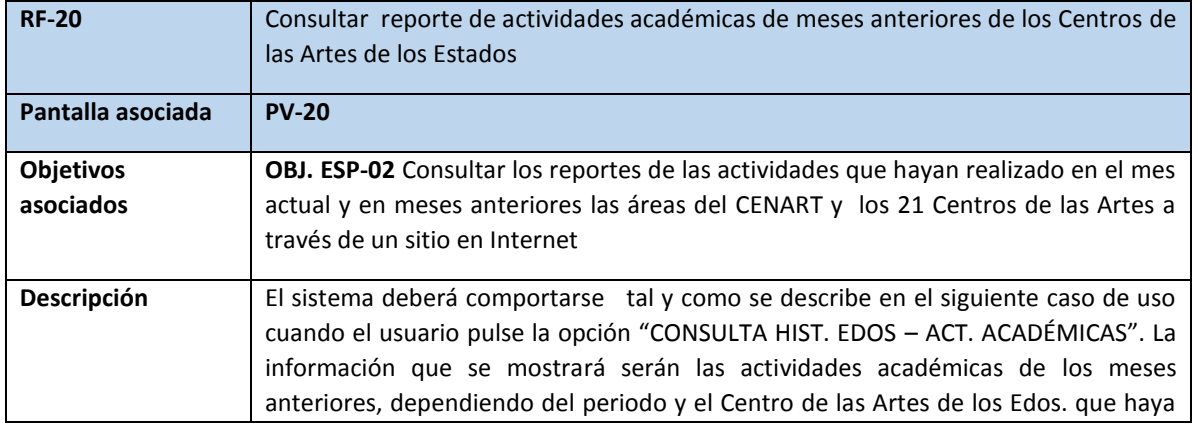

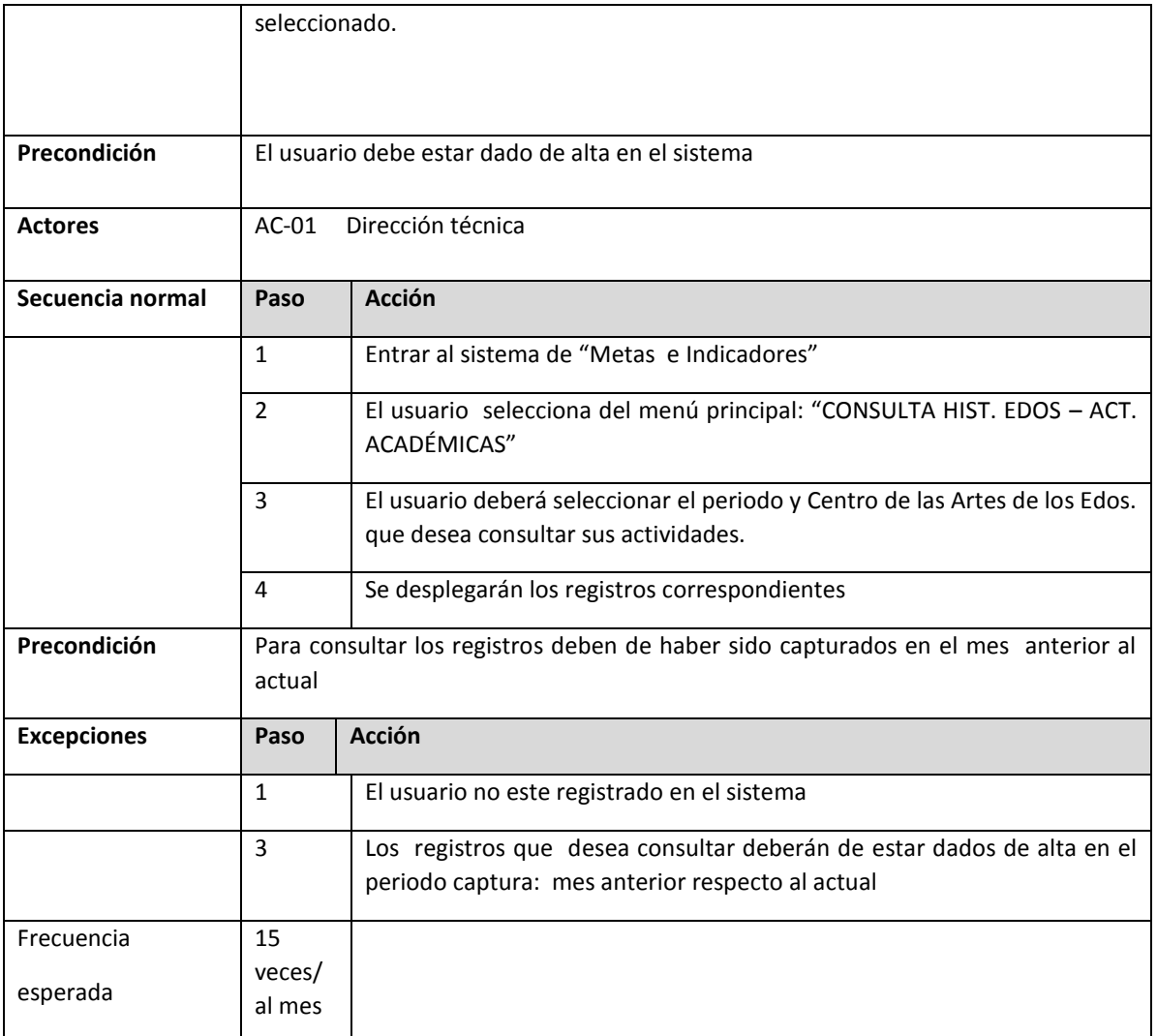

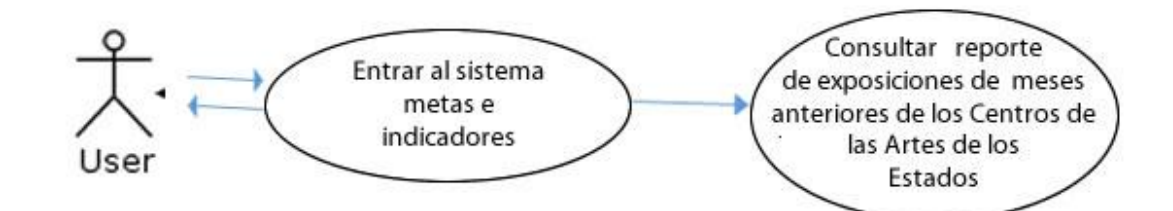

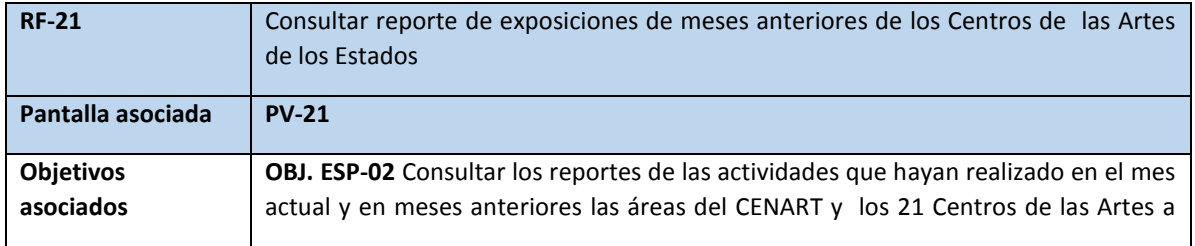

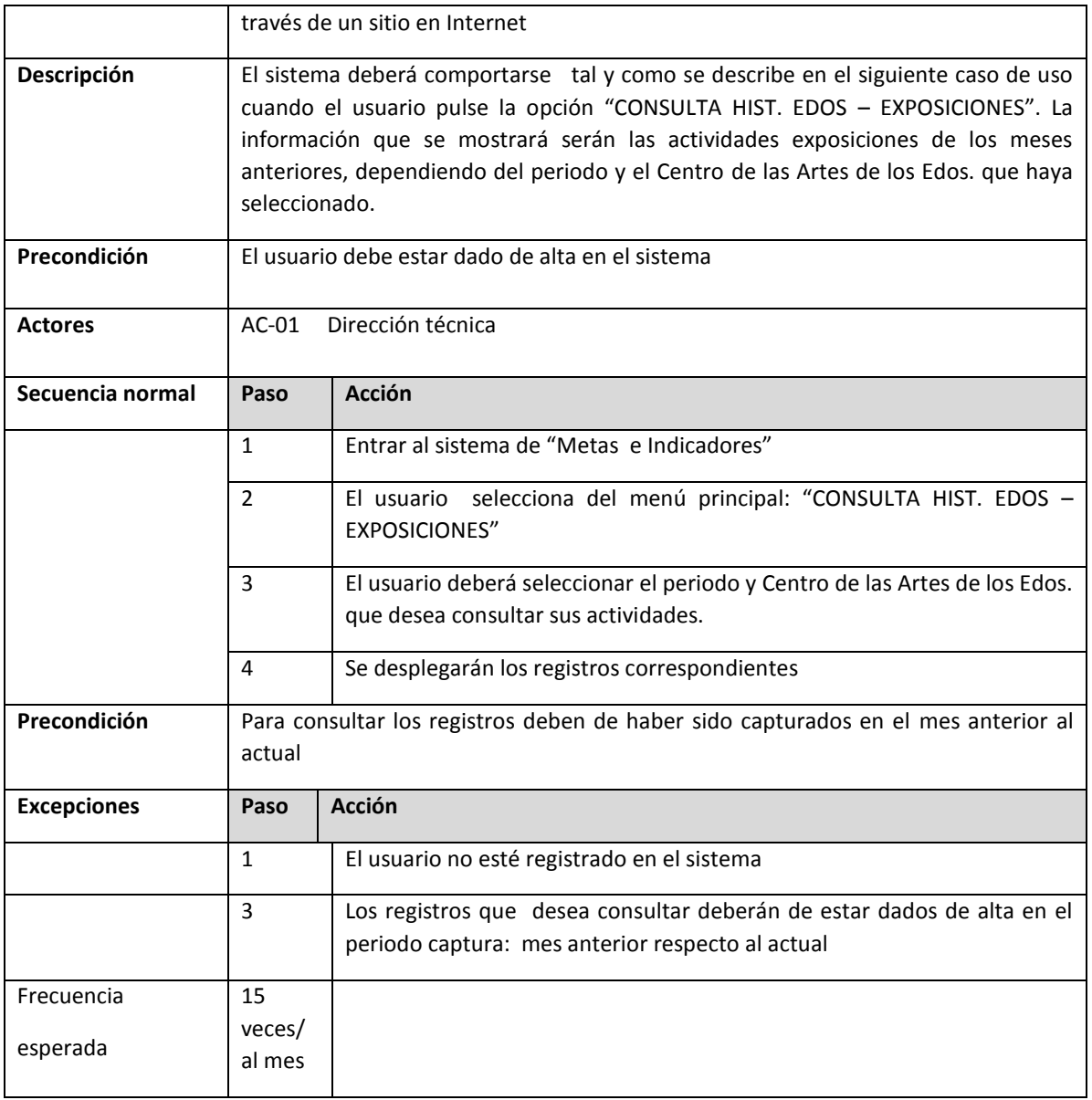

## **3.5 Los requisitos de interacción**

En esta actividad se van a definir lo que conocemos como requisitos de interacción. Un requisito de interacción será una forma de representar como se va a mostrar al usuario la información (Escalona Cuaresma María José (2001)).

Además, cada uno de estos requisitos de interacción llevará asociado una funcionalidad. La funcionalidad vendrá dada por cada uno de los requisitos funcionales que se puedan ejecutar en ese requisito de interacción.

Los requisitos de visualización definirán cómo se mostrará la información al usuario y la funcionalidad que tiene asociada esa muestra de información, además se indicará qué actores podrán ver la pantalla y qué datos verá cada uno.

El campo actor es quizás uno de los más relevantes. En él se recoge la lista de los identificadores de actores que podrán hacer uso de los requisitos funcionales.

A continuación, se muestra las pantallas en los que tendrá interacción el usuario con la funcionalidad del sistema de "Metas e indicadores", también se indica los actores o roles a los que está asociado.

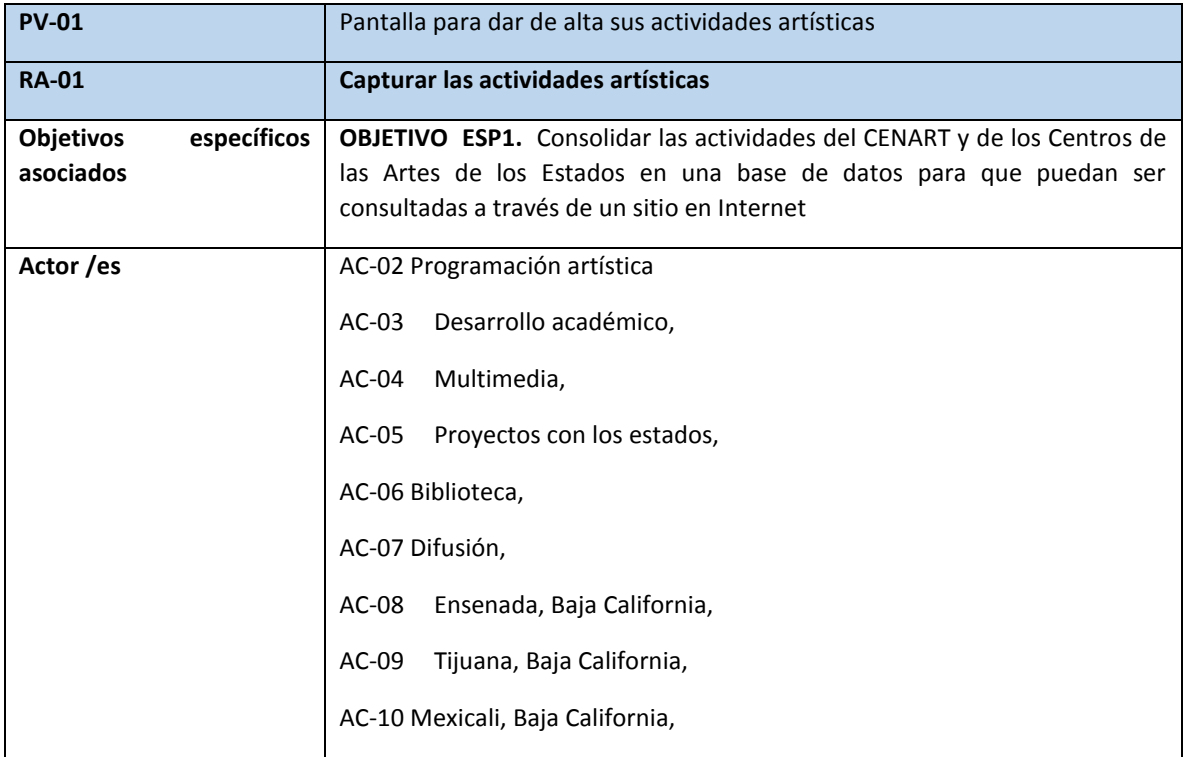

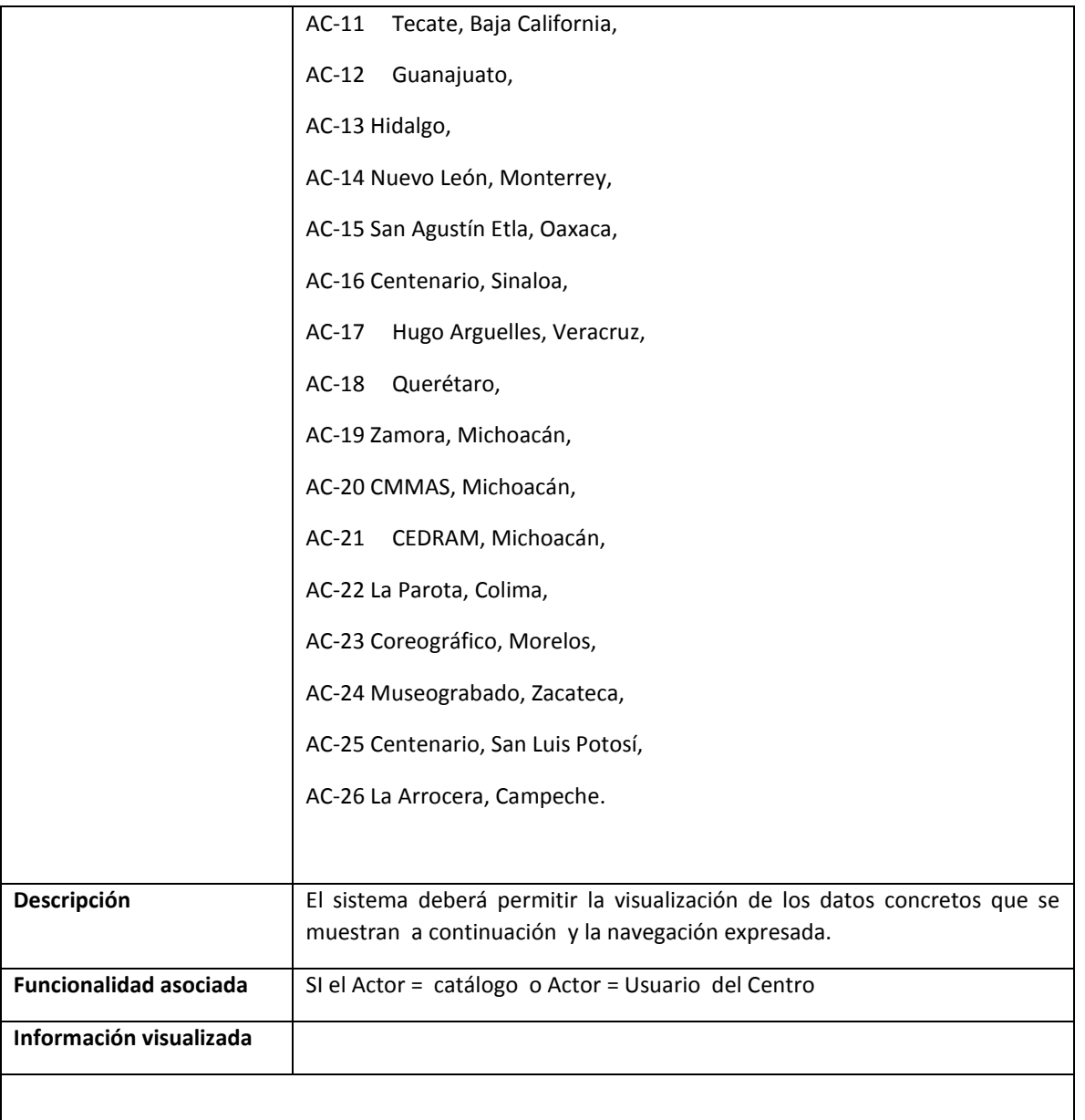

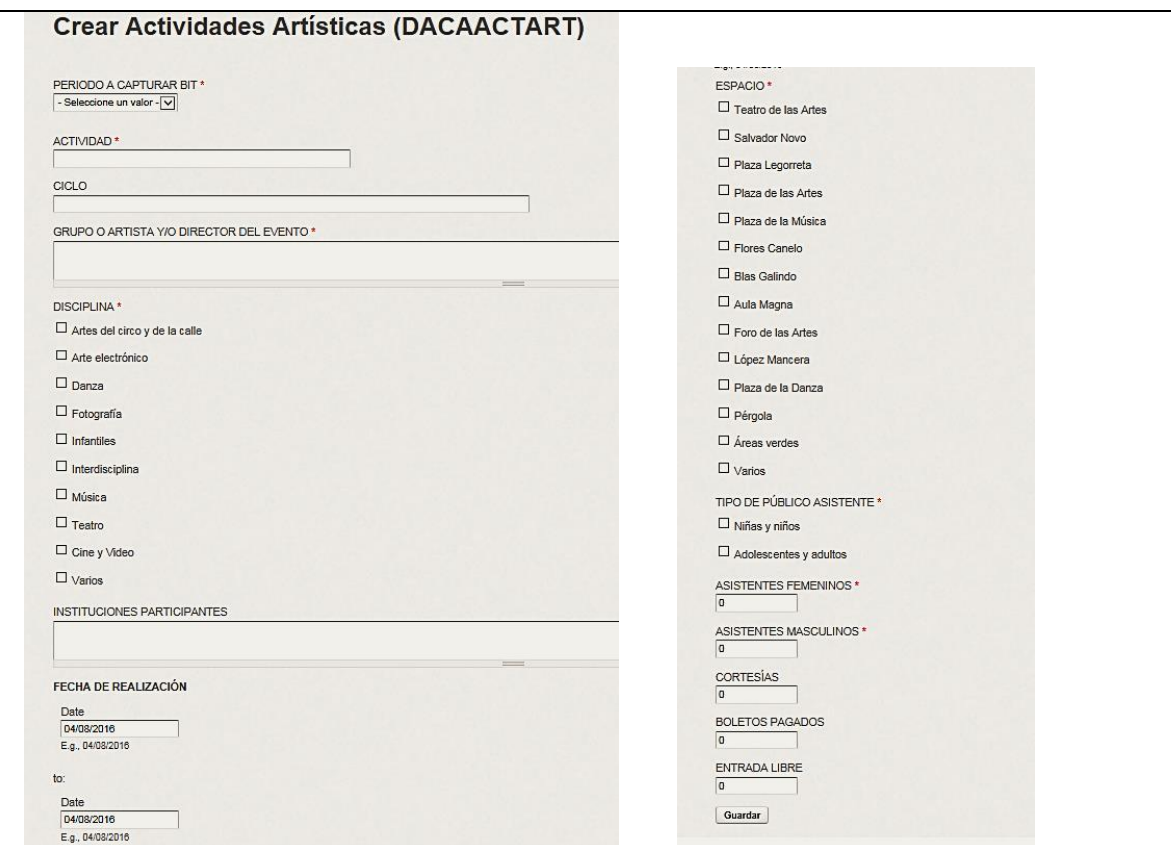

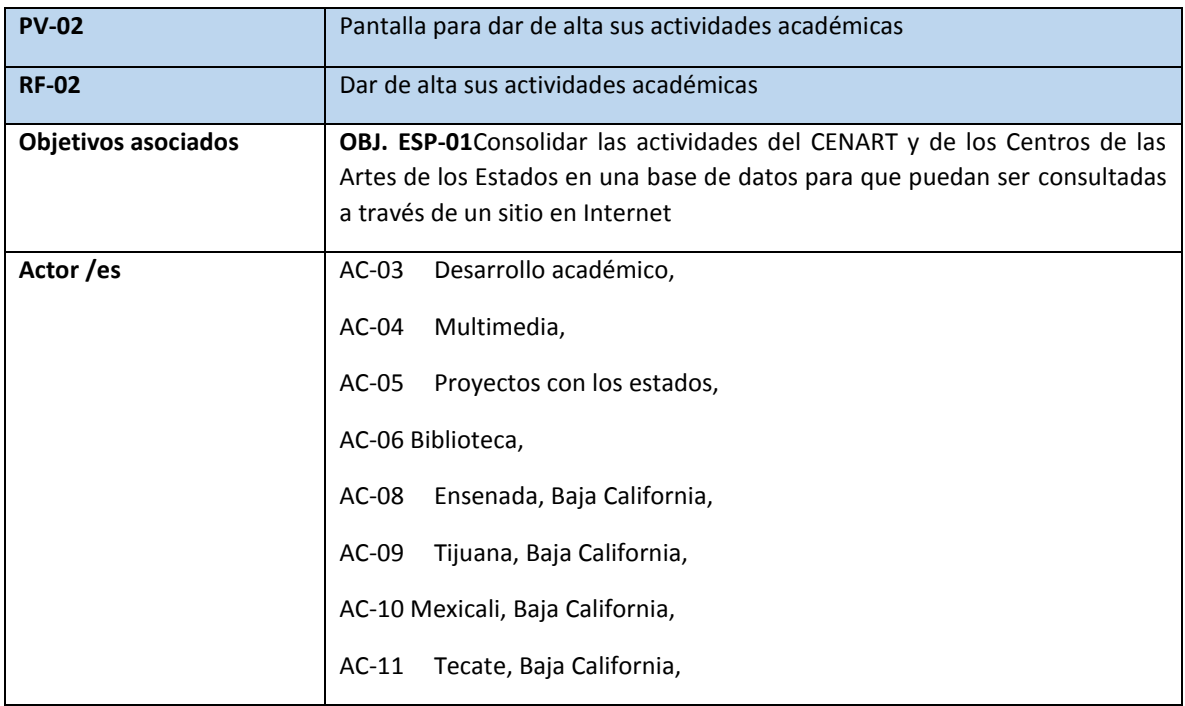

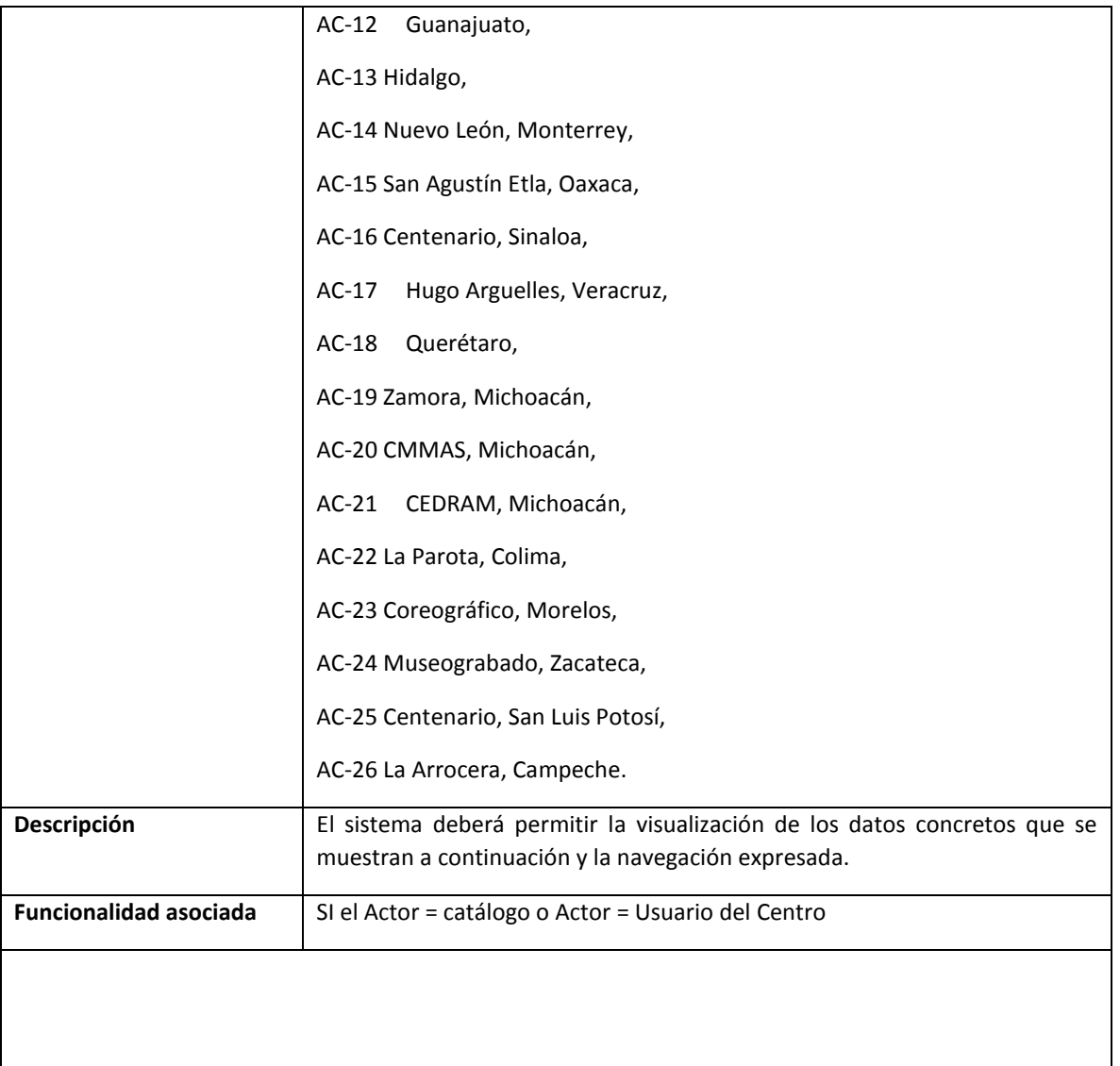

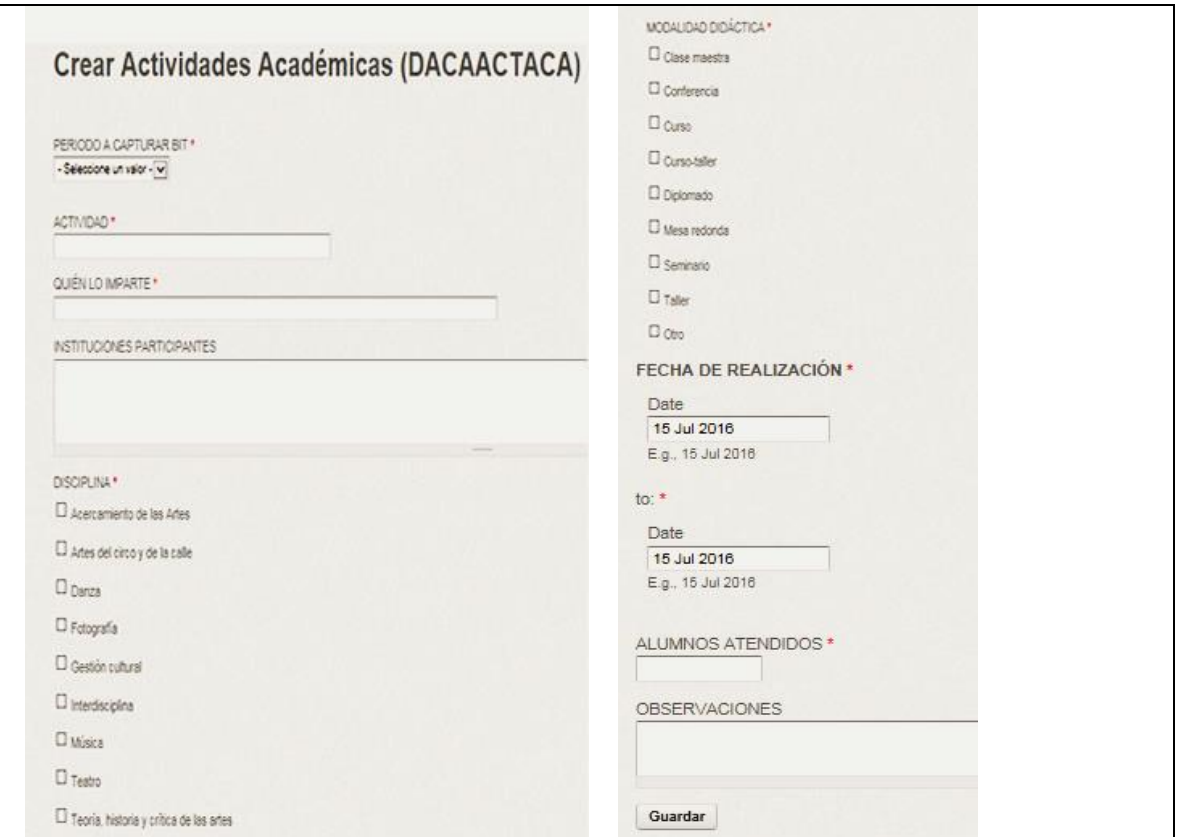

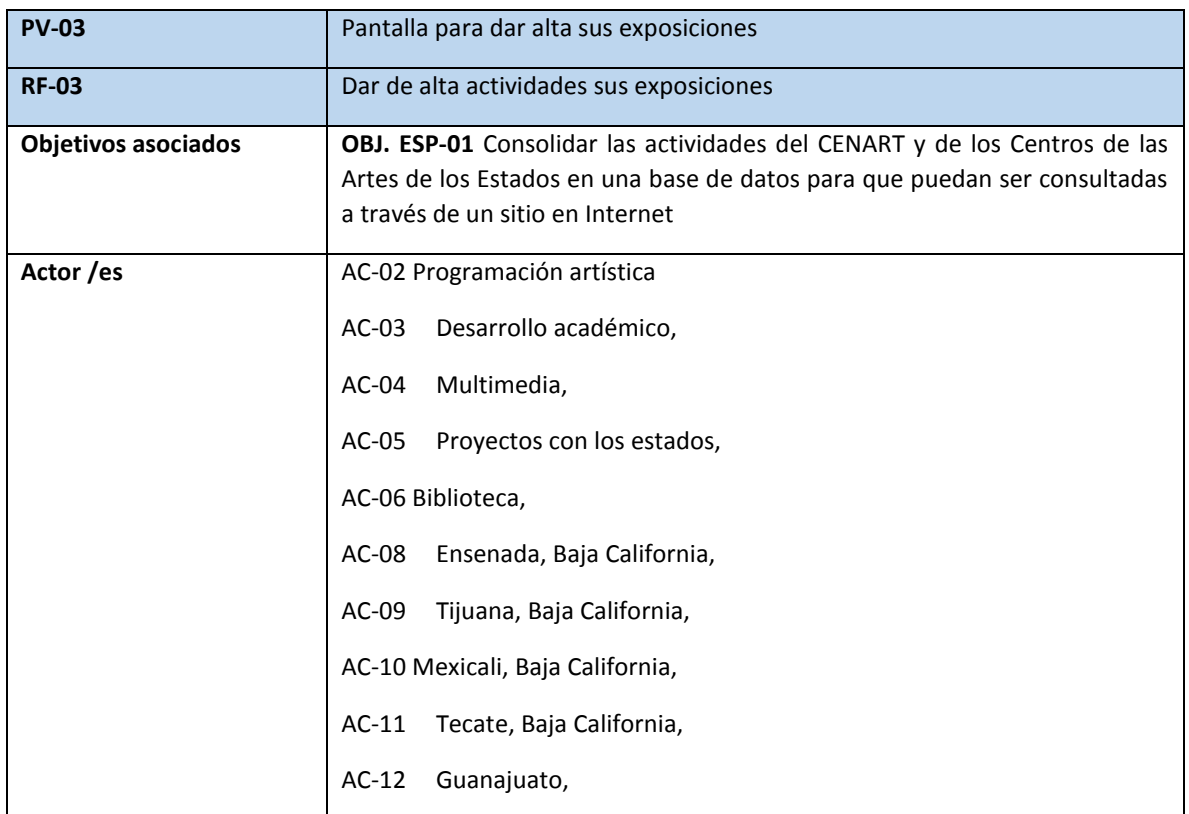

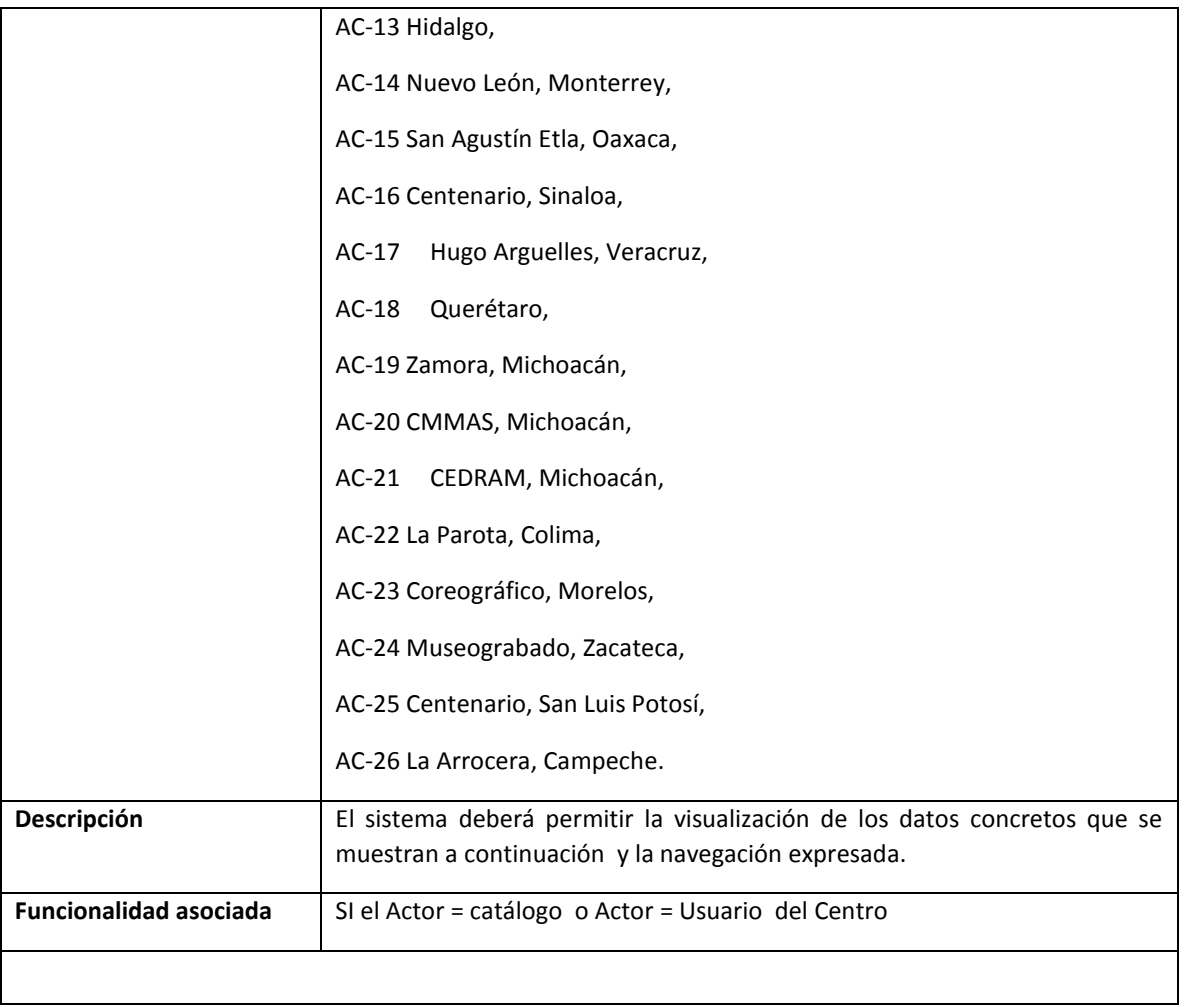

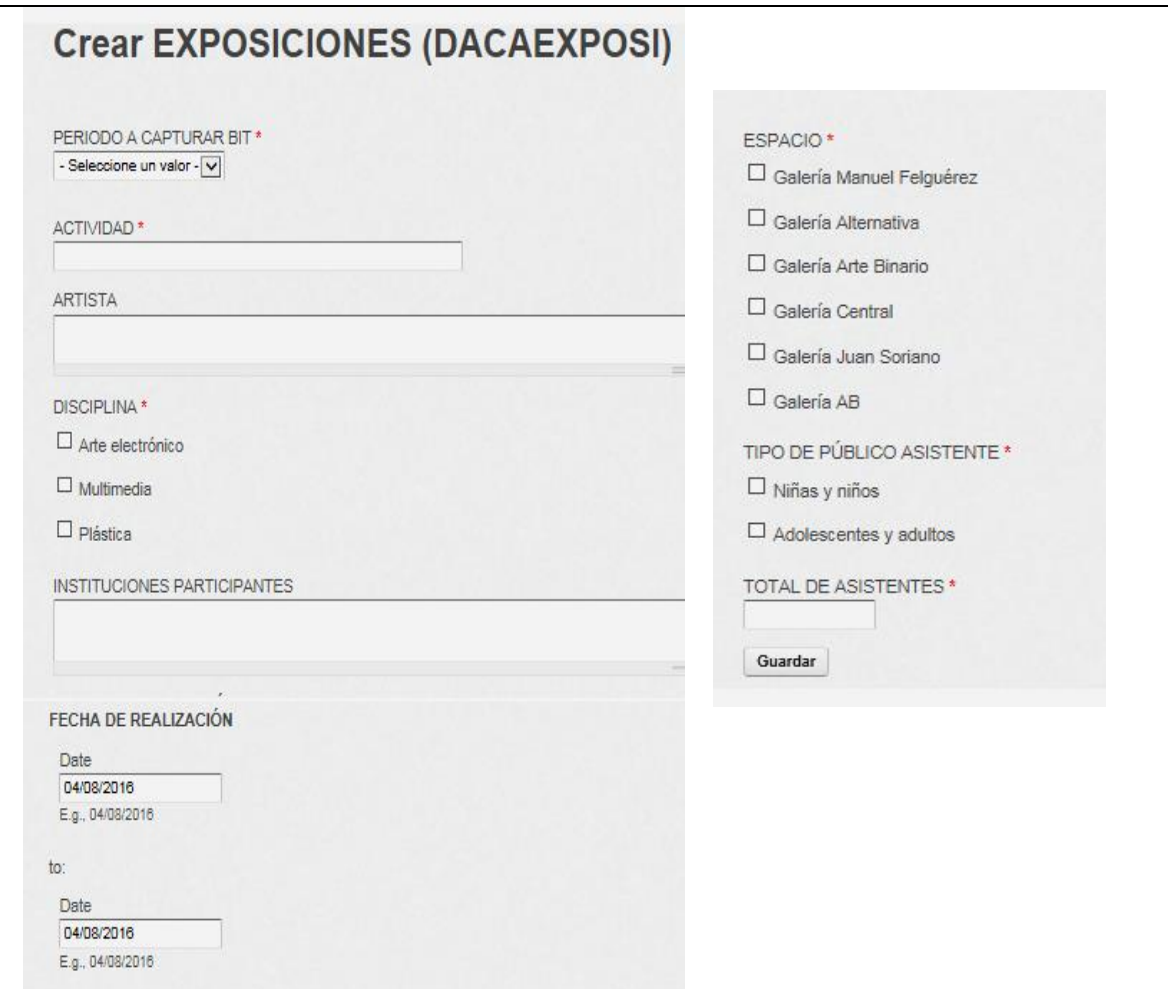

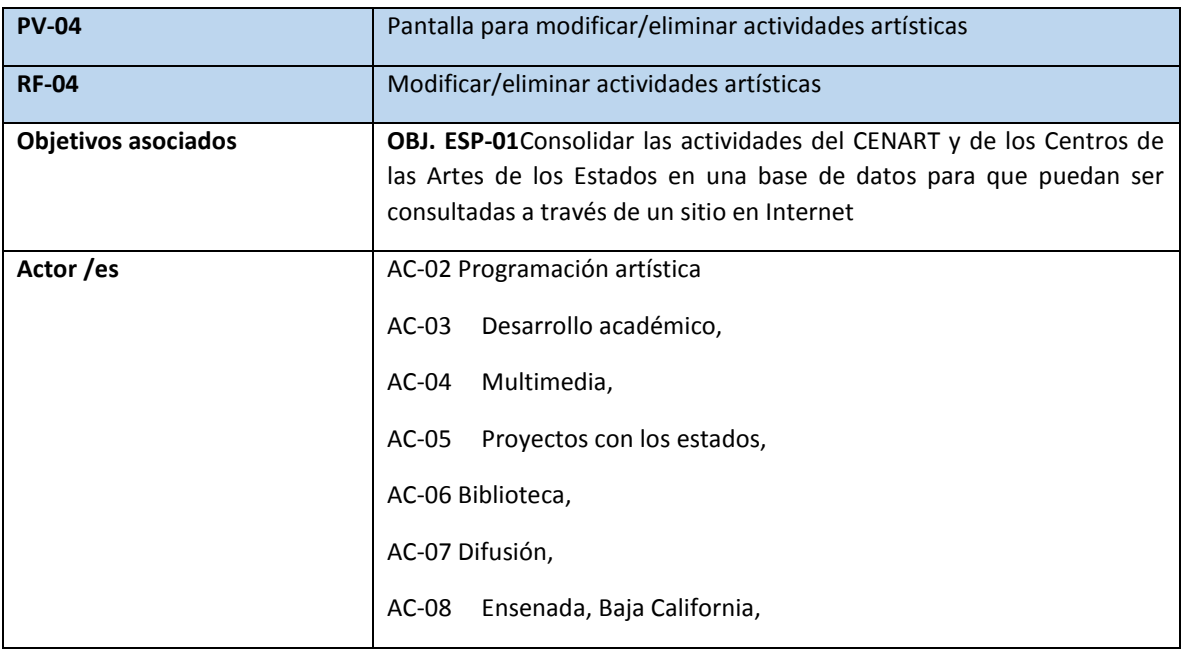

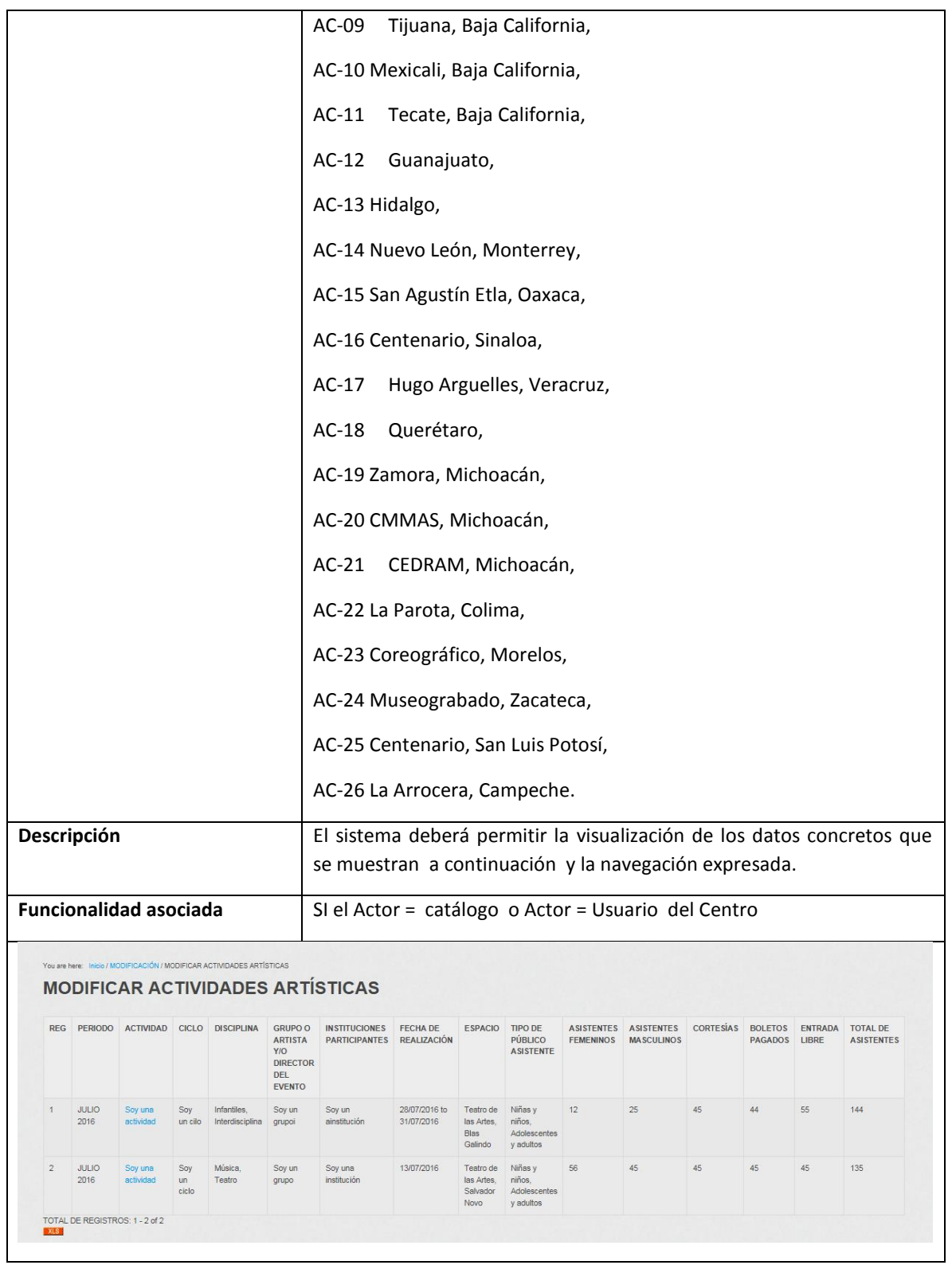

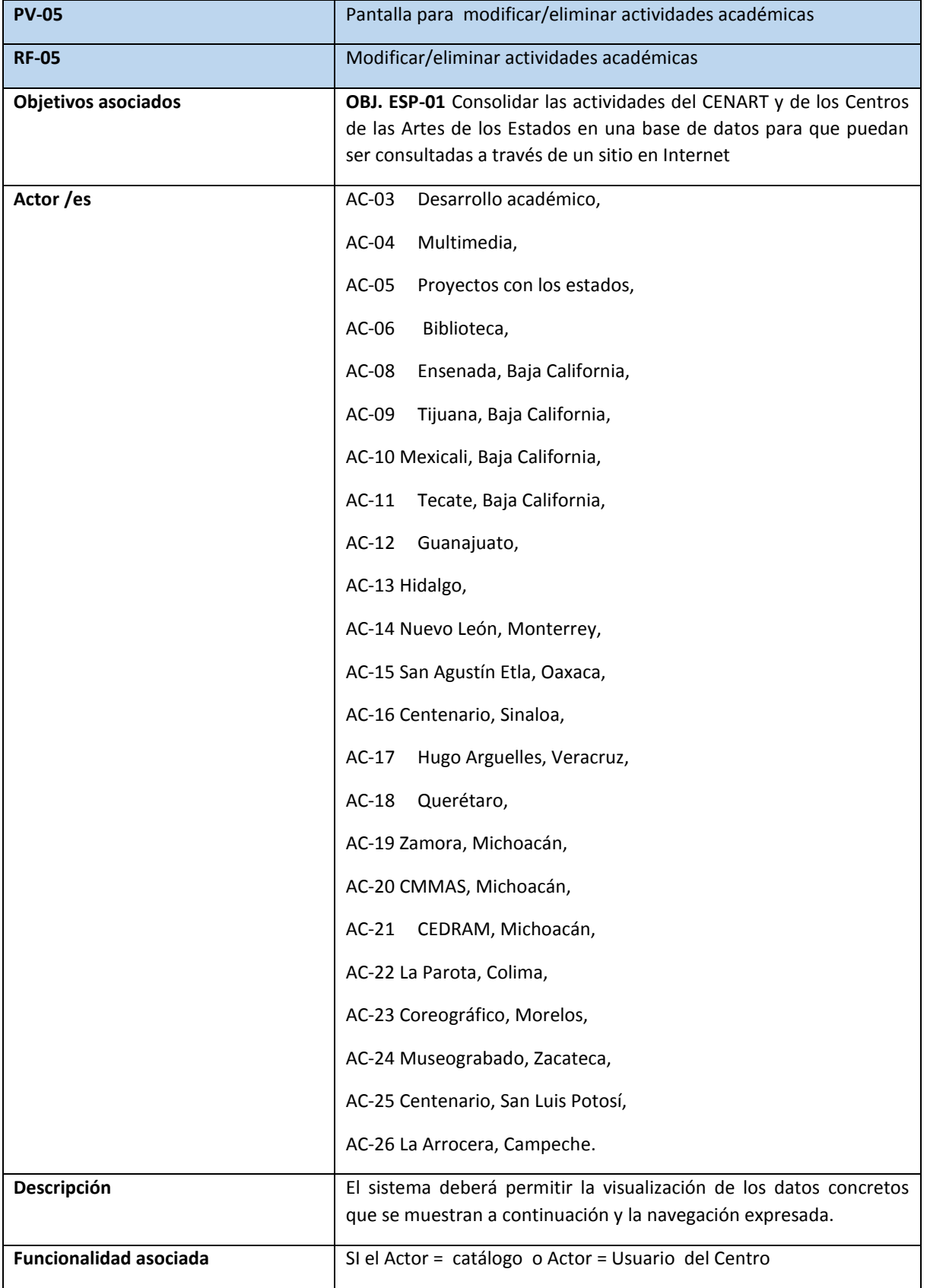
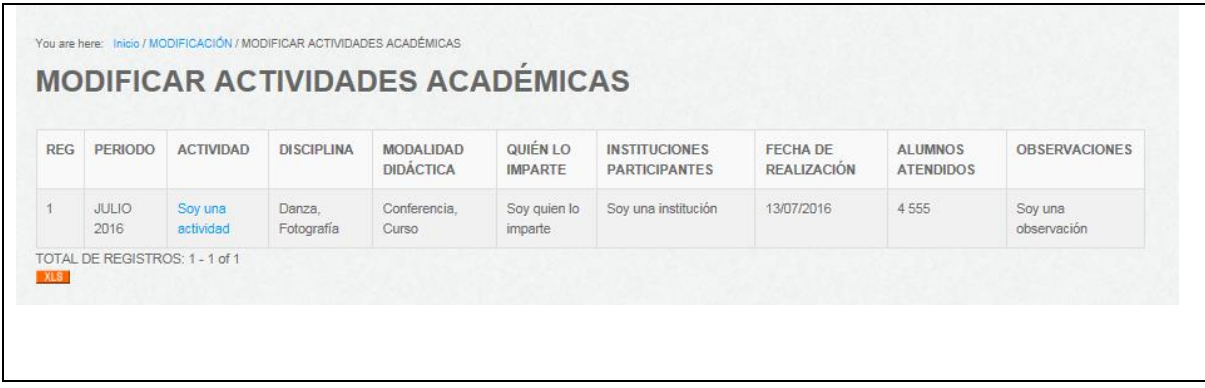

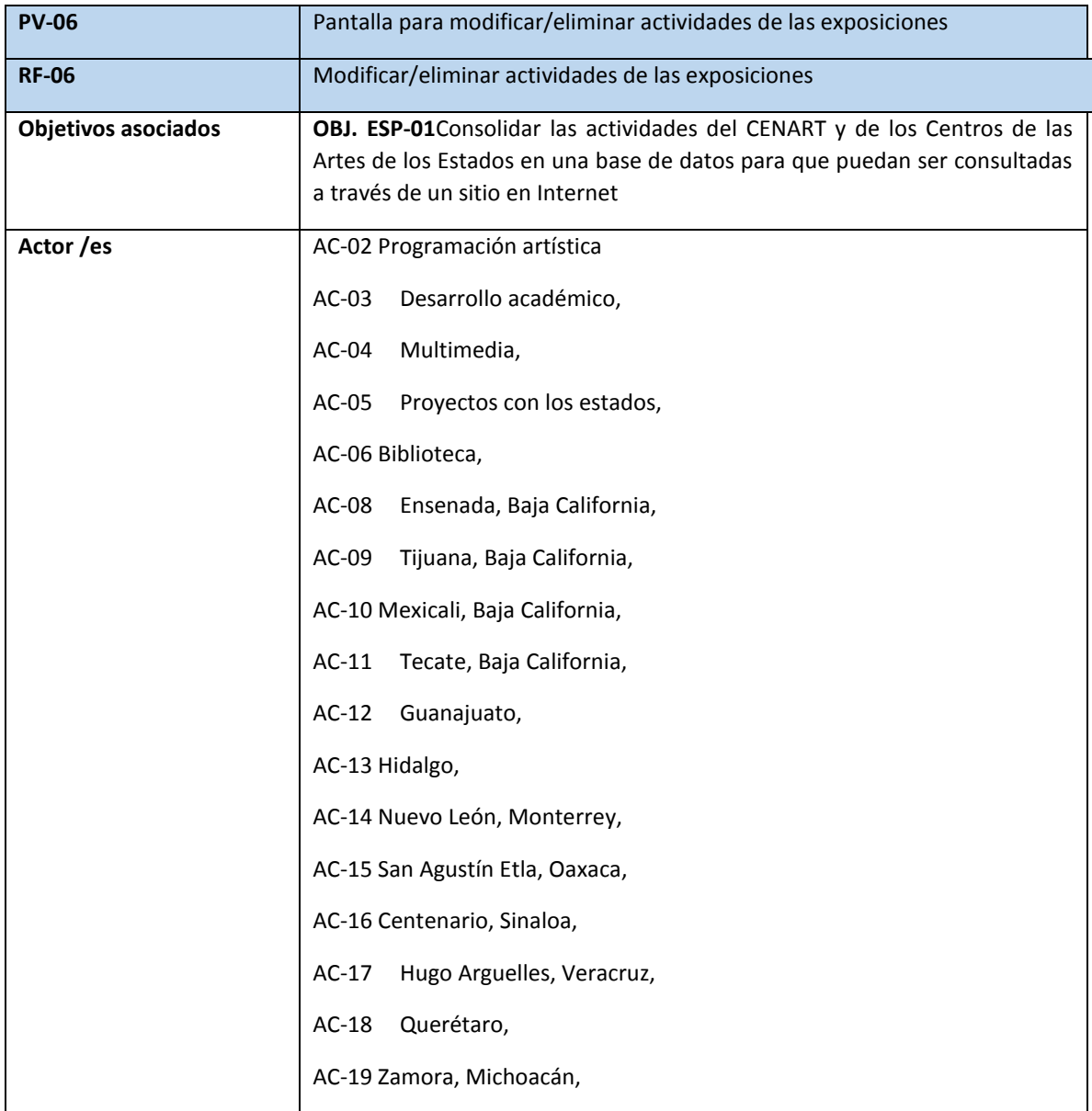

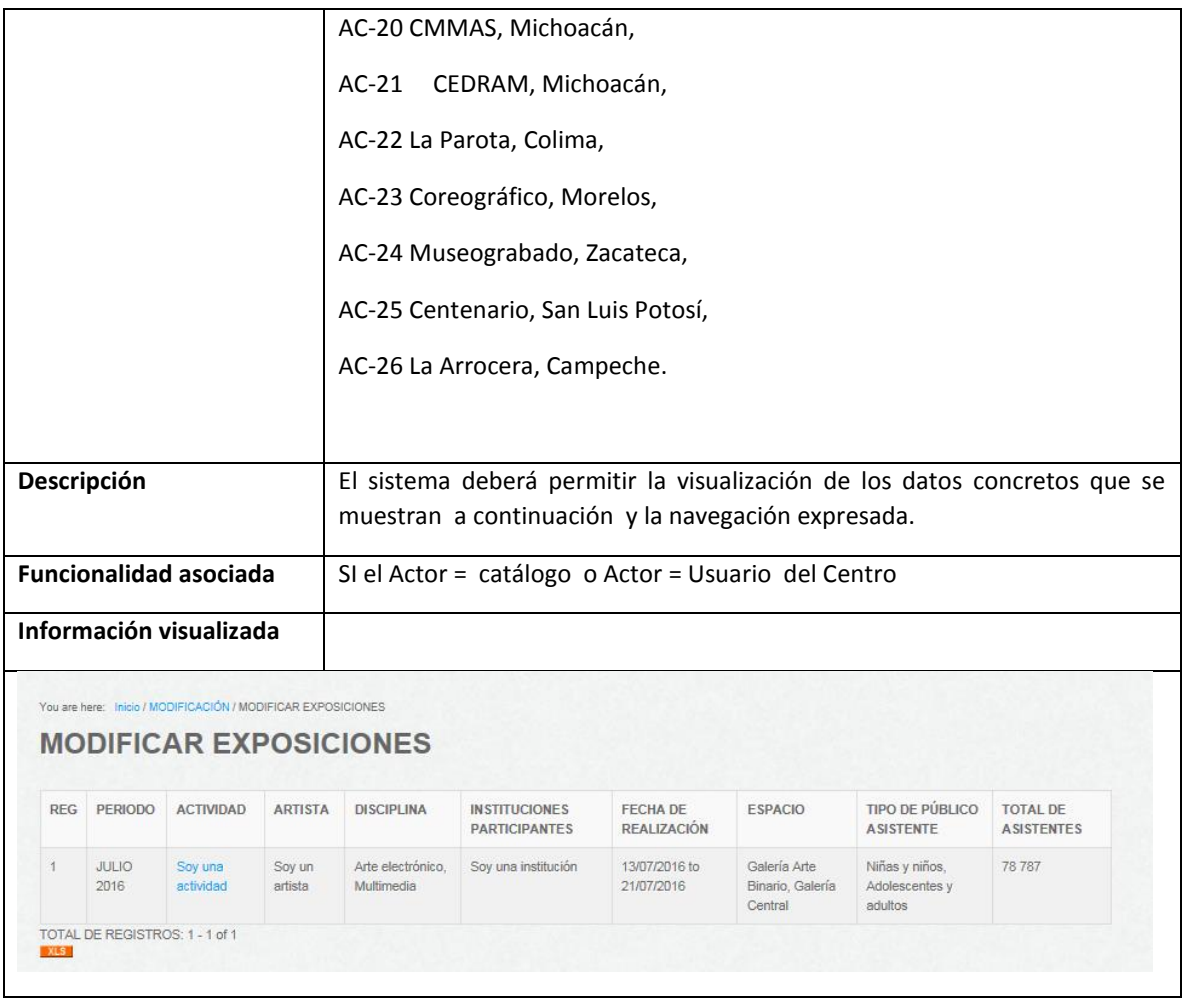

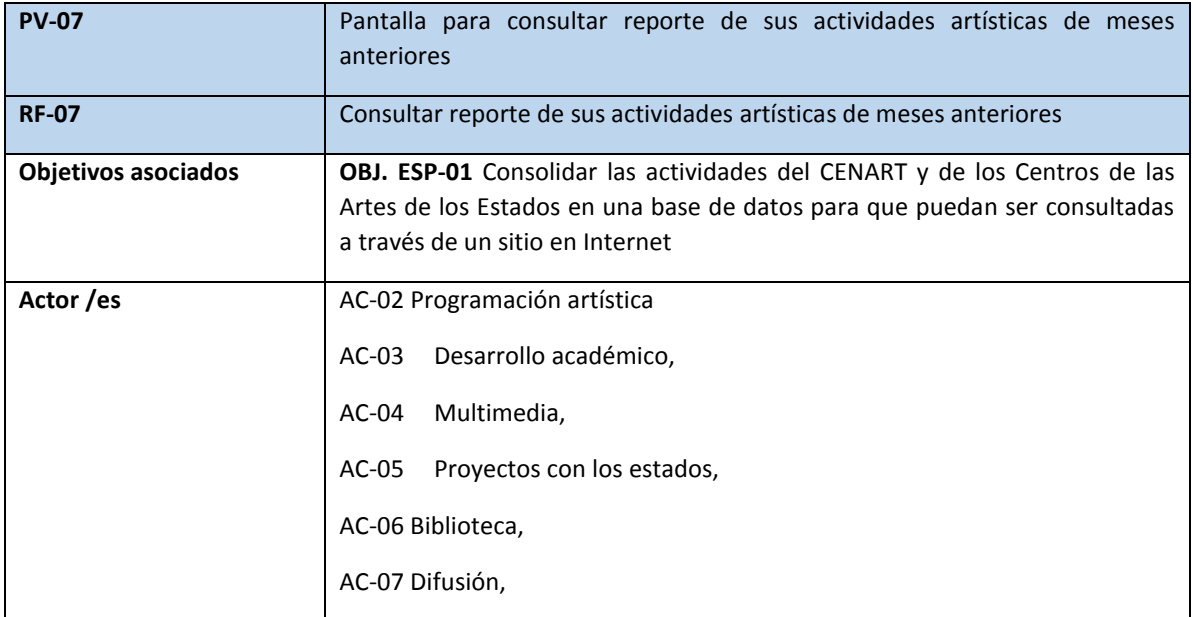

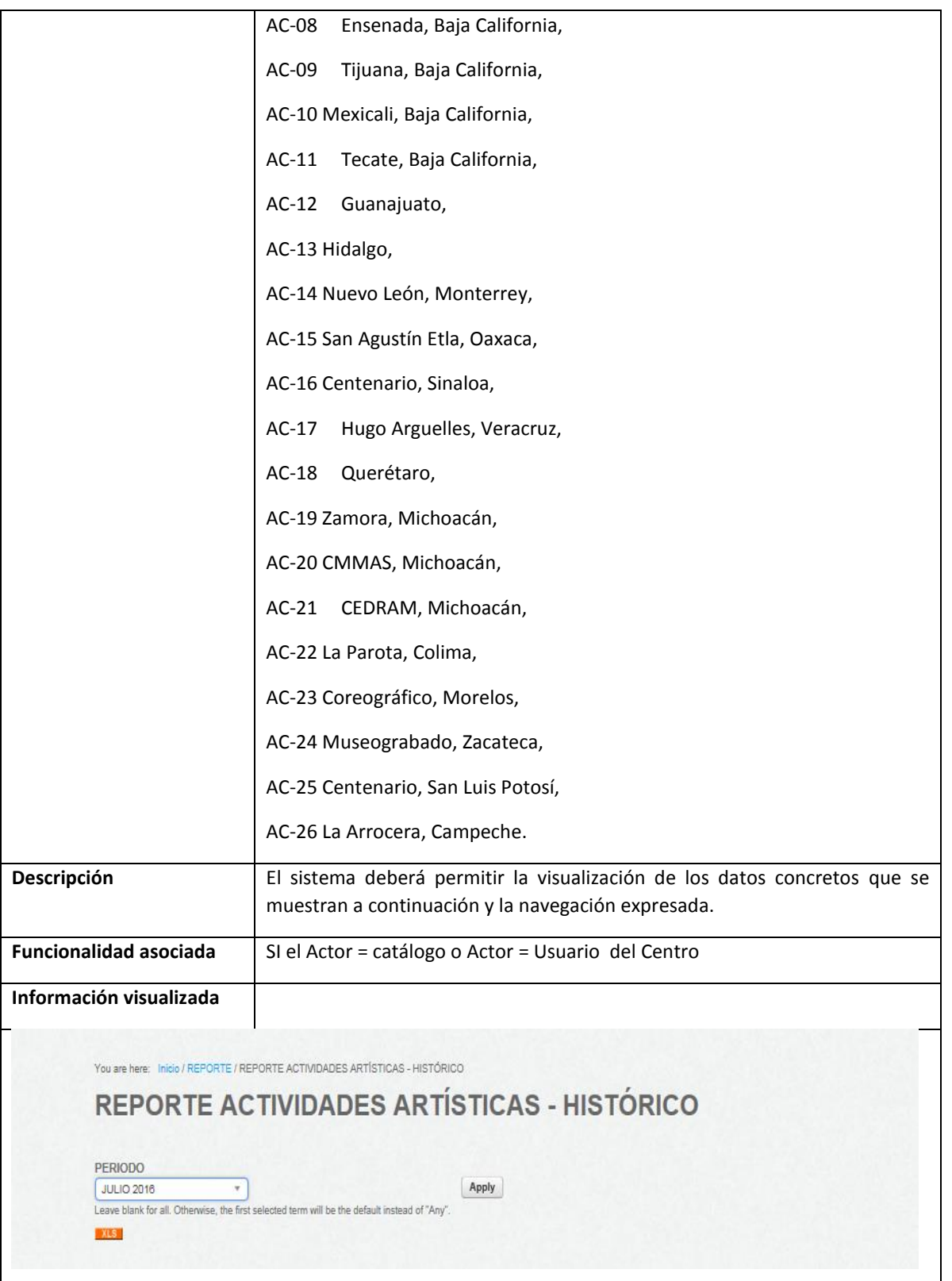

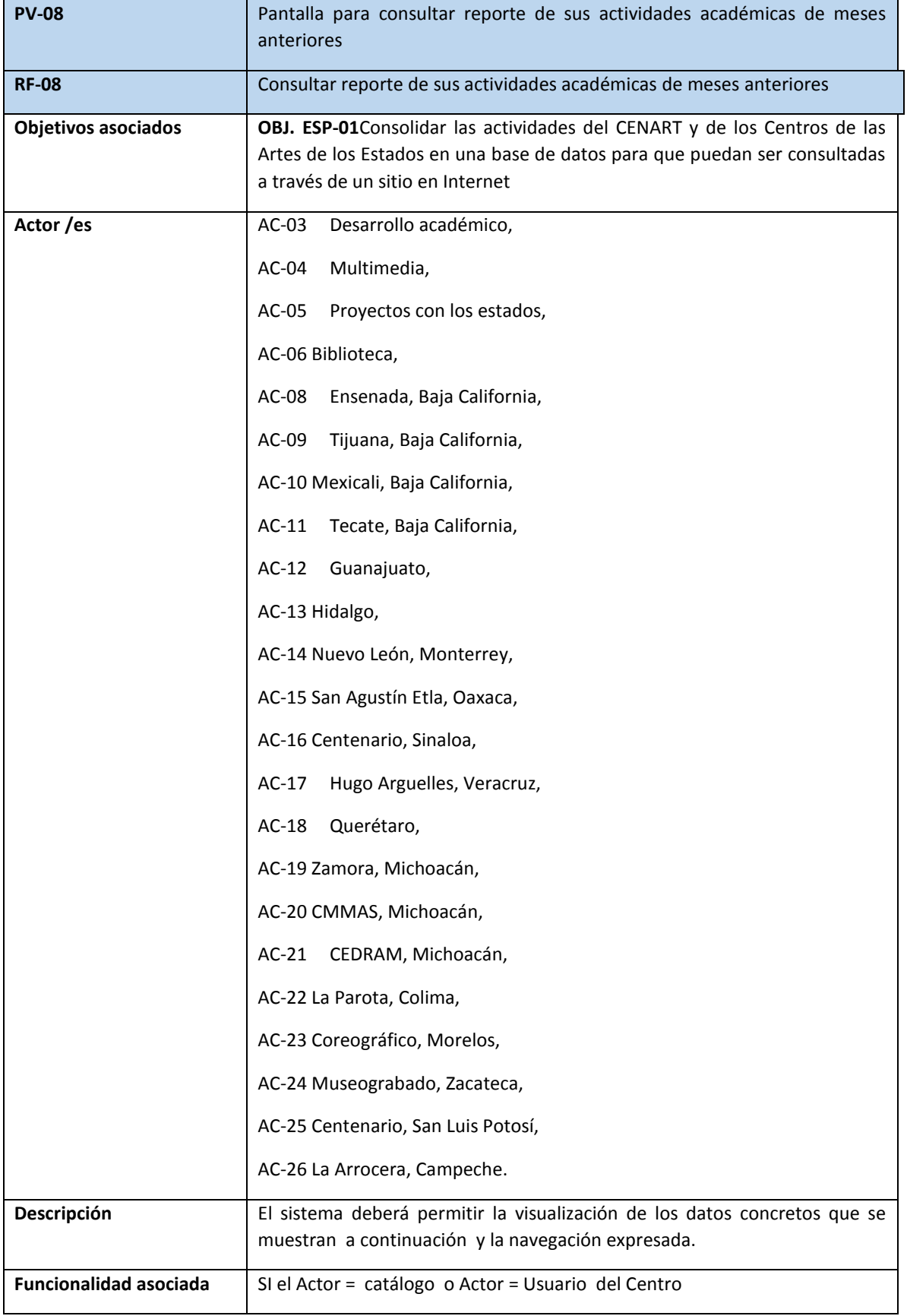

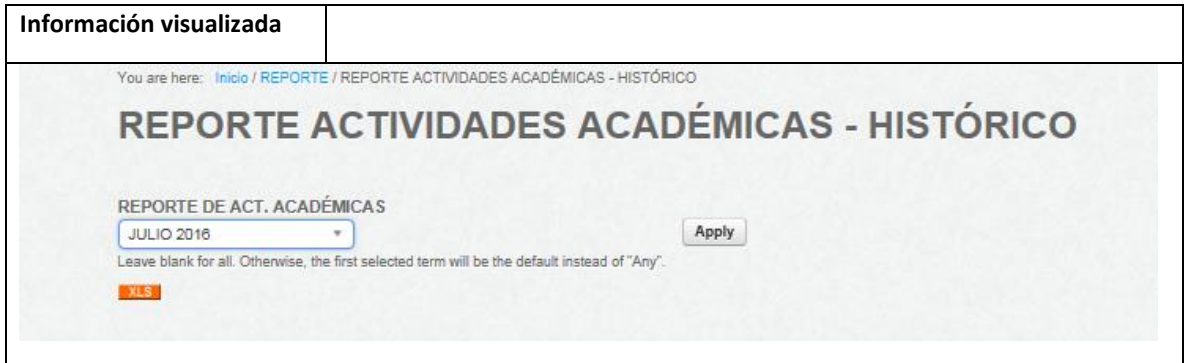

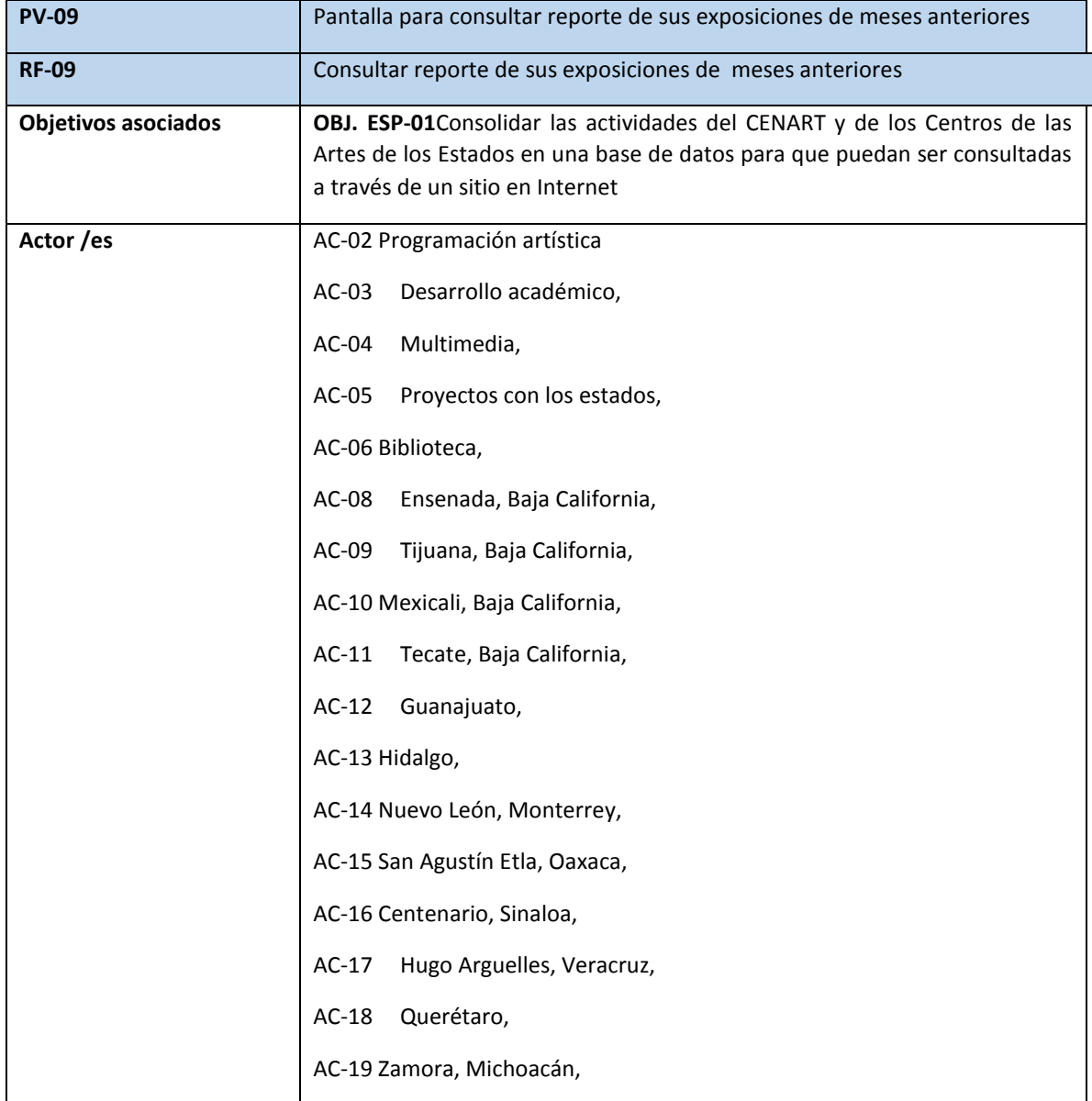

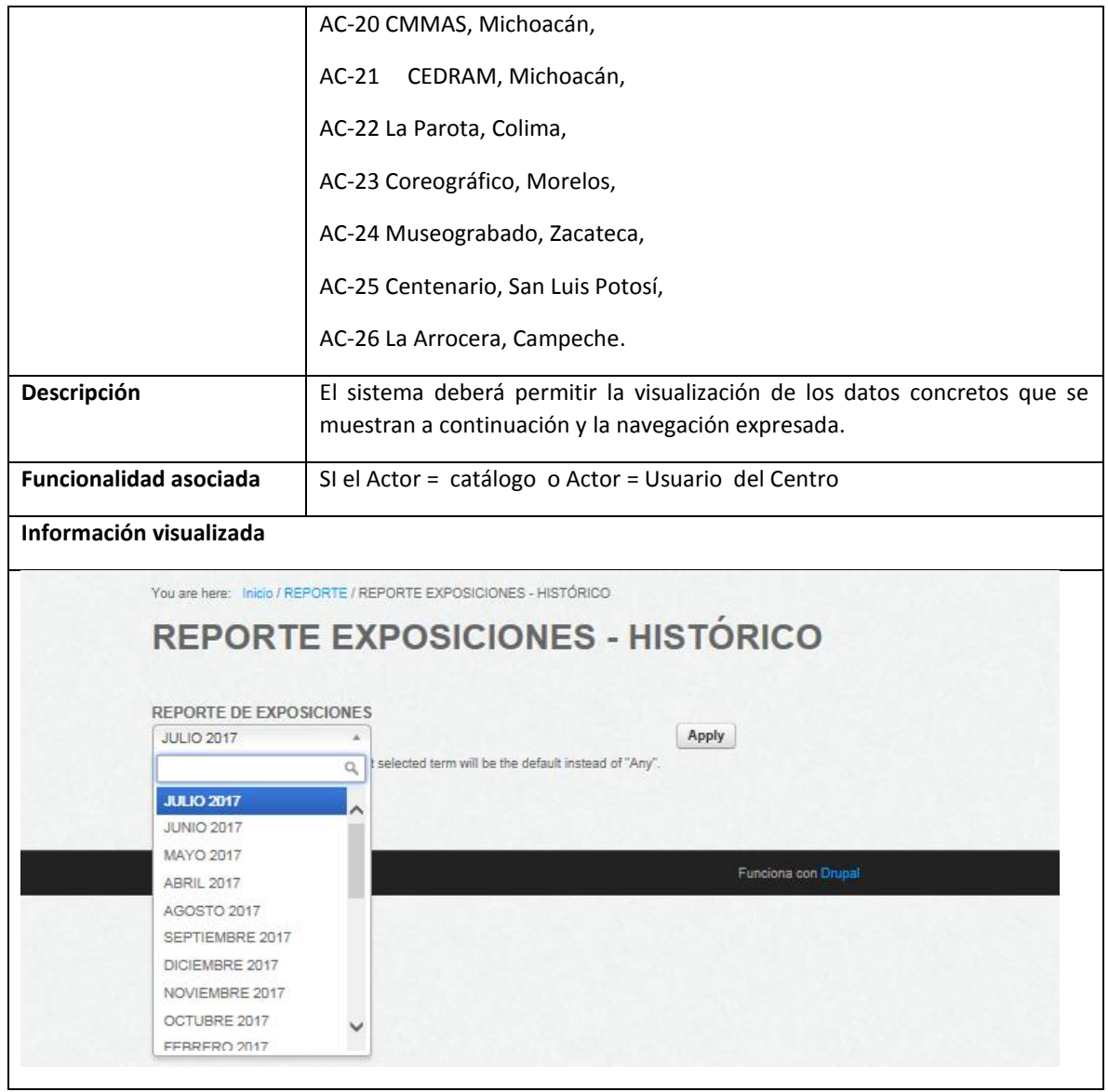

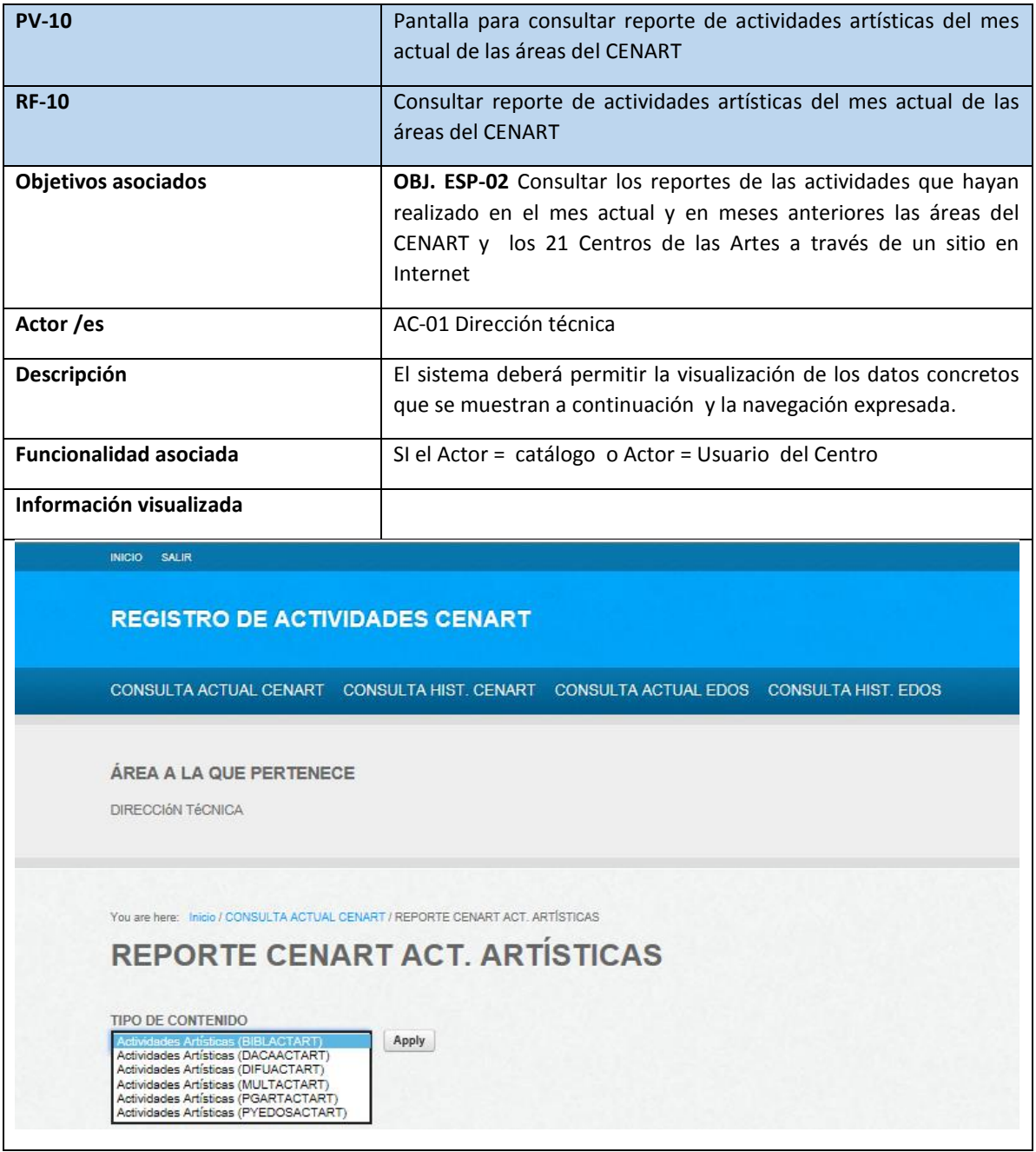

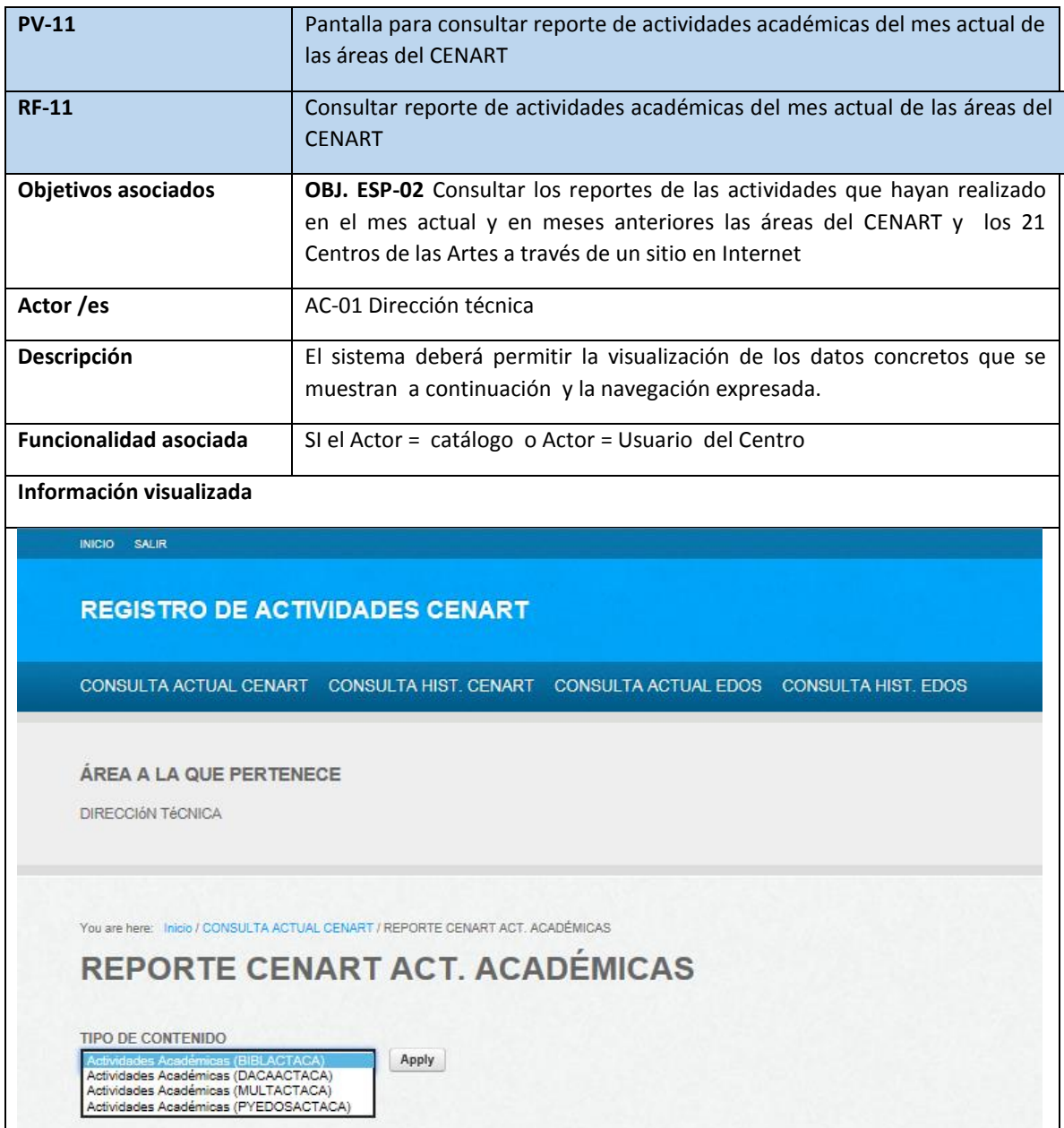

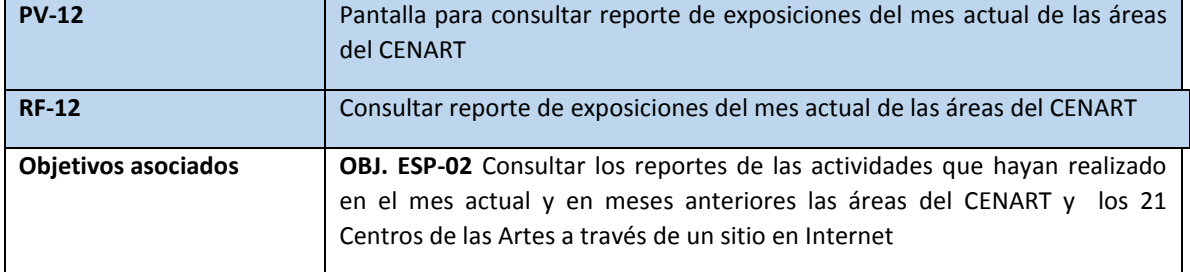

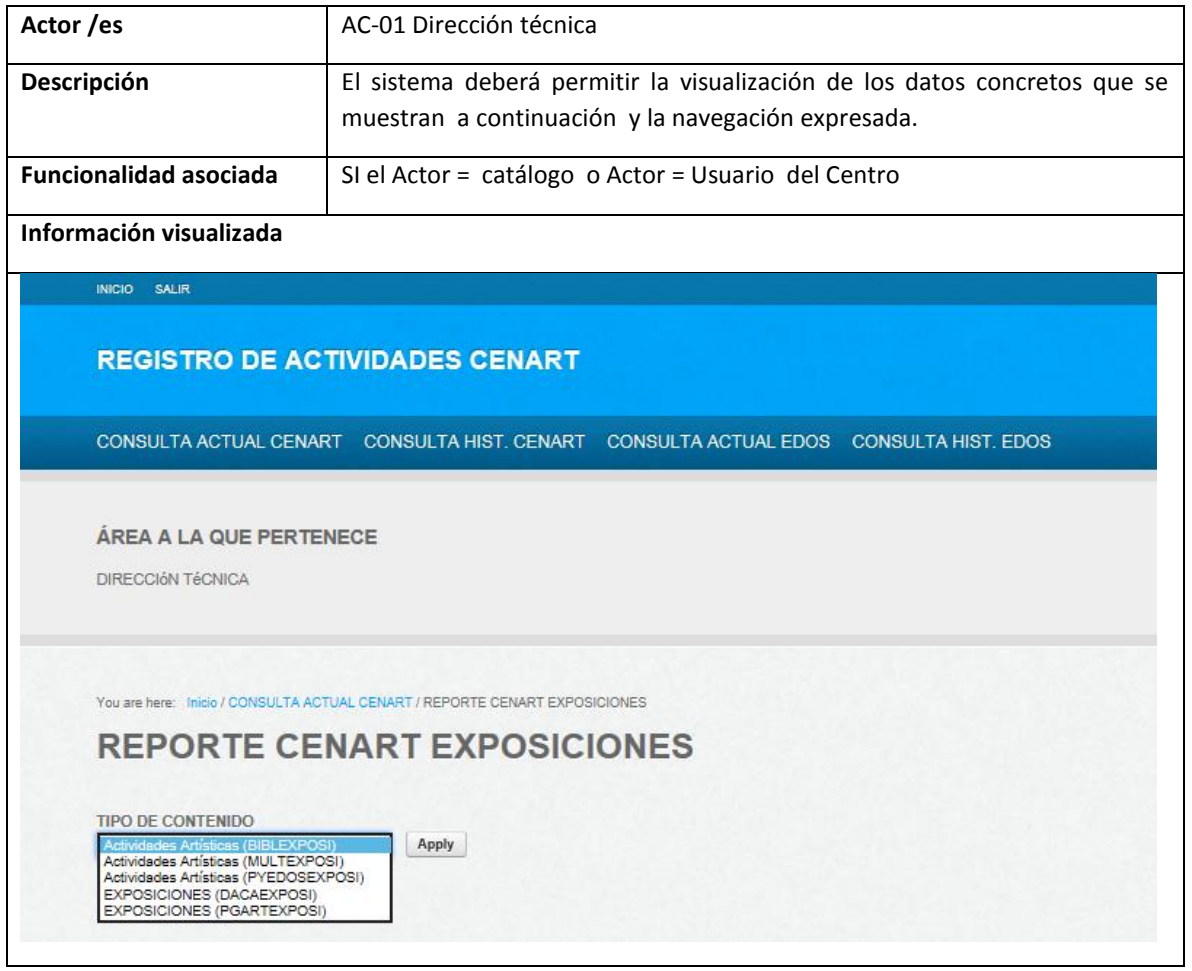

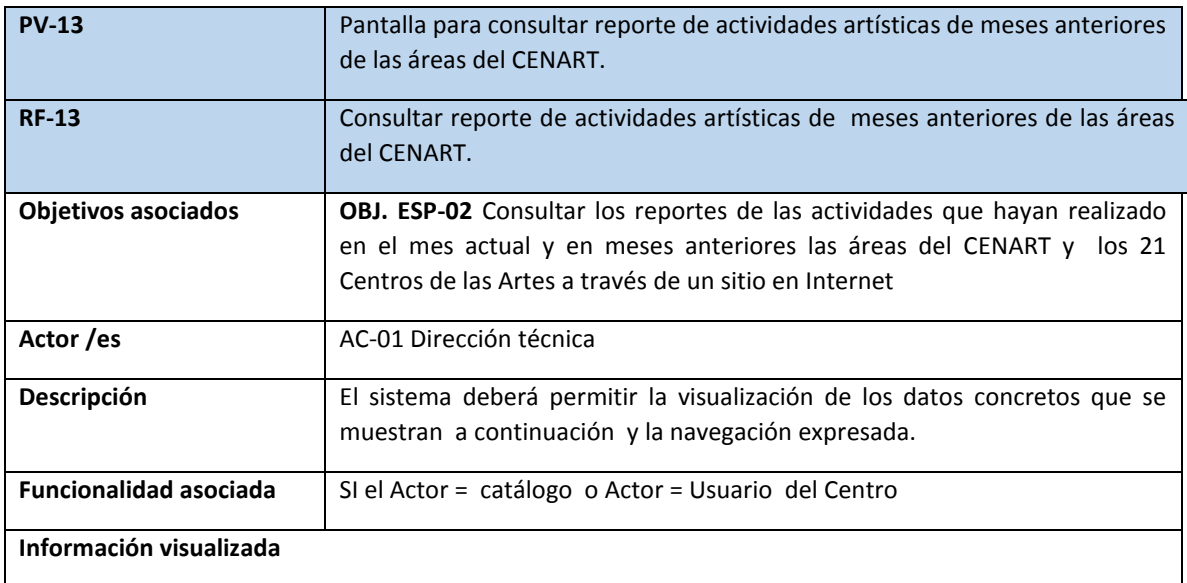

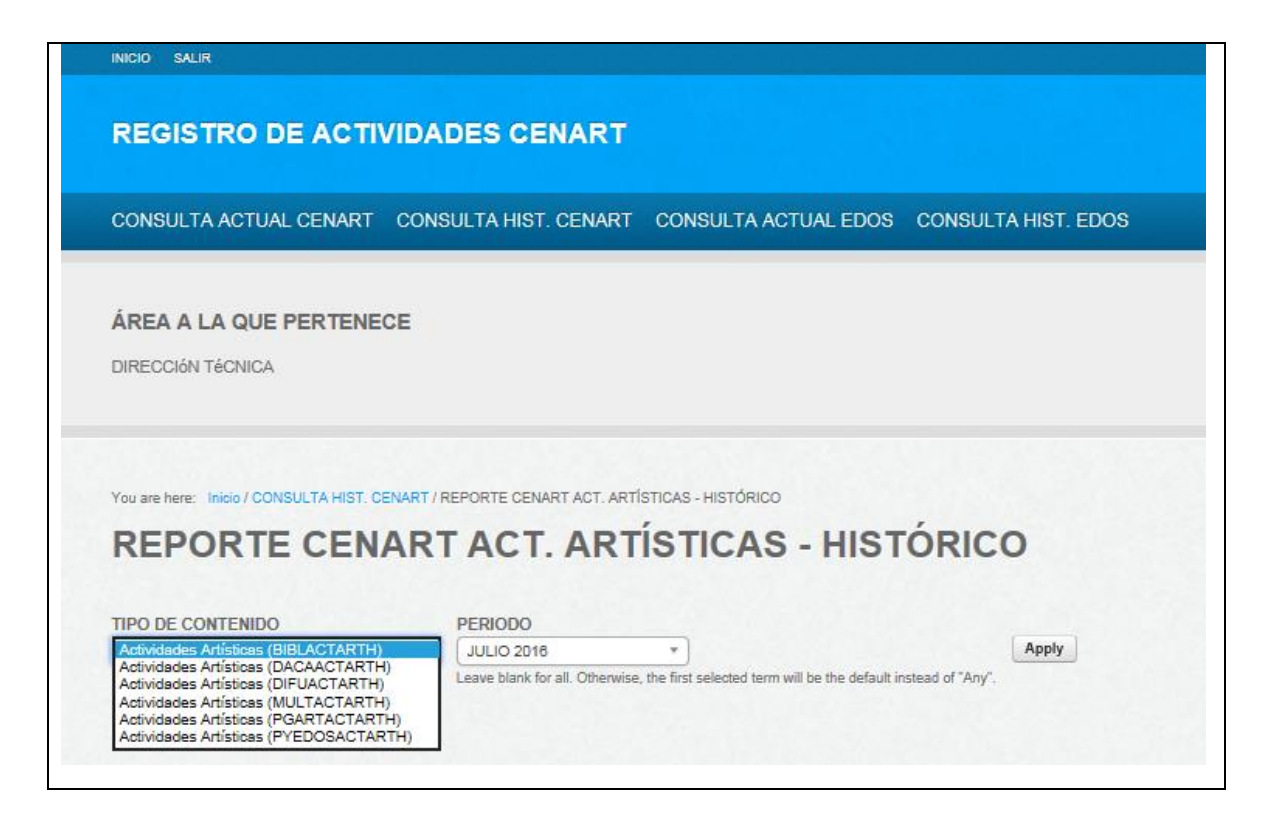

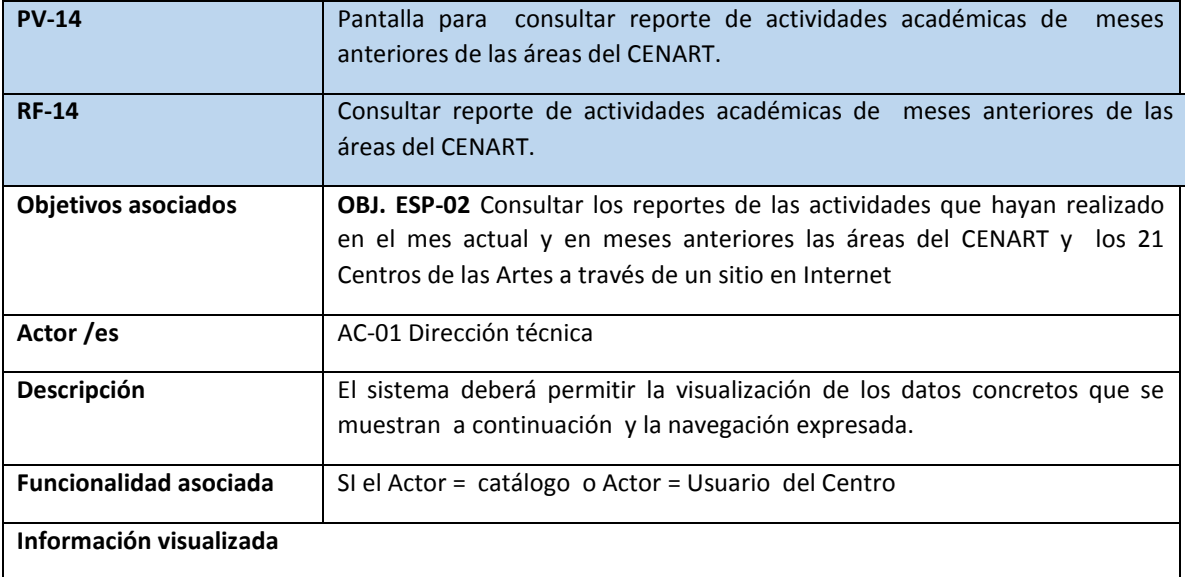

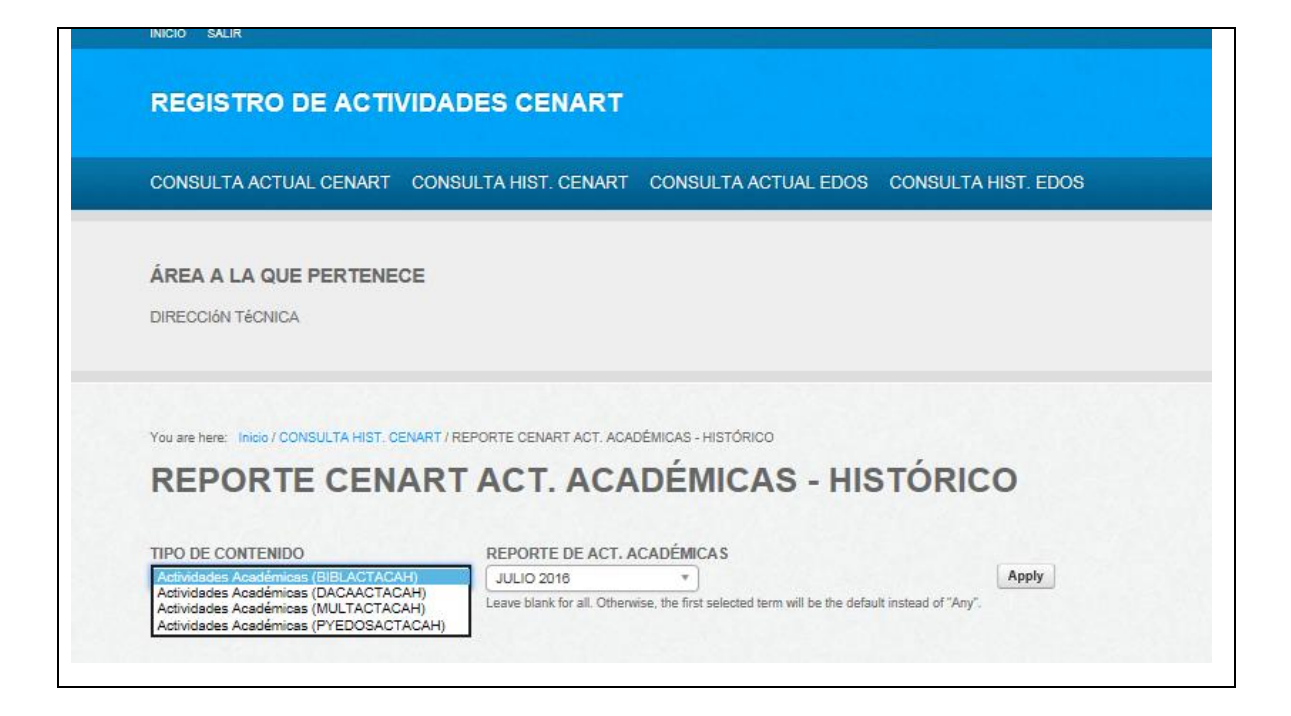

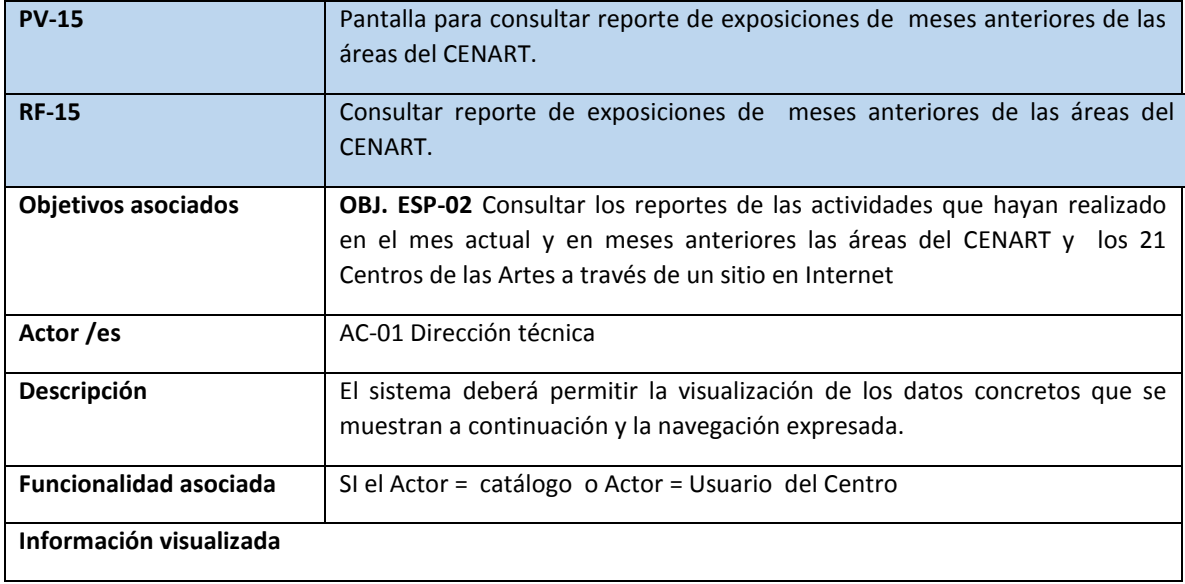

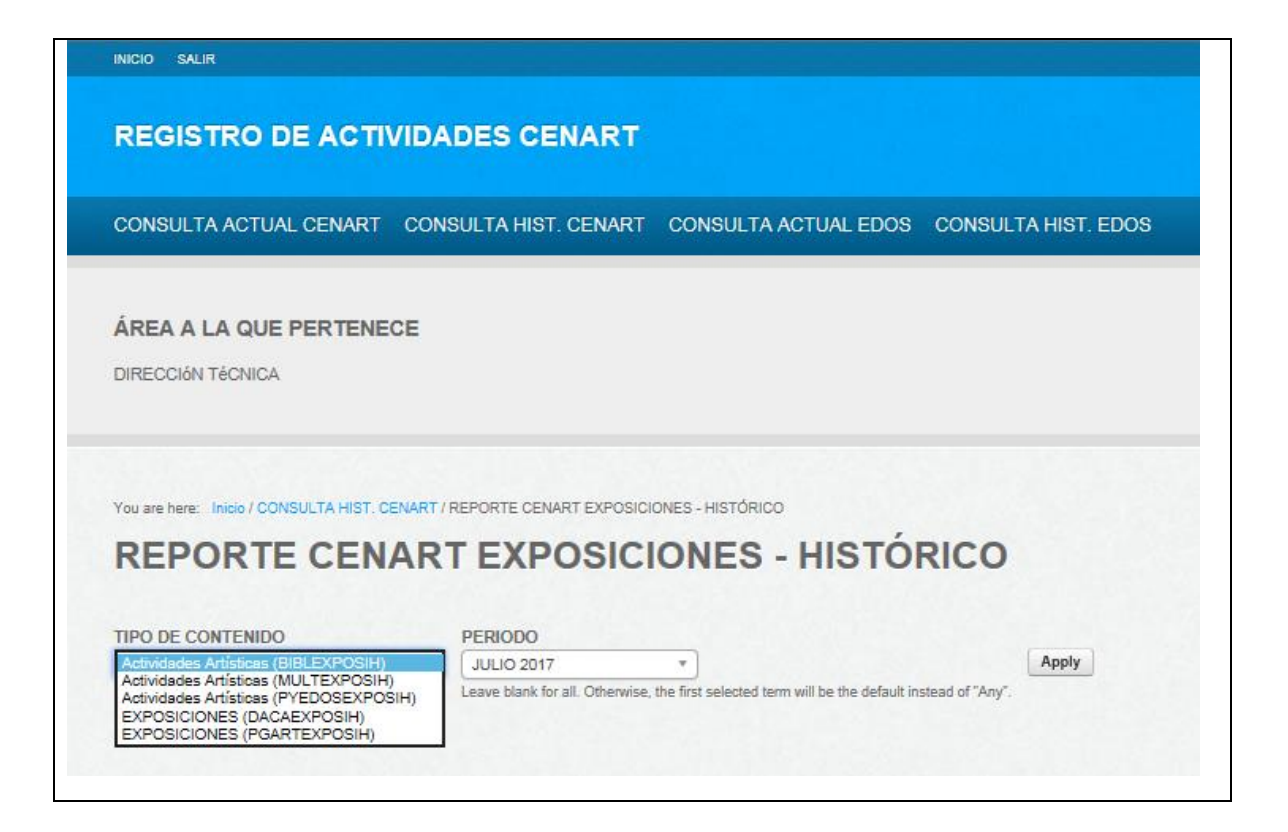

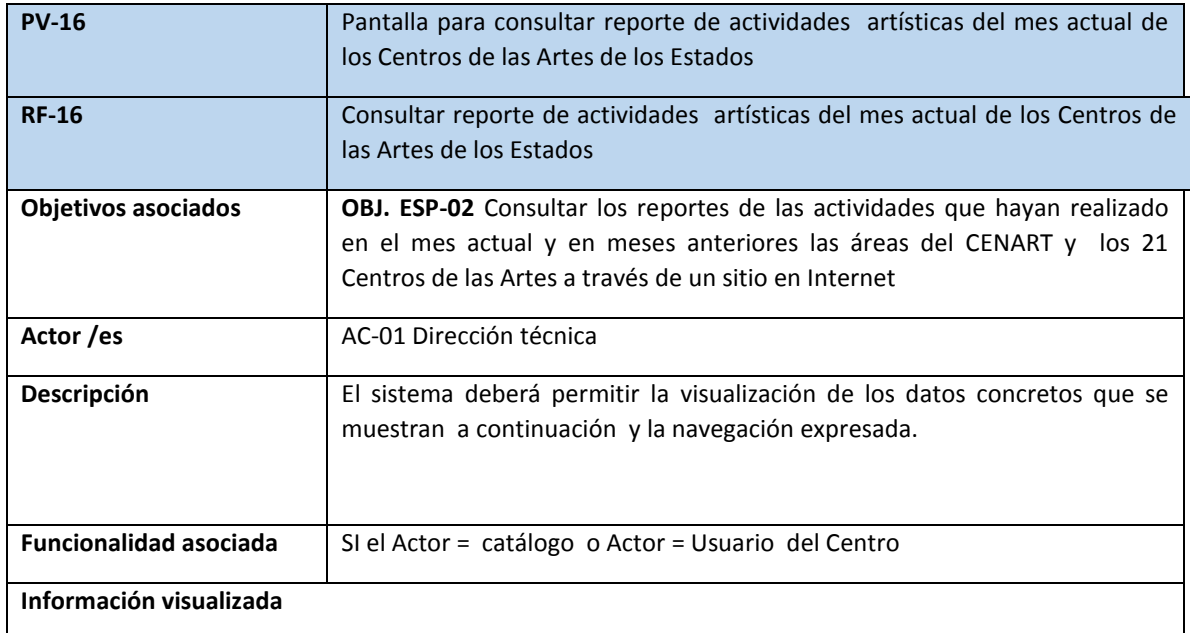

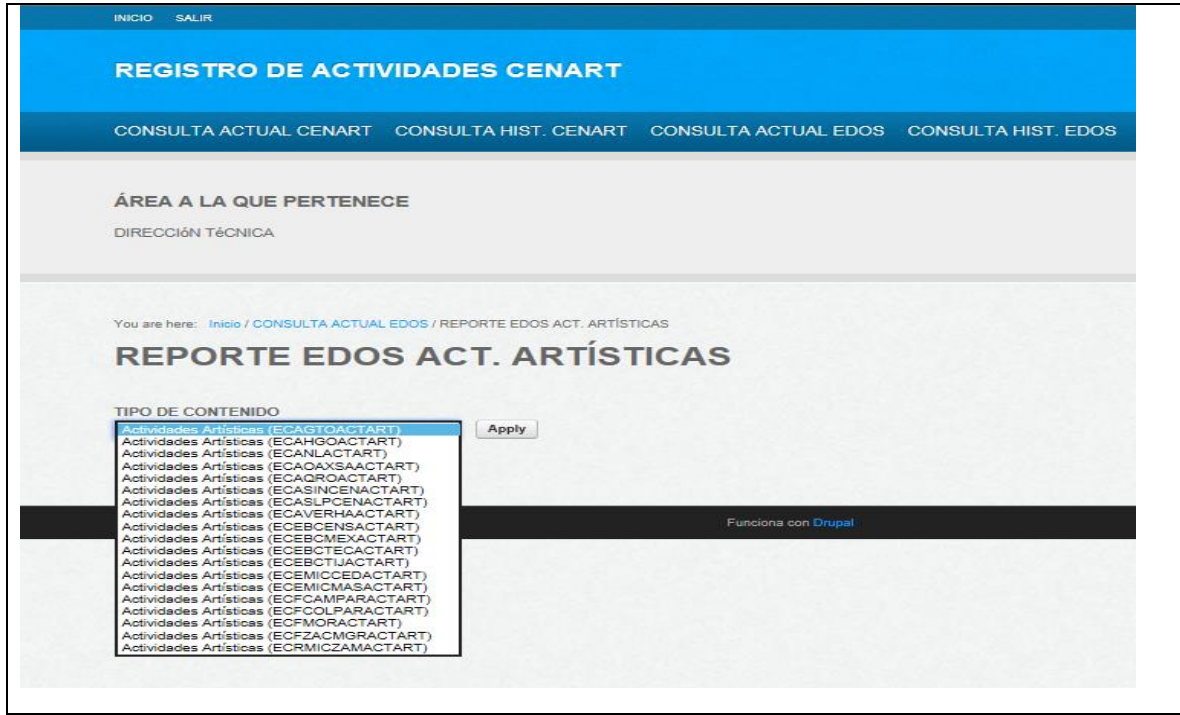

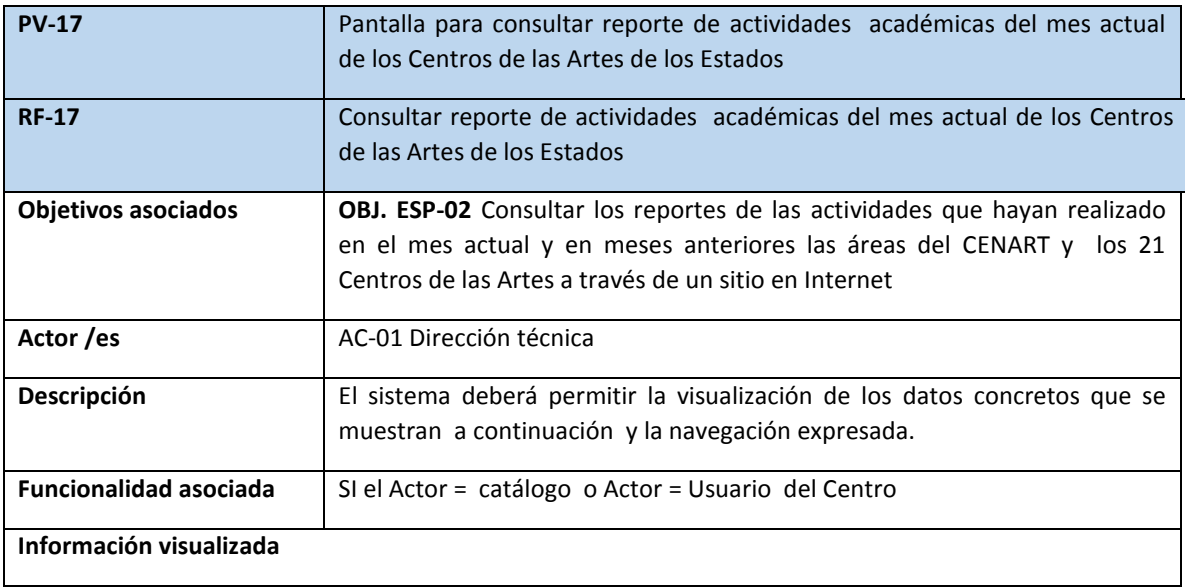

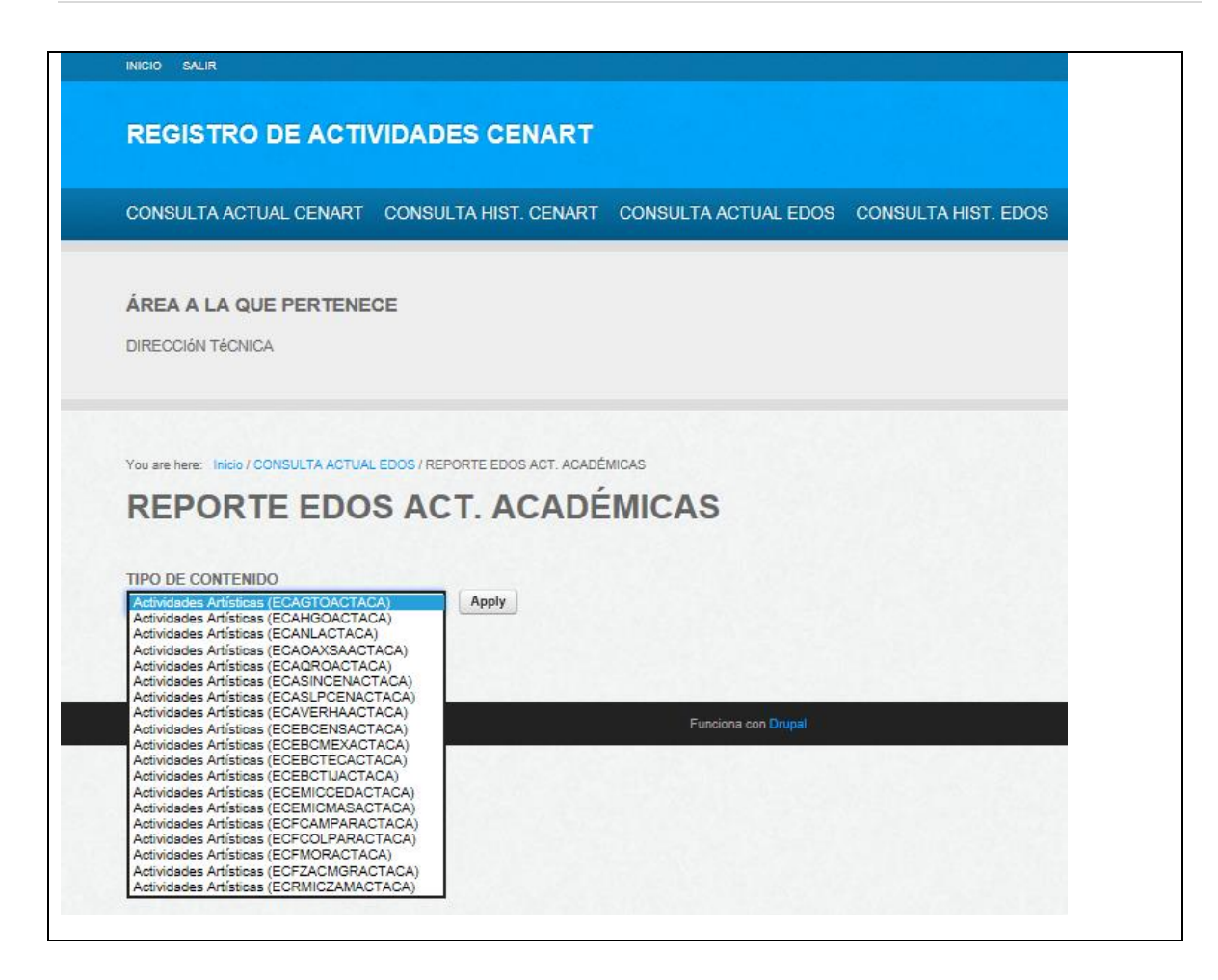

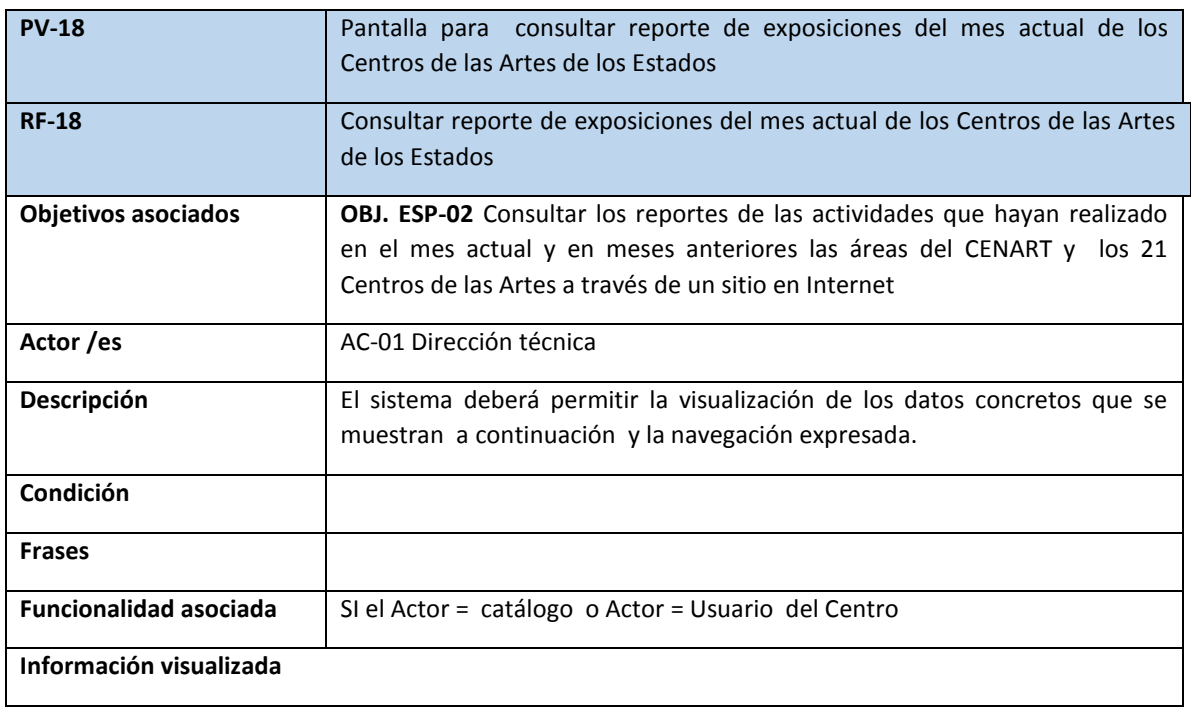

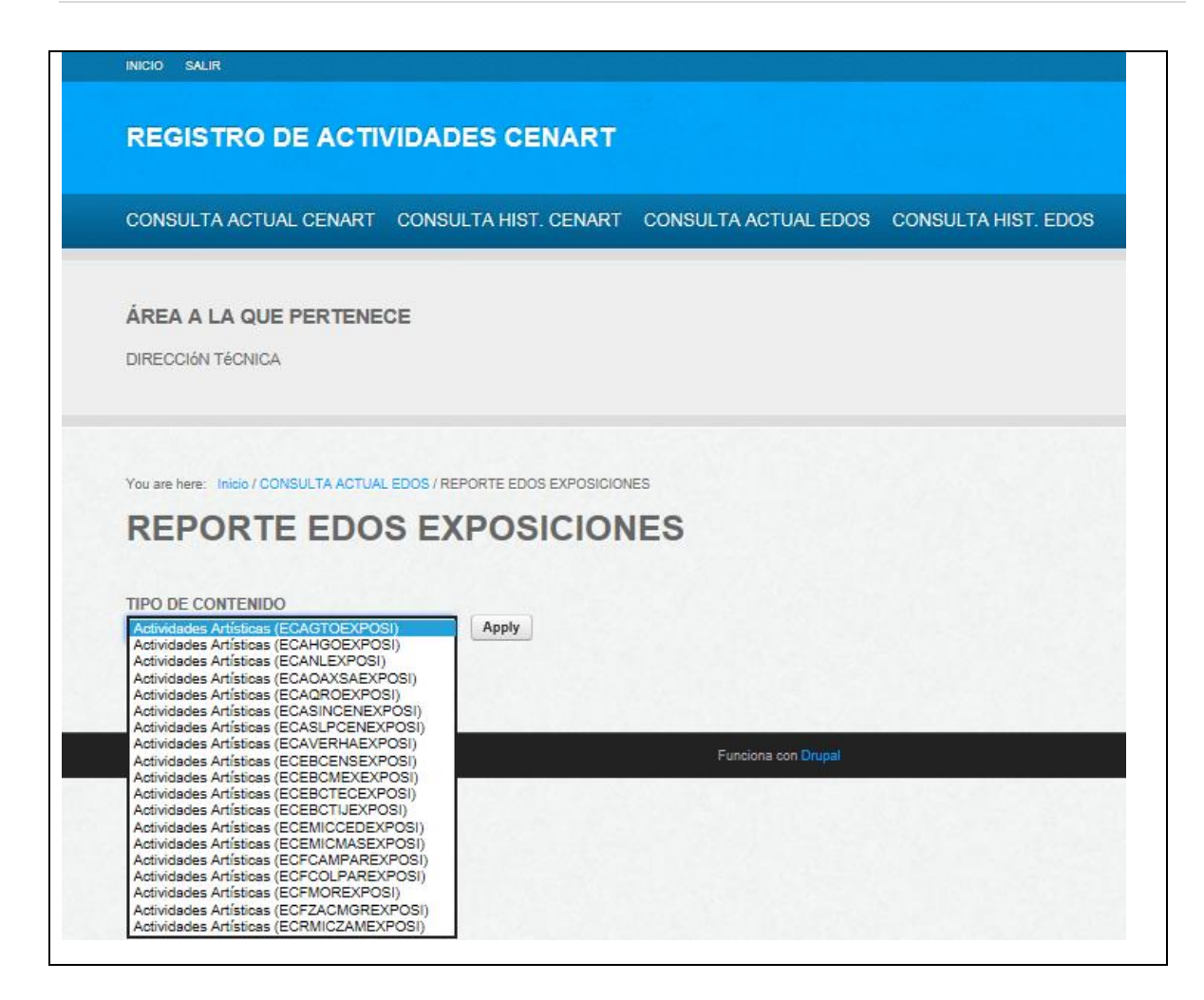

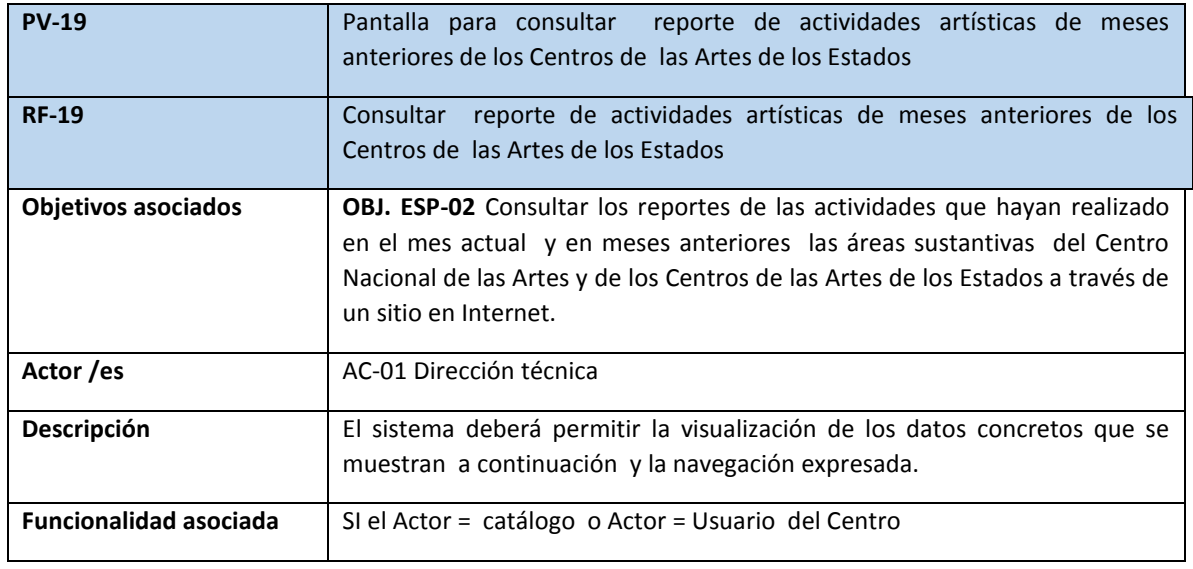

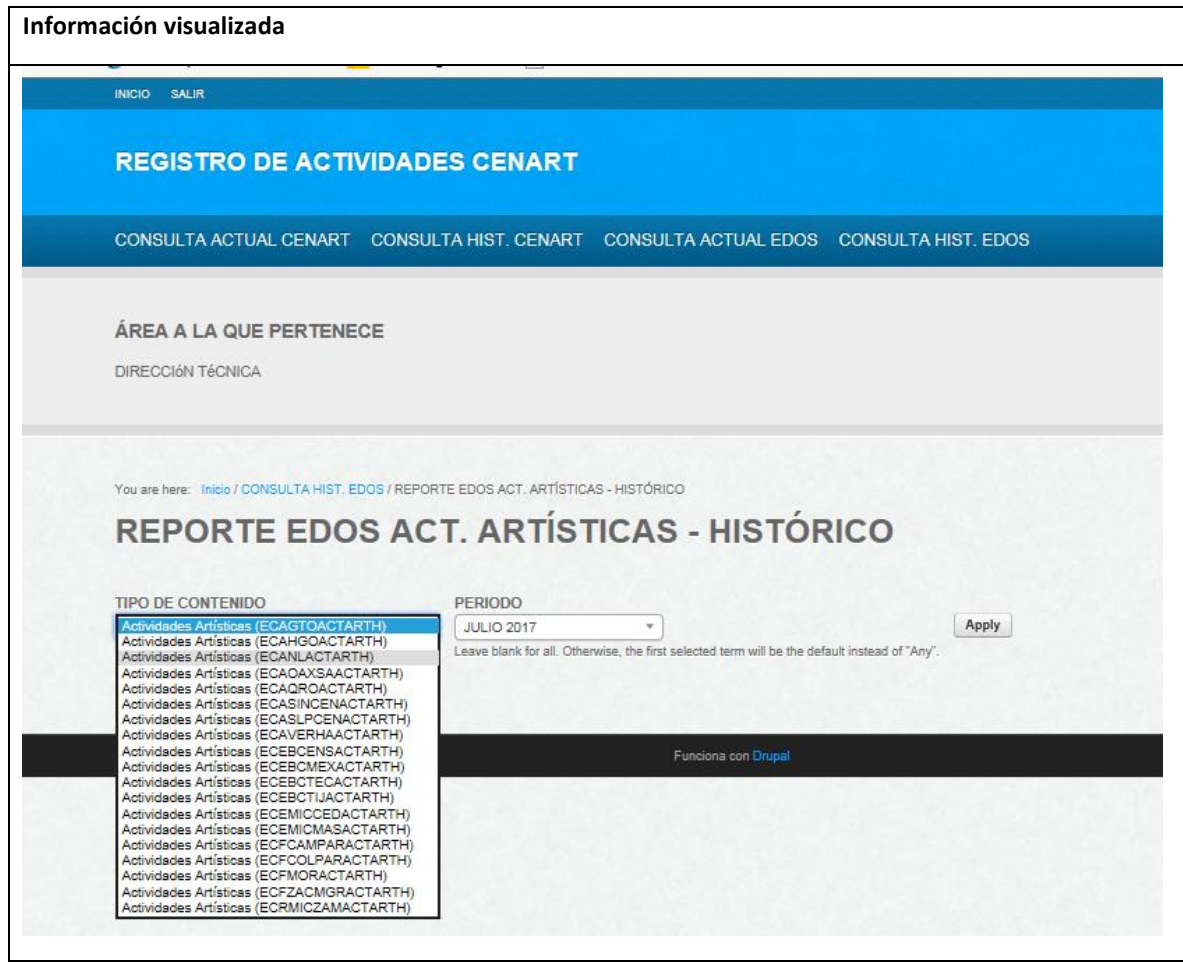

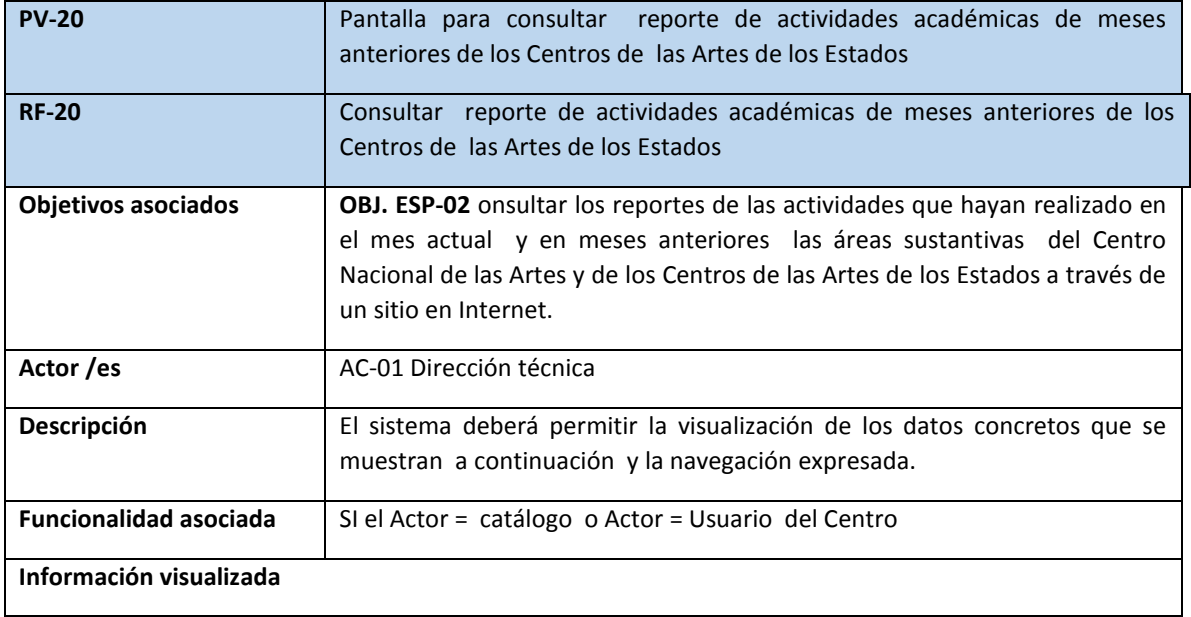

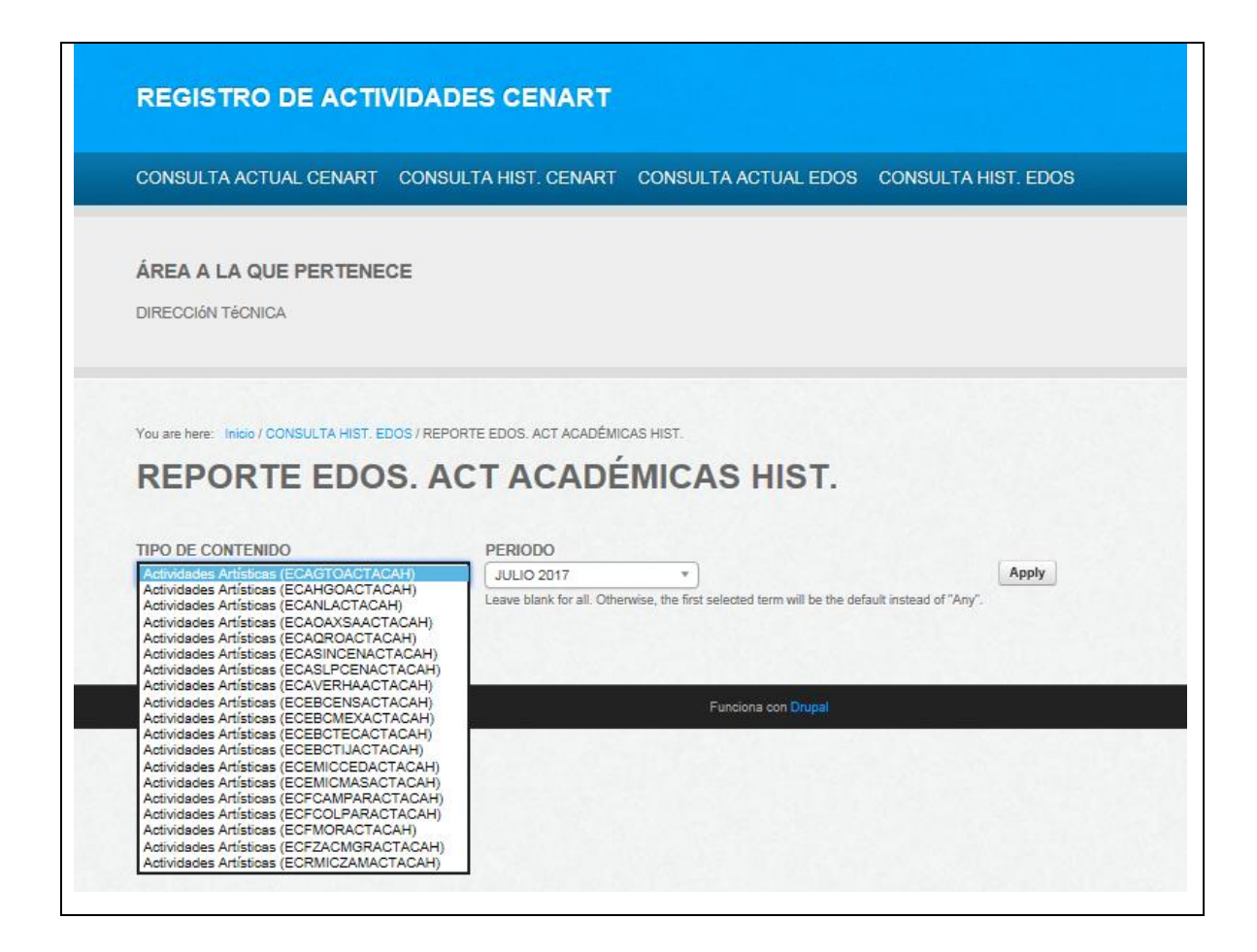

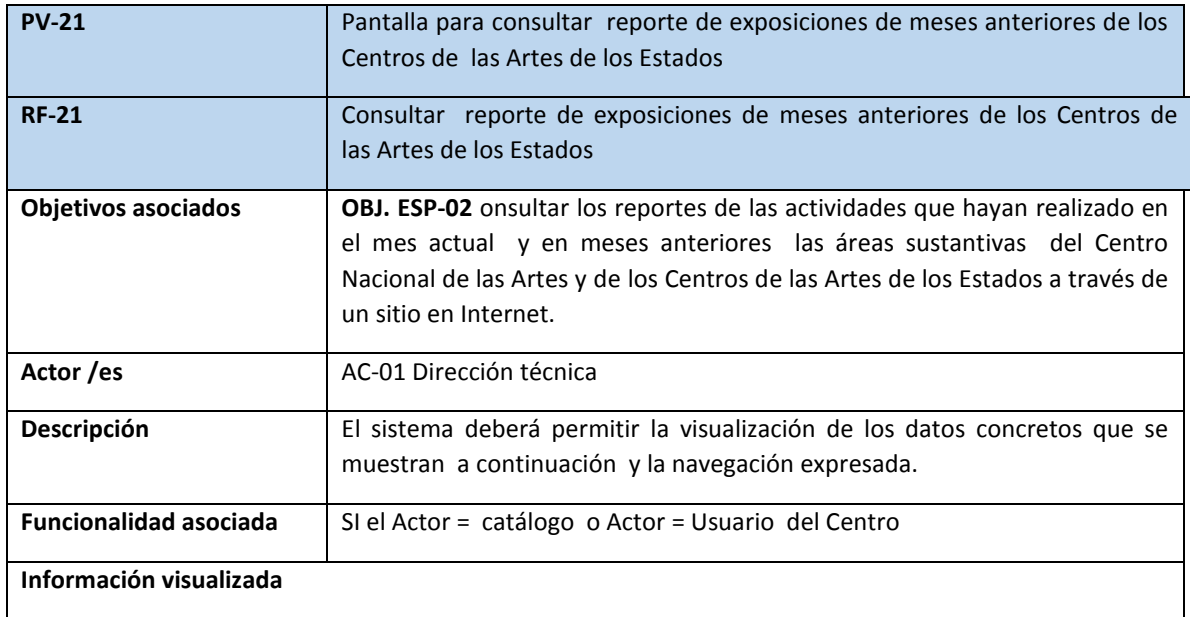

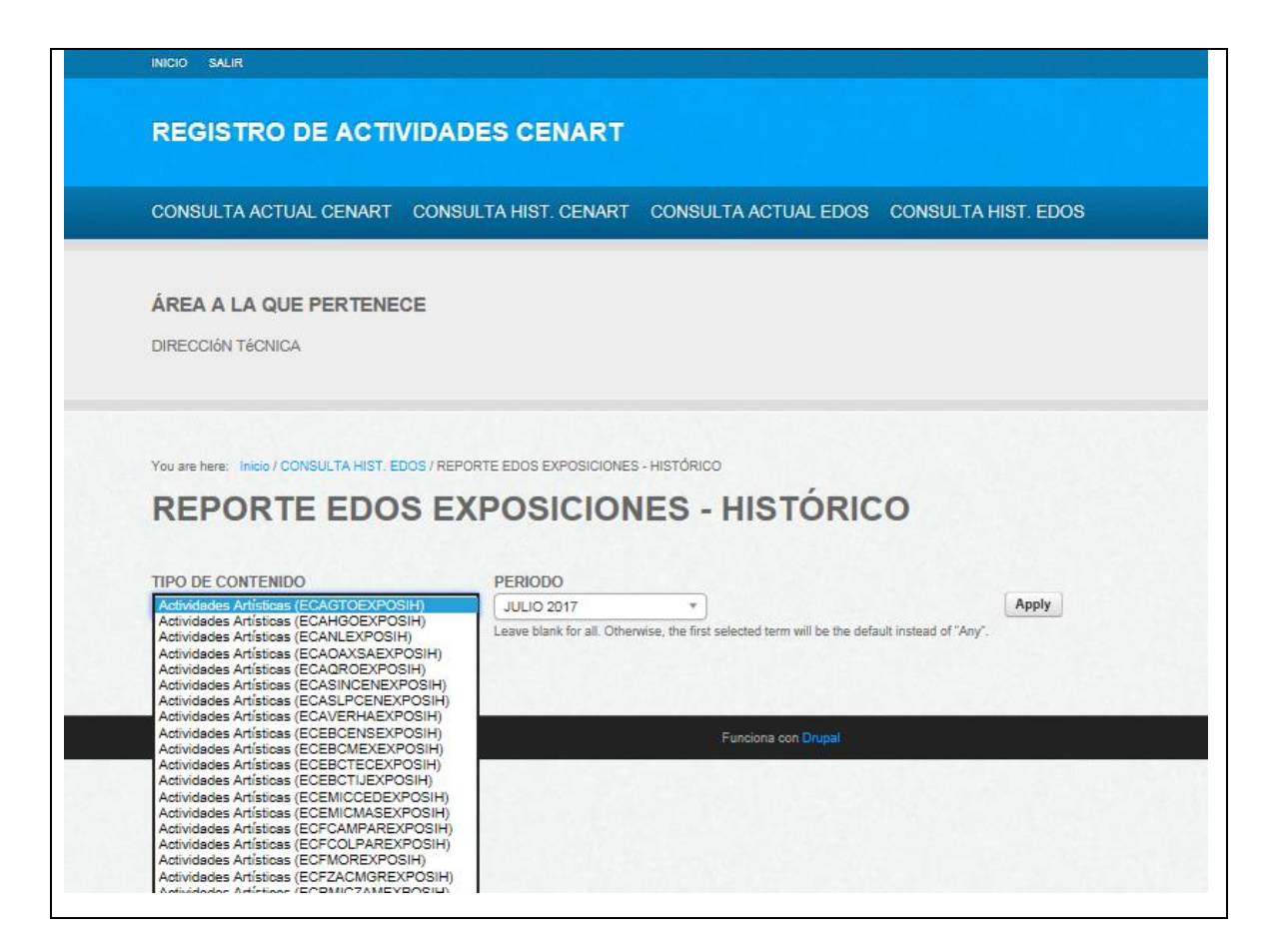

## **3.6 Los requisitos del entorno tecnológico**

## **Plataforma tecnológica:**

Para desarrollar el sistema se necesita contar con la siguiente infraestructura de internet con herramientas LAMP (Saorín Tomás (2009)):

- Sistema Operativo: Linux
- Servidor web: Apache
- Base de datos: Mysql
- Lenguaje de programación: PHP

Además, se deberá contar como Gestor de contenidos: Drupal 7. En la siguiente tabla se muestran las versiones de las aplicaciones de un servidor de renta montado en bluehost.

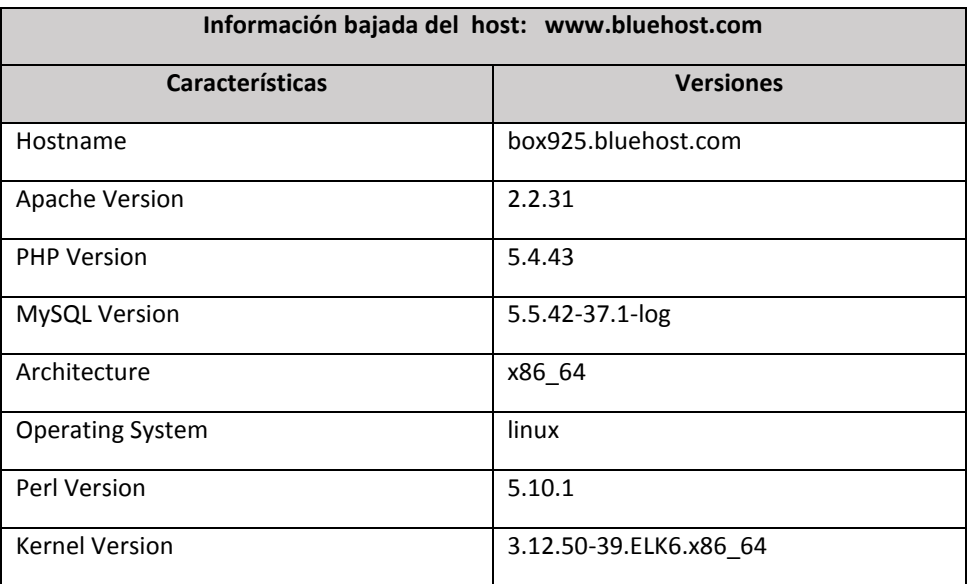

# **Requisitos técnicos (**Bayón Farías Isabel (2011))**:**

- El sitio web será compatible con las versiones más recientes de los principales navegadores de Internet (Mozilla Firefox, Internet Explorer, Safari y Google Chrome).
- Los contenidos se almacenarán en un sistema gestor de bases de datos relacionales.
- La aplicación de gestión de contenidos permitirá la administración de usuarios por el personal de Sistemas de Información. Solo las personas autorizadas podrán acceder a la aplicación mediante un usuario y contraseña válidos.
- El gestor de contenidos permitirá la configuración de permisos sobre las distintas funciones de la aplicación mediante la definición de roles de los usuarios. De manera que dependiendo al rol que pertenezca, tendrá acceso a la ejecución o no de una función de la aplicación.
- El sistema será implantado en un servidor de renta.

## **Habilidades de los usuarios:**

- **Administrador**. En el caso del administrador del sistema, se necesitará que sea un programador web con conocimientos en desarrollo con CMS, tales como Drupal.
- **Capturista de las actividades** (usuarios de las áreas sustantivas del Centro Nacional delas Artes y de los Centros de las Artes de los Estados): No se requiere que tengan un gran conocimiento en el uso de la computadora, ya que lo único que hará es capturar sus actividades.
- **Consulta las actividades para generar reportes** (usuarios de la Dirección Técnica)**:**  No se requiere que tenga un gran conocimiento en el uso de la computadora, lo que se requiere es que sepa interpretar la información de las otras áreas para generar reportes.

# **CAPÍTULO 4. DISEÑO Y DESARROLLO DEL SITIO WEB**

## **4.1.1 Definición del problema, objetivo y alcances del capítulo 4.**

## **Problema:**

NO SE CUENTA CON UN PLAN PARA DEFINIR LAS CARÁCTERÍSTICAS Y LA ESTRUCTURA DEL SISTEMA QUE SE REQUIERE CONSTRUÍR, LAS CUALES DEBEN SATISFACER LAS NECESIDADES PLANTEADAS POR EL USUARIO EN LA FASE DE ANÁLISIS.

## **Objetivo:**

- Crear un cronograma que integre los tiempos del proceso de diseño de metas e indicadores
- Identificar los requerimientos del sistema: diseño detallado de los componentes y los requerimientos funcionales, los cuales deberán cumplir con los requerimientos del usuario planteados en la fase del análisis.
- Definir la estructura del sistema y el entorno tecnológico, aplicando el modelo de arquitectura de 3 capas al diseño de sistemas. Además, también se deberá de integrar:
	- Las restricciones de acuerdo a las reglas de la institución: objetivos, desarrollo, tiempo y costo especificados para desarrollar el sistema.
	- $\triangleright$  Los requerimientos de usabilidad, concurrencia, performance y gestión de recursos materiales definidos por el usuario
- Validación del sistema, probando que el nuevo diseño de sistemas cumpla con los requerimientos planteados por el usuario.
- Realizar la Implementación del nuevo sistema

## **Alcance:**

El tener el diseño de un sistema tiene como alcance impactar positivamente en:

- Que se realicen pocos cambios a la hora de desarrollar el sistema
- No haya un impacto negativo en el costo del sistema.
- El sistema se termine a tiempo
- Que se desarrollen los módulos definidos en la etapa de diseño

## **4.1.2 Arquitectura de Drupal**

El secreto de Drupal para conseguir su reconocida flexibilidad y facilidad en la creación de sitios web es la abstracción y organización en capas que aplica en el tratamiento de los contenidos. En lugar de considerar el sitio web como un conjunto de páginas interrelacionadas, Drupal estructura los contenidos en una serie de elementos básicos. Estos son los nodos (nodes ), modulos ( modules ), bloques y menus ( blocks & menus), permisos de usuario y plantillas ( templates ) (sitio web: <https://slidedeck.io/Deock/dcmx>(2019)).

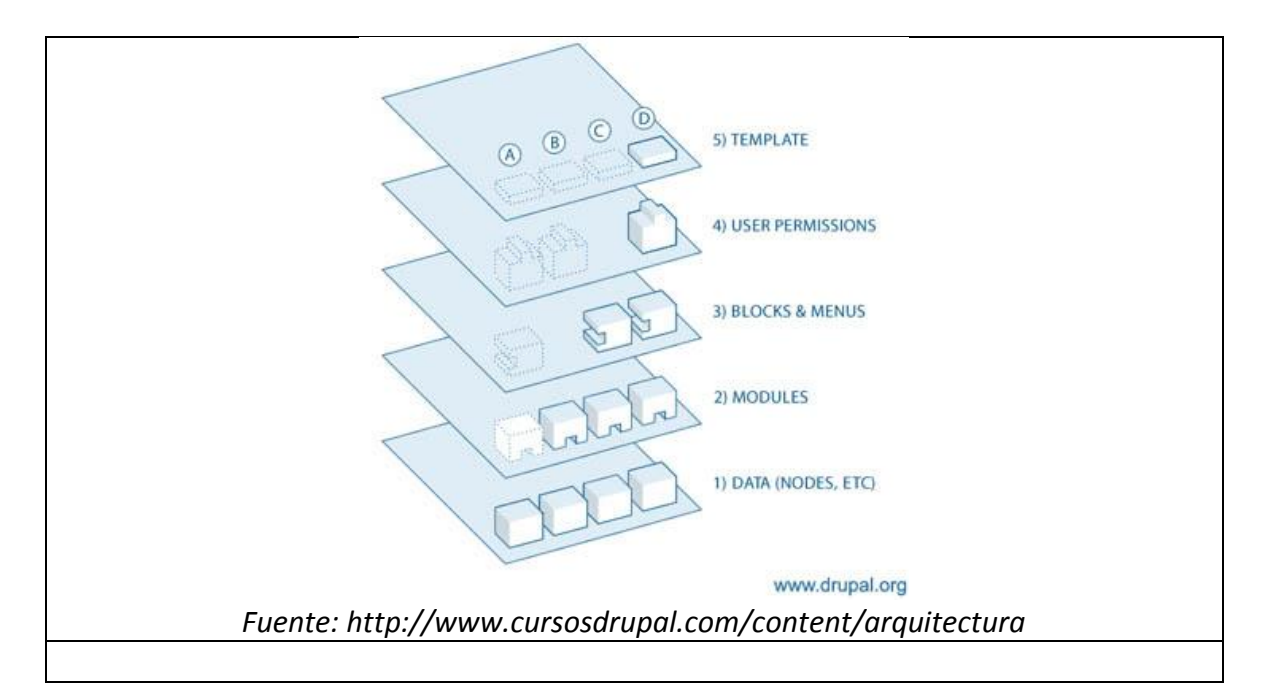

## **En la siguiente Figura U4-1, se muestra la arquitectura de Drupal.**

## **Arquitectura de Drupal**

## **Nodos**

Nodo: el nodo (node) es un término genérico para cada pieza de contenido del sitio. Algunos ejemplos de nodos pueden ser: páginas en libros, temas de discusión en foros, entradas en blogs, nuevos artículos, etc. Cada nodo será un tipo de contenido que tendrá un ID, un título, una fecha de creación, un autor, un cuerpo o body y otras propiedades, también según qué otros módulos se encuentren usando agregará más propiedades a cada nodo (Del Sitio web: <https://es.wikipedia.org/wiki/Drupal>(2018)).

## **Módulos**

Los módulos operan sobre los nodos y le dan funcionalidad a Drupal permitiendo incrementar su funcionalidad o adaptarlas a la necesidad de cada sitio (Hurtado Benjamín Herrero (2009)). Drupal separa, tanto a nivel de programación como a nivel de utilización, las distintas funcionalidades en diferentes módulos. De esta manera, cada módulo contiene por separado el código correspondiente a la acción o funcionalidad asociada (Ruiz Echeverría Mikel (2011)).

El núcleo de Drupal contiene una serie de módulos que proporcionan al sistema las funcionalidades básicas para la configuración, gestión y creación de contenido.

Además, en la página web de la comunidad de Drupal podemos encontrar una gran cantidad de módulos diseñados para añadir nuevas funciones y características a nuestro portal. La ventaja de estos módulos reside en que en muchas ocasiones satisfacen las funcionalidades que requerimos a nuestro portal y han sido probados por la propia comunidad, con lo que la probabilidad de que estos módulos contengan bugs y fallos se reduce sensiblemente (Rojo Ortega David (2011)).

Para instalar nuevos módulos al gestor, basta con extraerlos en la carpeta : RUTA\_BASE/sites/all/modules.

## **Bloques y menús**

Sobre la capa anterior está la que constituyen bloques y menús. Es a través de estos que podemos estructurar y organizar el contenido. Drupal se encuentra dividido en Regiones (regions) que pueden incluir la cabecera, el pie, las barras laterales, la sección principal de contenido. Los Bloques (blocks) es la información que se visualiza en las diferentes regiones, pudiendo tomar la forma de menús (como el menú de navegación) o visualizaciones de módulos (como los contenidos más vistos del sitio web) o información estática o dinámica que fue creada por un usuario (como eventos) (Sitio web: <https://es.wikipedia.org/wiki/Drupal> (2018)).

Una forma que nos proporciona Drupal para controlar las navegaciones y los compartimentos se basa en los menús. Podemos crear diversos bloques de menús, donde cada menú es un enlace a una ruta asociada.

Los bloques son el último modo de gestionar el contenido en Drupal que vamos a comentar. Los bloques son contenedores que bien pueden mostrar información estática, contenido dinámico, un formulario de datos, etc. Al igual que los menús, el propio núcleo del gestor incluye una serie de bloques funcionales que podemos incluir en nuestro portal. Así mismo, los nuevos módulos que instalemos aportarán nuevos

# bloques (Rojo Ortega David (2011)).

#### **Usuarios y permisos**

La siguiente capa es la de control de usuarios y permisos. Drupal dispone de un registro de usuarios y roles que permiten especificar qué tareas pueden realizar de las que ofrecen los módulos instalados en el sitio así como el contenido que se puede crear, al que se puede acceder o el que puede visualizar cada usuario o tipo de usuario (rol). Esto es lo mismo que decir que esta capa controla las operaciones (visualización, edición, creación, etc.) que un usuario puede realizar sobre elementos de las capas inferiores. (Hurtado Benjamín Herrero(2009)).

Una de las principales funcionalidades que nos aportan los gestores de contenidos es la gestión de permisos de usuarios. Esta es una de las principales ventajas, ya que nos permite configurar los permisos y privilegios de forma cómoda y práctica. Al igual que otros gestores, Drupal basa su gestión de permisos en roles, usuarios y permisos.

Así pues, existen diversos permisos relacionados con las acciones o funciones del gestor. Por defecto, existe una serie de permisos propios de los módulos del núcleo de Drupal. Así mismo, los nuevos módulos instalados crean generalmente nuevos permisos que debemos controlar (Ruíz Echeverría Mikel (2011)).

Por otra parte, existen diferentes roles en el sistema. Varios de ellos son creados por defecto, mientras que si queremos podemos añadir nuevos roles. El núcleo de Drupal contiene inicialmente los roles Usuario anónimo y Usuario autenticado.

### **Plantillas**

La última capa, es la capa de las plantillas o templates es la que establece la apariencia o estilo de la información a mostrar al usuario. Esta separación entre información y aspecto permite cambiar la apariencia de un sitio web sin modificar el contenido (Hurtado Benjamín Herrero (2009)).

#### **Estructura de directorios de Drupal**

Drupal se estructura en un conjunto agrupado de carpetas que contienen el código PHP, imágenes y archivos de configuración necesarios para su funcionamiento. Cada vez que algún usuario accede al sitio web, el servidor web ( p.ej apache ) accede a esta carpeta, interpreta el código y realiza las acciones pertinentes. Una vez descargado Drupal (http://drupal.org/project/drupal) debemos tener por defecto la estructura de directorio, como sigue en la Figura U4-2:

## **Figura U4-2- Raíz de una instalación Drupal**

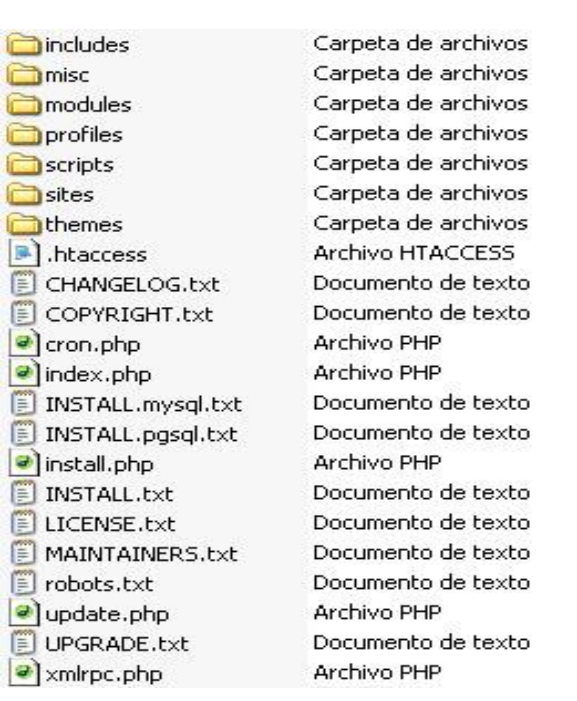

# Estructura de directorios de Drupal (Villarroel Marañon Osvaldo (2012))

## **includes**

**includes:** Este directorio contiene las librerías de las funciones comunes que usa Drupal, como token.inc o path.inc (Mifsud Elvira (2011)).

## **Misc**

**misc:** Almacena los archivos javascript y varios iconos/imagenes disponibles para usarlos en la instalación de Drupal.

#### **Modules**

**modules:** Aquí se encuentran los módulos del Core. Si se quieren añadir nuevos módulos contribuidos NO se deben añadir en este directorio, tendrás que añadirlos en el directorio site.

#### **Profiles**

**profiles:** Contiene diferentes perfiles de instalación para un site. Tenga en cuenta que si existen otros perfiles (además del default) en este directorio, Drupal te preguntara objetivo de un perfil de instalación es habilitar automáticamente ciertos modulos (del Core o contribuidos) de Drupal.

#### **scripts**

**scripts:** Contiene scripts para tareas como checkear sintaxis, limpiar el código o arrancar Drupal desde la línea de comandos manejando casos especiales como el cron o test suites (nuevos en Drupal 7).Por último destacar que este directorio no interviene en el ciclo de vida de una request en Drupal.

## **Sites**

Contiene las modificaciones realizadas mediante el formulario de configuración de módulos o themes. Cualquier modulo que añadas a tu site (bien contribuido o uno propio) debes incluirlo en el subdirectorio -sites/all/modules , esto mantiene todas tus modificaciones de Drupal en un simple directorio. Dentro de sites , podemos encontrar el subdirectorio default el cual mantiene la configuración por defecto de tu site (default.settings.php).Normalmente el subdirectorio default se copia y renombra con el URL de tu site , por tanto este directorio seria : sites/www.example.com.

## **sites/default/files**

## **sites/default/files:**

Este directorio es necesario para almacenar cualquier archivo que necesite subir a su sitio web. Un ejemplo de este es cuando queremos cambiar el logo de Drupal por el personalizado.

Destacar que este directorio debe tener permisos de lectura / escritura para el servidor.

#### **Themes**

**themes:** Contiene los motores de plantillas y los themes por defecto de Drupal. Los themes adicionales que quieras añadir a tu site NO no deben ser insertados en este directorio sino en sites/all/themes.

#### **cron.php**

**cron.php:** Es usado para ejecutar tareas periódicas como cálculo de estadísticas o limpieza del log de la base de datos.

#### **install.php**

**install.php:** Punto de entrada para el instalador de Drupal.

#### **update.php**

**update.php:** Modifica el esquema de la base de datos después de una actualización de la versión de Drupal.

#### **robots.txt**

**robots.txt:** Implementa por defecto la exclusión standard de robots.

#### **authorize.php**

**authorize.php:** Script que administra operaciones sobre directorios autorizados, como por ejemplo: instalar themes o modulos de drupal.org.

## **4.2.1 Instalación de Drupal**

## Consulte el Anexo I, Instalación de Drupal

## **4.2.2 Configuración del template**

El tema (theme en inglés) define un diseño específico para el sitio web, se refiere a la apariencia que tendrá su sitio web (Villarroel Marañon Osvaldo (2012)).

Al diseñar nuestra web en Drupal, debemos tener clara la terminología que Drupal utiliza para llamar a las cosas. Según el sitio web: [www.e-duca.eu](http://www.e-duca.eu/) menciona que la plantilla (templates) no es lo mismo que Tema, un tema está formado por un conjunto de archivos css y de archivos tpl (templates) que dan un aspecto de nuestro sitio. En sí las plantillas o archivos tpl son cada archivo que define un aspecto para una parte del sitio. Los temas de Drupal usan templates o archivos .tpl que sirven como plantilla del aspecto que tendrá cada parte de nuestro sitio. Por ejemplo hay archivos tpl que definen el aspecto de la página, del nodo, del comentario, de los bloques, de las vistas, etc.

En la siguiente página del sitio de drupal ofrece una lista de temas gratis:

[https://www.drupal.org/project/project\\_theme](https://www.drupal.org/project/project_theme)

Adicionalmente puedes si así lo deseas comprar themes, los cuales pueden estar hechos a tus necesidades. Uno de los sitios por ejemplo es: [https://www.themesnap.com/.](https://www.themesnap.com/)

El template que utilizaremos para nuestro sitio web será: **businesstime**. Para ello deberemos seguir la siguiente lista de pasos:

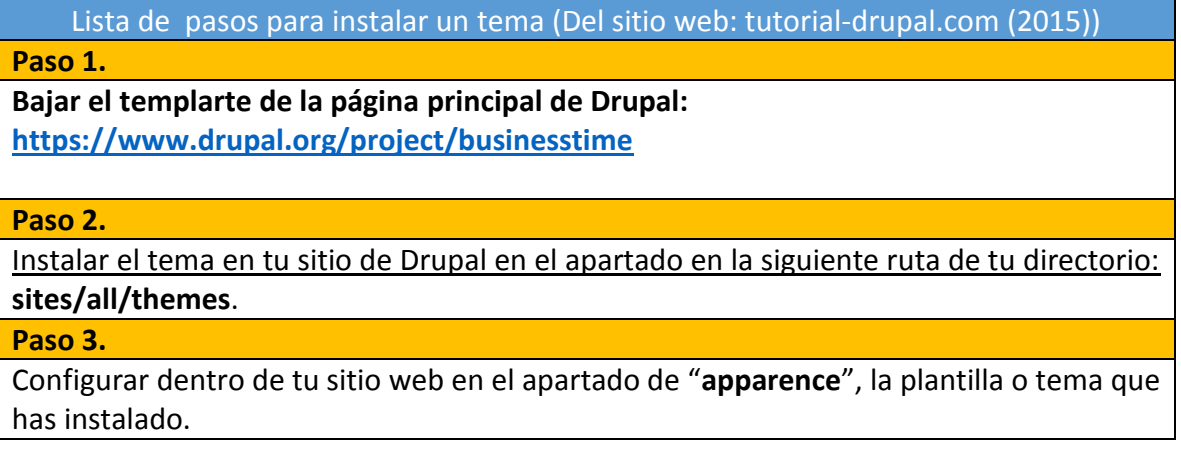

En el ANEXO II - Figura U4-3. Configurar tema, se muestra la pantalla de configuración del tema: bussinesstime.

## **4.2.3 Configuración del idioma al español en tu sitio web.**

Cuando se hace por primera vez la instalación de Drupal el idioma que se configura como predeterminado en tu sitio web es el inglés. Para poder cambiarlo al español es necesario realizar la siguiente lista de pasos:

Pasos para configurar el idioma al español (Christine Aubry (2012)).

**Paso 1.** 

Activar los modulos : "Locate" (necesario para la traducción) y el módulo "Content translation".

## **Paso 2.**

Adicionar el idioma español en nuestro sitio web, esto se hace dentro de "Regional Lenguage" se encuentra idiomas (Lenguage).

#### **Paso 3.**

Descargar la traducción del idioma español respecto a la versión que tengamos instalada en drupal. Desde la URL que sigue se puede bajar la instalación que se requiere: <https://localize.drupal.org/translate/languages/es>

## **Paso 4.**

Importar el idioma español a nuestro sitio web. Para ello deberemos ingresar a: "Regional Lenguage" en el apartado que dice "Translate interface".

En el ANEXO II - Figura U4-4. Configurar importar archivo de traducción al español, se muestra la pantalla donde se configura, la importación del archivo que contiene la traducción de nuestro idioma al español.

## **4.3.1 Arquitectura del sistema de Metas e Indicadores.**

La aplicación se diseñó bajo la arquitectura cliente servidor, la cual involucra uno o más clientes solicitando servicios a uno o más servidores (Schiaffarino Andrés (2019)).

Esta arquitectura maneja tres niveles o capas, como se describe a continuación:

- La primera capa se sitúa del lado del cliente y está compuesta por el navegador, que se encarga de enviar, recibir y mostrar la información.
- La segunda capa se sitúa de lado del servidor: la componen el entorno de ejecución y los scripts de PHP en este caso, estos se encargan de manipular los datos enviados por el cliente, aplicar las reglas del negocio y enviar la información pertinente de nuevo al cliente.
- La tercera capa se encuentra en la base de datos, en la que se almacena toda la información que el sistema gestiona.

En la siguiente Figura U4-5, se muestra resumida la arquitectura/servidor tres capas.

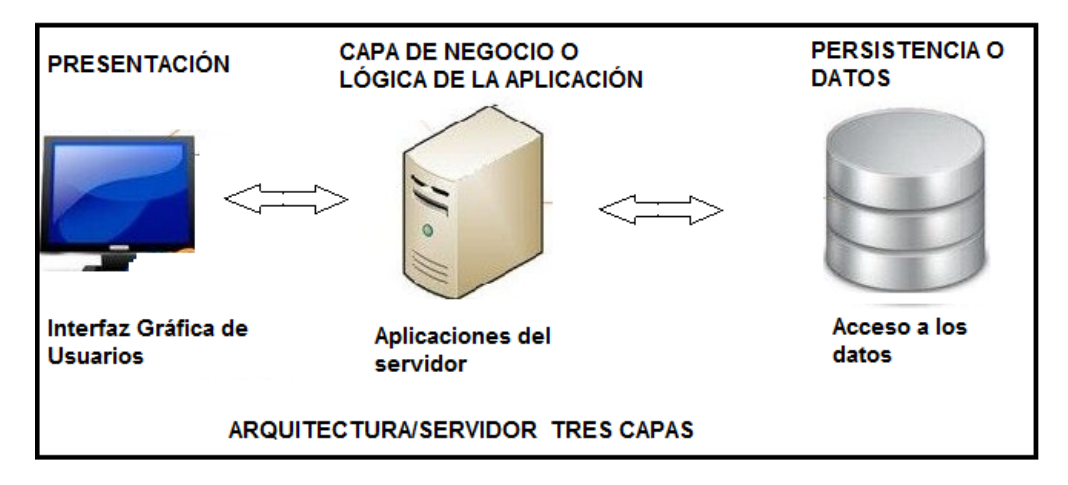

**Figura U4-5, Arquitectura/servidor tres capas**

## **4.3.2 Interfaz del usuario**

La interfaz de usuario es el medio con que el usuario puede comunicarse con una máquina, un equipo o una computadora, y comprende todos los puntos de contacto entre el usuario y el equipo. Normalmente, suelen ser fáciles de entender y fáciles de accionar (Del sitio web: wikipedia.org).

## **Interfaz del usuario**

**Funcionalidad del sistema para los usuarios del CENART y de los Centros de las Artes** -Ingresar al sistema

-Alta de actividades.

-Modificación de actividades.

-Reporte de actividades históricas

**Funcionalidad del sistema para los usuarios de la Dirección Técnica.**

-Ingresar al sistema

-Reporte de actividades de las áreas del CENART y de los Centros de las Artes

En el ANEXO II - **Figura U4-6. Como interaccionan los usuarios entre sí,** se muestra la interacción entre los usuarios del sistema.

**4.3.3 Capa de negocio**

Drupal para tener cierta funcionalidad requiere de módulos, los cuales tienen que ser instalados y capturados tal y como se había mencionado con anterioridad.

A continuación, se describirá cuál fue la utilidad de los módulos más importantes que fueron necesarios para el sistema de Metas e Indicadores.

Capa de negocio

**Adicionar los roles y permisos a los usuarios del sistema (**Vaquero David (2012)**).**

El sistema de basa en 3 entidades principales:

- Usuarios: son las personas que usan la página.
- Permisos: acciones que las personas pueden realizar.
- Roles: agrupaciones de personas asociadas a los permisos.

Los roles de los usuarios se dividieron en:

- a) Usuario administrador
- b) Usuarios de la dirección técnica del CENART
- c) Usuarios de las áreas sustantivas del CENART
- d) Usuarios de los Centros de las Artes de los Estados

# **Gestión de taxonomías (**Del sitio web: es.wikipedia.org/wiki/Drupal**)**

La taxonomía (taxonomy) es el sistema mediante el cual Drupal clasifica el contenido y es uno de los módulos del núcleo de Drupal. Se pueden definir los vocabularios propios como grupos de términos de taxonomía. Cada tipo de vocabulario puede ser agregado como uno o más tipos de contenido y por ello, los nodos en el sitio pueden ser clasificados según agrupaciones en categorías, etiquetas o como cualquier cosa que se elija. Las siguientes son las taxonomías que se dieron de alta en el sistema:

-Nombre del reporte

- -Clave del formulario
- -Espacios para exposiciones (CENART)
- -Modalidad didáctica
- -Periodo de captura
- -Periodo captura BIT
- -Tipo de público asistente
- -Periodo de captura consulta
- -Disciplina actividades académicas en estados
- -Modalidad didáctica en estados
- -Disciplina actividades académicas
- -Disciplina actividades artísticas
- -Disciplina exposiciones
- -Espacios para actividades artísticas (CENART)
- -Dirección a la que pertenece

# **Gestión de contenidos (**Del Sitio web: sicuz.unizar.es**)**

Existen varios tipos de contenidos que se pueden publicar usando Drupal. Muchos de estos están organizados en lo que llamamos "nodos". Básicamente, se puede pensar en un nodo como el contenido de una página. Esto puede ser, por ejemplo, un artículo. El contenido es agregado o actualizado por medio de formularios en páginas Web.

Ahora bien, cuando creas un tipo de contenido podrás hacer uso de las siguientes pestañas que lo forman:

**Editar**: En esta pestaña podrás editar el nombre del tipo de contenido.

Tienes la opción de que el contenido sea publicado o des publicado o que puedas activar los comentarios.

**Access control:** En esta sección puedes adicionar los permisos de los roles de quienes podrán: consultar, editar o eliminar los registros que captures de este tipo de contenido.

**Gestionar campos:** En esta sección agregas los campos que formarán el tipo de contenido.

**Gestionar presentación:** En esta sección podrás manejar la manera en que se presentará la información. También podrás ocultar la información de algunos campos que forman el contenido.

Como ejemplo consulte las figuras:

- ANEXO II -**Figura U4-7. Gestión de contenidos: edición**
- ANEXO II -**Figura U4-8. Gestión de contenidos: access control**
- ANEXO II -**Figura U4-9. Gestión de contenidos: gestionar campos**

ANEXO II -**Figura U4-10. Gestión de contenidos: gestionar presentación**

**Gestionando Node Convert (**Del sitio web[: www.drupal.org](http://www.drupal.org/) (2014)**)**

El sistema necesitaba que se realizará la conversión de registros de un contenido a otro. Esto era necesario ya que los registros después de cierto periodo de tiempo, requerían que solo fueran de consulta, por lo que se definió que se volvieran contenidos de tipo histórico, el cual solo tuviese los permisos de consulta:

Para ello se realizó lo siguiente:

- Se creó un tipo de contenido llamado histórico por cada formulario de actividades artísticas, académicas y exposiciones, con el mismo nombre y tipo de campos.
- Se dio de alta en el sistema el Modulo: "convert templates", este modulo es el que permite convertir contenidos de un tipo a otro.
- Se crearon rules (reglas) que ejecutaban la conversión de los registros de un contenido a otro de acuerdo que tomaban como referencia la fecha del sistema.
- En la configuración de la "estructura del sistema", en el apartado "*Node Convert templates*", se configura la conversión del contenido a convertir: de un tipo de contenido origen a un tipo de contenido destino.

En la siguientes figuras se muestran las pantallas para convertir de un contenido a otro: ANEXO II -**Figura U4-11. Node Convert: Convertir de un contenido a otro** ANEXO II -**Figura U4-12. Node Convert: Lista de contenidos a convertir**

**Gestionando Permisos (**Christine Aubry(2012)**)**

Una vez que se han dado de alta los contenidos junto con sus campos, esto es los formularios que capturarán los usuarios, se pueden gestionar los permisos de dichos campos o nodos que forman los contenidos. Para ello deberá:

- Ingresar al menú de usuarios

- Seleccionar la pestaña que dice permisos

- Asignar los permisos que se requieran a los campos de los contenidos por cada rol o tipo de usuario.

En la siguiente figura se muestran un ejemplo de cómo configurar los permisos antes mencionados:

ANEXO II -**Figura U4-13. Permisos: configurar permisos de los campos de los contenidos por cada rol del usuario.**

**Gestionando Access by Taxonomy (**Burge Steve (2012)**)**

El sistema necesitaba que se pudieran configurar los permisos por taxonomía, para ello se realizó lo siguiente:

-Que dentro de los formularios el campo de periodo captura bit, el cual contenía el periodo de captura, el valor estuviese relacionado con una taxonomía.

-Tener instalado los módulos: Taxonomy Access Control Lite y Taxonomy Access Control. Estos módulos nos permitirían configurar los permisos por término de una taxonomía.

-Configurar dentro del sistema en la sección de *"Access by Taxonomy"* los permisos que necesitamos por término de la taxonomía, en este caso el de "*periodo captura bit* ".

 En el primer esquema llamado "periodo captura bit cron", es en cual se configura que los permisos sean solo de consulta y se adjuntan los términos que podrá consultar y que roles lo podrán hacer.

 En el segundo esquema llamado "periodo captura bit", en el cual se configura que los permisos sean solo de consulta y se adjuntan los términos que podrá consultar y que roles lo podrán hacer.

Para checar la configuración de "Access by taxonomy" consulte las figuras: ANEXO II -**Figura U4-14. Access by taxonomy: adicionando vocabulary** ANEXO II -**Figura U4-15. Access by taxonomy: configurando permisos para el esquema "periodo captura bit cron"** ANEXO II -**Figura U4-16. Access by taxonomy: configurando permisos para el esquema "periodo captura bit"** 

# **Gestionar rules (**Arias Ángel (2015)**)**

Los Rules o reglas, es un módulo que nos permite configurar mediante una sencilla UI todo tipo de acciones según ciertos eventos que se produzcan en nuestra aplicación. Mediante rules podemos cubrir los siguientes casos de uso, muy frecuentes en todo tipo de proyectos (Carvajal Joel (2016)):

- Envío de correos a ciertos usuarios cuando se crean ciertos contenidos.
- Asignación automática de roles a usuarios según ciertas condiciones.
- Cambiar el valor de un nodo
- Copiar el valor de un nodo a otro
- Que realicemos cálculos de nodos, por ejemplo, realizar alguna suma

Como vemos los roles tienen usos que nos son de mucha utilidad, estos tienen la siguiente estructura:

**Evento.** Se puede ver como el principio que desencadena el proceso, son los sucesos que provocan la ejecución de una regla.

**Condiciones.** Estas sólo provocarán la acción cuando el evento cumpla determinados requisitos

**Acciones.** Es lo que ocurre, lo que se ejecuta, las acciones determinan qué hará Drupal cuando se produzca el evento.

Es importante señalar que de los rules que se crearon utilizaron funciones, esto para que el código se reutilizara. Para ello hicieron uso de componentes**,** los cuales tienen la siguiente estructura:

- Condiciones de establecimiento (O): Este es un grupo de una o varias condiciones, en donde sólo una será cierta para el grupo que evalúan como verdadero.

- Condición o establecimiento (Y): Este es un grupo de una o varias condiciones, donde todos deben de ser verdaderos para el grupo que se evalúa como verdadero.

-Conjunto de acciones: Se trata de un conjunto de acciones.

- Regla: Esto crea una regla sin ningún evento desencadenante. En su lugar debe llamarse explícitamente desde otras partes del Reglamento o del sitio web en general.

- Conjunto de reglas: Esto crea un conjunto de reglas, ejecutadas de forma secuencial. Los conjuntos de reglas no tienen eventos desencadenantes.

# **Los rules que se crearon en la aplicación de metas e indicadores son las siguientes:**

- **Rule: Checando valores de suma de personas por género.** Este rule lo que se encarga es de checar que la suma de personas de sexo femenino y masculino coincidan con el número total de asistentes.
- **Rule: Principal convertir contenidos a histórico.** Este rule es uno de los más importantes y ejecuta demasiadas funciones, además de que maneja muchos registros. Este rule se ejecuta cuando corre el cron y se cumple la condición de que el día actual sea el día 7.
- **Rule: Adicionar taxonomía mes actual.** Este rule se ejecuta cuando corre el cron y se cumple la condición de que el día actual sea el primer día del mes, cuando esto sucede pasan lo siguiente:
- **Rule: Asignar Periodo de consulta by entity.** En este rule lo que sucede es que se copia la información de *periodo captura bit* a otro nodo o campo que necesitamos esto es el *periodo captura.*

# **Gestión de bloques (**Del sitio web: www.cursosdrupal.org (2014) )

Los bloques ( Blocks ) son contenedores independientes de información que pueden ser situados en diferentes partes del sitio web. Es decir se pueden colocar en cualquiera de las regiones ( Regions ) definidas en el tema ( Theme ). Las regiones por defecto son "Left sidebar", "Right sidebar", "Content", "Header", "Footer" pero estas pueden variar dependiendo del tema que se encuentre activo.

Los bloques ofrecen mucha flexibilidad de diseño puesto que podemos utilizarlos como si se trataran de piezas de Lego situando la información en diferentes partes de la web segun nos convenga. Otro punto importante a citar, es que el contenido mostrado en los bloques puede ser directamente generado manualmente por un usuario, o automáticamente por otros módulos. Así en los bloques se puede mostrar contenidos "Usuarios en línea"., etc.

Para poder dar de alta los bloques deberás ingresar a la sección de "*estructura*", dentro de esta se encuentra el apartado de "*bloques*".

Para consultar el diseño del sistema previamente configurando los bloques consulta la figura del ANEXO II - **Figura U4-17. Gestión de bloques, diseño de bloques**

#### **Gestión de views o vistas (Cambra Pedro (2011))**

Views es el query builder de Drupal, es decir un constructor de consultas que permite mostrar vistas de datos previamente informados en la aplicación Drupal. A través de la interfaz de usuario de Views podemos seleccionar el origen de los datos, los campos a mostrar, las condiciones por las que filtrar, ordenación y muchas otras cosas que iremos viendo en esta serie de artículos. En resumen, es la alternativa a escribir consultas manualmente en SQL e incluirlas en código PHP.

Primeramente, deberás de instalar y activar los siguientes módulos: Chaos Tools, Views y Views UI, este último proporciona la interfaz de usuario para que creemos y modifiquemos nuestras vistas. También es necesario que instales el modulo "data export", ya que con el podrás exportar la información que consultes de las vistas a un archivo en Excel.

Las siguientes figuras muestran muestra la estructura que tiene una vista una vez creada:

ANEXO II **- Figura U4-18. Estructura de una vista: gestión de datos** ANEXO II **- Figura U4-19. Estructura de una vista: data export**

#### **4.3.4 Capa de Datos**

Es importante mencionar que realmente cuando se crea un sitio web en Drupal no te preocupas por el modelo de Datos ya que en automático Drupal crea tablas y sus campos en la Base de datos correspondiente.

En el caso de Bluehost que es el espacio que se rentó para realizar el desarrollo del sistema, la Base de datos la consultamos de una herramienta llamada PhpMyAdmin, la cual es una interfaz gráfica.

En el ANEXO II **- Figura U4-20. Vista de la Base de Datos en PhpMyAdmin,** que es la vista de PhpMyAdmin., podrás seleccionar, la Base de datos del sistema de Metas e Indicadores., se utilizó como motor de base de datos: MySQL. Es importante señalar que son alrededor de 250 tablas por las que está formada la base de datos del sistema.

El diseño de la Base de datos se vé en el ANEXO II **- Figura U4-21. Diseño de la Base de datos.** 

#### **4.3.5 Sobre el algoritmo de Drupal**

No nos olvidemos que WCMS Drupal fue pensado desde su origen en "modulos", lo que permite ampliar muy facilmente sus características, al contrario de lo que ocurre con muchos otros WCMS. Este es su punto más fuerte. El "motor" de Drupal, hablamos del "nucleo", (core, en inglés), es bastante pequeño. Este nucleo contiene las características básicas e indispensables (Christine Aubry(2012)). Alrededor de este nucleo gravitan los modulos especializados en la ejecución de una funcionalidad. Con Drupal, cada función clásica de un WCMS, gestión de contenido, gestión de comentarios, gestión de lo archivos., la soporta un modulo dedicado. Para formar el WCMS, todos los modulos estan conectados al núcleo y entre ellos.

Esta modularidad hace que drupal se pueda personalizar "fácilmente". Se pueden crear muy fácilmente "módulos" de contenido editorial. Tambien es posible administrar los roles, los permisos de los contrribuyentes del sitio. Drupal es pues un WCMS modular, ampliamente y muy poderoso.

Realmente con el uso de WCMS Drupal, más que preocuparnos por el algoritmo nos enfocamos a los recursos que tenemos: modulos y de que manera podemos utilizarlos para resolver el objetivo de la realización del sistema. Muchas veces tendrás primero que hacer una búsqueda de modulos posibles e instalarlos y ver las mayores virtudes que podemos sacarles a estos. El problema principal es cuando no hay un modulo que haga lo que tu realmente necesitas, es cuando puedes utilizar tu ingenio y combinar varios modulos hasta llegar a la solución de lo que quieres.

La experiencia como programador la utilizamos cuando algún modulo no funciona o simplemente queremos omitir o agregar algunas instrucciones porque la funcionalidad no es compatible con el objetivo del sistema.

La experiencia en el desarrollo de algoritmos realmente la apliqué en el uso de los rules, la siguiente fue la lista de rules realizados:
**Lista de rules realizados**

**Rule: Checando valores de suma de personas por género**

Este rule de lo que se encarga es de checar que la suma de personas de sexo femenino y masculino coincidan con el número total de asistentes. Este dato lo toma del nodo: *total de asistentes* y lo compara con las suma de *asistentes femeninos* con el de *asistentes masculinos* y cuando esto no es igual entonces muestra una leyenda mencionado la diferencia.

Evento. Después de guardar o actualizar un contenido

Condiciones. Ninguna

Acciones. Verifica que la suma de asistentes femeninos y masculinos sean iguales a la suma total de asistentes, de nov ser así mostrará la siguiente leyenda:

"La suma de ASISTENTES FEMENINOS y MASCULINOS no COINCIDE con la SUMA TOTAL DE ASISTENTES!!!!"

**Rule: Principal convertir contenidos a histórico.**

Este rule es uno de los más importantes y ejecuta demasiadas funciones, además de que maneja muchos registros.

Este rule se ejecuta cuando corre el cron y se cumple la condición de que el día actual sea el día 7, cuando esto sucede pasan dos cosas:

- 1) Se convierten todos los registros que corresponden al mes anterior a otro tipo de contenido denominado histórico. Como tal estos registros solo serán a partir de entonces de solo consulta, ya no podrán ser modificados ni eliminados. Es importante señalar que para realizar la conversión de contenidos se utilizó el modulo: *Access by Taxonomy.*
- 2) Se suprime el valor del mes pasado, que contiene el nodo o campo *periodo captura bit, de* los formularios en donde se captura lo relacionado a las actividades artísticas, académicas y exposiciones.

Evento. Cuando se corra el cron

Condiciones. Verifica que se cumpla la condición de que si e día del mes actual es siete Acciones.

*FUNCIÓN action CONVIRTIENDO contenido to HISTÓRICO*. Convertir los registros que pertenecen al mes pasado a contenido histórico. Para que no puedan ser modificados o eliminados.

*FUNCION SUPRIMIENDO taxonomia en CONTENIDO.* Suprime en el display de periodo captura bit, el término del mes pasado y lo aplica a todos los contenidos y para todos los roles que hayan capturado información de actividades artísticas, académicas y exposiciones.

**Rule: Adicionar taxonomía mes actual**

Este rule se ejecuta cuando corre el cron y se cumple la condición de que el día actual sea el primer día del mes, cuando esto sucede pasa lo siguiente:

 Se agrega el valor del mes actual, que contiene el nodo o campo periodo *captura bit de* los formularios en donde se captura lo relacionado a las actividades artísticas, académicas y exposiciones.

Evento. Cuando se corra el cron

Condiciones. Verifica que se cumpla la condición de que si e día del mes actual es uno Acciones.

> *FUNCTION ACTION ADICIONAR TAXONOMIA MES ACTUAL*. Adiciona en el display de periodo captura bit, el término del mes actual y lo aplica a todos los contenidos y para todos los roles que hayan capturado información de actividades artísticas, académicas y exposiciones.

**Rule: Asignar Periodo de consulta by entity**

En este rule lo que sucede es que se copia la información de *periodo captura bit* a otro nodo o campo que necesitamos esto es el *periodo captura.* 

El evento es que antes de salvar el contenido capturado se copie la información que tienen el nodo o campo *periodo captura bit a* periodo *captura.*

*Evento.* Before saving content of tipo *Actividades Artísticas Condiciones.* Si el nodo o campo *periodo captura bit* no está vacío *Acciones.* 

> *ASIGNA VALOR a PERIODO captura consulta BYENTITY.* Esta es una función que asigna el valor que contiene el *periodo captura bit* al campo periodo captura.

**El algoritmo desarrollado para el Rule más importante**: Principal convertir contenidos a histórico, se muestra en el **ANEXO III. Algoritmo desarrollado para el rule: Principal convertir contenidos a histórico.**

## **CAPÍTULO 5. RECOMENDACIONES CON EL USO DE LA HERRAMIENTA**

### **5.1. Recomendaciones con el uso de la herramienta.**

## **Al inicio del sistema**

- $\triangleright$  Cuando inicias un proyecto con Drupal es importante que tengas definido el objetivo del proyecto que realizarás ya que a partir de este te darás tiempo de investigar si realmente aplica el WCMS como herramienta para desarrollar tu sistema.
- $\triangleright$  Es recomendable que te des el tiempo de buscar las plantillas que pueden aplicar a tu sitio. Los templetes o plantillas son los que se ocuparan de la imagen que tendrá nuestro sitio web.
- $\triangleright$  Es necesario que antes de programar realices una planeación de la estructura que tendrán los contenidos que formarán tu sitio web. A partir de aquí es como inicias un buen desarrollo del sistema.

### **Para una buena funcionalidad del sistema**

- $\triangleright$  Sabemos que Drupal maneja una infinidad de módulos, por lo cual es necesario que busques el mejor modulo que haga la tarea que necesitas, para esto tienes que hacer una búsqueda de algunos que puedan aplicar, entonces validarlos y probarlos. Al dejar solo los módulos que necesita tu sistema, implicará que el sistema ocupe mucho menos recursos.
- $\triangleright$  Al hacer uso del módulo rules, por adelantado sabremos que tenemos una de las herramientas más potentes que tiene Drupal, la cual te permite realizar código para llevar a cabo la funcionalidad que requieres para tu sistema a través de: eventos, acciones, y ejecutarlas con la activación del cron. Para el caso de sistema

de Metas e Indicadores el uso de los rules, fue la parte medular que le dio la solución a nuestro problema.

## **Cuando esta implementado el sistema**

- Eliminar el archivo de instalación de Drupal: install.php, el cual está en la raíz del directorio, ya que, si lo tecleas, instalará Drupal como una nueva instalación.
- $\triangleright$  Después de que se libere el sitio, verificar los permisos de los directorios del sitio, evitar directorios con permisos 777, porque cualquiera con los permisos de entrada al directorio podría eliminar los archivos.
- $\triangleright$  Nunca deberás actualizar tu sitio web, estando este en línea, ya que podría tener algún problema con el módulo que estés actualizando. Son pocas las posibilidades, pero puede que el módulo este dañado o tenga problemas de sintaxis, etc.
- $\triangleright$  Dentro de Drupal existe un apartado llamado "Performance", el cual como sugerencia deberás ejecutarlo cada semana, para que la información que consultes no sea la que este en caché.
- $\triangleright$  Es necesario que también guardes cada semana una copia de la aplicación y la Base de datos por si llegará a tener un percance el servidor o la aplicación se dañará.
- $\triangleright$  Actualizar Drupal (Drupal core y los módulos) con las versiones más actuales, esto se puede obtener checando por lo menos cada semana.
- *Drupal cuando se instala, por default se configura la memoria mínima de PHP, por lo que algunas veces el sistema te puede mostrar el siguiente error: "Fatal error: Allowed memory size of 134217728 bytes exhausted."*

*Para aumentar el límite de memoria en Drupal:* 

- *- Se anexará el archivo: php.ini en el directorio raíz: public\_html/ y se deberá agregar la siguiente línea dentro del php.ini:*  memory  $limit = 64M$ .
- *- En el archivo : sites/default/settings.php, agregar la siguiente línea: ini\_set('memory\_limit', '64M');*
- *- En el archivo .htaccess , agregar la siguiente línea:*

## *php\_value memory\_limit 64M*

- $\triangleright$  Consideraciones especiales para el archivo settings.php. Este archivo contiene la contraseña de nuestra base de datos como también nuestro nombre de usuario. Una vez instalado el sitio, debería ajustarse los permisos para que solo los usuarios apropiados puedan leerlo.
- Una vez haya finalizado la instalación del sistema, deberás cambiar la configuración para al ingreso del sistema de usuarios anónimos, para que solo sea el administrador el único encargado de dar permisos a los usuarios para ingresar al sistema.
- *Es importante hacer un hábito el informarse sobre las alertas de seguridad de Drupal. Además, puedes conseguir alertas de seguridad de los siguientes sitios:*  http://drupal.org/security/secure-configuration

## **Para la administración de usuarios y permisos**

- Utilizar contraseñas fuertes tanto de usuarios del sitio, como en las cuentas de sistema operativo y bases de datos.
- $\triangleright$  El manejo de los roles es una de los módulos más importantes de Drupal, ya que pueden dar permisos desde un nodo (registro) tanto como al contenido total.

### **Conclusión del capítulo**

Respecto a la funcionalidad del sistema de Metas e Indicadores, usar como herramienta el WCMS Drupal fue la solución más atinada, ya que como lo había mencionado en capítulos anteriores, a diferencia de otros WCMS como : Wordpress y Joomla, Drupal puede realizar cálculos y administrar permisos tanto para los usuarios como para los contenidos y hasta nivel registro.

Diseñar la solución y llevarla a cabo para este sistema ha sido muy agotador, el problema principal con el que me encontré fue el manejo de fechas y cambiar los permisos de los contenidos de actuales a históricos. Para ello se tuvo que estar cambiando frecuentemente los permisos por registro y taxonomías y eso hacía que se ejecutará el planificador de tareas de cada mes y reconstruyera los permisos también cada mes.

## **CONCLUSIONES GENERALES**

El beneficio que principalmente se obtuvo al aplicar la herramienta de Drupal como solución al problema es que al automatizarse y concentrarse la información en una base de datos, permitió que la consulta y captura de la información fuese más eficiente y rápida. Finalmente con ello se logró que Centros Artes entregaran a tiempo los reportes de sus reportes de sus actividades mensuales a la Dirección técnica

También quiero comentar que el desarrollo de este sistema, es uno de los más complicados que he realizado, dado la solicitud de cambiar la integridad de los permisos, por el requerimiento del cliente.

Por otro lado, quiero comentar que el uso del WCMS Drupal para la funcionalidad de un sistema, en el caso estricto del uso los módulos, algunas veces no te darán exactamente la solución de lo que requieres., sin embargo, tienes la posibilidad de combinarlos, relacionarlos, modificarlos si es posible, para llegar a la solución de lo que requiere el usuario.

En conclusión, lo que aprendí es que podrá haber varias soluciones para la funcionalidad de un sistema, lo más importante es aplicarla.

# **BIBLIOGRAFÍA**

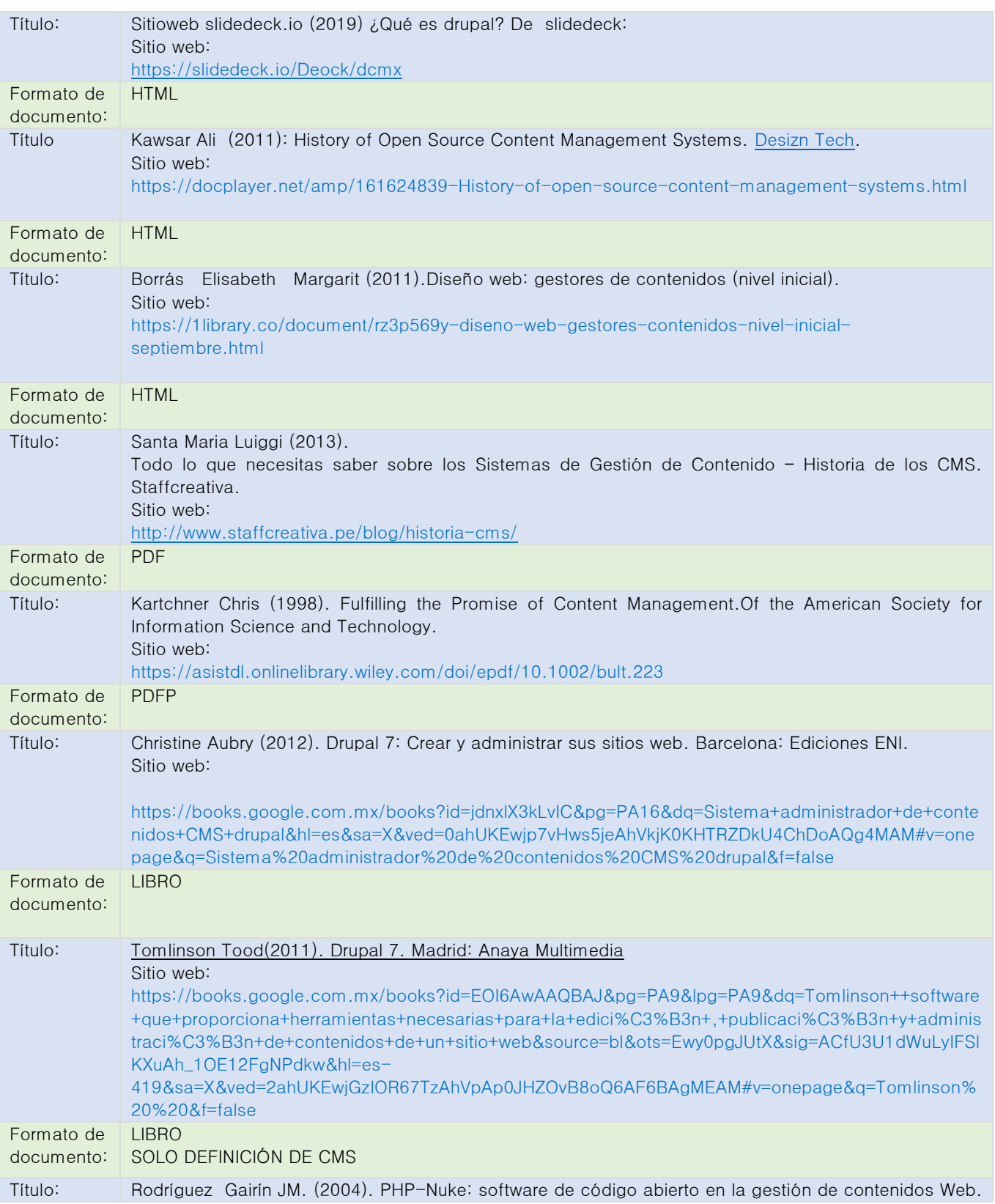

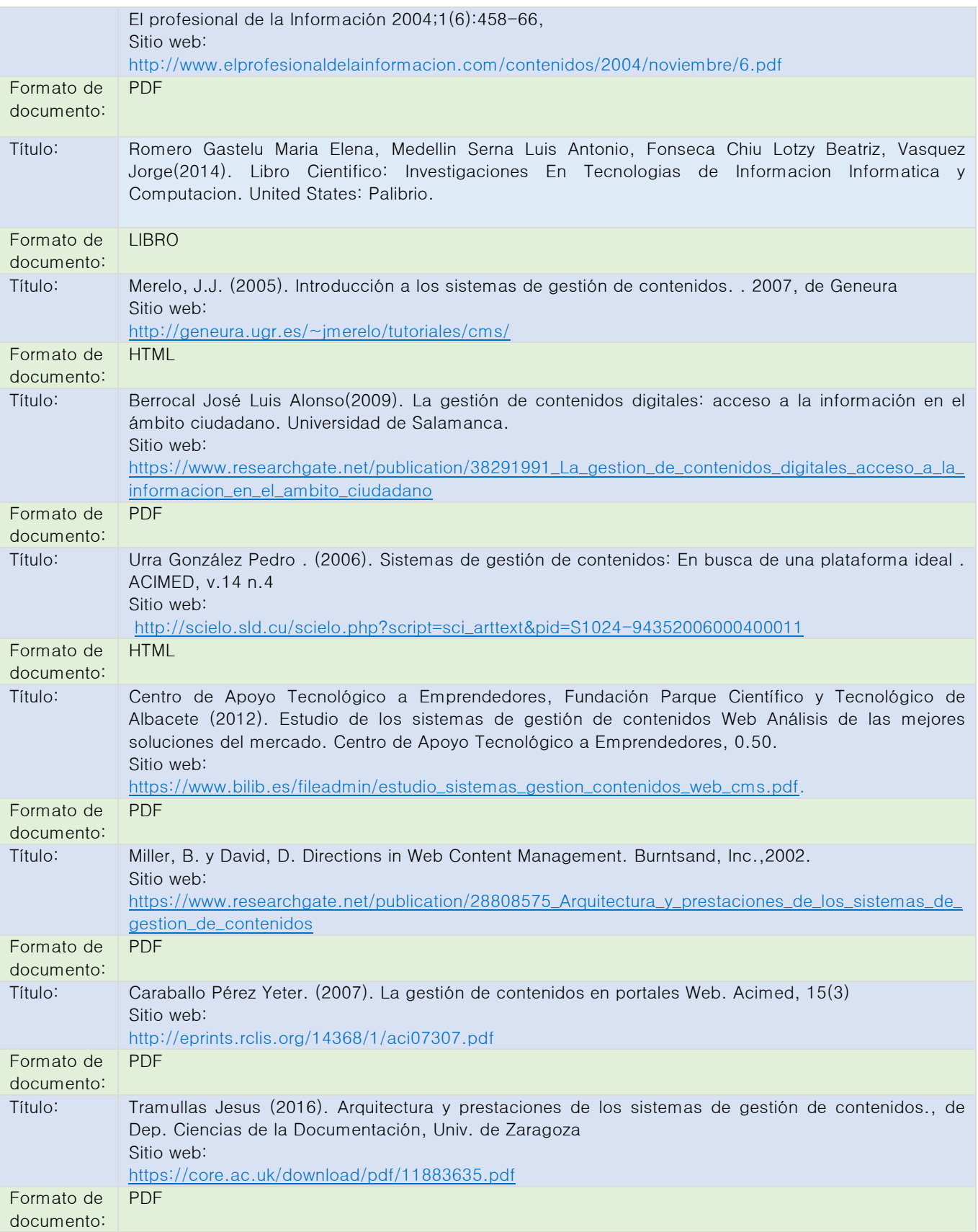

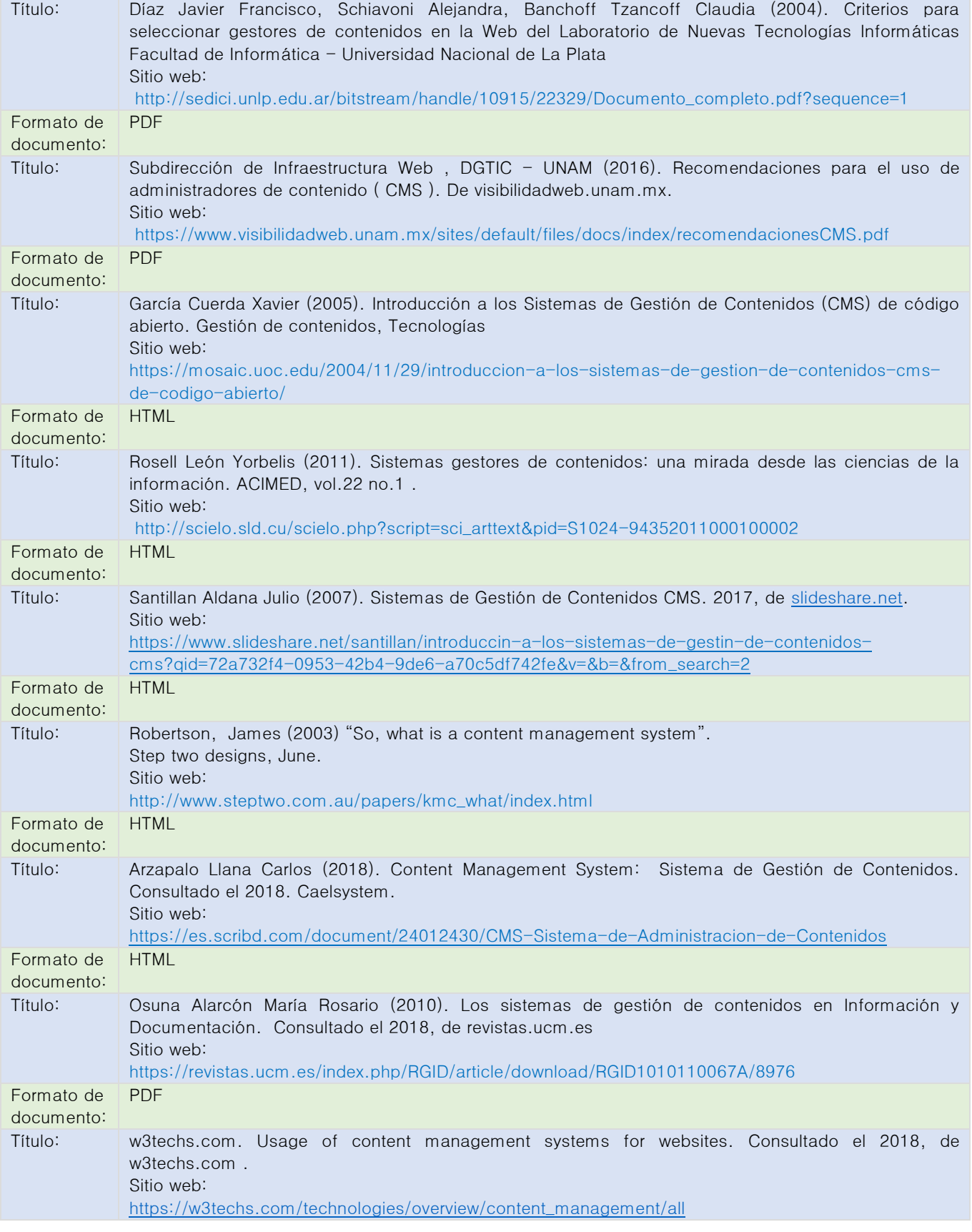

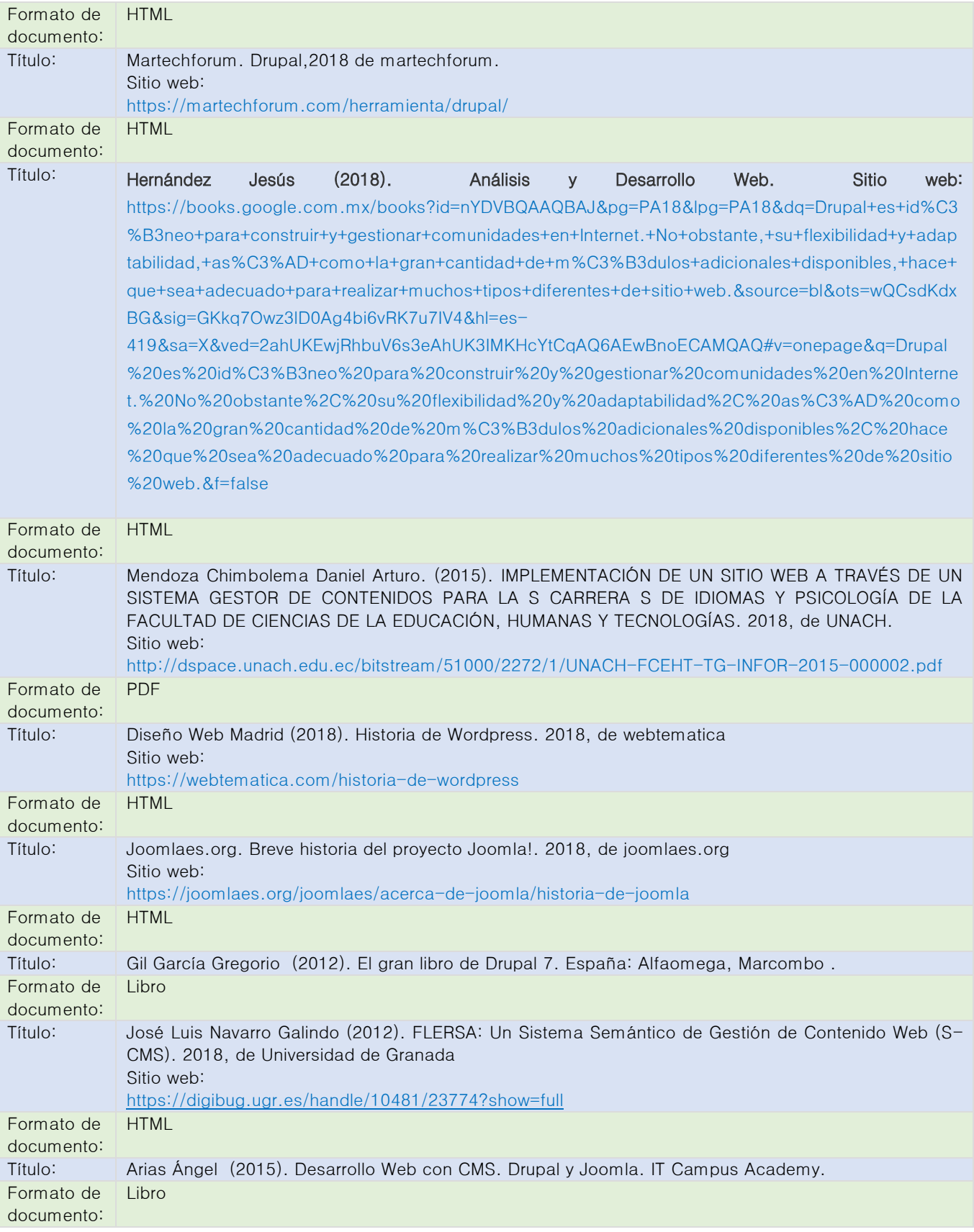

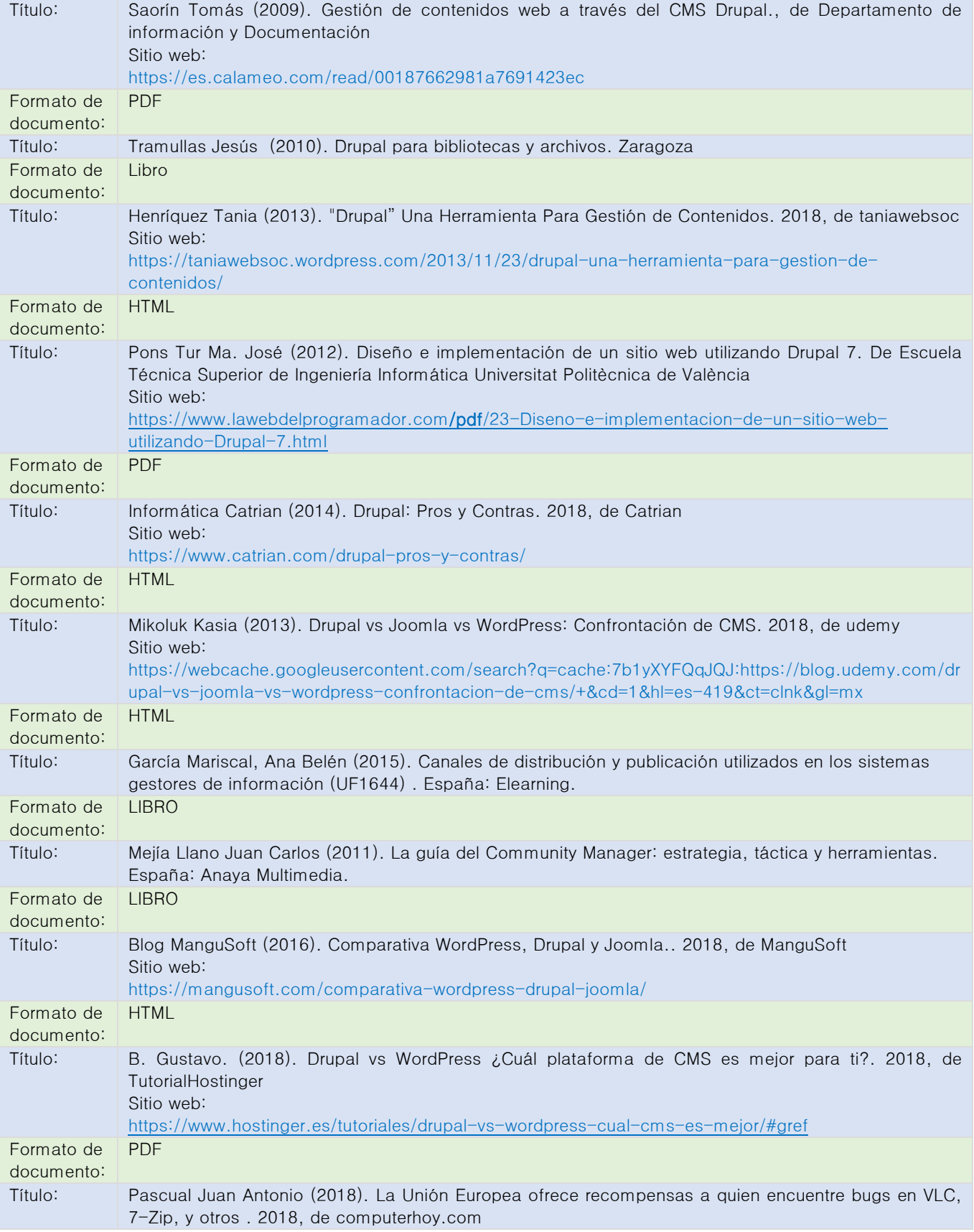

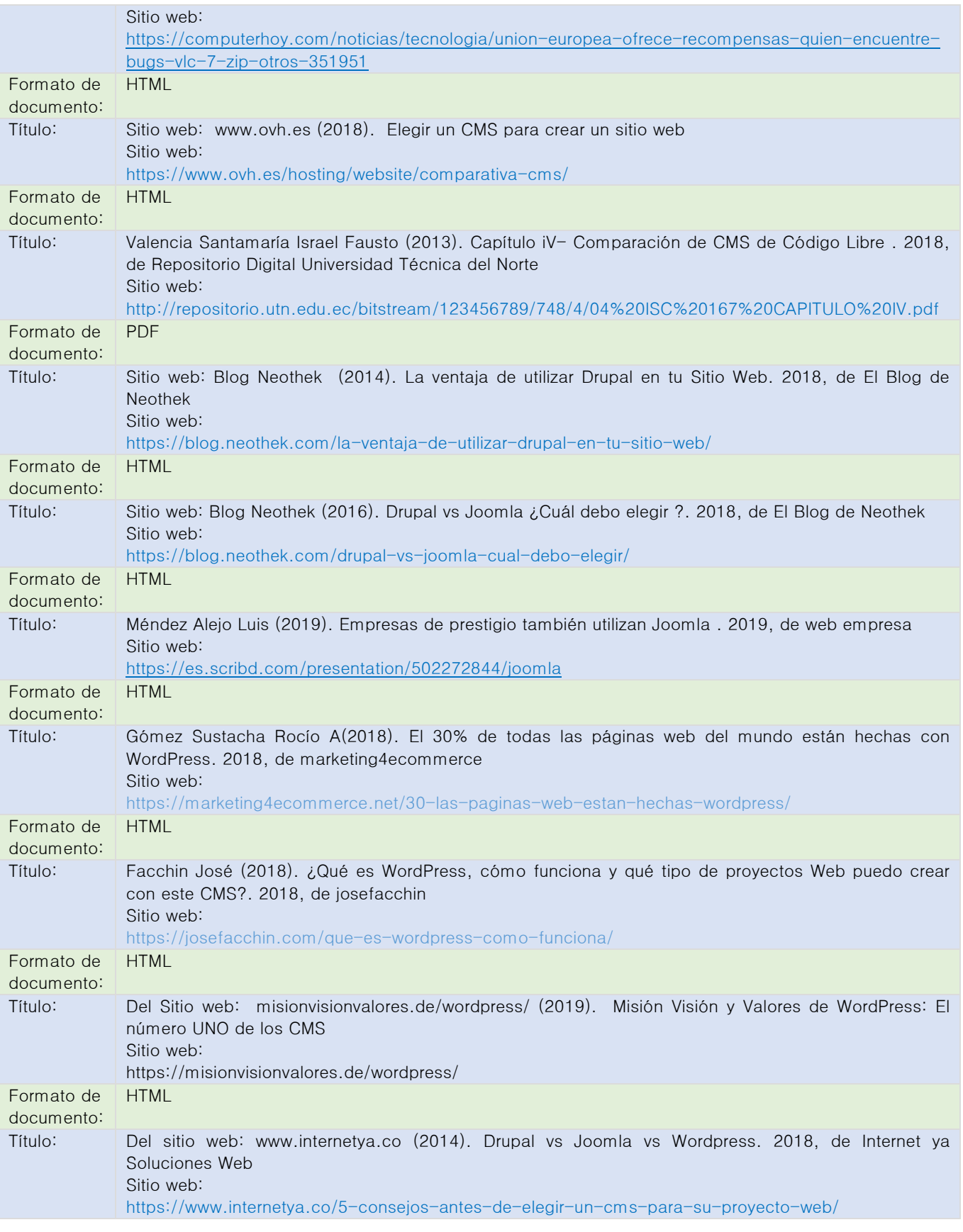

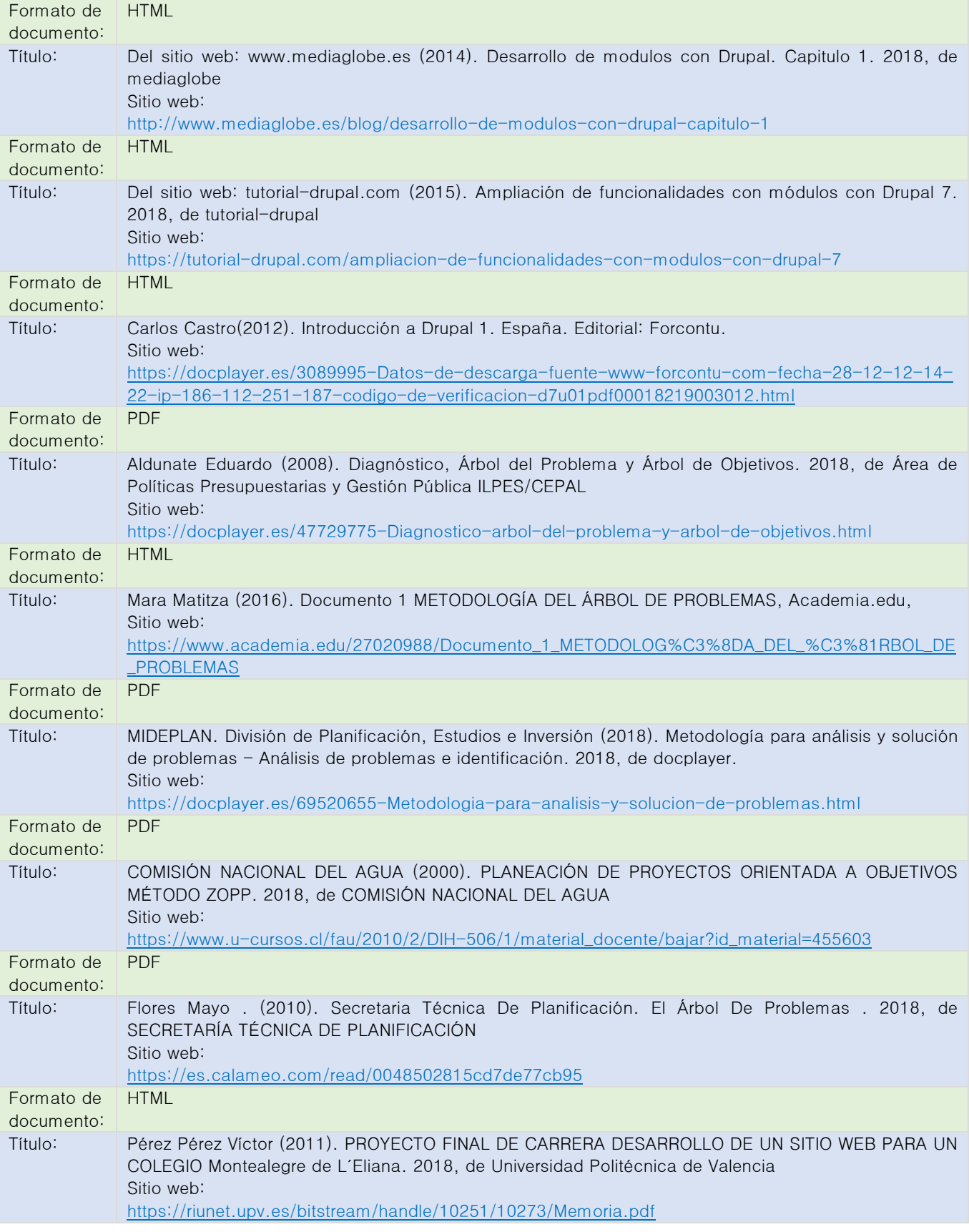

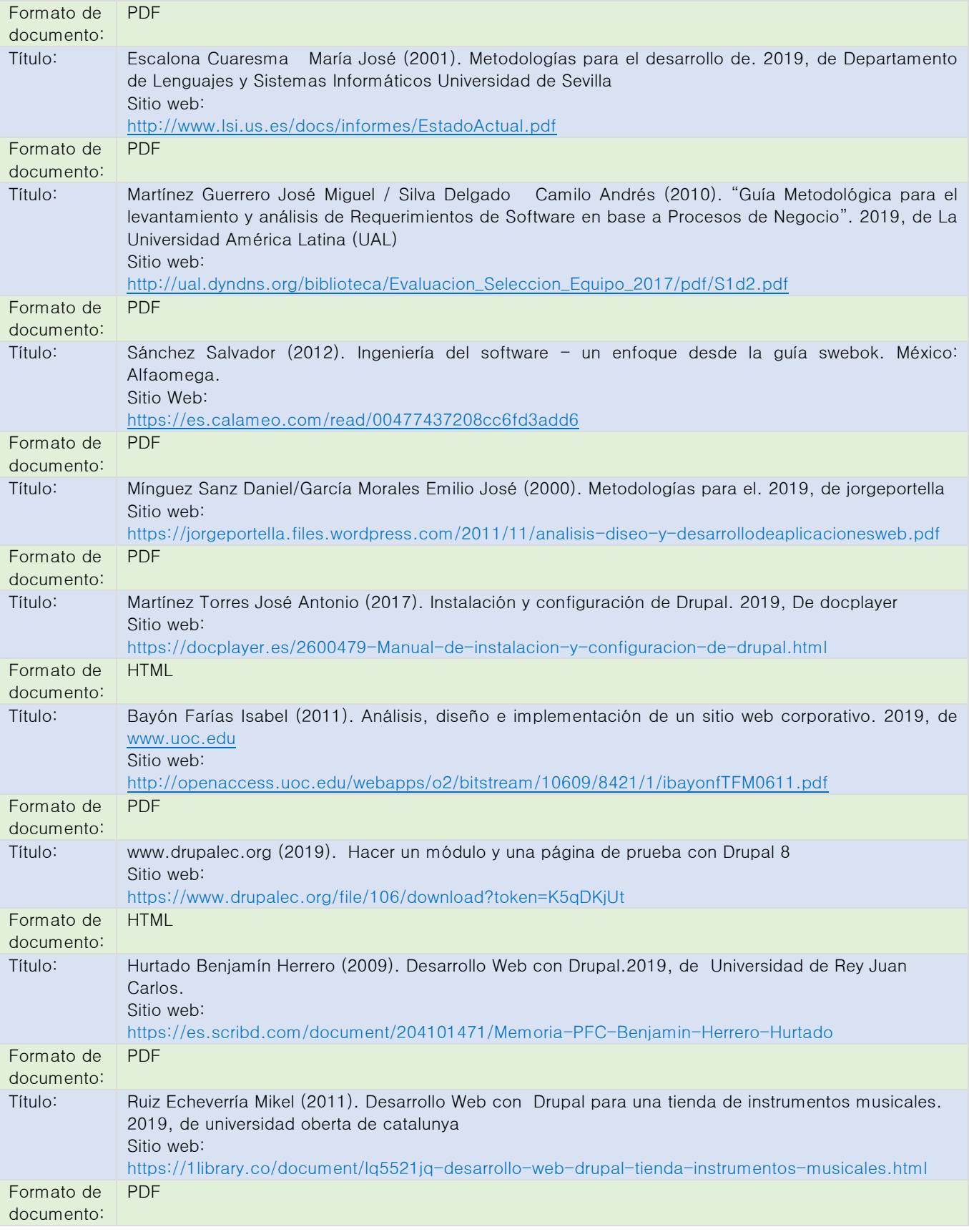

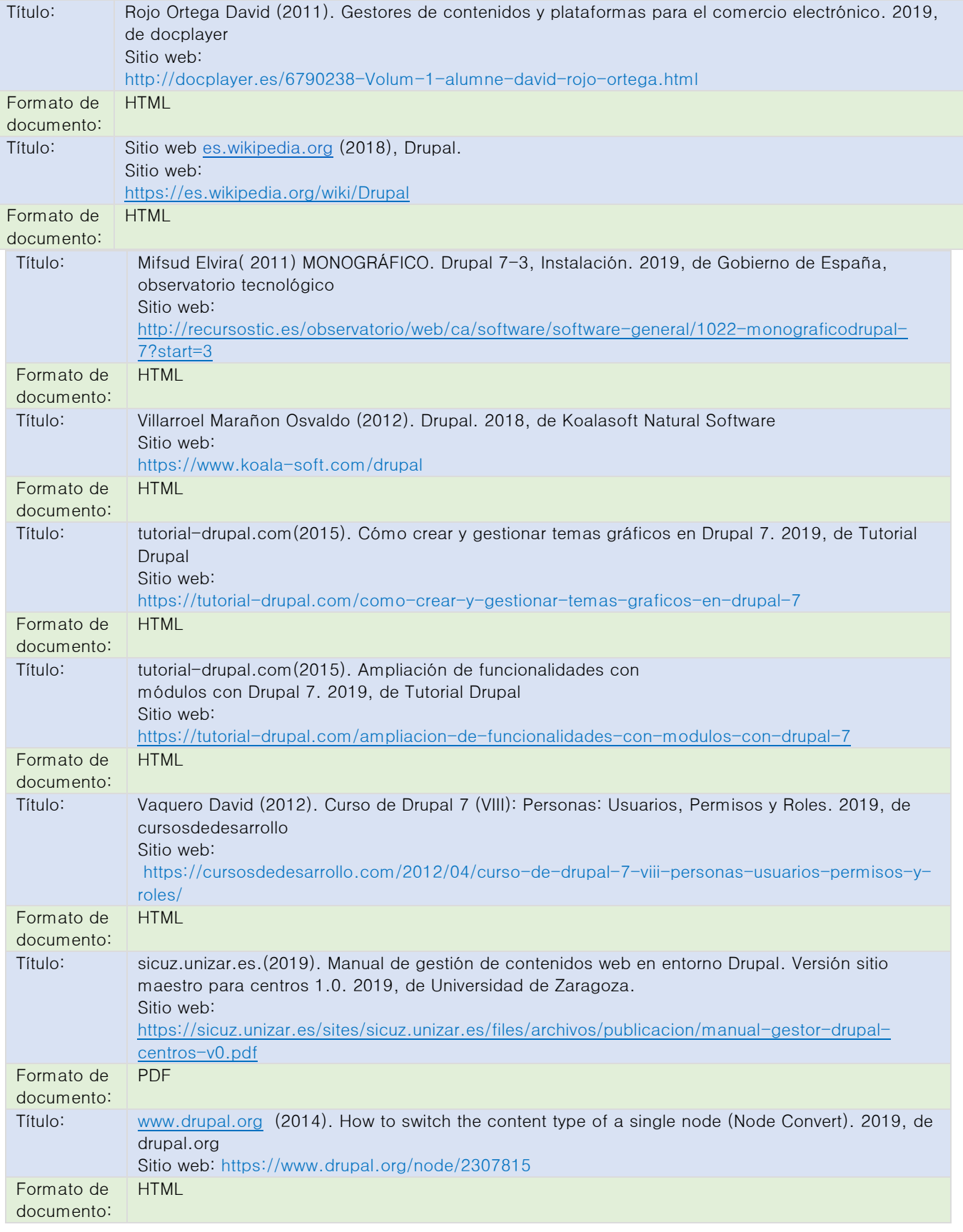

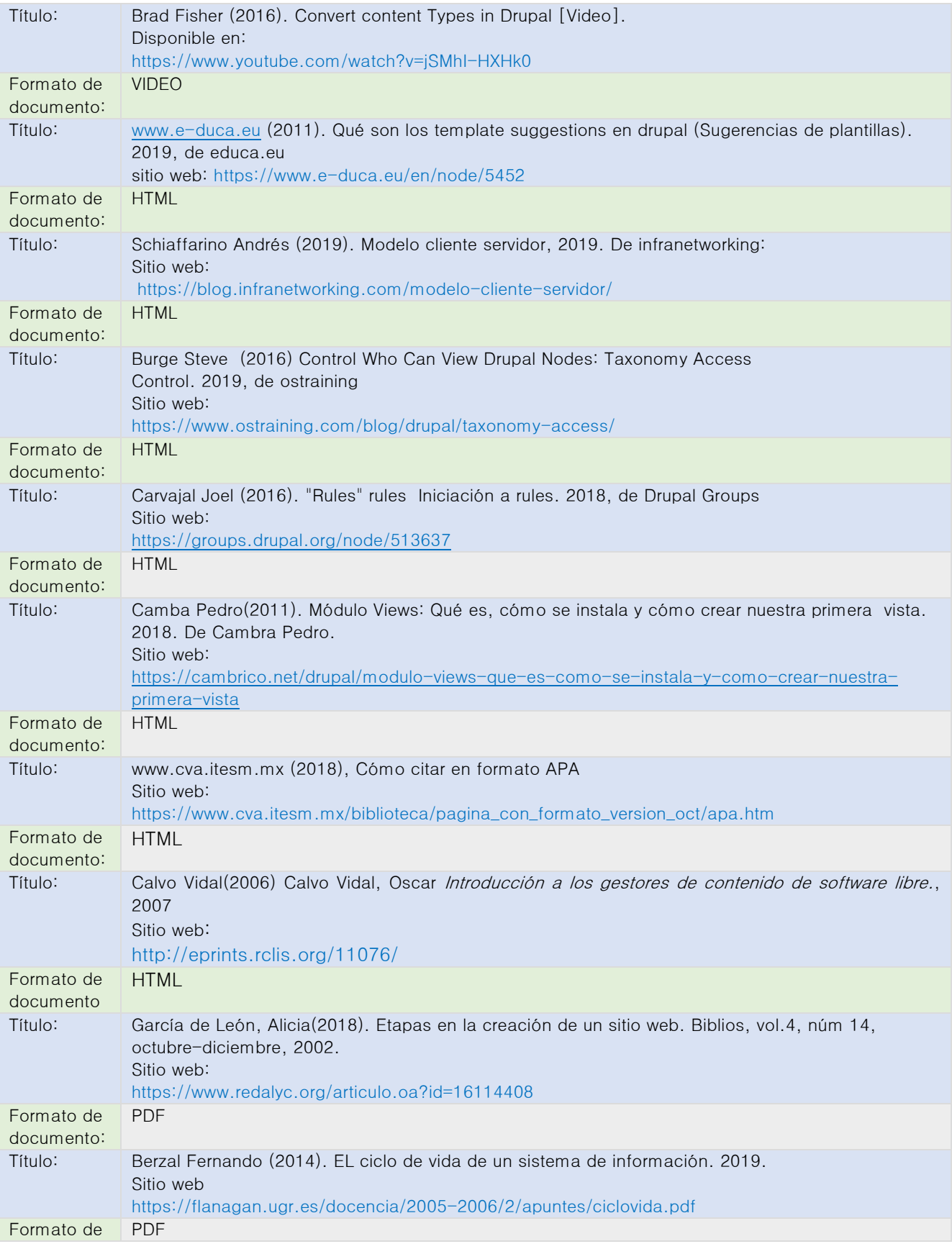

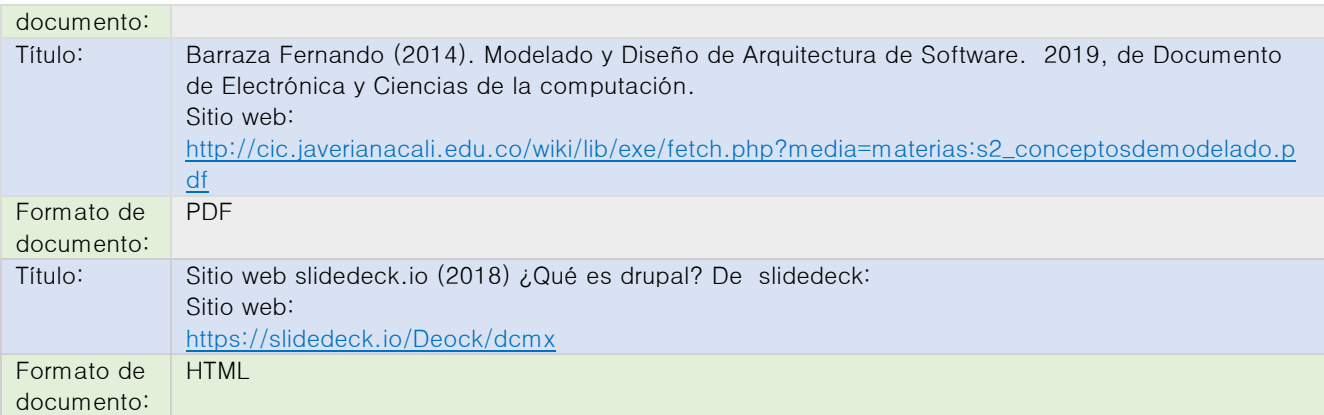

## **ANEXOS**

## ANEXO I - Instalación de Drupal

Primeramente, tendremos que instalar Drupal junto con su base de datos. Para ello recordemos que la aplicación de metas e indicadores eta desarrollada con la tecnología LAMP: Linux, Apache, Mysql y como lenguaje de programación PHP. La manera más recurrente de proceder a la instalación de Drupal, es descargar la última versión estable de la aplicación disponible en: <https://drupal.org/project/drupal>. En esta página siempre encontraremos dos versiones disponibles, correspondientes a las versiones que actualmente tienen soporte. Se trata de la última y la anterior. En este caso, descargaremos el zip de la versión: 7.22 .

Por otro lado, como el desarrollo lo haremos utilizando un Host rentado llamado "BLUEHOST" el cual cuenta son crear tus sitios en Internet. BLUEHOST te permitirá realizar la instalación utilizando su propio CPANEL. Dentro de la pestaña WEBSITE, en la sección : "One-click Install" como se ve enseguida, estará la lista de aplicaciones que puedes instalar, entre ellas Drupal.

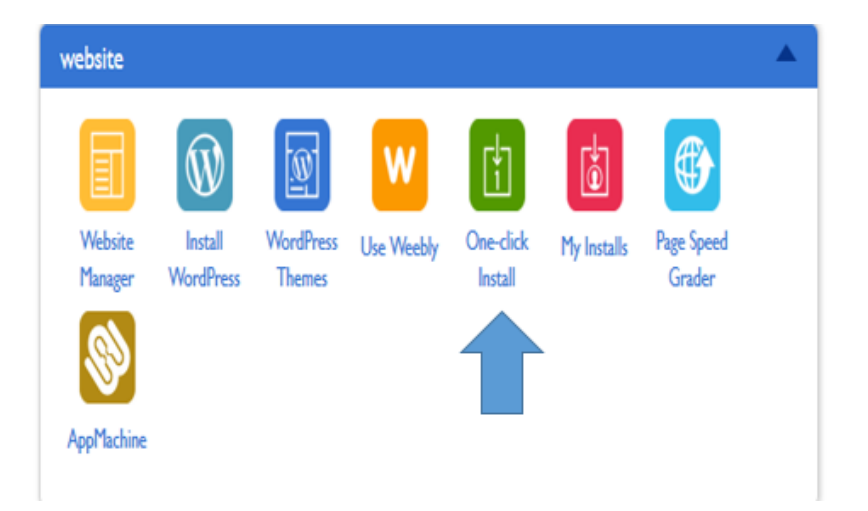

En la lista que se te presenta deberás seleccionar Drupal 7, tal y como se muestra en la siguiente pantalla:

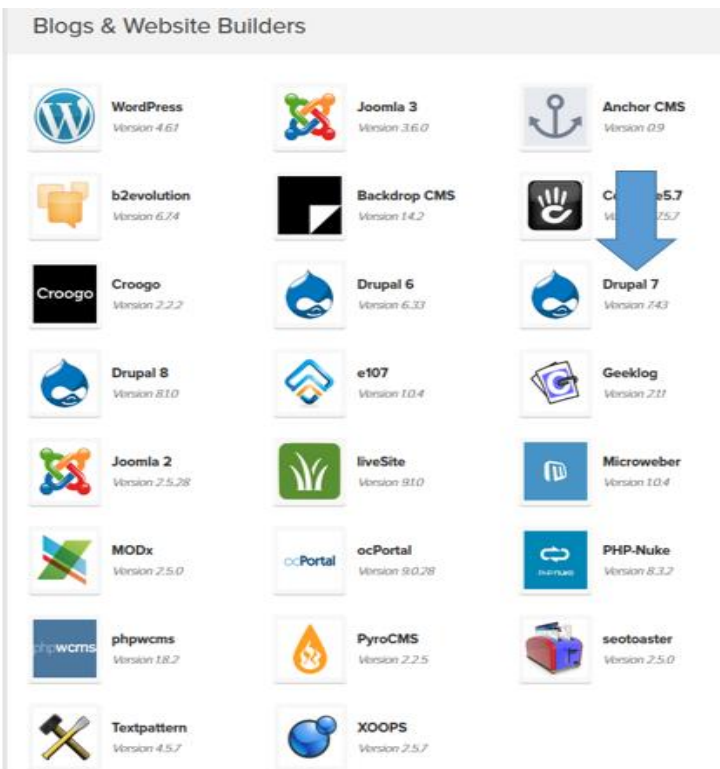

Se te preguntará el dominio el cual deseas utilizar, tal y como sigue. Recordemos que Drupal es multisitios, esto es puedes tener un dominio asignado a un sitio y varios subdominios asignados a otros sitios.

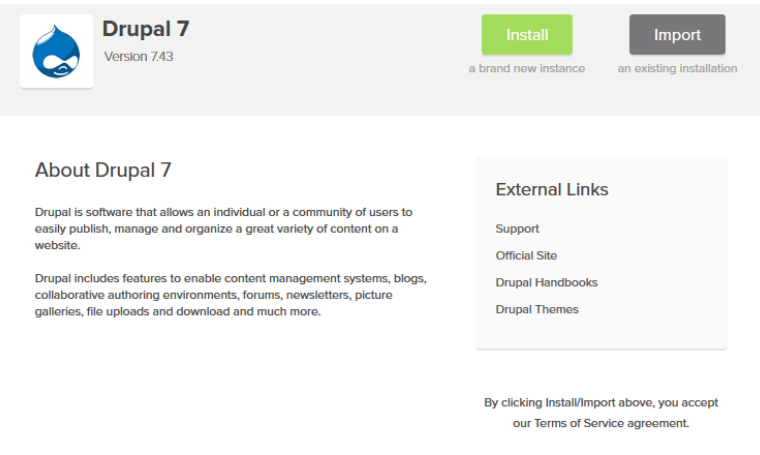

## Selecciona el dominio:

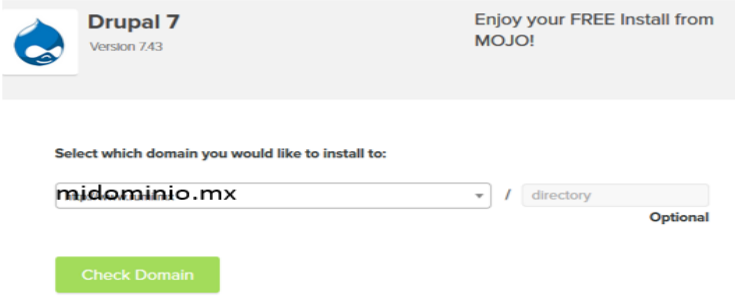

Para instalar drupal, recordemos que solo necesitamos agregar el dominio el cual tendrá los archivos de instalación, como ejemplo utilizaremos el siguiente link: <http://midominio.mx/install.php>

Inmediatamente se te preguntará los datos necesarios para configurar el sitio web y el usuario administrador, como sigue:

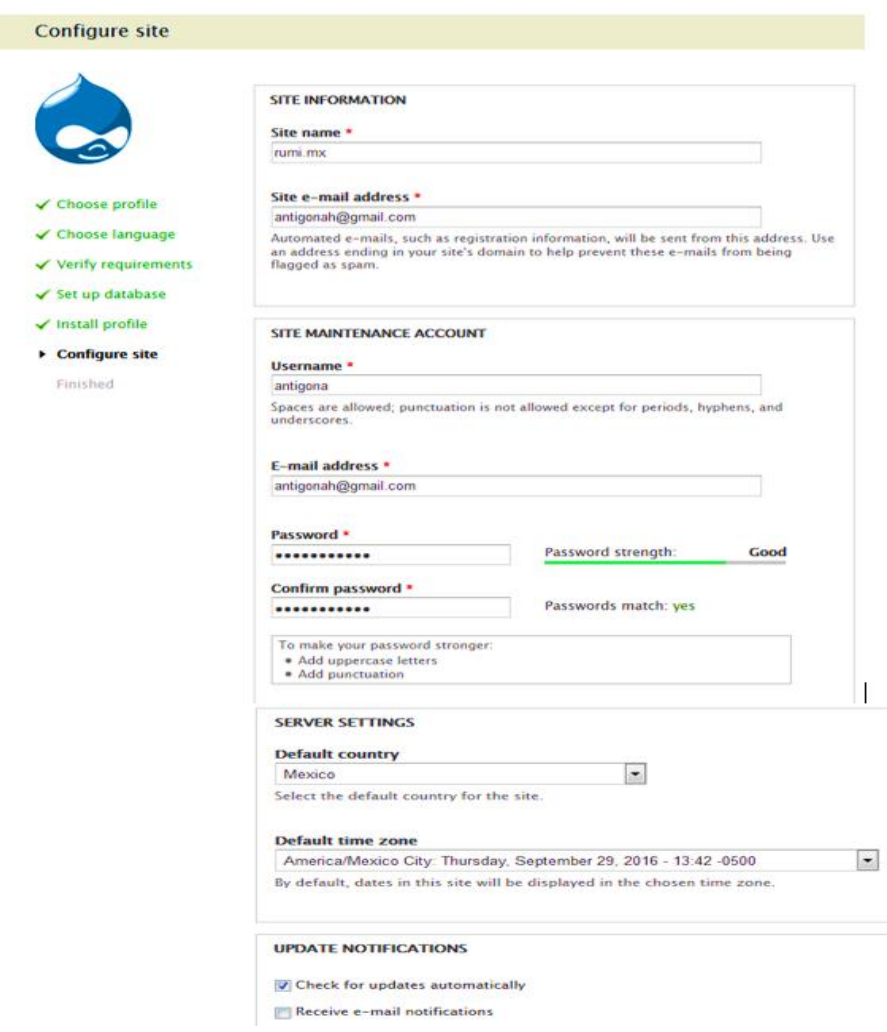

Una vez instalado Drupal lo primero que debemos hacer es desactivar cualquier usuario puede crear contraseñas. Para ello en la configuración de las cuentas, en la sección de cancelación y registro deberá cambiar la opción que dice:

Visitors, but administrator approval is required por: Administrators only. Tal y como se

muestra en la siguiente pantalla:

#### **REGISTRATION AND CANCELLATION**

Who can register accounts?

@ Administrators only

◯ Visitors

 $\circledcirc$  Visitors, but administrator approval is required

V Require e-mail verification when a visitor creates an account.

New users will be required to validate their e-mail address prior to logging into the site, and will be assigned a syste during registration.

#### When cancelling a user account

<sup>O</sup> Disable the account and keep its content.

© Disable the account and unpublish its content.

© Delete the account and make its content belong to the Anonymous user.

© Delete the account and its content.

Users with the Select method for cancelling account or Administer users permissions can override this default method.

# ANEXO II - Índice de Figuras del Capítulo 4

## Figura U4-3. Configurar templete

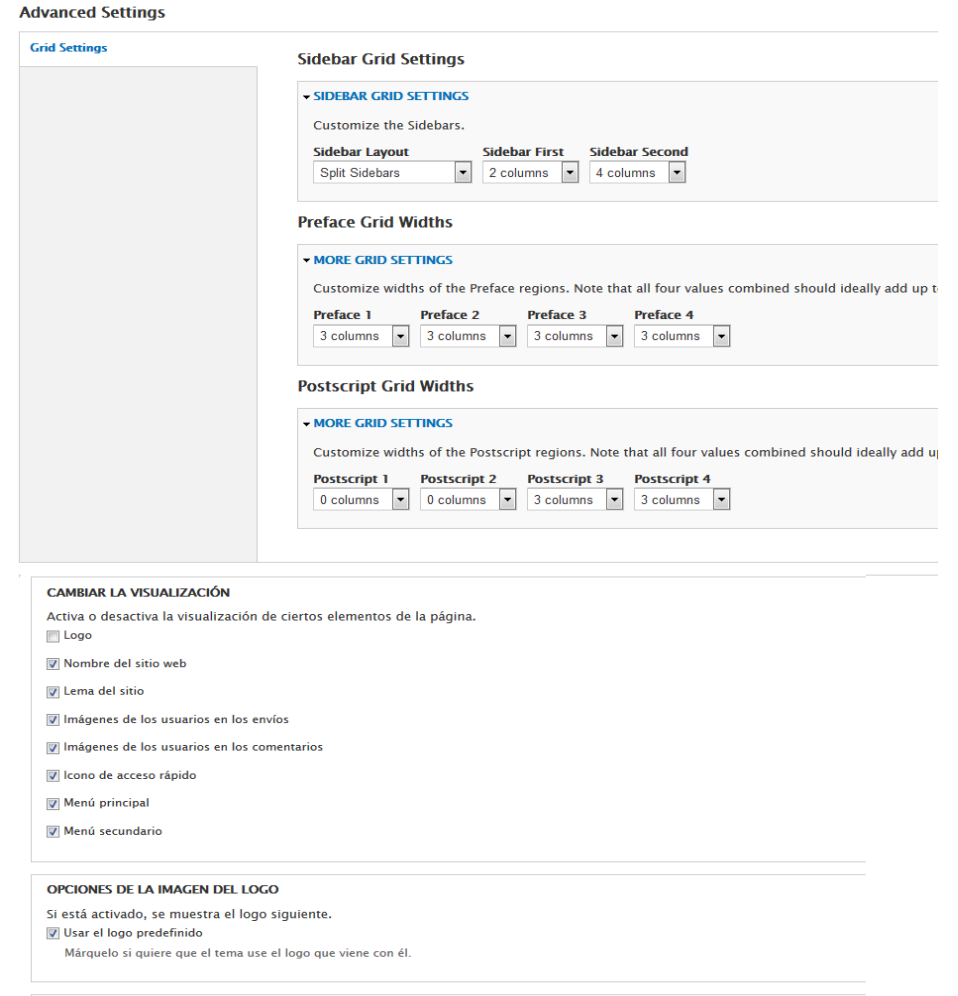

#### OPCIONES DE ICONOS DE ACCESO RÁPIDO

- Su icono de acceso rápido, o "favicon", se muestra en la barra de direcciones y los marcadores de la mayoría de los navegadores.
- $\overline{\mathcal{A}}$  Usar el icono de acceso rápido predefinido. Márquelo si quiere que el tema use el icono de acceso rápido predefinido.

Guardar configuración

## Figura U4-4. Configurar importar archivo de traducción al español

#### **IMPORT TRANSLATION**

#### Language file

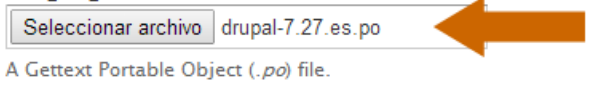

#### **Import into**

Spanish

Choose the language you want to add strings into. If you choose a language which is not yet set up, it will be added.

#### **Text group**

#### **Built-in interface**

Imported translations will be added to this text group.

#### **Mode**

◯ Strings in the uploaded file replace existing ones, new ones are added. The plural format is updated.

Existing strings and the plural format are kept, only new strings are added.

 $\pmb{\mathrm{v}}$ 

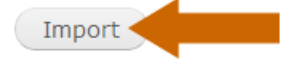

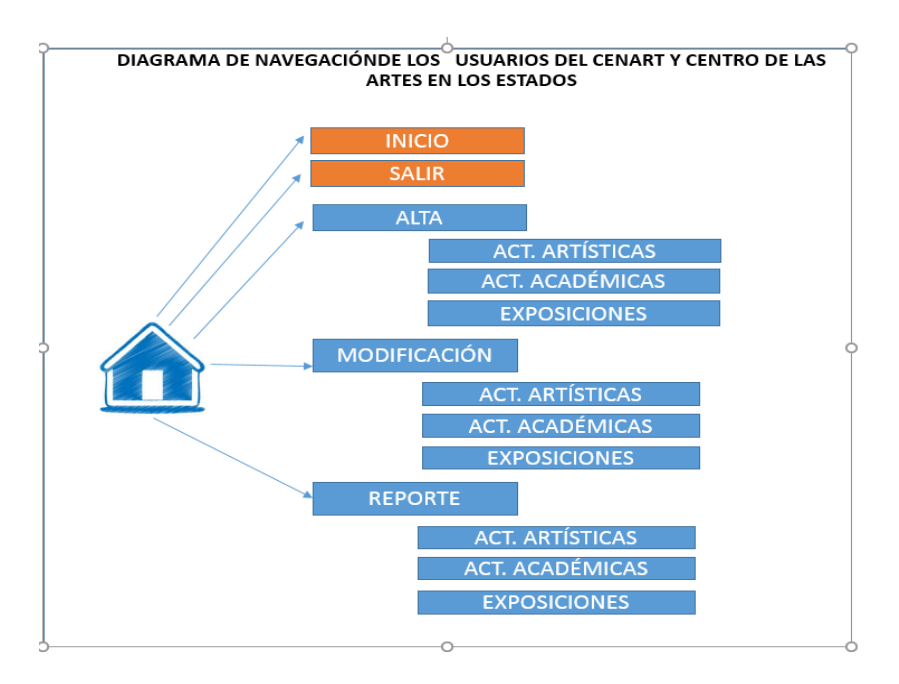

## Figura U4-6. Como interaccionan los usuarios entre sí.

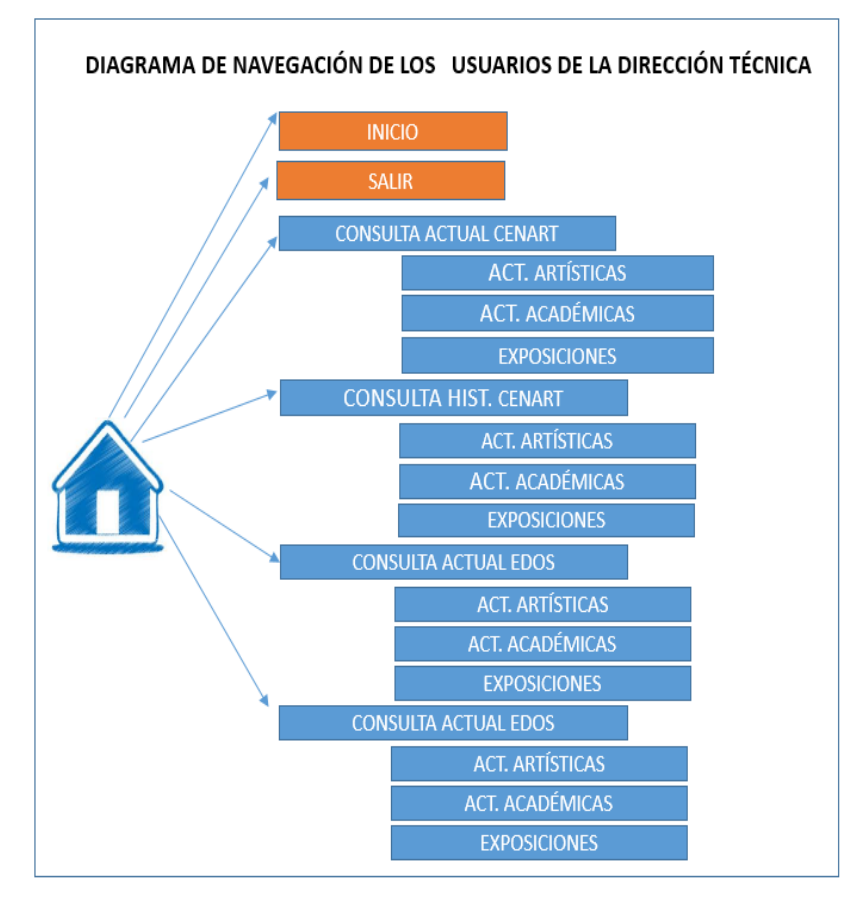

# Figura U4-7. Gestión de contenidos: edición

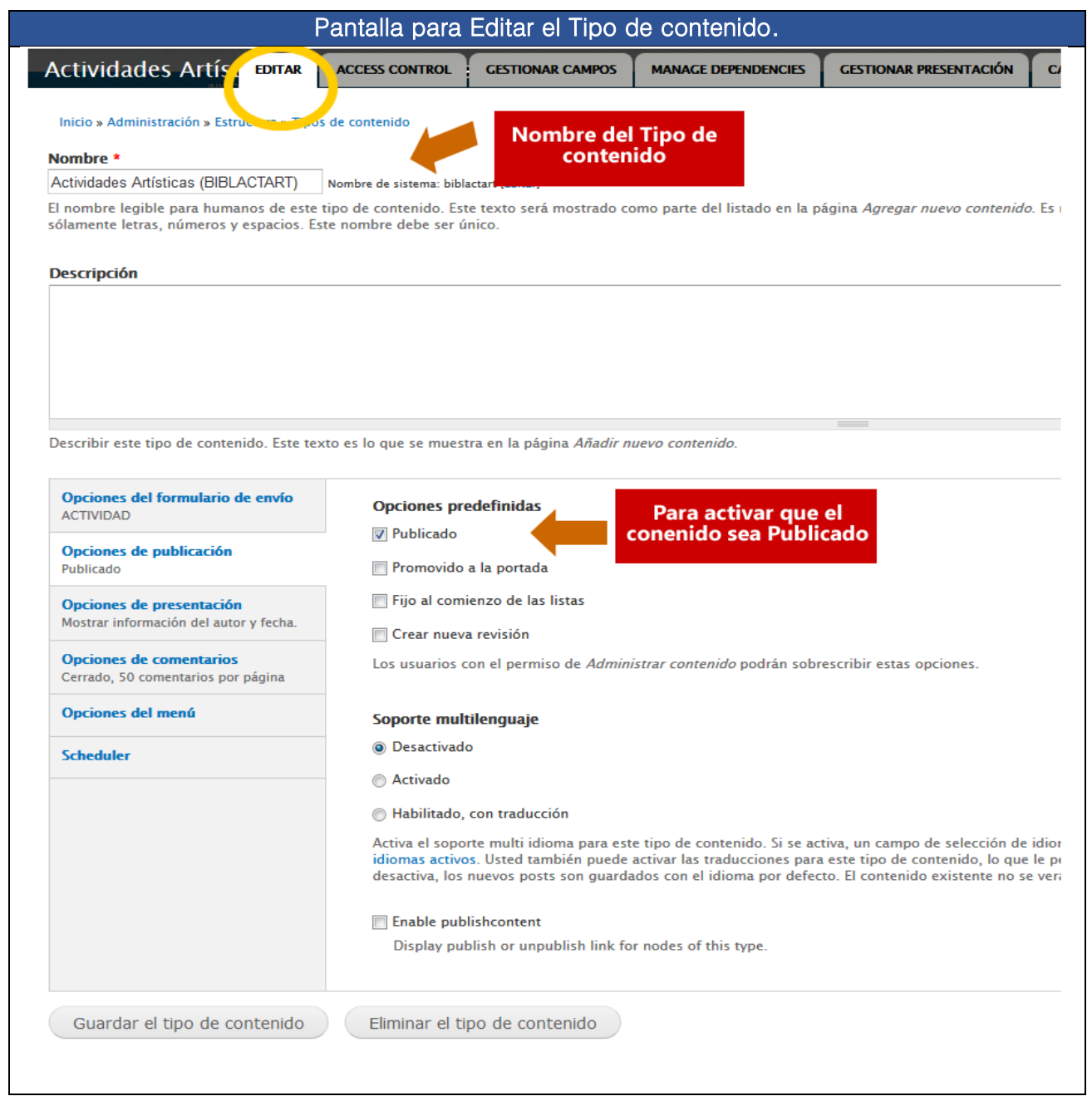

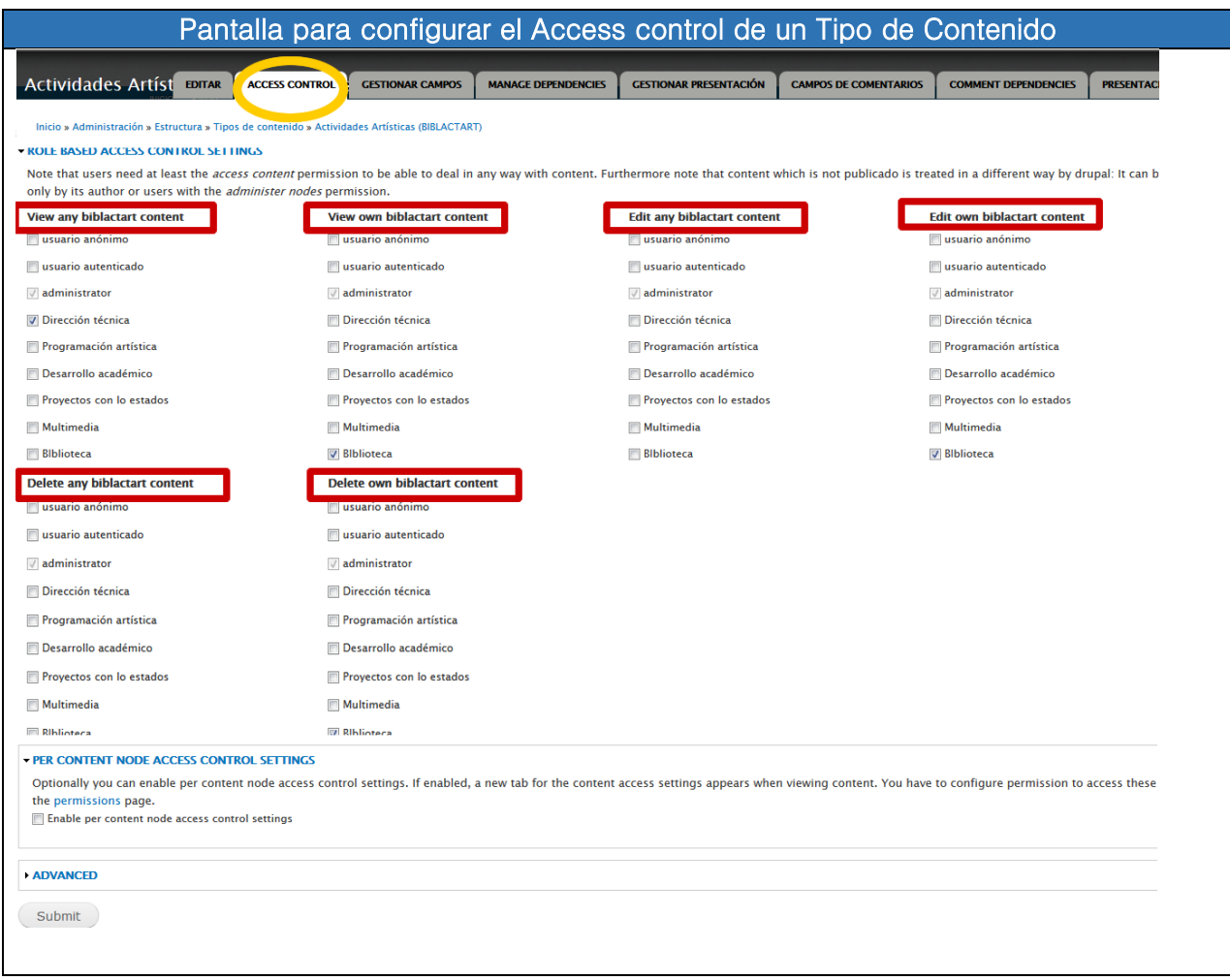

## Figura U4-8. Gestión de contenidos: access control

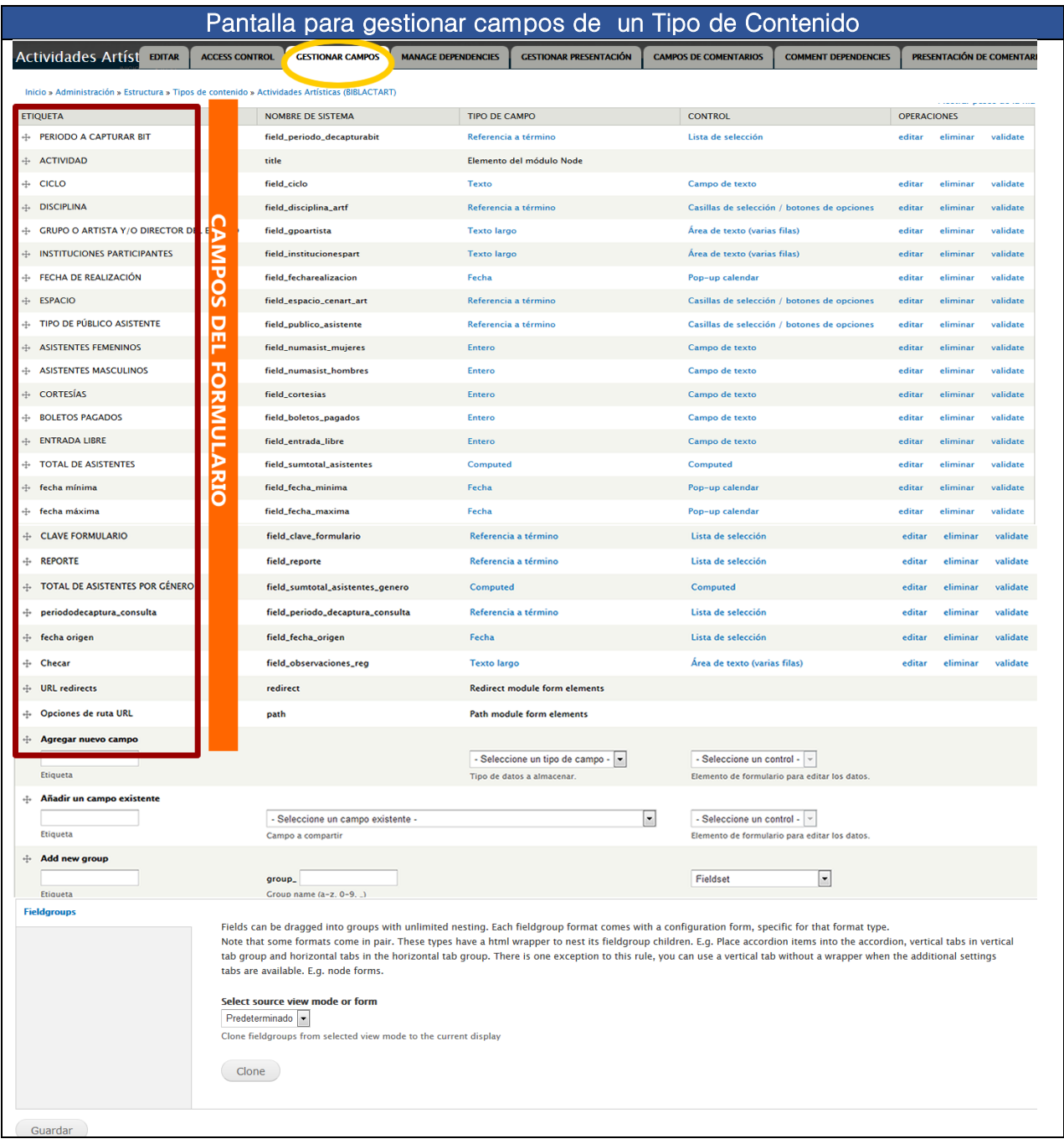

# Figura U4-9. Gestión de contenidos: gestionar campos

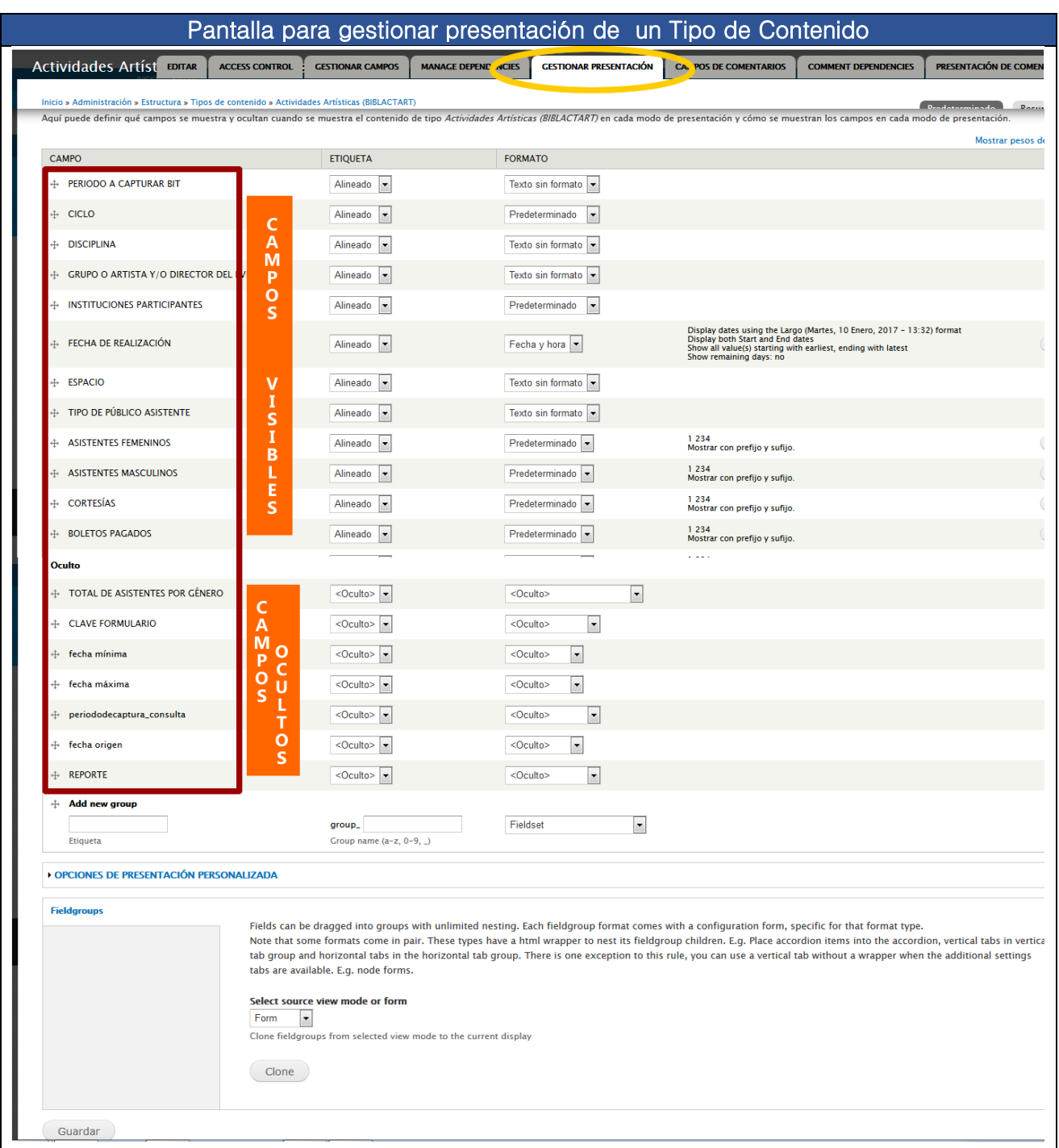

# Figura U4-10. Gestión de contenidos: gestionar presentación

## Figura U4-11. Node Convert: Convertir de un contenido a otro.

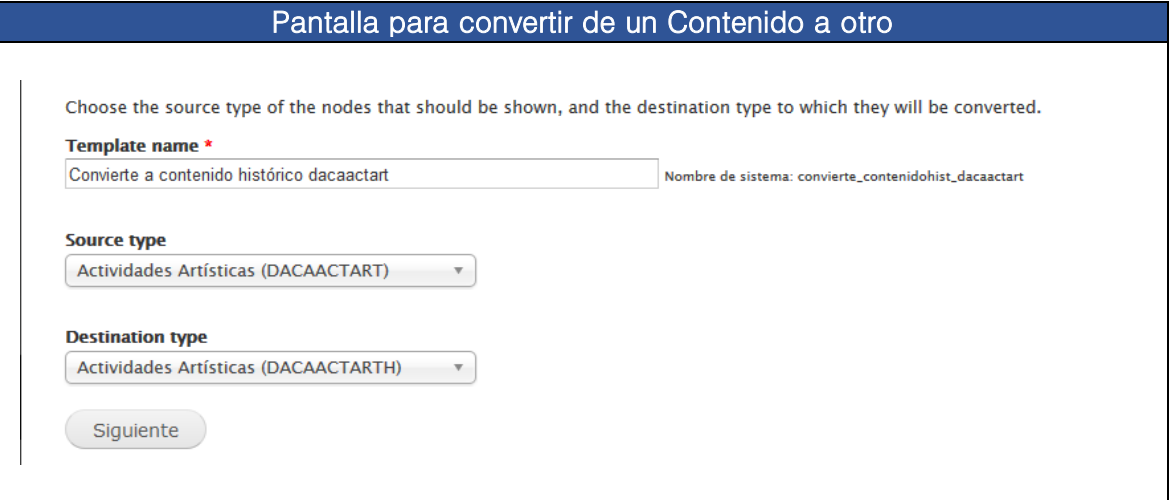

## Figura U4-12. Node Convert: Lista de contenidos a convertir.

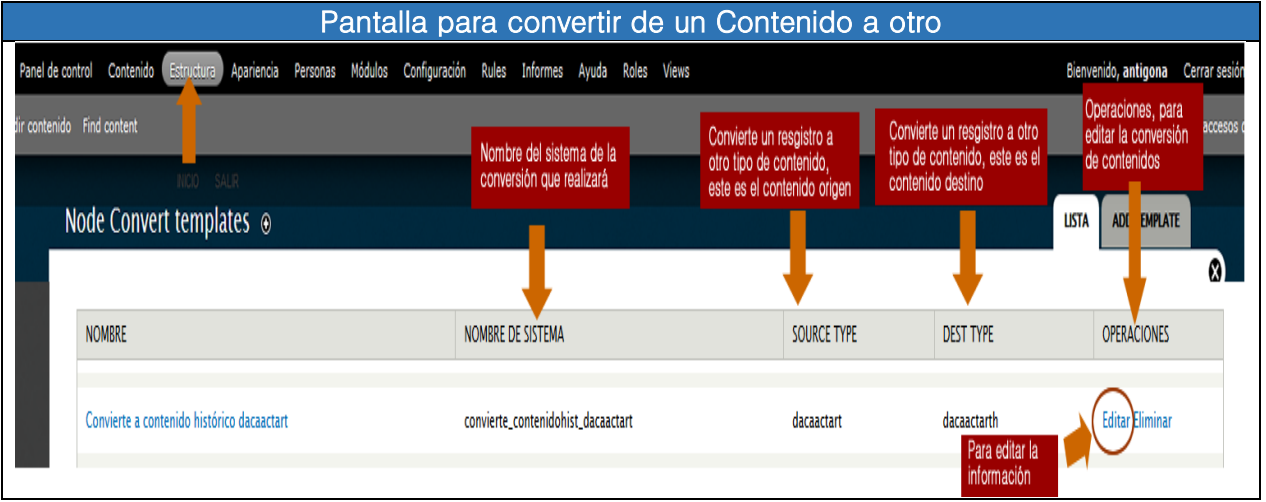

Figura U4-13. Permisos: configurar permisos de los campos de los contenidos por cada rol del usuario

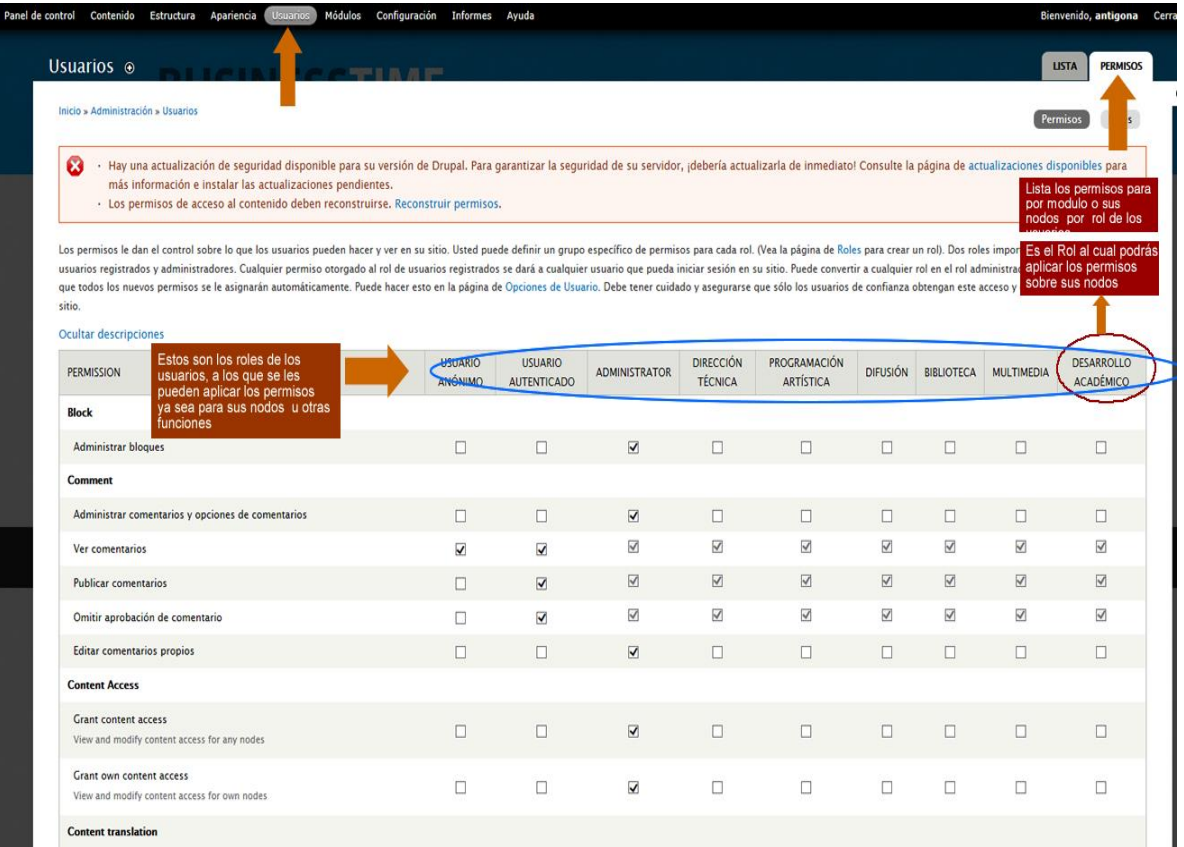

# Figura U4-14. Access by taxonomy: adicionando vocabulary

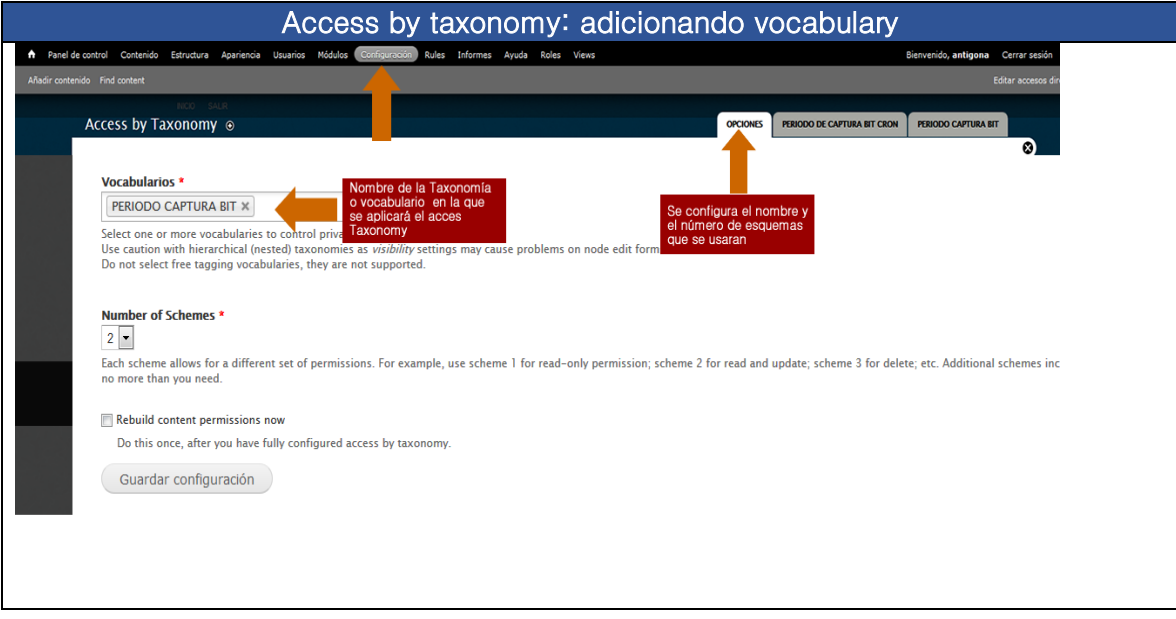

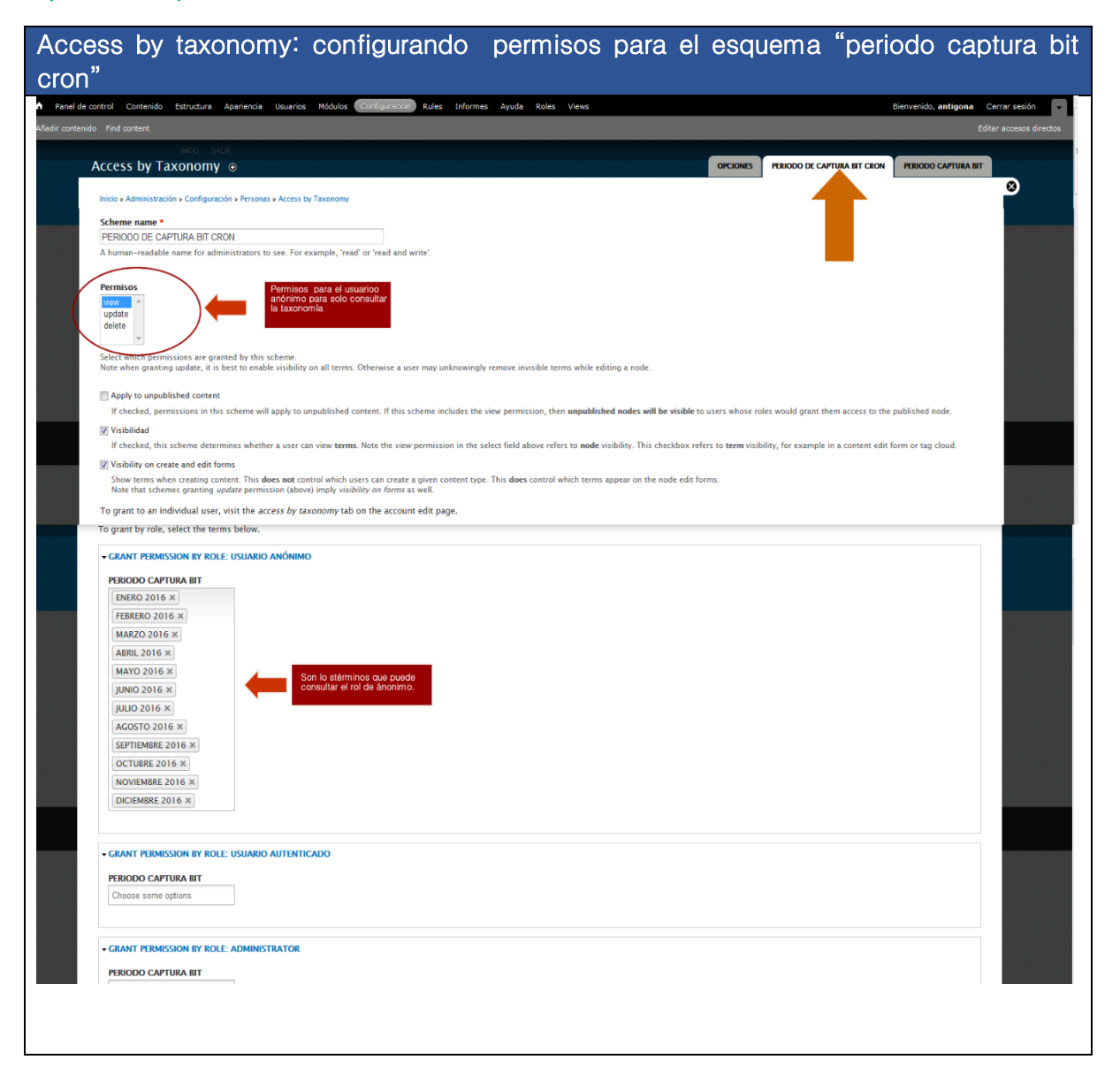

Figura U4-15. Access by taxonomy: configurando permisos para el esquema "periodo captura bit cron"

Figura U4-16. Access by taxonomy: configurando permisos para el esquema "periodo captura bit"

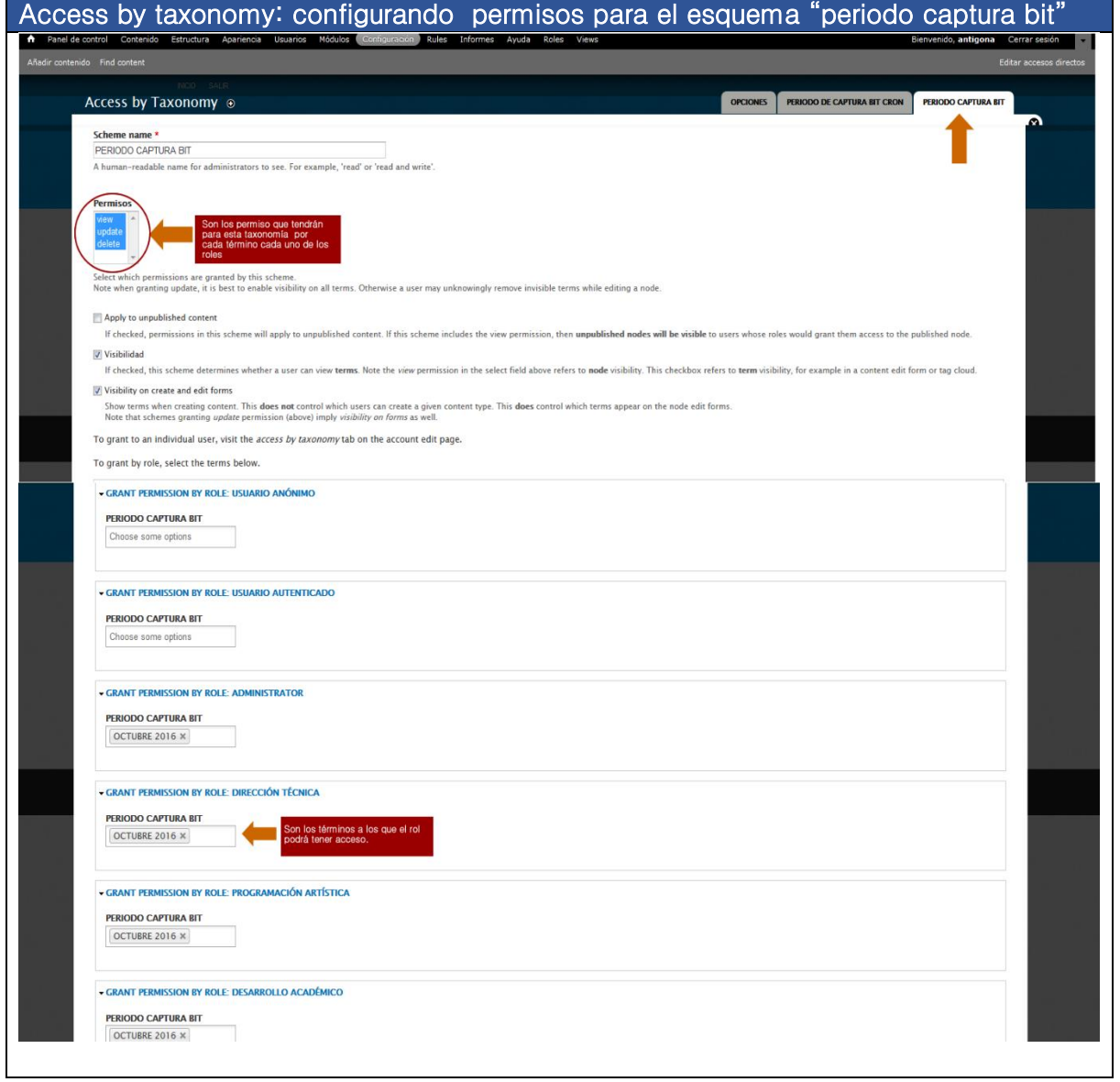

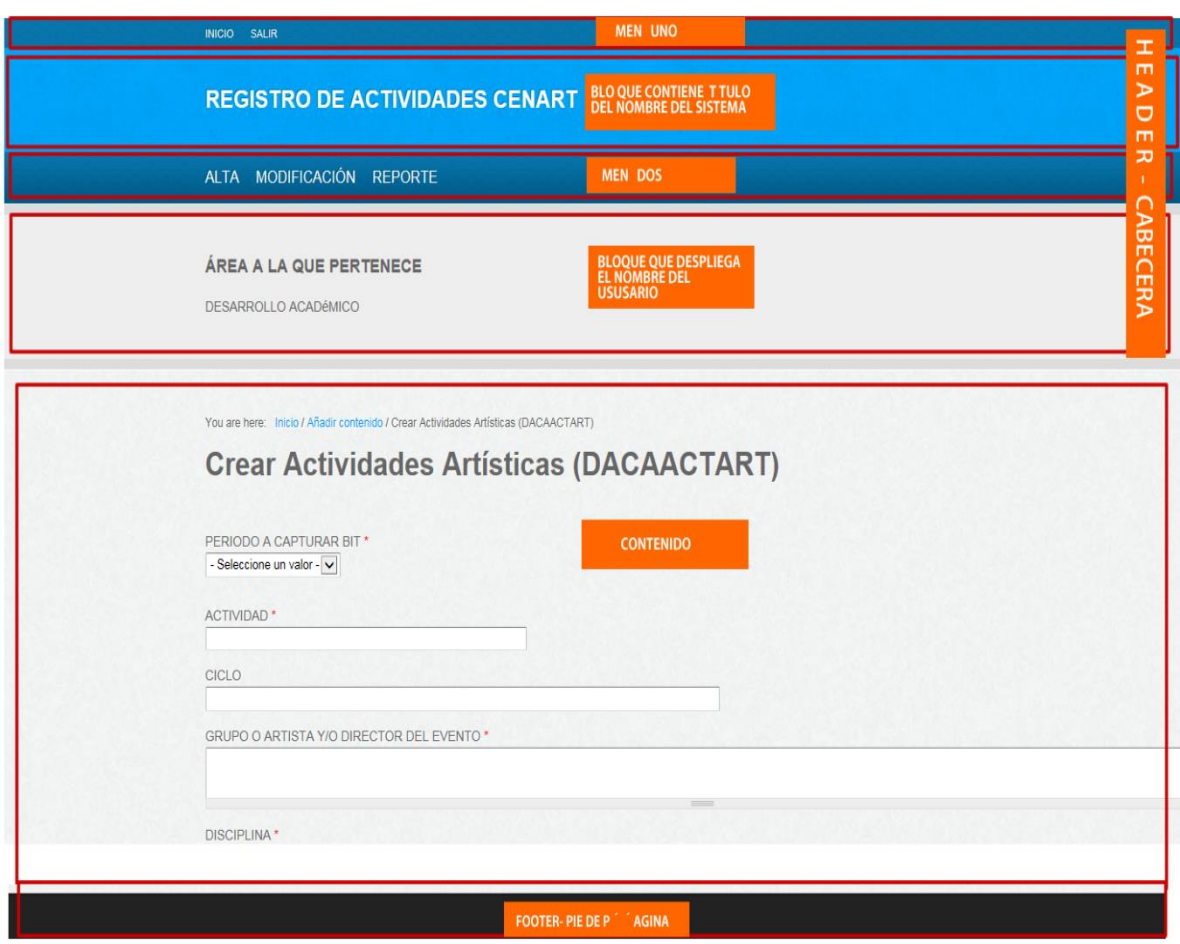

# Figura U4-17. Gestión de bloques: ejemplo, diseño de bloques

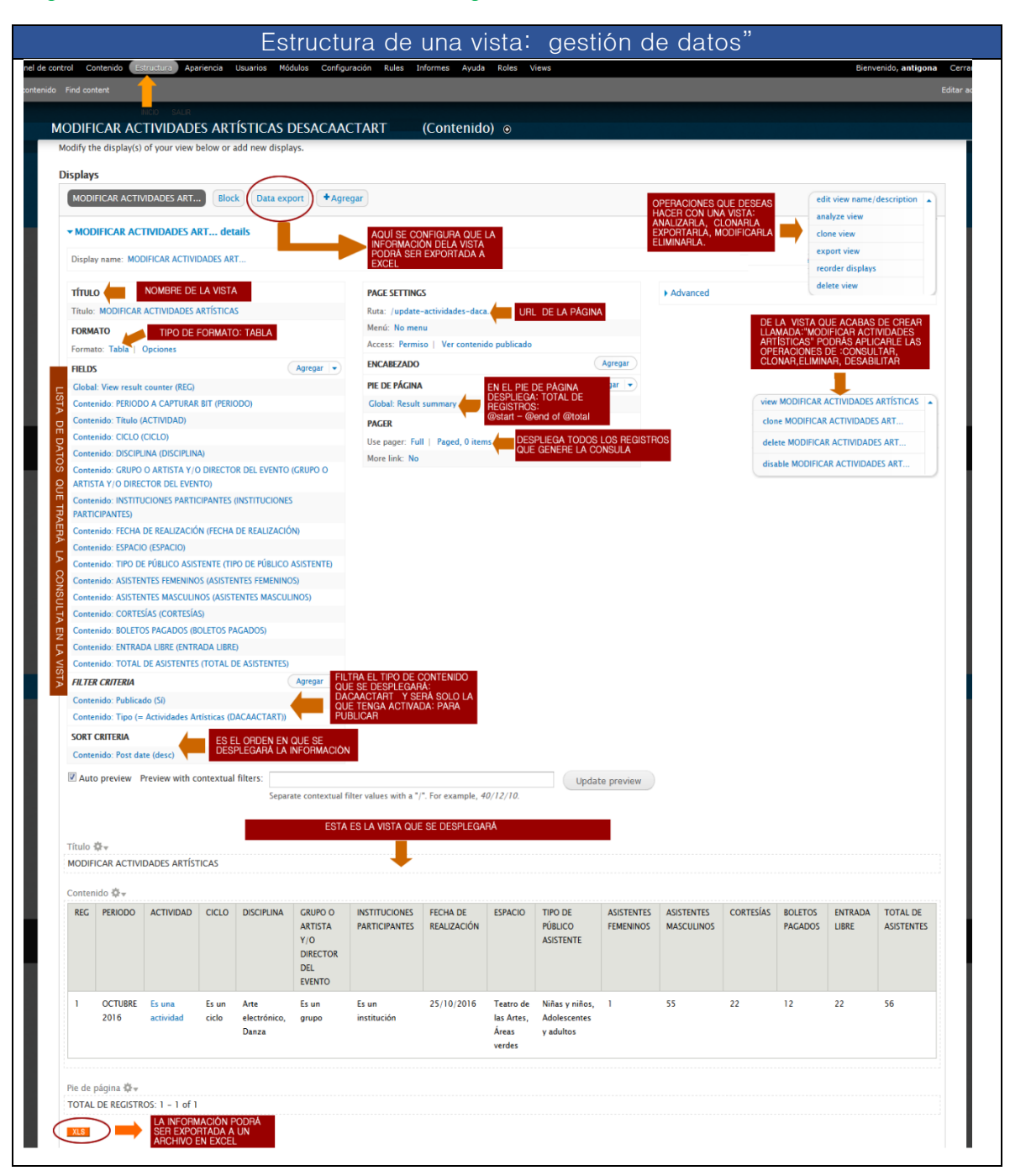

## Figura U4-18. Estructura de una vista: gestión de datos

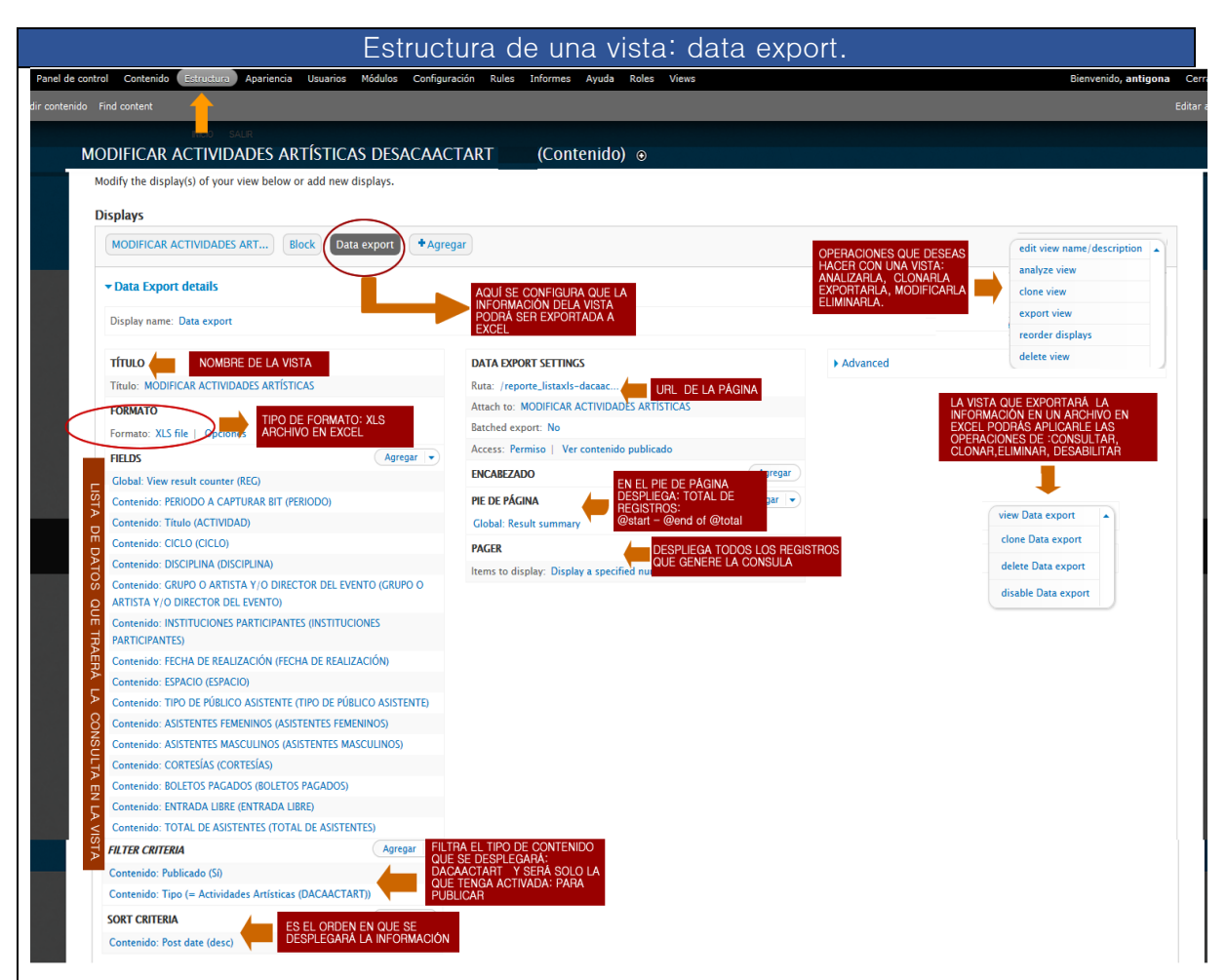

## Figura U4-19. Estructura de una vista: data export.

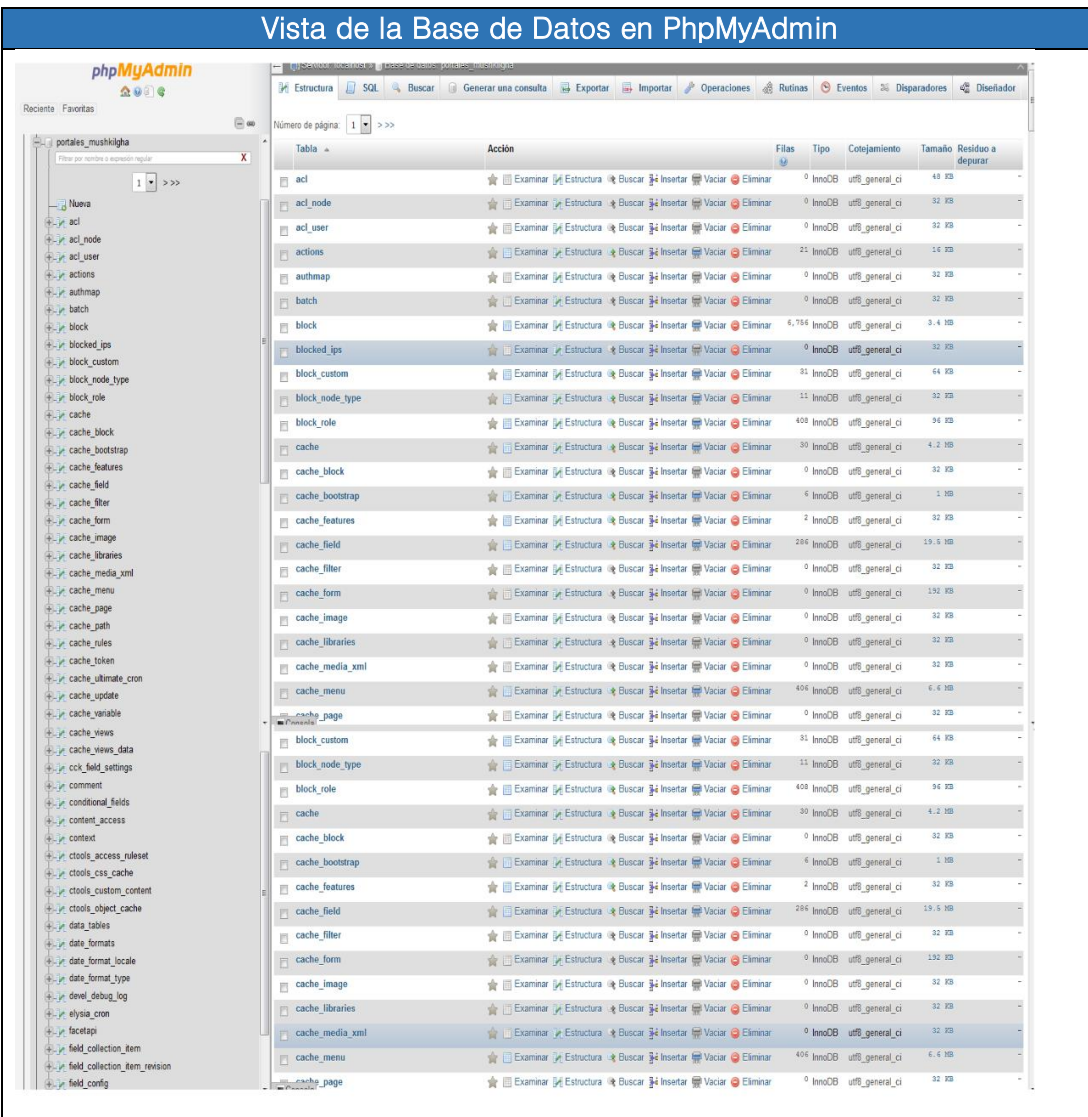

# Figura U4-20. Vista de la Base de Datos en PhpMyAdmin
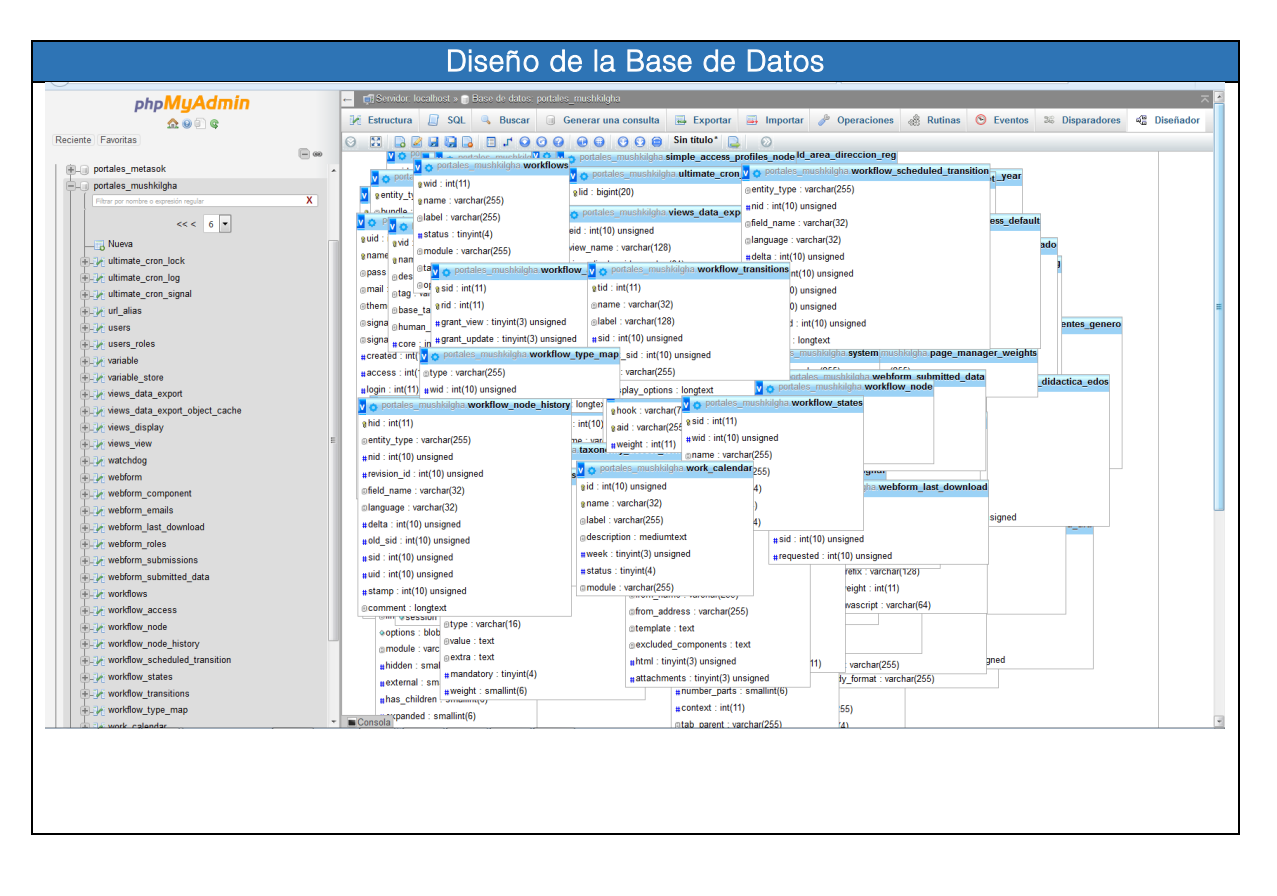

## Figura U4-21. Diseño de la Base de datos

ANEXO III. Algoritmo desarrollado para el rule: Principal convertir contenidos a histórico.

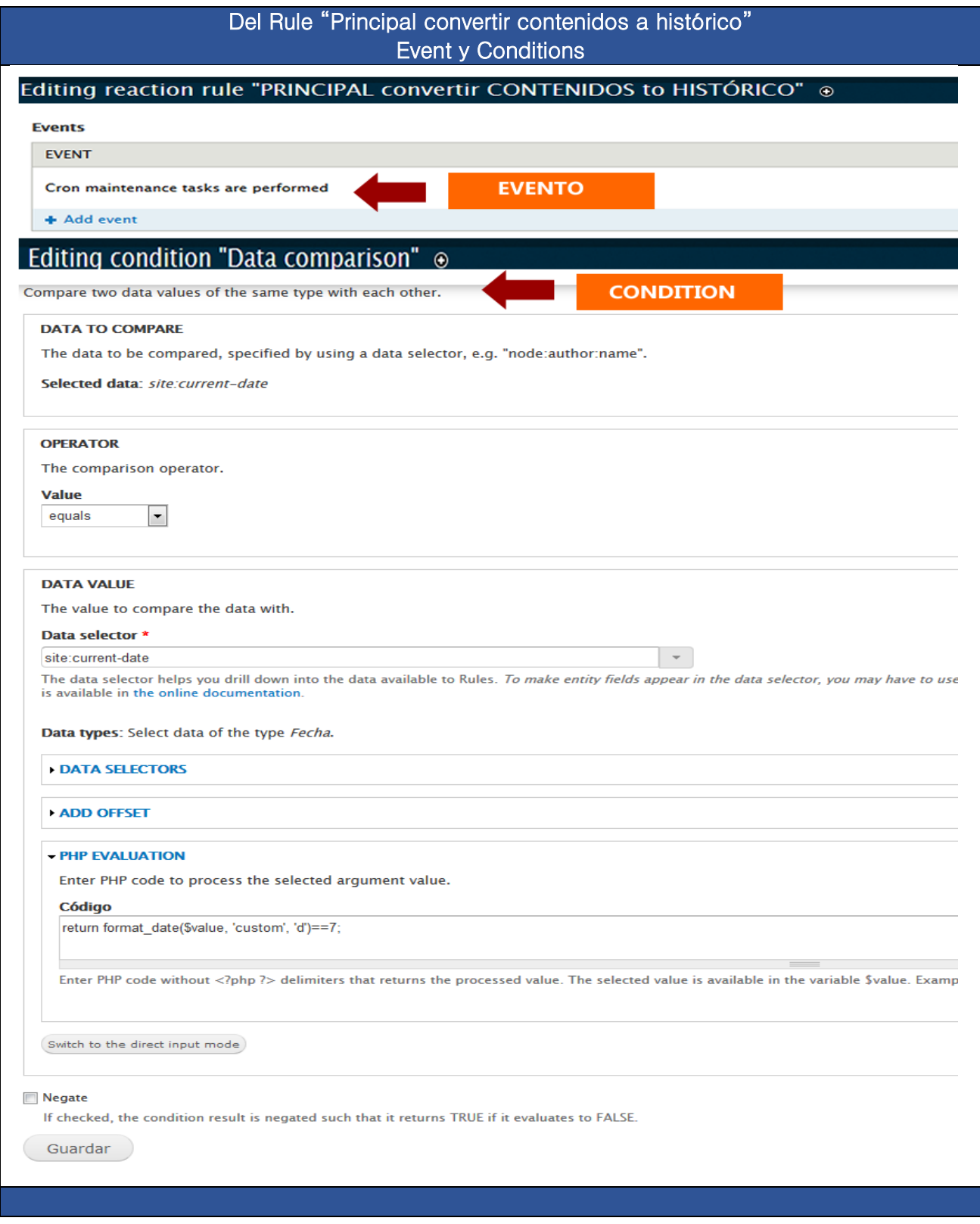

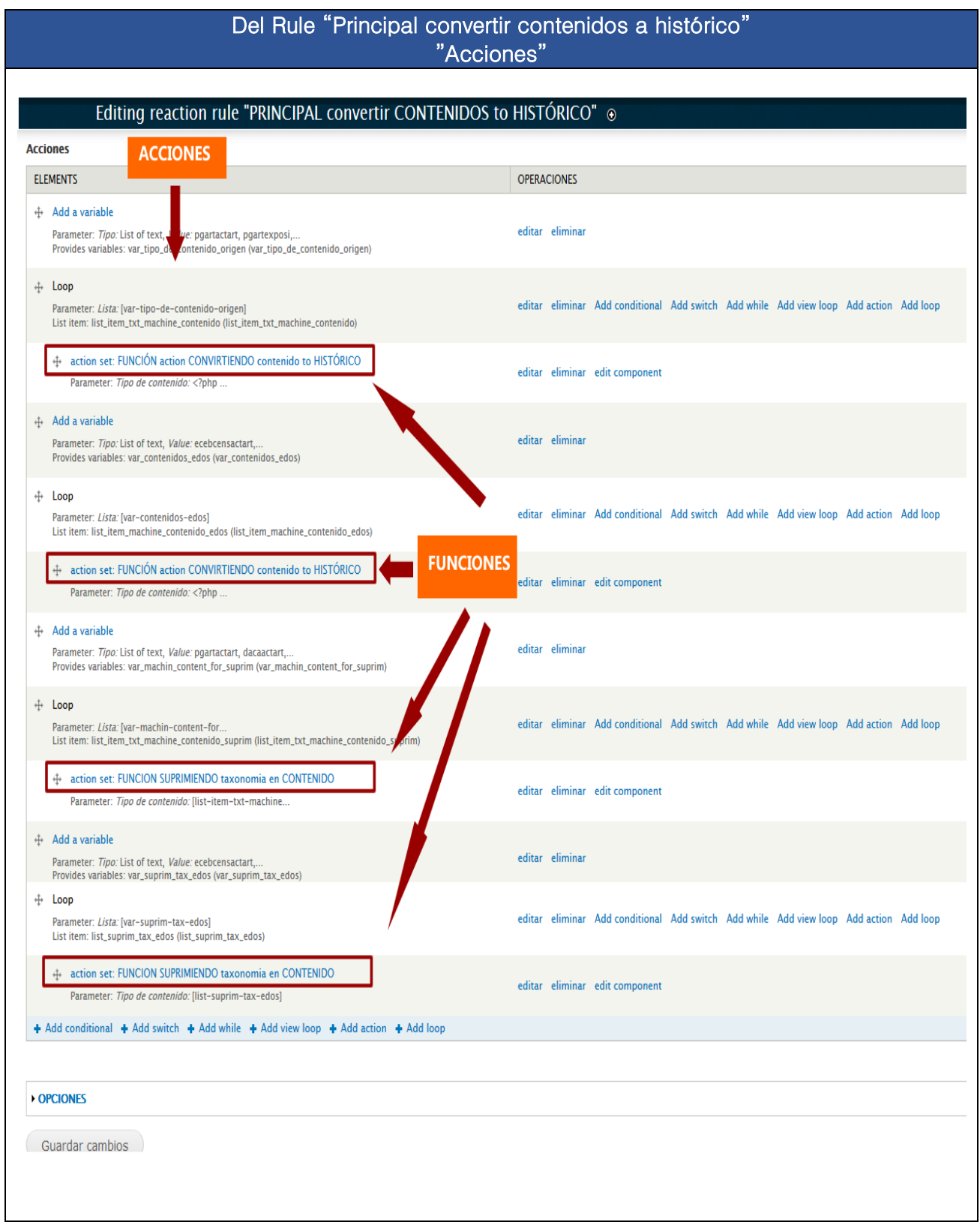

## "FUNCIÓN action CONVIRTIENDO contenido to HISTÓRICO" **Acciones** Editing action set "FUNCIÓN action CONVIRTIENDO contenido to HISTÓRICO" ® Acciones **ELEMENTS** OPERACIONES ↔ action set: OBTIENE MES Y AÑO ANTERIOR respecto al actual editar eliminar edit component Parameter: *get mes year\_anterior:* PBA<br>Provides variables: get mes year\_anterior (get\_mesyear\_anterior) + Add a variable editar eliminar Parameter: Tipo: Text, Value: [action-tipo-contenido]<br>Provides variables: Added variable (var\_str\_tipo\_contenido) + action set: GET ARREGLO MACHINE CONTENIDO Parameter: TIPO DE CONTENIDO: [action-tipo-contenido], *get ARRAY CONTENIDO:* 1, *CASE CONTENIDO:* 1<br>Provides variables: get ARRAY CONTENIDO (var\_array\_contenido), CASE CONTENIDO (var\_case\_contenido) editar eliminar edit component  $\Leftrightarrow$  Show a message on the site editar eliminar Parameter: Mensaje: EL NUMERO DE ELEMENTOS EL...  $\oplus$  Loop editar eliminar Add conditional Add switch Add while Add view loop Add action Add Ic Parameter: *Lista:* [var-array-contenido]<br>List item: Current list item (list\_item) ↔ Show a message on the site editar eliminar Parameter: Mensaje: ENTRÉ AL LOOP DEL FOR...  $\triangleq$  Add a variable -<br>Parameter: *Tipo:* Text, *Value:* [list-item:field-periodo...<br>Provides variables: Periodo captura consulta (periodo\_captura\_consultaf) editar eliminar  $\Leftrightarrow$  Show a message on the site editar eliminar Parameter: Mensaje: <? php ...  $\Leftrightarrow$  Conditional eliminar Add if Add else + If: Data comparison editar eliminar Add conditional Add switch Add while Add view loop Add action Add Ic Parameter: Data to compare: [periodo-captura-consultaf], Data value: <? php ...  $\Leftrightarrow$  Show a message on the site editar eliminar Parameter: Mensaje: TIENE MES ANTERIOR !!! ← Switch editar eliminar Add case Parameter: Data to match cases against: [var-case-contenido] ⊕ Case: case\_cenart editar eliminar Add conditional Add switch Add while Add view loop Add action Add Ic + action set: CASE APLICA conversión a contenido HISTÓRICO CENART editar eliminar edit component Parameter: Nodo a convertir: [list-item], Tipo de contenido: <? php ... + Case: case\_edos\_uno editar eliminar. Add conditional. Add switch. Add while. Add view loop. Add action. Add lot ++ action set: CASE APLICA conversión a contenido HISTÓRICO EDOS uno editar eliminar edit component Parameter: Nodo a convertir: [list-item], Tipo de contenido: <? php ... ↔ Case: case\_edos\_dos editar eliminar Add conditional Add switch Add while Add view loop Add action Add Ic ← Show a message on the site editar eliminar Parameter: Mensaje: ENTRE AL CASE EDOS DOS !!! + action set: CASE APLICA conversión a contenido HISTÓRICO EDOS dos editar eliminar edit component Parameter: Nodo a convertir: flist-iteml. Tipo de contenido: <? php ... **← Default case** eliminar Add conditional Add switch Add while Add view loop Add action Add loop + action set: FUNCION SUPRIMIENDO taxonomia en CONTENIDO editar eliminar edit component Parameter: Tipo de contenido: [action-tipo-contenido] + Add conditional + Add switch + Add while + Add view loop + Add action + Add loop **OPCIONES**

Guardar cambios

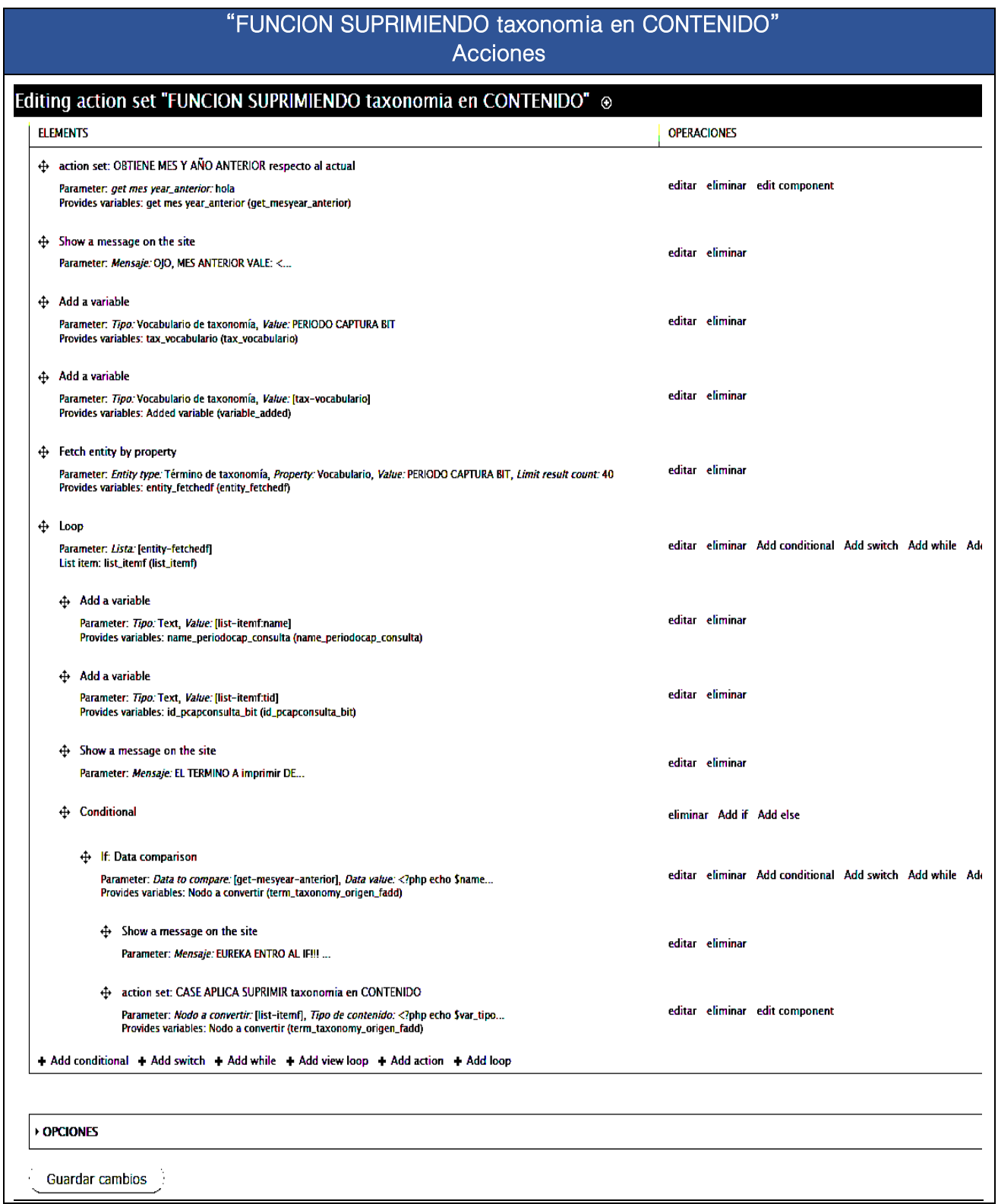